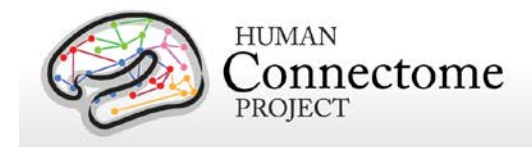

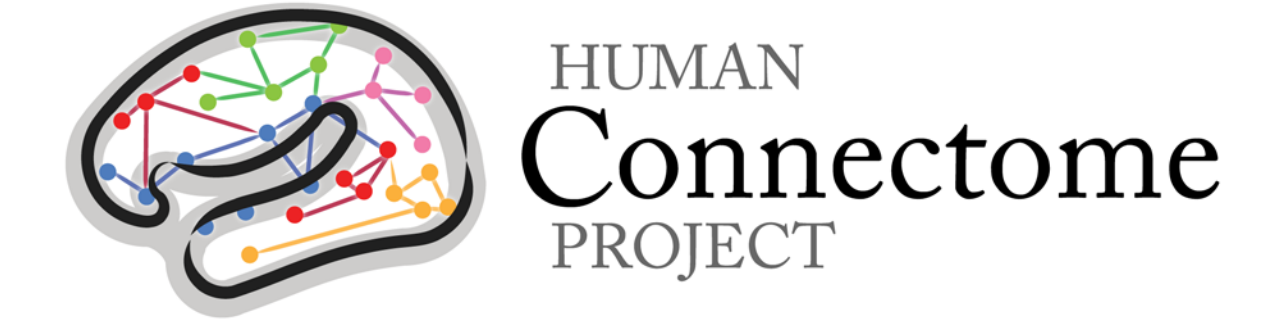

# WU-Minn HCP 900 Subjects Data Release: Reference Manual

*8 December 2015*

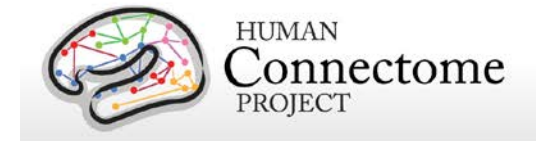

# **Table of Contents**

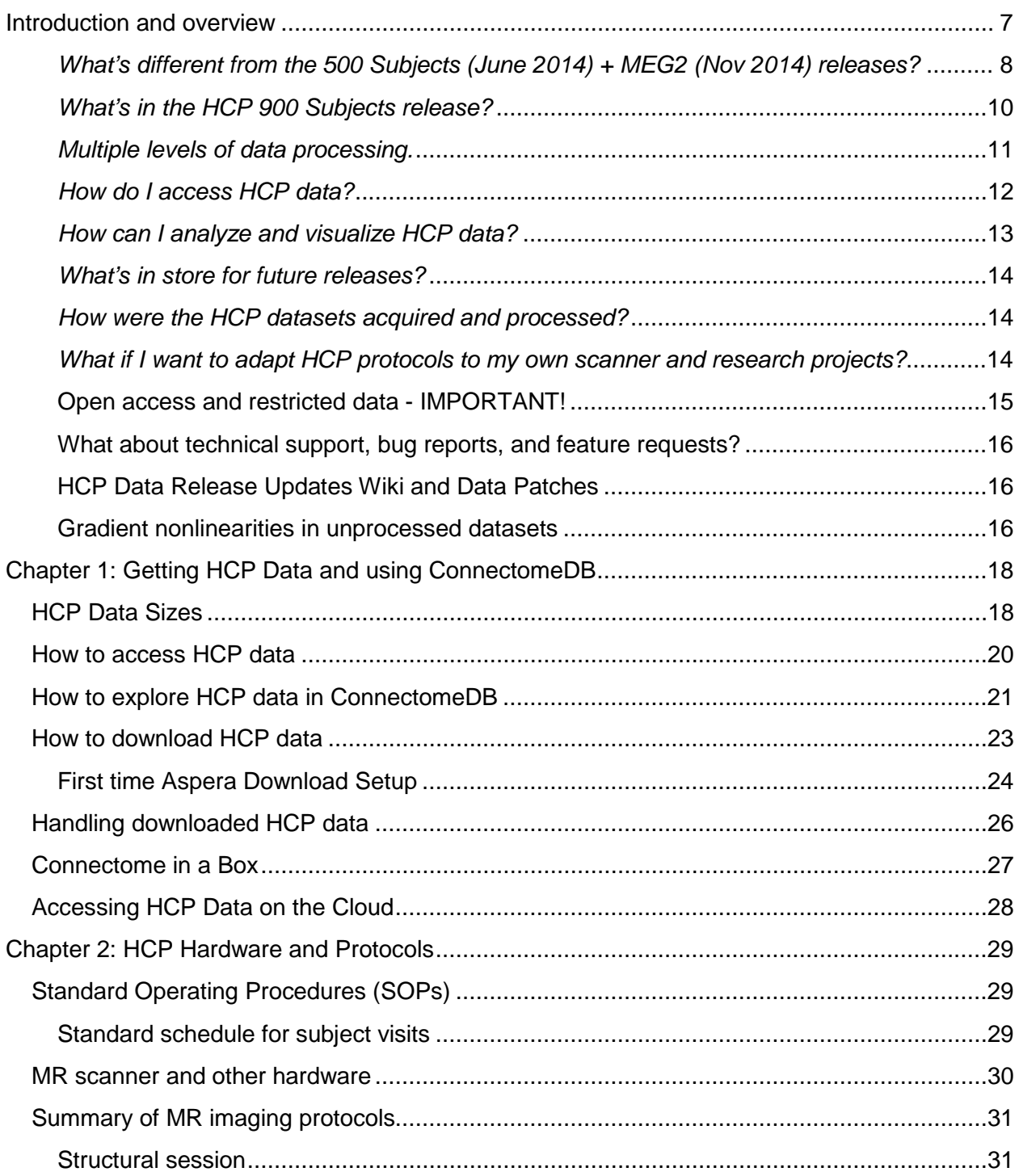

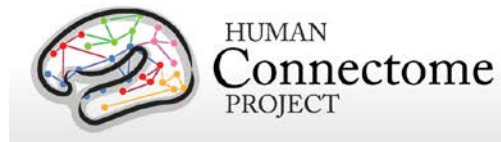

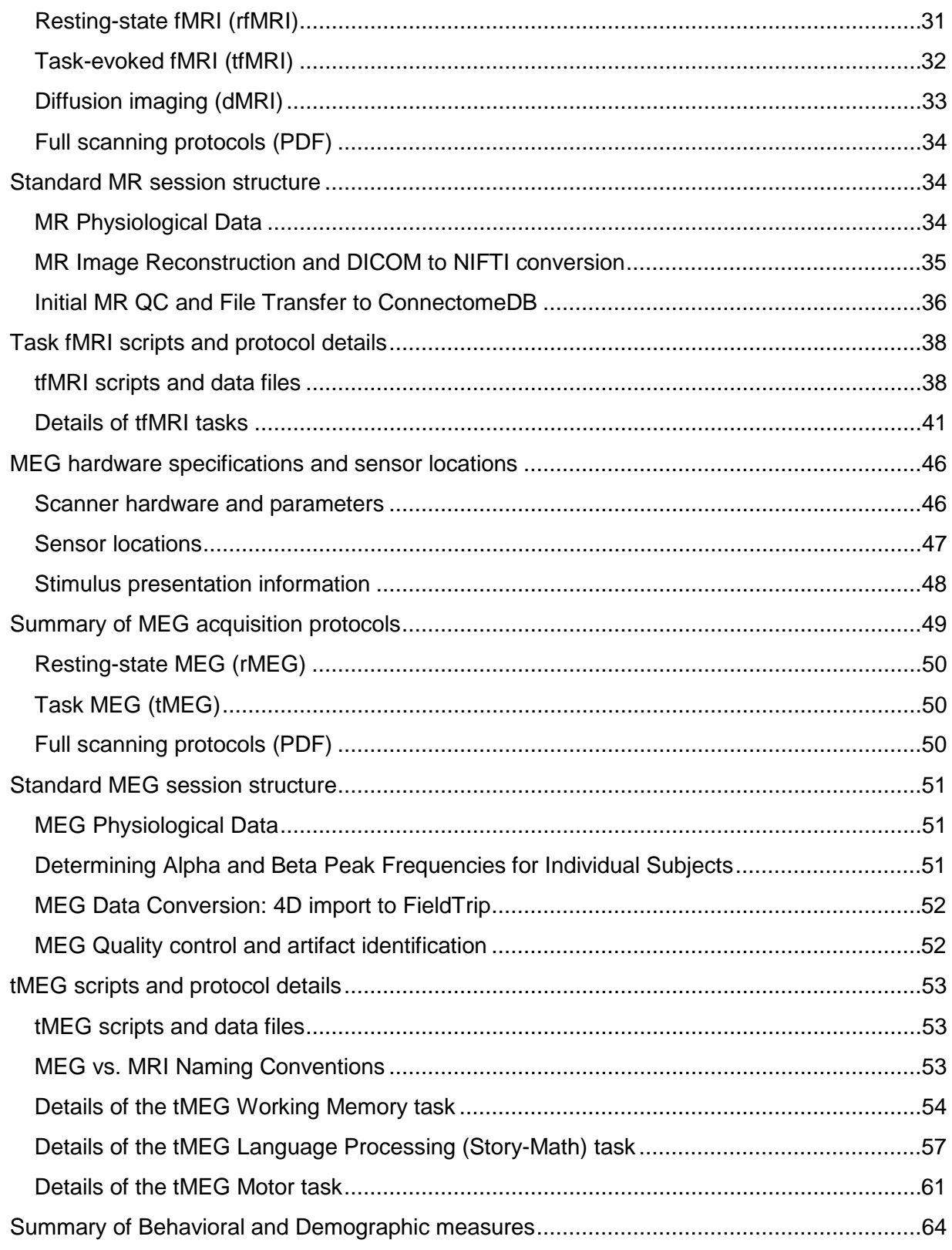

Page 3

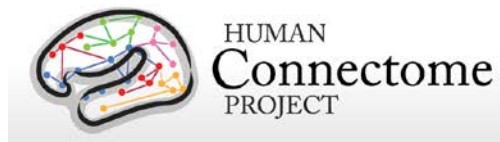

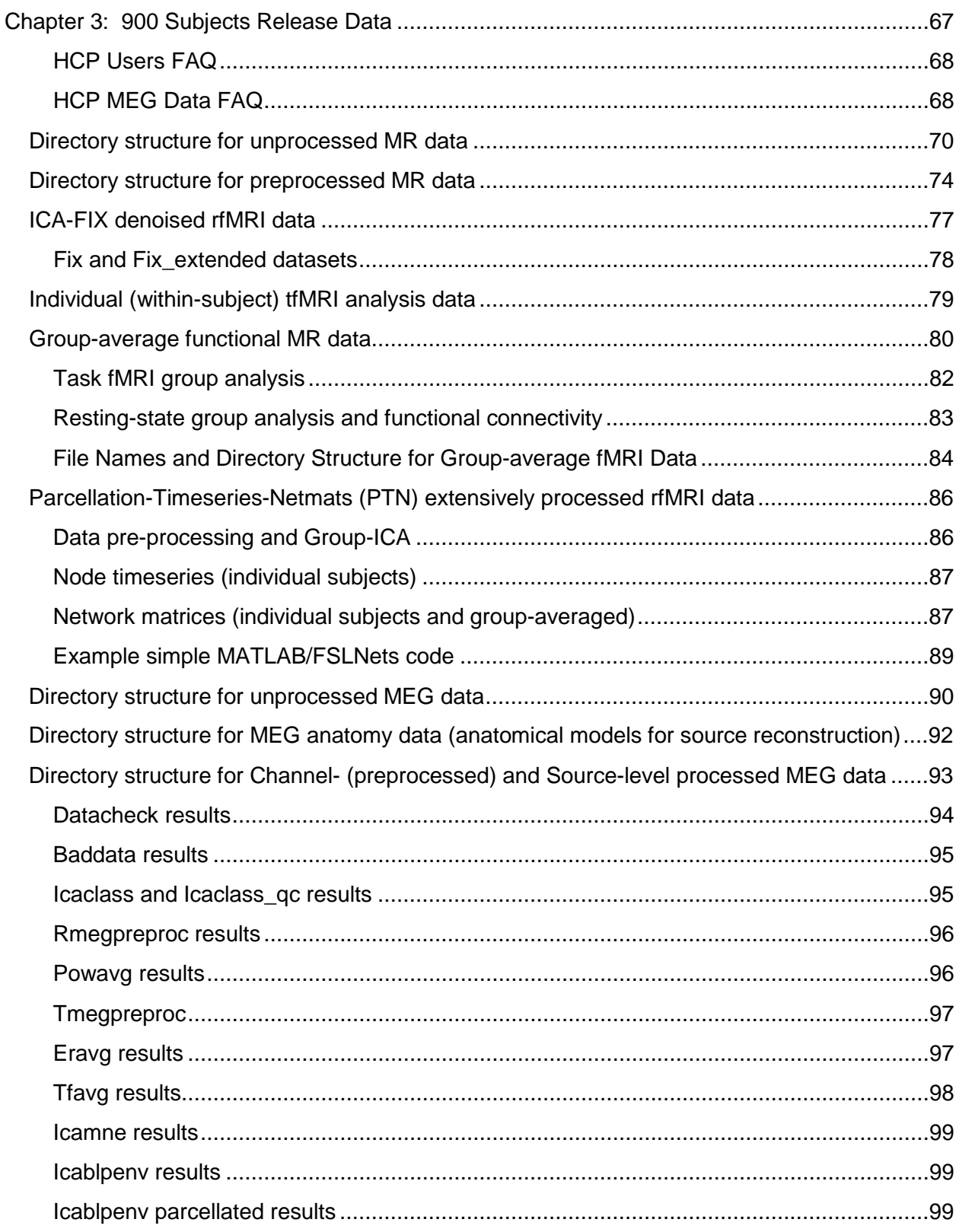

Page 4

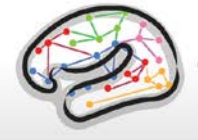

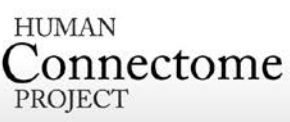

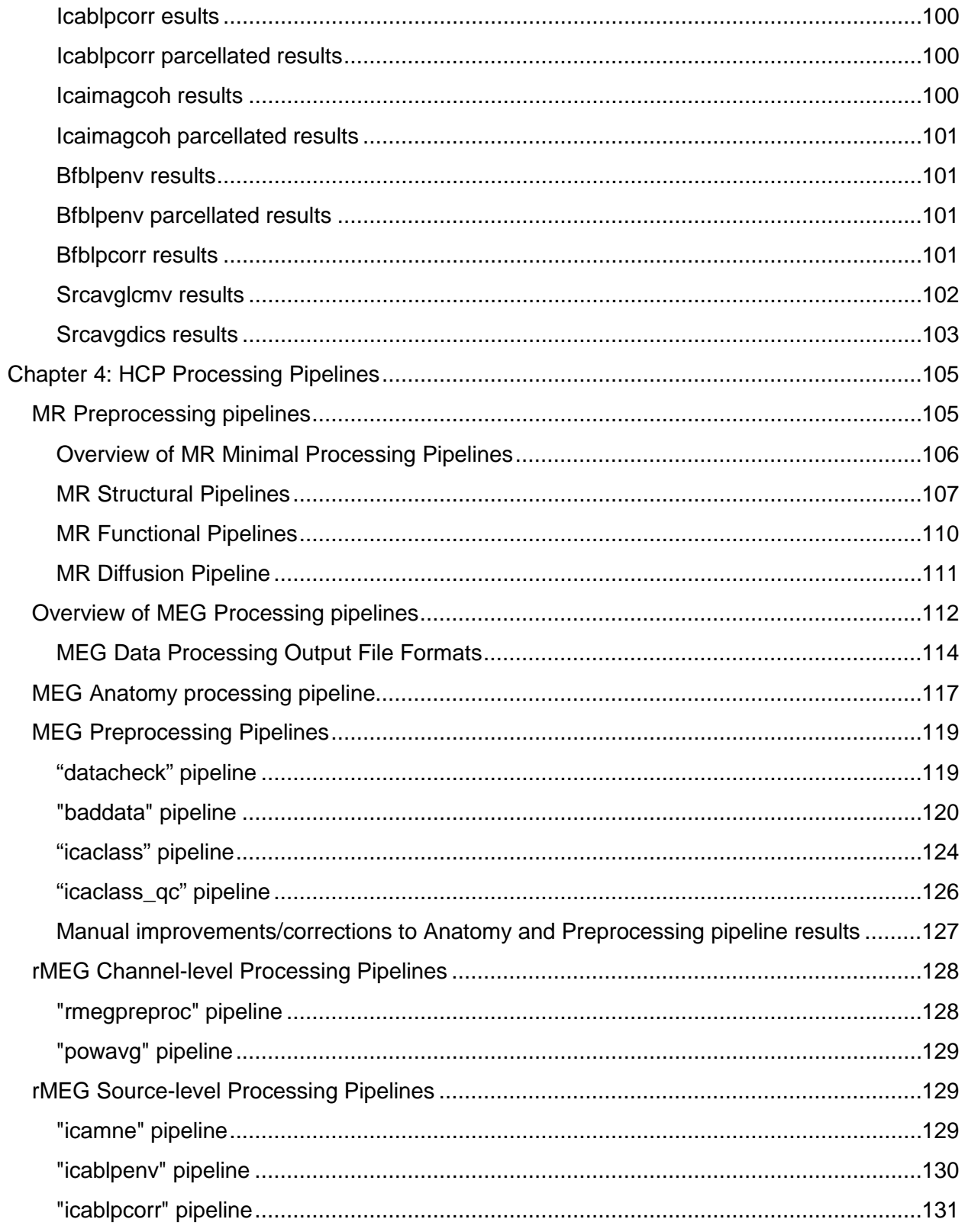

Page 5

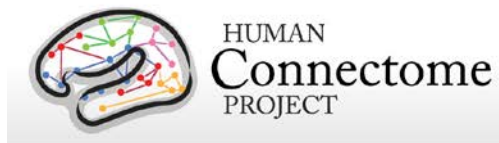

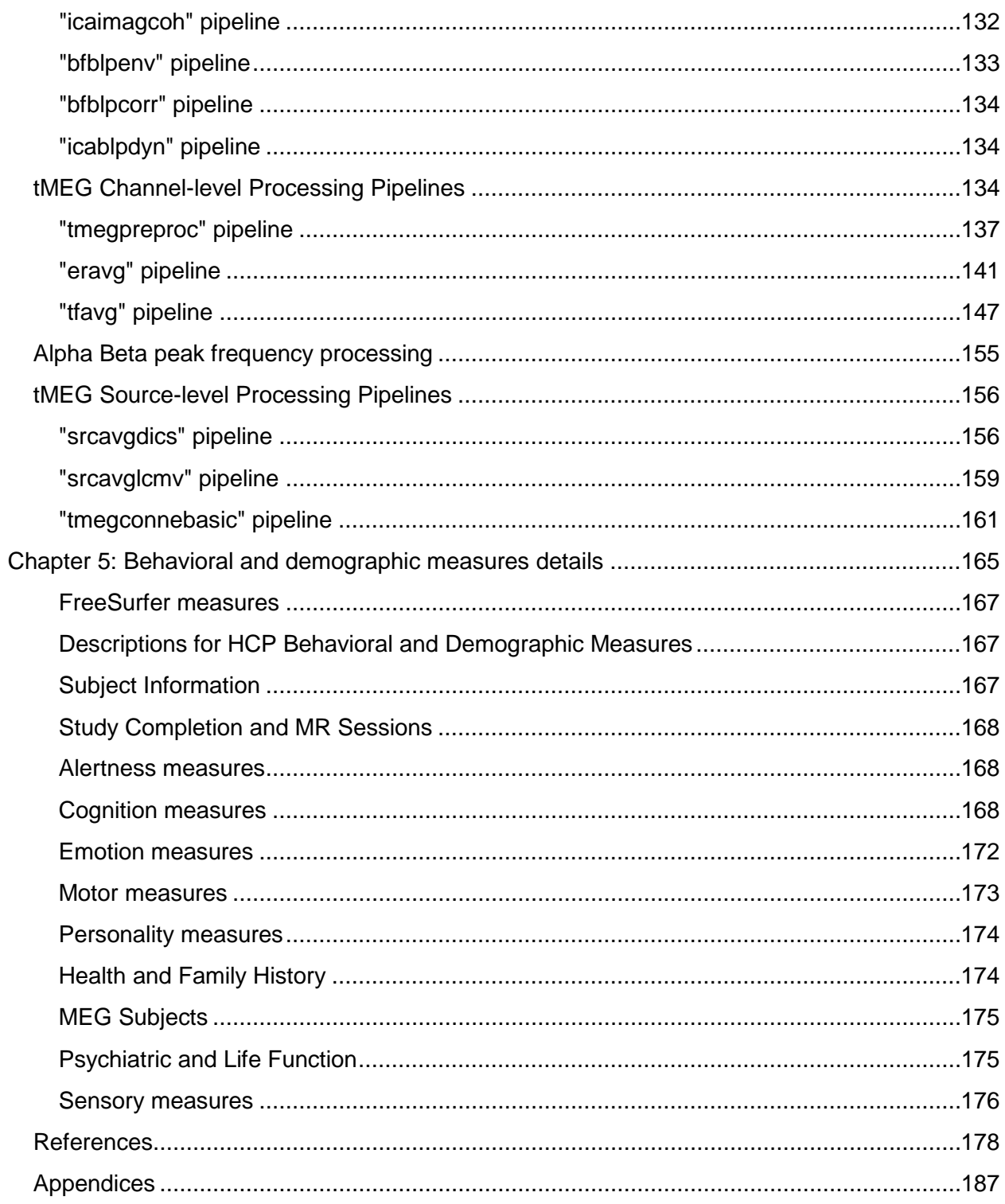

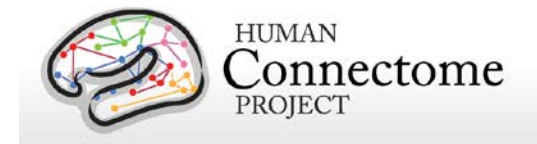

# <span id="page-6-0"></span>**Introduction and overview**

This document provides information and guidance on how to use data released by the WU-Minn HCP consortium in the 900 Subjects release (S900 Release, December 2015). Given the richness of the HCP datasets and their utility for a wide range of research purposes, it is important that potential users understand what data are currently released, how the datasets are organized, how they can be accessed, what has changed since the last releases, and what's in store for future releases.

*Should I be interested in the HCP 900 Subjects release?* HCP is continuing to make available an enormous amount of multimodal data to enable exploration of human brain circuits, their relationship to individual behavior, and their heritability and genetic underpinnings. This release adds to the number of high quality unprocessed, processed, and analysis magnetic resonance imaging (MRI), plus sensor- and source-level magnetoencephalography (MEG) datasets available through HCP. This includes the addition of MRI data for 370+ and MEG data for 30+ subjects scanned since the HCP 500 Subjects + MEG2 release (S500 + MEG2 Release).

This release is also the first time we are releasing preprocessed data for all ~900 released subjects with complete structural and resting state fMRI data using multimodal surface matching (MSM) registration based on areal features. This registration pipeline, termed "MSM-All", uses informaton from sulcal depth, myelin, and functional connectivity maps to substantially improve intersubject registration; it results in markedly sharper group average data.

We also have updated this Reference Manual for the 900 Subjects Release to include information on updates to ConnectomeDB, processing pipelines, software tools, and extensively processed rfMRI data that has been released since November 2014.

As part of the HCP protocol, which aims to study 1,200 subjects from families with twins and non-twin siblings, a subset of 50+ same-sex twin pairs have been studied by resting-state/task magnetoencephalography (MEG). All MEG subjects are included in the larger study, using a protocol that includes structural and functional magnetic resonance imaging (MRI, fMRI), diffusion tensor imaging (dMRI) at 3 Tesla (3T) and behavioral and genetic testing. Another subset of ~100 same-sex twin pairs are additionally being studied using rfMRI, tfMRI, and dMRI at 7 Tesla (7T) at UMinn (see [Van Essen](http://www.sciencedirect.com/science/article/pii/S1053811913005351) *et al*., 2013). In all parts of the HCP, participants are being scanned on the same equipment using the same protocol for every subject.

The current 900 Subjects release includes behavioral measures, MRI, and MEG data collected in the 2.5 years since HCP production data collection began, including unprocessed, preprocessed, and additionally processed MRI and MEG data. Previous HCP data releases

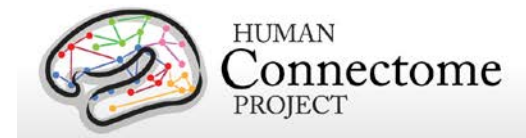

included three quarterly releases (March, June, and September 2013), a MEG1 release (March 2014), the 500 Subjects Release (June 2014), and the 500 Subjects + MEG2 release (November 2014). A final imaging data release of the remainder of HCP subjects (~300 subjects total) is planned with a target timeframe of early 2016.

For the 500 Subjects release, important changes were implemented in the preprocessing pipelines for MRI data (HCP pipelines v3), including the MSM-Sulc registration algorithm and software updates that affected all preprocessed MRI data.

Since then, a few changes have been added to the v3 HCP pipelines that result in more data being produced by the pipelines that will be useful to users, for example, more Resting state stats and Post-FIX results data has been added to the FIX-extended package. Therefore, to document the pipeline changes, some of the HCP pipelines have been upgraded to v3.4 or greater. However, all v3 variants produce data that can be compared across subjects (i.e. S500 data can be directly compared in analyses with S900 data).

A larger change for the S900 Release is the addition of the [MSM-All pipeline,](#page-108-0) which adds MSM-All-registered data to the MSM-Sulc-registered data generated by the v3 pipelines in many of the data packages. The MSM-All pipeline has been run on all subjects in the database with MR data, regardless of when they were originally released. Thus, as of the 900 Subjects Release, both MSM-Sulc and MSM-All registered versions of the data is available in ConnectomeDB and can be compared for all subjects.

As a reminder, HCP strongly advises against mixing data processed with different whole number versions of the processing pipelines. Check the release notes in the {SubjectID}/releasenotes directory distributed with each subject dataset to ensure all data used in your analyses have been processed with the same whole number pipeline versions. For example, data released at the 500 Subjects and 900 Subjects Releases were processed using v3 of the HCP pipelines and should not be used in analyses with HCP data processed with v1 or v2 versions of the HCP pipelines.

If you are interested in accessing the HCP data, please continue reading the following important information.

#### <span id="page-7-0"></span>*What's different from the 500 Subjects (June 2014) + MEG2 (Nov 2014) releases?*

• *Addition of MSM-All registration in structural MR pipeline.* While the MR processing pipelines v3 released in the 500 Subjects release (June 2014) have not undergone a major version change, the [MSMAll pipeline](#page-108-0) has been added to provide an improved inter-subject registration. All HCP Pipelines for processing MR data, including MSMAll are released at: [https://github.com/Washington-University/Pipelines.](https://github.com/Washington-University/Pipelines)

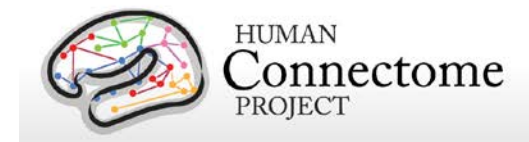

Briefly, the structural MRI processing pipeline now additionally performs intersubject registration using individual cortical folding, myelin map, and rfMRI correlation data together (MSM-All) to a group-average surface template via a multimodal surface matching (MSM) algorithm [\(Robinson et al. 2014,](http://www.sciencedirect.com/science/article/pii/S1053811914004546) [Smith et al. 2013\)](http://www.sciencedirect.com/science/article/pii/S1364661313002209).

- *Addition of MSM-All data to minimally preprocessed and analysis packages.* MSM-All results are released *in addition to* MSM-Sulc (cortical folding only-based registration) results that have been available since the S500 release. ConnectomeDB offers the "MSM-Sulc + MSM-All" package type for all S900 subjects and the "S500 to S900 Extension Only" packages to "patch" users' exisiting S500 data with the MSM-All and other added files available (especially for the FIX-extended package data) for the S900 release.
- *Resting State fMRI FIX-Denoised (Extended) packages expanded.* In addition to their previous contents, FIX-Denoised (Extended) rfMRI packages now contain a "stats.dscalar.nii" and a "RestingStateStats" folder. These files provide information about different types of 'noise' and 'signal' in HCP resting state data, gleaned by partitioning the variance according to different processing stages in the FIX denoising pipeline. For more information about the types of variance displayed in these files, please review the RestingStateStats script in the Github Pipelines: [https://github.com/Washington-](https://github.com/Washington-University/Pipelines/tree/master/RestingStateStats)[University/Pipelines/tree/master/RestingStateStats.](https://github.com/Washington-University/Pipelines/tree/master/RestingStateStats)
- *Physiological data files corrected.* We have corrected timing errors in the processed physiological log files for each scan that resulted in variable offsets in timing. These corrected .txt files are in the S900 data packages. We recommend that anyone interested only use the corrected physio log files from the S900 release. All previously released datasets through the HCP 500 Subjects release should not be used. See MR **[Physiological Data](#page-33-2) for more details.**
- *Source-level rMEG and tMEG data expanded to include beamformer connectivity results.* New source-level processing pipelines using the Beamformer filters inverse algorithms have been implemented to estimate time-resolved dense connectomes in a number of frequency bands.
- *Parcellated rMEG band limited power envelope and connectivity results now*  available. Results of the Icablpenv, Icablpcorr, icaimagcoh, and bfblpenv pipelines are additionally available in parcellated versions that were created using the [Yeo et al. 2011](http://jn.physiology.org/content/106/3/1125.long) 17 network parcellation and can be viewed in Connectome Workbench.
- *Updates to MEG processing pipelines.* New versions of the megconnectome pipeline software is available: [http://humanconnectome.org/documentation/HCP-pipelines/meg](http://humanconnectome.org/documentation/HCP-pipelines/meg-pipeline.html)[pipeline.html](http://humanconnectome.org/documentation/HCP-pipelines/meg-pipeline.html)

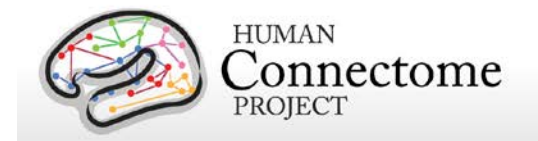

#### • *Soon to be available:*

- o *Updated MSM-All-registered group-average rfMRI dense connectivity data.* Group-average rfMRI dense connectivity data for a group of 800+ S900 subjects with complete rfMRI data is currently being prepared for release in late-December 2015.
- o *Updated MSM-Sulc and MSM-All-registered group-average tfMRI data.* For all S900 subjects with complete tfMRI data, we will release a Connectome Workbench-compatible dataset that will include group-averages for both MSM-Sulc and MSM-All registered tfMRI data.
- o *Updated parcellation, timecourse, and netmap (PTN) data for all S900 subjects with complete rfMRI data.* Updated PTN data for an 800+ group of S900 subjects is currently being prepared for release.
- $\circ$  In the meantime, the R468 dense connectome data, the R440 tfMRI data, and the PTN data based on MSM-Sulc registered S500 data is available on the HCP 900 Release project page. See [Group-average functional data](#page-79-0) for details.

<span id="page-9-0"></span>*What's in the HCP 900 Subjects release?* The 900 Subjects release includes behavioral and 3T MR imaging data from 897 healthy adult participants collected August 2012–March 2015. Structural scans are available for 897 subjects. 730 subjects completed all of the four MRI modalities in the HCP protocol: structural images (T1w and T2w), resting-state fMRI (rfMRI), task fMRI (tfMRI), and high angular resolution diffusion imaging (dMRI). In addition to MR scans, 95 subjects also have at least some resting-state MEG (rMEG) and/or task MEG (tMEG) data available.

Specifically, the 900 Subjects release includes:

- Unprocessed T1w, T2w, rfMRI, tfMRI, dMRI imaging data in NIFTI format.
- MR imaging data preprocessed using v3 pipelines, plus the MSM-All pipeline; details in [MR Preprocessing pipelines\)](#page-104-0).
- MEG scans (unprocessed, channel-level processed, and source-level processed) from 95 subjects, including 50 individual complete datasets with all time points of resting state (rMEG) and each of the three task protocols (tMEG: motor, working memory, and language processing).
- 4D volume and grayordinate (surface vertices + subcortical voxels) rfMRI data 'cleaned' of structured artifacts using FSL's FIX (FMRIB's ICA-based Xnoiseifier). See [ICA-FIX](#page-76-0)  [denoised rfMRI datasets](#page-76-0) for details.

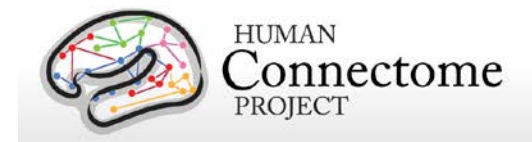

- Individual task fMRI grayordinate-based analysis results (available at 2mm and 4mm total smoothing levels) for all complete 900 Subjects tfMRI data. See [Individual \(within](#page-78-0)[subject\) tfMRI analysis data](#page-78-0) for details.
- Structural MRI-based MEG anatomical models for all subjects for which MEG data have been released. See [MEG Anatomy processing pipeline](#page-90-0) below for more information.
- Behavioral and demographic data on 970 subjects, available for viewing in the ConnectomeDB dashboard or for download as comma separated variable (.csv spreadsheet format) files. See [How to explore HCP data in ConnectomeDB](#page-20-0) for details.

Also, updated HCP software is now available:

- megconnectome software v3.0 scripts used to process the S900 MEG3 release data. See<http://humanconnectome.org/documentation/MEG1/meg-pipeline.html> for more information.
- HCP Pipelines for processing MR data and associated documentation/FAQs are available at:<https://github.com/Washington-University/Pipelines>
- Connectome Workbench v1.1.1 open-source visualization and analysis software designed as part of HCP (also a prerequisite for running HCP pipelines) is available at: [http://humanconnectome.org/software/get-connectome-workbench.html.](http://humanconnectome.org/software/get-connectome-workbench.html) Source code at: <https://github.com/Washington-University/workbench>

<span id="page-10-0"></span>*Multiple levels of data processing.* The 900 Subjects MR imaging data includes "**unprocessed**" data (in NIFTI format), "**minimally preprocessed**", and "**analysis**" datasets. We encourage investigators to use the preprocessed datasets, in which spatial distortions have been minimized and data have been aligned across modalities and across subjects using appropriate volume-based and surface-based registration methods. Methods used for MR preprocessing, (see [Preprocessing Pipelines](#page-104-0) section below, were implemented by the HCP consortium through an intensive two-year refinement and optimization process, and have continued to improve with the addition of MSM-Sulc and MSM-All registration methods. If your specific research interests make it important to use the unprocessed MR data, it is critical to be aware of certain characteristics of HCP-acquired data that require special preprocessing (see Gradient Nonlinearities [in Unprocessed Datasets\)](#page-15-1).

The preprocessed MR structural datasets include cortical surfaces, myelin maps, and other data that are suitable for a variety of morphometric analyses. Denoised versions of individual resting-state fMRI scans (by ICA-FIX) are available in two datasets: the "FIX-Denoised (Extended)" dataset that includes 4D volume and grayordinate timeseries, the ICA components used in the denoising, a report on the FIX run, and statistics on the 'noise' and 'signal' in the resting state data; the compact "FIX-Denoised (Compact)" dataset that includes only the MSM-Sulc and MSM-All registered versions of the grayordinate timeseries for each scan.

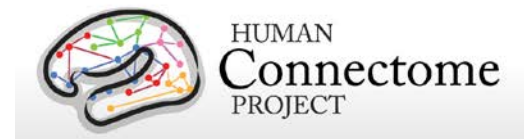

More extensively processed "**analysis**" datasets for individual tfMRI data analyzed across runs for each of 7 tasks are available for subjects with one or more complete task datasets. In addition, the HCP has more extensively processed group-average resting-state fMRI and taskfMRI data (currently on groups of S500 subjects data registered by MSM-Sulc) for a) 100 unrelated subjects (U100) and b) 400+ 'related' subjects (R400+, mixture of related and unrelated subjects) available for download from the [ConnectomeDB 900 Subjects project page.](https://db.humanconnectome.org/data/projects/HCP_900) As noted above, more extensively processed group-average resting-state fMRI and task-fMRI data on a larger group of 800+ S900 subjects are being created and will be released in late December 2015.

The MEG data released (95 subjects) includes the raw data in 4D imaging format and the outputs of a number of data processing pipelines. The utility pipelines include quality control and artifact identification to remove "bad" channels, segments, and physiological artifacts, and an anatomy/source reconstruction pipeline to coregister the MEG to structural MRI (sMRI) and dMRI. The resting-state and task Channel-level (preprocessing) pipelines result in sets of components obtained from ICA together with the related classification into artifacts and nonartifacts, cleaned and segmented data with channel-level Event-Related fields (ERFs), Time-Frequency responses (TFRs) and power-spectra. The Source-level pipelines project the sensor maps from rMEG and tMEG channel-level processing into source space, produce rMEG ICAbased frequency specific connectomes, and produce rMEG Band Limited Power dense timeseries and connectomes (see [Overview of MEG Processing pipelines](#page-111-0) below).

Refinement of all processing pipelines is ongoing, therefore, remember to be sure to keep track of version numbers when analyzing HCP data. Version numbers of the relevant HCP pipelines used to process each subject's dataset are available in the release notes directory packaged in each dataset archive. For example, the archive 100307 3T tfMRI\_EMOTION\_preproc.zip contains the file release-notes-tfMRI\_EMOTION\_preprocess.txt:

100307\_3T\_tfMRI\_EMOTION\_preproc.zip

Wed Apr 2 11:17:20 CDT 2014 Structural Pipeline v3.1 Functional Pipeline v3.1 Execution 1

<span id="page-11-0"></span>*How do I access HCP data?* Many HCP imaging files are large, and they must be maintained in a well-organized directory structure in order to prevent serious confusion or corruption when analyzing the data. For the 900 Subjects release, the total amount of imaging data added since S500 for all modalities is about 30 terabytes (about 53 GB per subject), bringing the total amount of released HCP imaging data to ~52 terabytes!

HCP provides several ways to access part or all of these data:

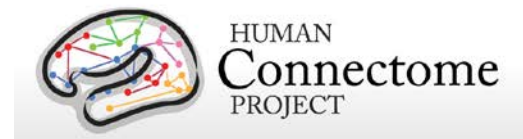

(i) **"***Connectome in a Box"*. Investigators wanting access to data from many or all 900 Subjects and most or all imaging modalities are encouraged to use the Connectome in a Box option. Beginning in mid-December 2015, a set of hard drives containing all of the available imaging data will be shipped within six weeks of receiving payment for the hardware and delivery costs (see *[Connectome in a Box](#page-26-0)* below). Institutions or imaging centers having many investigators who want access to the data should consider this option to facilitate sharing of HCP open access data (see [HCP Data Sizes](#page-16-0) below); however, subject privacy provisions must be put in place in this case (see [cautionary note about data sharing](#page-17-2) below).

(ii) *Download preset packages from ConnectomeDB*. The HCP provides an easy way to select standard packages based on modality of interest and a standard set of subjects. This includes selection of datasets by modality for one subject, 10, and 100 unrelated subjects. Downloading is mediated by software that enables high-speed file transfer. Download times will depend on bandwidth and overall user demand, and there is a 500 GB limit on archive size that can be requested in a single download session (see [How to download HCP data\)](#page-20-0).

(iii) *Download individual subject or user-defined group datasets from ConnectomeDB.* The ConnectomeDB dashboard user interface allows filtering of subjects based on a range of selection criteria, including scores on behavioral and individual difference measures (see How [to access HCP data\)](#page-19-0). The user can then download packages for just subjects selected by the filtering or by individual subjects.

(iv) *Amazon S3.* HCP data from the 900 Subjects release is currently being populated in data storage on the cloud through Amazon S3 (to be available by end of 2015). Software tools (e.g. FSL, Connectome Workbench, FieldTrip) for data analysis are also being added to a virtual machine on the site for on-the-cloud data analysis. This option offers a way to access and analyze HCP data without having to buy Connectome in a Box or store the data locally (Amazon Web Services does charge for computing cycles and download using Amazon tools). See [Accessing HCP Data on the Cloud](#page-27-1) for details.

*Why is access to some data restricted?* Since the subjects include twins and their non-twin siblings, it is important for many analyses to know the family status of the subjects under study. Family status and other potentially sensitive information are part of the Restricted Data that is available only to qualified investigators after signing the Restricted Data Use Terms (see [below\)](#page-14-0). **To protect the privacy of our HCP subjects, anyone wanting to use the Restricted Data MUST understand and agree to comply with the important constraints that are imposed.** To enable investigators to analyze data without being concerned about family structure issues, we have selectable groups of 10 and 100 unrelated subjects for download (see How to [download HCP data\)](#page-22-0).

<span id="page-12-0"></span>*How can I analyze and visualize HCP data?* Most of the preprocessed MR data files are in standard formats supported by major neuroimaging platforms, including NIFTI (Neuroimaging

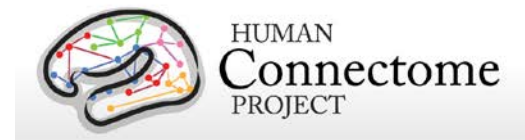

Informatics Technology Initiative, see [http://nifti.nimh.nih.gov\)](http://nifti.nimh.nih.gov/) format for standard 3D or 4D volume data and GIFTI (Geometry Informatics Technology Initiative) format for surface data. Importantly, the preprocessing pipelines for fMRI data (resting-state and task-fMRI) also include files that are in a 'grayordinate' representation that combines cortical surface vertices and subcortical gray matter voxels into a single file using the CIFTI [data format](http://www.nitrc.org/plugins/mwiki/index.php/cifti:ConnectivityMatrixFileFormats) (see [Glasser](http://www.sciencedirect.com/science/article/pii/S1053811913005053) *et al.* [2013\)](http://www.sciencedirect.com/science/article/pii/S1053811913005053), that has recently been updated to [CIFTI-2.](http://www.nitrc.org/forum/forum.php?thread_id=4381&forum_id=1955) These grayordinate CIFTI files offer major advantages in terms of efficiency in handling very large and complex datasets.

The [Connectome Workbench](http://humanconnectome.org/software/connectome-workbench.html) platform can be used to visualize the outputs of HCP preprocessing and additional processing pipelines, including CIFTI, NIFTI and GIFTI files. Connectome Workbench is freely available (current version available at [http://humanconnectome.org/connectome/get-connectome-workbench.html\)](http://humanconnectome.org/connectome/get-connectome-workbench.html). A tutorial and associated dataset is available (requires ConnectomeDB login and signing of data use terms). Connectome Workbench also includes many command-line options (wb\_command) that support a variety of analysis steps, including processing of CIFTI files.

<span id="page-13-0"></span>*What's in store for future releases?* Upcoming HCP data releases will include more extensively processed data, and new data mining features on all released subjects, in addition to more unprocessed and minimally preprocessed datasets on the remainder of scanned subjects.

**7T MRI data**. A subset of ~180 HCP subjects (same-sex twin pairs) have been scanned using a 7T MRI scanner at the University of Minnesota, with data collection to be completed by the end of November 2015. Multimodal 7T MR data including rfMRI, dMRI, and new tfMRI tasks will be made available in a future release, planned for winter/early spring 2016.

**Fiber orientation modeling for dMRI.** We plan to run all HCP 3T diffusion data through FSL's **[bedpostx](http://fsl.fmrib.ox.ac.uk/fsl/fsl4.0/fdt/fdt_bedpostx.html)** (Bayesian Estimation of Diffusion Parameters Obtained using Sampling Techniques, modeling crossing X fibers) for release in spring 2016. Outputs from **bedpostx** can be used to run probabilistic tractography.

<span id="page-13-1"></span>*How were the HCP datasets acquired and processed?* Besides the documentation provided below, there are published descriptions of various aspects of the HCP [\(Van Essen](http://www.sciencedirect.com/science/article/pii/S1053811912001954) *et al*., 2012; [Marcus](http://www.ncbi.nlm.nih.gov/pmc/articles/PMC3127103/) *et al*., 2011). Detailed descriptions of many HCP methods are available in eight papers [\(Van Essen](http://www.sciencedirect.com/science/article/pii/S1053811913005351) *et al*., 2013, Ŭ[gurbil](http://www.sciencedirect.com/science/article/pii/S1053811913005065) *et al*., 2013, [Glasser](http://www.sciencedirect.com/science/article/pii/S1053811913005053) *et al.,* 2013, Smith *et al*[., 2013,](http://www.sciencedirect.com/science/article/pii/S1053811913005338) [Barch](http://www.sciencedirect.com/science/article/pii/S1053811913005272) *et al*[., 2013,](http://www.sciencedirect.com/science/article/pii/S1053811913005272) [Sotiropoulos](http://www.sciencedirect.com/science/article/pii/S105381191300551X) *et al*., 2013, [Marcus](http://www.sciencedirect.com/science/article/pii/S1053811913005776) *et al*., 2013, and [Larson-Prior](http://www.sciencedirect.com/science/article/pii/S1053811913005508) *et al*., 2013) published in a special issue of NeuroImage in 2013. See [http://humanconnectome.org/about/consortium](http://humanconnectome.org/about/consortium-publications.php)[publications.php](http://humanconnectome.org/about/consortium-publications.php) and<http://www.humanconnectome.org/documentation/citations.html> for updated lists of HCP publications.

<span id="page-13-2"></span>*What if I want to adapt HCP protocols to my own scanner and research projects?* [Appendix I: Protocol Guidance and HCP Session Protocols](http://humanconnectome.org/documentation/S900/HCP_S900_Release_Appendix_I.pdf) provides advice and suggestions on

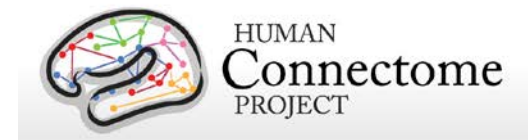

this issue, which depends on the particular scanner system you are using as well as your research objectives. The [HCP-Users list](http://humanconnectome.org/contact/#subscribe) is also useful for queries in this regard as the WU-Minn HCP consortium works on adapted protocols for the HCP Lifespan project.

#### <span id="page-14-0"></span>**Open access and restricted data - IMPORTANT!**

The HCP provides imaging, behavioral, and demographic data from a large population of healthy adults. This poses special challenges for protecting the privacy of participants, especially because it is a family study including twins and their siblings. Unless these data are properly managed, there is a risk that some participants might be recognizable to family members and others (restricted data). In addition, some of the data elements (sensitive data) collected might harm or embarrass participants if they were to be inadvertently identified.

To protect the privacy of our participants, the HCP has implemented a two-tiered plan for data sharing, with different provisions for handling Open Access data and Restricted Data.

**Open access data** (all imaging data and most of the behavioral data) is available to those who [register](https://db.humanconnectome.org/) and agree to the [Open Access Data Use Terms.](http://www.humanconnectome.org/DataUseTerms/) This includes agreement to comply with institutional rules and regulations (see below), **which may require you to get your IRB's approval to use the data.**

**Restricted data elements** that could be potentially used to identify subjects include family structure (twin or non-twin status and number of siblings); birth order; age by year; handedness; ethnicity and race; body height, weight, and BMI; and a number of other categories (see [Behavioral and individual difference measures](#page-158-1) details below). Restricted data also includes sensitive data (also called tier 2 restricted data) that could harm or embarrass participants if they were to be inadvertently identified, such as psychiatric information from the SSAGA telephone diagnostic interview, drug test results, and physiological data. We have built the distinction between the restricted and sensitive classes of restricted data elements into the user interface of the [ConnectomeDB](#page-20-0) dashboard used to explore and filter on the behavioral data (see below).

Each qualified investigator wanting to use restricted data must agree to the [Restricted Data Use](http://humanconnectome.org/data/data-use-terms/restricted-access.html)  [Terms.](http://humanconnectome.org/data/data-use-terms/restricted-access.html) These terms explain how restricted data may and may not be used and shared, and they reiterate the need for compliance with institutional requirements. **They include major limitations on how Restricted Data can be incorporated into publications and public presentations**. Click [here](http://humanconnectome.org/data/data-use-terms/restricted-access-overview.html) for additional information about required investigator qualifications and exemplar use case scenarios.

<span id="page-14-1"></span>**You must comply with your institutional rules and regulations regarding research on human subjects.** Different institutions operate under different national and state laws.

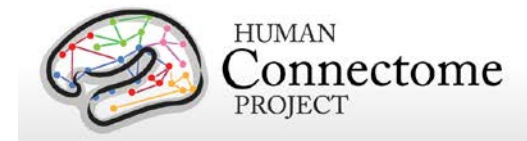

Before you use any HCP data (either *Open Access or Restricted Data)* for research, you should ask your institution's Institutional Review Board (IRB), Ethics Committee, or office that oversees research on human subjects to determine whether you need institutional approval in order to use the data. On request, HCP can provide a certificate stating that you have accepted the Data Use Terms (Open Access or Restricted Access, as appropriate).

### <span id="page-15-0"></span>**What about technical support, bug reports, and feature requests?**

We anticipate a wide range of questions, suggestions, and discussion points as HCP data and software become freely available to the community. Users are strongly encouraged to join the HCP Users mailing list [\(hcp-users@humanconnectome.org\)](mailto:hcp-users@humanconnectome.org) by signing up at <http://www.humanconnectome.org/contact/> or by checking the appropriate box when registering to download HCP data.

Contributions to the hcp-users mailing list will be monitored and responded to by investigators and staff in the WU-Minn HCP consortium. Often this will entail prompt responses to answer questions or suggest solutions to technical problems. As with mailing lists for other brain mapping platforms (e.g., FSL, FreeSurfer), investigators outside the HCP consortium are encouraged to respond as well. Bug reports and feature requests will be entered into the issue tracking system used by HCP software developers by trained HCP staff.

### <span id="page-15-1"></span>**HCP Data Release Updates Wiki and Data Patches**

As mentioned above, a [wiki page](https://wiki.humanconnectome.org/pages/viewpage.action?pageId=29589520) has been created to document Known Bugs/Missing files and Planned fixes in the HCP data released to date. This wiki will be updated frequently as we discover new bugs and files missing in the datasets. We recommend checking the wiki page before you do any major analyses with HCP data so that you are aware of any issues with files you may want to use. On the wiki, we also describe our plans to fix bugs/redistribute missing files and provide links to patches the HCP is releasing periodically to replace the files affected. For some fixes, HCP patch scripts are written to automatically search through your downloaded or Connectome in a Box directory structure for files that need to be fixed and replaces them without modifying the structure. For example, a data patch Python script (released March 2014) is available for download on the [ConnectomeDB HCP project](https://db.humanconnectome.org/data/projects/HCP_900) page to fix most issues found in the Q1-Q3 data. But remember, the 900 Subjects release data (and 500 Subjects release data) currently available for download/order was processed with a different version of the HCP pipelines and should not be mixed with the Q1-Q3 Release data, even if patched.

#### <span id="page-15-2"></span>**Gradient nonlinearities in unprocessed datasets**

**If you intend to download the unprocessed NIFTI data, read on! Unusually large gradient nonlinearities are present in the raw images for ALL modalities, and it is important to correct for the spatial distortions they cause.**

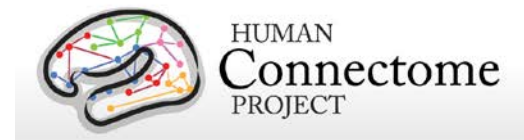

All HCP imaging data were acquired on a Siemens Skyra 3T scanner with a customized SC72 gradient insert that greatly improves the quality of diffusion imaging scans (the 'Connectome Skyra'). Higher performing gradients require compromises in bore diameter and gradient nonlinearities. Further, in custom-fitting the higher performing gradient set into a standard clinical system, technical limitations prevent centering of the subjects' heads in the bore isocenter. Consequently, the gradient nonlinearities associated with all Connectome Skyra scans exceed those of a conventional clinical 3T scanner. In the HCP processed datasets for all scan modalities (structural, fMRI, and dMRI), these distortions have been corrected for by spatially warping the images using gradient field information specific to the Connectome Skyra. The gradient unwarping code is available at

<https://github.com/ksubramz/gradunwarp/blob/master/Readme.md> [\(Jovicich](http://www.sciencedirect.com/science/article/pii/S1053811905007299) *et al.*, 2006). The gradient field nonlinearity coefficients for the Connectome Skyra are considered by Siemens to be proprietary information. To request access to these coefficients, please contact your Siemens collaboration manager or email Dingxin Wang at [dingxin.wang@siemens.com.](mailto:dingxin.wang@siemens.com)

<span id="page-16-0"></span>For diffusion MRI, the gradient nonlinearities also cause voxel-by-voxel changes in the strength and orientation of the diffusion encoding gradients. Consequently, the effective b-values and bvectors in all the primary data that you can download exhibit small variations from voxel to voxel. When analyzing the primary (unprocessed) datasets or the minimally preprocessed dMRI data you may use the code provided in [Appendix 2: Matlab code for voxel-wise correction](http://humanconnectome.org/documentation/S900/HCP_S900_Release_Appendix_II.pdf)  [of dMRI gradients](http://humanconnectome.org/documentation/S900/HCP_S900_Release_Appendix_II.pdf) in your fitting routine in order to account for gradient spatial nonlinearities during fiber orientation estimation.

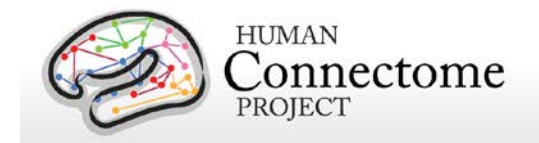

# <span id="page-17-0"></span>**Chapter 1: Getting HCP Data and using ConnectomeDB**

# <span id="page-17-1"></span>**HCP Data Sizes**

The MRI images collected for each HCP subject are notably high in spatial resolution and (for fMRI and MEG) in temporal resolution as well. Coupled with the long scan duration for each modality and some of the processing results we are making available, the resultant image data files and datasets are very large. This "big data" is generally a good thing, enabling researchers to conduct types of data analyses that have never before been possible. However, the sheer size of the imaging data generated by the HCP protocol requires some special considerations:

**If you choose to obtain your data via download, prepare for long download times.** The HCP uses an optimized download client (Aspera) to make downloading as fast as possible, even when multiple users are downloading at the same time. However, depending on the amount of data you are downloading and your internet bandwidth, you may experience lengthy download times.

**Housing the data will require a large amount of disk space.** Even data on a few subjects (total data/subject: ~10 GB unprocessed, ~40 GB preprocessed) could fill up your hard drive quickly! Consider just how much data you need to "try out" the data, or do the analysis you want to do, and download just what you need. If you want all the data, consider ordering ["Connectome in a Box"](http://humanconnectome.org/connectome/connectome-in-a-box.html) [\(see below\)](#page-26-0) or accessing data through Amazon S3.

**Consider organizing investigators at your institution to obtain a single copy of the HCP data for local distribution.** In many cases, several groups at a research institution will want access to HCP data. We encourage users to organize efforts to obtain a local archive of the data via joint ordering of Connectome in a Box (recommended) or a single download that can be copied and used by many within your institution. With a modest amount of planning, groups that chose to do this will enjoy faster distribution and save valuable research time.

<span id="page-17-2"></span>**Important cautionary note about distributing HCP data:** If you are going to distribute HCP data in any way, remember that **all data users**, even those who access HCP data through a local archive and not through ConnectomeDB, must [register](https://db.humanconnectome.org/) and sign the [Open Access Data](http://humanconnectome.org/data/data-use-terms/open-access.html)  [Use Terms](http://humanconnectome.org/data/data-use-terms/open-access.html) on the HCP site before HCP data is used for research purposes. This step is required to be in compliance with regulations on human subjects research (other approval procedures in addition to signing the HCP Data Use Terms may also be required by your institution – see [above\)](#page-14-1). Those who distribute HCP data or use HCP data without signing the Data Use Terms are at risk for violation of their institution's human research policies and possible legal repercussions.

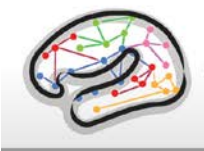

**HUMAN** onnectome PROJECT

With these realities in mind, the HCP is distributing image data in three ways:

#### **1. Via download through**

**ConnectomeDB.** HCP has made convenient data packages in 1 subject, 10, or 100 unrelated subject groups (by modality type), or all MEG Subjects to allow the user to "try out" the data without incurring a large download or data storage burden. The subjects in these set groups are unrelated to facilitate its use to investigators who want to analyze data without being concerned about family structure issues. The ConnectomeDB interface also allows the user to create their own subject groups of interest and download only the modalities necessary for analysis of that group.

#### **2. "Connectome in a Box" (CinaB).**

Users can choose a complete 900 Subjects Release dataset, a starter dataset (~100 unrelated subjects), or MEG subjects dataset preloaded onto 8TB hard drives, that can be ordered and shipped to you for the cost of the hard drives + shipping. S900 Connectome in a Box can be ordered now and should be available for shipment by early 2016.

**3. Amazon S3.** Complete 900 Release data will be accessible on the cloud in the same organization as Connectome in a Box by end of 2015. See [Accessing HCP](#page-27-1)  [Data on the Cloud](#page-27-1) for details.

For group-average functional connectivity data, because of their large size, we provide links to ~33 GB group-average

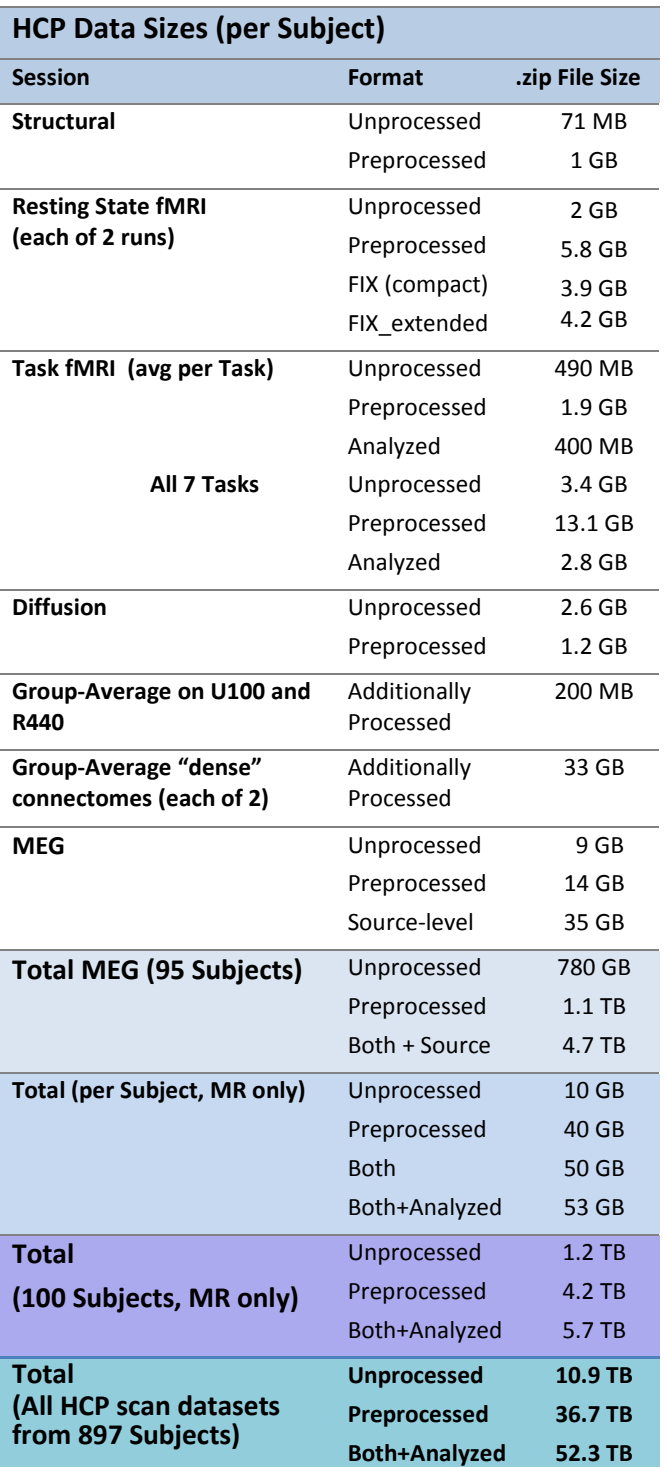

functional connectivity data for interactive visualization through the latest version of Connectome Workbench (currently available for R468 group, soon to be available for 800+

<span id="page-19-0"></span>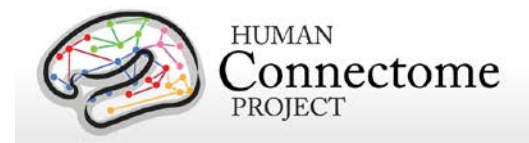

group). The group average data with associated Workbench files, includes a scenes file that has links to the full-correlation and mean gray timecourse-regressed R468 fcMRI dense

connectomes. An associated Connectome Workbench Tutorial for the group average data is packaged with the Group-Average data available for download on the WU-Minn HCP Dataset Resources page in ConnectomeDB (click "Open Dataset" on the Public Connectome Data page).

# **How to access HCP data**

Go to the HCP data home page: <http://humanconnectome.org/data/>

Here, you can get an overview of the 900 Subjects release, explore links to details of the HCP protocols, and access more useful resources for using HCP data.

To the right are links to:

- Explore and/or download data in our database platform, ConnectomeDB.
- Order all the data via the "Connectome in a Box" option.
- Read more about the HCP Data Use Terms.

Clicking on the ConnectomeDB option takes you to a dialog to register for an account. When you register, you will be sent an email to activate your account within 24 hours.

After you have verified your account and are logged in, you will launch the Public Connectome Data page, with data on multiple connectome projects, including HCP. If you see a "Data Use Terms Required" button below the WU-Minn HCP, click that button to agree to the HCP Open Access Data Use Terms (required for access).

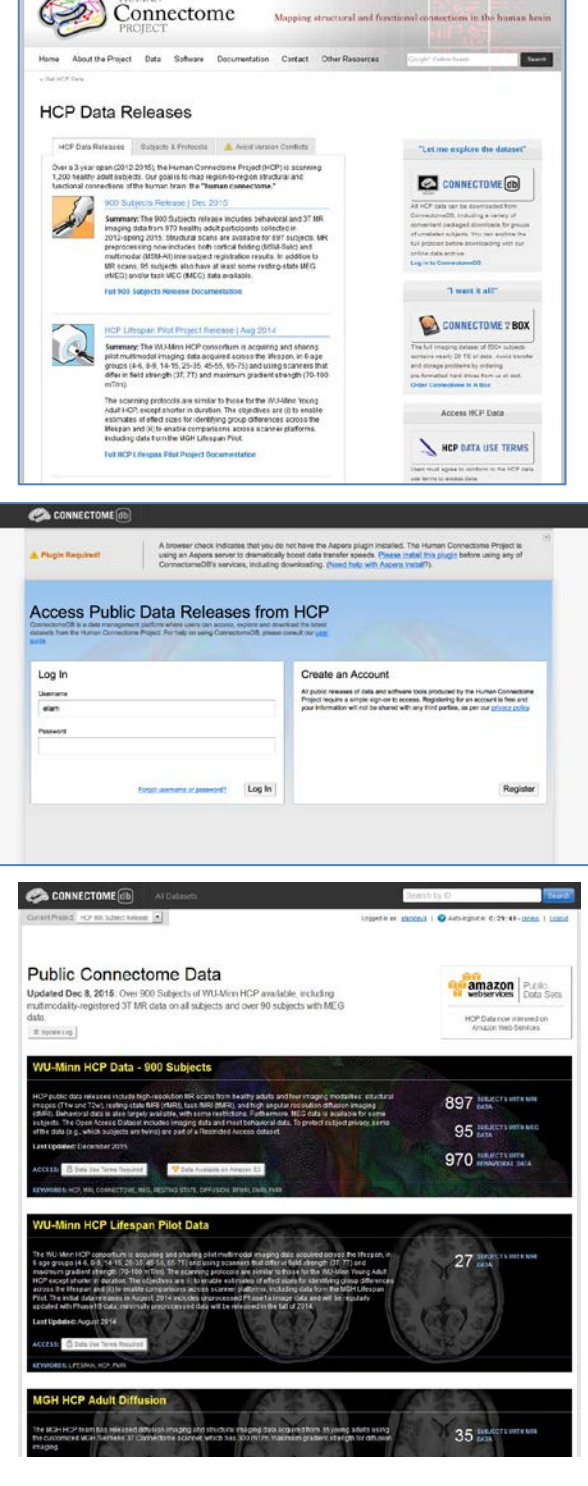

NIH Blueprint for Nouroscience Resear

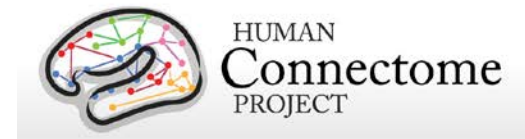

Once the terms are accepted, buttons and selectors will appear to the right that you will launch the HCP allow you to explore and download HCP data by selecting options for groups of subjects (see [How to explore HCP data in ConnectomeDB](#page-20-0) and [How to download HCP data](#page-22-0) below).

Note: Your login to ConnectomeDB times out every 30 minutes. Click the "renew" link to reset the time. (Auto-logout resets ConnectomeDB to the HCP Data Release page, not the page you were on at logout).

# <span id="page-20-0"></span>**How to explore HCP data in ConnectomeDB**

Once your ConnectomeDB account is set up and you have signed the HCP data use agreement, the header for the 900 Subjects release will appear blue and on the right an "Open Dataset" button, an "Explore Subjects" and a "Download Image Data" pulldown will be active.

- "Open Dataset" takes you to the HCP 900 Subjects project page, which has links to information on the data, documentation, download resources for group data, and more, such as related publications, and data patches.
- "Explore Subjects" takes you to the ConnectomeDB subject Dashboard for viewing behavioral and individual difference measures for groups of subjects or exploring the scan level data for individual subjects. You may choose to browse all subjects or groups of subjects, including all MEG subjects.
- "Download Image Data" takes you to the Download Packages page to queue downloads for the group of subjects that you select.

**CONNECTOME** Public Connectome Data amazon Undated Dec 8, 2015: Over 900 Subjects of WU-Minn HCP available, including and 3T MD data on all cubiects and over 90 subjects with MFC data  $\equiv$  upd ane Log **WU-Minn HCP Data - 900 Subjects** 95 SUBJECTS W 970 SUBJECTS WITH

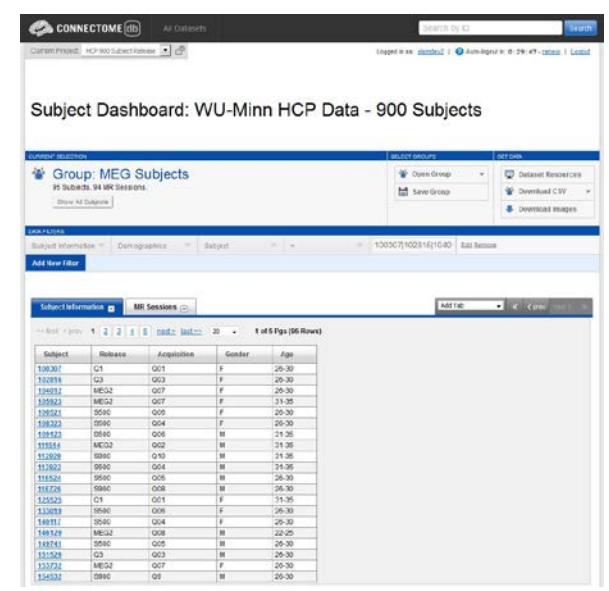

Click on "Explore Subjects" and select "MEG Subjects" from the list. The Subject Dashboard will load the 95 subjects for which MEG data are available.

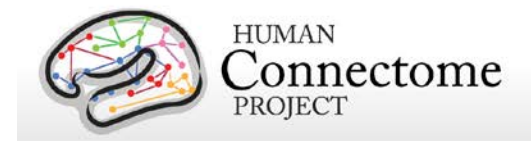

In the Subject Information section, 20 MEG subjects are listed by ID. To view all 95 subjects at once, click on the right of the pulldown that shows "20", and select "100".

The "Add Tab" pulldown at the far right allows selection of categories of individual/behavioral data for viewing. Click on "MEG Sessions" in the pulldown to open a tab that lists which MEG scans were collected for each subject.

To search or filter the 95 MEG subjects for those with certain modalities of MEG data available, use the Data Filters. Click the "Add a New Filter" button.

Select Category "Study Completion", Assessment "Study Completion: MEG", Attribute "Full Protocol Complete", Operator "=", Value "True". Click "Apply".

The list below will now show only the 50 MEG Subjects that have data released for all MEG

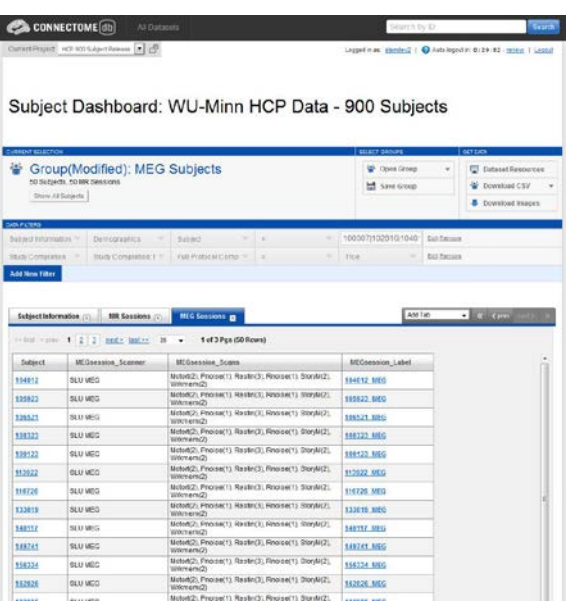

modalities (Head Model, Cortical Ribbon, Anatomy Data, Noise Data, all 3 Resting State sessions, 2 Motor tMEG sessions, 2 Story Math tMEG sessions, 2 Working Memory sessions).

Click the "Save Group" button at the top and set a Group Name (e.g. MEG Complete) so that you can return to this set of filters in future ConnectomeDBN sessions.

If you click the "Download Images" or "Download CSV" buttons, only the 50 subjects for which you filtered will be part of the data queued for download (see below).

You can also explore all the scan details and behavioral/individual difference data for any subject individually by clicking a Subject ID link from the list.

Now click the "Dataset Resources" button at the top right. This takes you to the WU-Minn HCP Dataset page (also accessible through the "Resources" button on the Public Connectome Data splash page that you see when you first log in).

Here you see:

- Overview description of the 900 Subjects dataset
- Buttons to Browse all Subjects, Open a set Group of Subjects in the dashboard (including any a user saves themselves), or Download Image data for the same set groups of subjects.
- Links to Data Reference documents, online FAQs and individual difference/behavioral Data Dictionary.
- Link to Order the complete dataset via "Connectome in a Box"

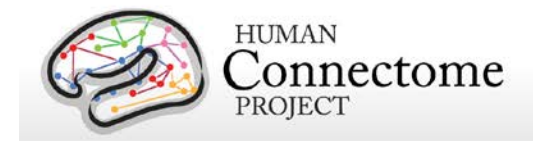

- Links to HCP data processing software for MEG and MRI.
- Downloads of individual difference/behavioral data, data patches, tfMRI performance, and tfMRI protocol E-Prime scripts
- Links to Group Average rfMRI and tfMRI datasets
- Datasets designed for viewing in ConnectomeWorkbench.
- Publications related to the HCP Data collection, processing, and analysis.

If you have Restricted data access, you will see at the top left of the page is a pulldown to the right "Current Project" that allows you to choose the

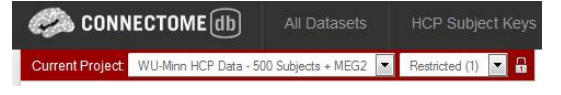

level of data you want to view: Open Access, Restricted (contains fields that are potentially identifying), or Sensitive (contains fields potentially harmful or embarrassing to subjects). This pulldown persists throughout ConnectomeDB and, therefore, can be set from the Dashboard where data fields are viewed as well.

The default setting is Open Access. Restricted data view contains restricted data (Dashboard column headers in red) and all open access data. Sensitive data view contains sensitive data (Dashboard column headers in black) and restricted and open access data. When you select Restricted or Sensitive the arear around the Current Project box is colored red to remind you that you are set to view restricted data.

The HCP built this access level setting into the user interface to allow investigators to control what kinds of data appear for different use case scenarios. For example, one can show only Open Access data when giving a lecture to a class, but view Sensitive data when filtering subjects by positive drug test results for a research study on drug abuse.

# <span id="page-22-0"></span>**How to download HCP data**

In order to facilitate access to the very large data files generated on every subject (see HCP [Data Sizes](#page-16-0) above), we have prepackaged data into convenient group data packages. Datasets can be downloaded from ConnectomeDB in set packages or users may order all the image data to be sent to them on hard drives (Connectome in a Box, [see below\)](#page-26-0).

Due to the large file sizes of the data, the HCP uses an Aspera server to dramatically boost data transfer speeds. Therefore, downloading data from the HCP requires you to have the Aspera plugin installed on your browser.

If you have not installed the plugin yet, a warning message will appear at the top of the browser window reminding you that you must [Install the Aspera plugin](http://downloads.asperasoft.com/download_connect/) before using any of ConnectomeDB's services, including downloading (see the second panel on page 21). Note:

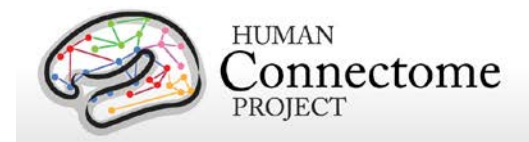

Installing the Aspera plugin to your browser requires you to restart your browser, therefore, we recommend installing the plugin *before* you explore/select HCP data in ConnectomeDB.

An [Aspera install help guide](http://humanconnectome.org/documentation/connectomeDB/downloading/installing-aspera.html) is available on the HCP website. Note: One common problem with installing Aspera on the Mac platform for non-US users is that you must add US English to the Languages list (using the checkbox) to your System Preferences>Personal>Language & Text settings.

Upon login to ConnectomeDB, you are brought to the Public Connectome Data splash page. If you choose one of the "Download Image Data" options (e.g. MEG Subjects) in the pulldown at the top right of the WU-Minn HCP Data-900 Subjects section, you will launch the Download Packages page. On the left, choose the Session Type (MRI or MEG), Processing Level (unprocessed, preprocessed [includes channel-level processed MEG], Analysis [tfMRI only], and Sourcelevel processed [MEG only]), and Preprocessed Package Type (MSM-Sulc + MSM-All or S500 to S900 Extension Only [MR Only]) of the data you wish to download.

## <span id="page-23-0"></span>**First time Aspera Download Setup**

If this is your first time downloading data from ConnectomeDB, **before you start selecting packages to download**, we highly recommend setting up the preferences in your Aspera Connect plugin to download to the appropriate place on your local or network hard drive.

**Note: the default Aspera Connect download location is your Desktop, which is likely not where you want your HCP data to go!**  (Unfortunately HCP has no control over the Aspera defaults).

To set your Aspera Connect preferences:

63 ued: 0 packages: 0 files, 0 8 Choose Folder - Aspera Connect  $\leftarrow$   $\rightarrow$   $\left($  33  $\right)$   $\equiv$   $\left|$  60  $\right|$   $\left|$  60 tenn  $\overline{P}$   $\alpha$ Beta 0.51 images  $Q$ <sub>Pn</sub>

Download Packages: WU-Minn HCP Data - 900 Subjects

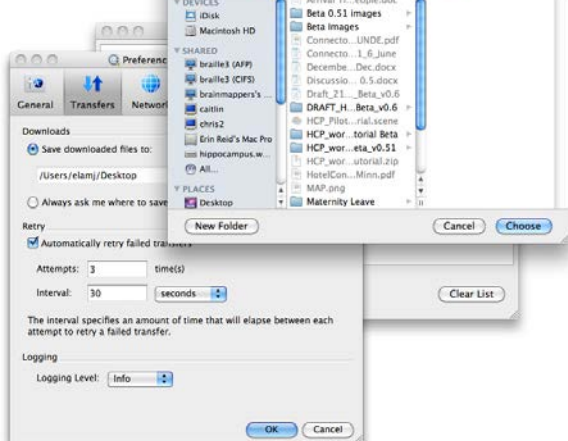

Search your computer for Aspera Connect using the Spotlight or Search functions in your operating system. Click on "Aspera Connect" to open the application.

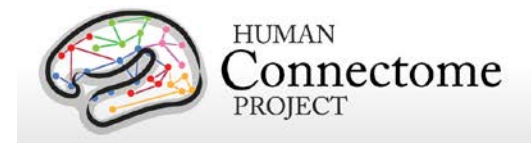

- Open the Aspera Connect: Transfers window:
	- o On Mac, in the Menu bar click on Window > Transfers, or use the shortcut **^T**  $(control + T)$
	- o On PC, in the Notification area at the very bottom right of your Desktop, click the button, then click the Aspera Connect icon:
	- o On Linux, extract the .gzip Aspera Connect plugin file you downloaded. Run the extracted script in a terminal window to launch Aspera Connect. The Aspera Connect icon should appear in your program notification area (often at the top or bottom right of your desktop), click on this icon and choose Transfers in the dropdown.
	- Click the gear icon  $\bullet$  at the bottom left of the Aspera Connect — Transfers window to launch the Aspera preferences window.
	- Click on the "Transfers" tab to setup where in your hard drive or network you would like your HCP data to download.
	- Now, each time you download HCP data it will go to the directory you selected (unless you change the preference again).

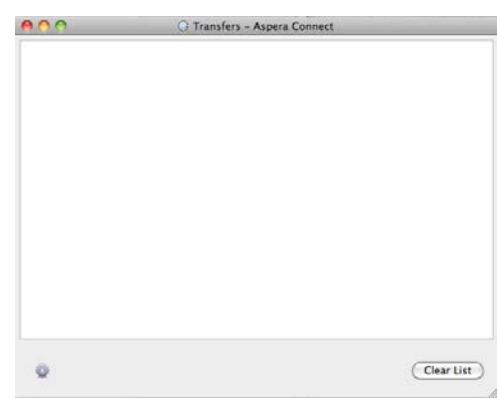

### **Downloading HCP data packages**

Now that you have Aspera setup to download to the correct location, go back to the "Download Packages" page in your browser.

Here, filter the image data available for download by session type (MRI or MEG), processing level and modality by making selections on the left. To make selections for download, click the "add to queue" icons to the left of each dataset.

The total size of the data you have queued for download is at the upper and bottom right. Use this calculation to check against your available hard drive space.

When you are done making your selections, click the Download Packages button at the upper or lower right.

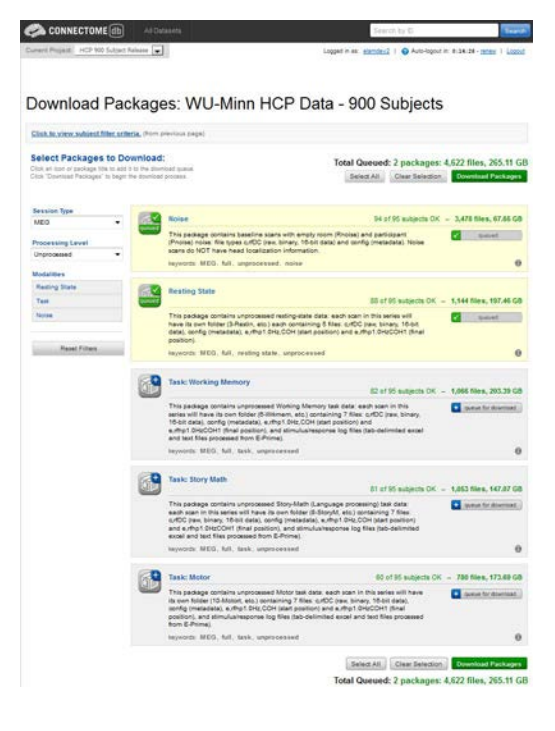

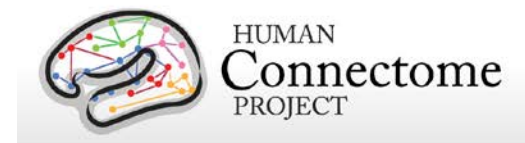

A popup will remind you again what packages you selected and the total size of the files. Clicking "Download Now" will automatically open Aspera Connect and launch the download.

**Note: If you have not setup Aspera Connect, as described [above,](#page-23-0) by default the data will start downloading to your Desktop (!!).** If this not where you want the data to go, we recommend stopping the download by clicking the "X" button to the right of the download progress bar. Click the gear icon at the bottom left of the Aspera Connect: Transfers window to launch the Aspera preferences window (see above). Once you set the preferred download location, you will need to relaunch your download in ConnectomeDB, using your browser's back button to return to the "Downloading Packages" page.

If the download does not start automatically, use the link on the Download Package Launcher page in your browser to restart.

Once downloading has started, the blue bar in the Aspera Connect: Transfers window will show your progress (per subject file, not your overall progress).

Obviously, the more subjects and packages you selected for download, the longer your download will take (remember, this is big data!). This is why we are offering the ["Connectome in a Box"](#page-26-0) and [Amazon S3](#page-27-1) options for those who want data on many subjects (see below).

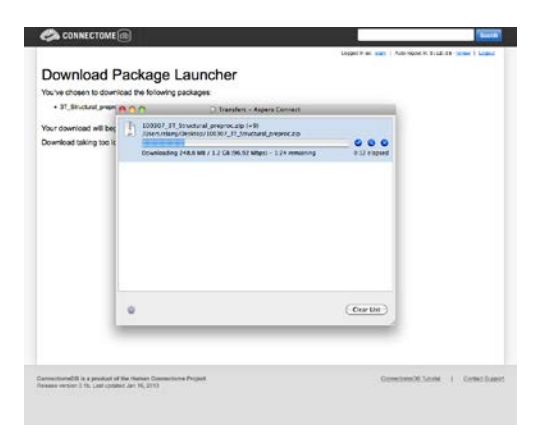

# <span id="page-25-0"></span>**Handling downloaded HCP data**

Now that you have downloaded the data you want, here's some tips for handling the data:

- Each download package consists of a .zip archive, and an md5 checksum. After you download the data you want, [you can use the md5 file to verify the integrity of your](http://www.codejacked.com/using-md5sum-to-validate-the-integrity-of-downloaded-files/)  [downloaded file.](http://www.codejacked.com/using-md5sum-to-validate-the-integrity-of-downloaded-files/)
- To unzip the downloaded .zip archives, for Windows users we recommend using a utility such as [7-zip](http://www.7-zip.org/) (available free) so that the directory structure of the unzipped files remains intact. The built-in unzip capabilities of Linux and MacOSX can be used, as they do not affect the directory structure of the unzipped files.
- Once the archives are downloaded and unzipped, many of the component files are gzipped (.gz files). You will need to unzip all.gz files in order to use them. For this, you need an application that is compatible with gzip. For Windows users, we again

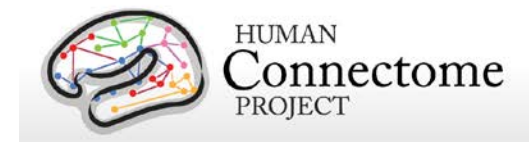

recommend 7-zip. Linux has support for gzip built in, and Mac users can use the Mac Gzip utility.

- Downloaded HCP data unzips to a set directory structure that is detailed below in [Directory structure for unprocessed MR data,](#page-69-0) [Directory structure for preprocessed MR](#page-111-1)  [data,](#page-111-1) and in [Appendix 3: File Names and Directory Structure for 900 Subjects Data.](http://humanconnectome.org/documentation/S900/HCP_S900_Release_Appendix_III.pdf) The directory structure for downloaded HCP data is identical to what will be provided in HCP S900 Connectome in a Box.
- If you have downloaded a large amount of HCP data, we recommend sharing the data locally at your research institution. This will save download and organization time for your colleagues and relieve some of the burden on the ConnectomeDB download bandwidth available to other HCP users. Again, if you distribute HCP data in any way, **all users** (those who access HCP data) must [register](https://db.humanconnectome.org/) and sign the [Open Access Data Use](http://humanconnectome.org/data/data-use-terms/)  [Terms](http://humanconnectome.org/data/data-use-terms/) in order to comply with regulations on human subjects research (see [above\)](#page-17-2).
- We are compiling a set of best practices for long-term data storage, which can be seen in our online documentation.

# <span id="page-26-0"></span>**Connectome in a Box**

An attractive option for getting HCP data is "Connectome in a Box". This option allows users to order hard drives containing the complete imaging data from chosen HCP data releases "at cost" (approximately \$200/100 Subjects of data, plus shipping costs) and have them shipped to their address.

For the 900 Subjects Release, we are offering 4 options:

- All 900 Subjects data on five-six 8TB hard drives
- A 500 Subjects "upgrade" including 360+ new S900 subjects, plus MSM-All and other extension data for S500

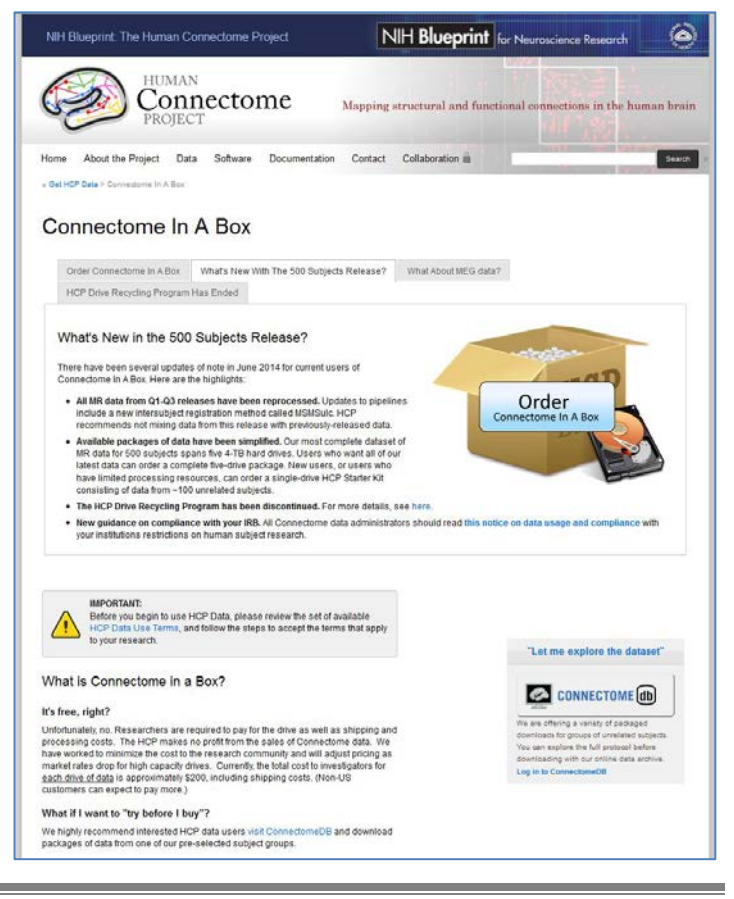

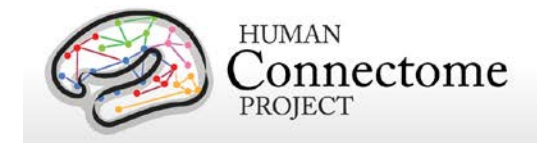

subjects on three-four 8TB hard drives.

- Starter kit of MR data from 100 Unrelated Subjects on one 8TB hard drive.
- All released MR + MEG data for all MEG Subjects (95 Subjects) on one 8TB hard drive

All versions of Connectome in a Box can be securely ordered from the [HCP website.](http://humanconnectome.org/connectome/connectome-in-a-box.html) Ordering does require a valid credit card. The system does not support university or corporate purchase orders/transfers as payment.

Connectome in a Box contains both unprocessed and preprocessed NIFTI MRI data formats. The data is loaded onto Linux-formatted SATA hard drives.

Once the user (or group of users) receives the drives, it can be added into a network storage unit and made available to all on the user's local network (provided **each user** [registers](https://db.humanconnectome.org/) and signs the [Open Access Data Use Terms,](http://humanconnectome.org/data/data-use-terms/open-access.html) see [above\)](#page-17-2). Alternatively, the drives can be simply plugged right into a computer and used as you would an external hard drive. For this option, we recommend purchasing a hard drive enclosure.

<span id="page-27-1"></span>We anticipate as HCP data is updated, we will recommend updating versions of HCP Connectome in a Box via download of patches from ConnectomeDB. We recommend signing up for the HCP-Users mailing list at<http://www.humanconnectome.org/contact/> to be apprised of these updates as they are released.

# <span id="page-27-0"></span>**Accessing HCP Data on the Cloud**

The HCP is sharing all released MR and MEG data (but not the Restricted Data or any behavioral data) as a participant in the Amazon Web Services (AWS) Public Data Sets program [\(http://aws.amazon.com/publicdatasets/\)](http://aws.amazon.com/publicdatasets/). Via this program, HCP data is hosted on the cloud in an Amazon Simple Storage Service (S3) bucket.

This option allows users to access the full HCP image dataset on the cloud without needing to perform large downloads. The cloud-based platform also enables users who do not currently have the local computational infrastructure to perform large-scale computations on the data through the Elastic Compute Cloud service.

Because of the time it takes to upload the amount of data we are sharing, we expect the 900 Subjects Release to be available on AWS S3 by late-December 2015 or early January 2016.

Details on how to obtain access to HCP data through Amazon S3 and guidance for working with cloud-hosted data, will be available soon on the [HCP website.](http://humanconnectome.org/) In the meantime, please post any questions to the [hcp-users list](http://www.humanconnectome.org/contact/) (email [hcp-users@humanconnectome.org\)](mailto:hcp-users@humanconnectome.org).

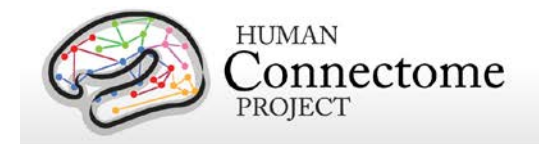

# <span id="page-28-0"></span>**Chapter 2: HCP Hardware and Protocols**

# <span id="page-28-1"></span>**Standard Operating Procedures (SOPs)**

A major effort has been made to establish consistent procedures for all aspects of data acquisition and data processing. These are described in a set of Standard Operating Procedures (SOPs) that are included in [Appendix 4.](http://humanconnectome.org/documentation/S900/HCP_S900_Release_Appendix_IV.pdf) These SOPs provide a useful reference for investigators wanting to know more about exactly what was done. Any outdated versions of SOPs are retained and are available on request.

### <span id="page-28-2"></span>**Standard schedule for subject visits**

Most subjects complete the full HCP protocol during a two-day visit. If a subject is one of the MEG protocol subjects, the full protocol is typically completed in a three-day visit. Typical 2-day and 3-day schedules are shown below. The times on these schedules are approximate, depending on the participant's schedule, sessions were completed in afternoons, nights, and weekends. Times of particular subject's scans are available on the subject page of ConnectomeDB, accessible through the subjectID link on the Subject Dashboard (e.g. 100307).

In the subset of participants who receive MEG sessions, a MEG day will be scheduled before HCP MRI Day 1 because the superconducting sensors in the MEG scanner can be affected by normally imperceptible residual magnetization from the MR scanner's static field. In many cases, the participant's schedule necessitates condensing the MEG, behavioral, and MRI sessions into 2 long acquisition days, but MEG acquisitions always precede MRI sessions.

Breaks are included in the schedule to provide the researchers the opportunity to adjust experimental equipment, and the participant a chance to stretch and relax their eyes, as well as relieve any stiffness or pressure from lying so completely still in the scanner.

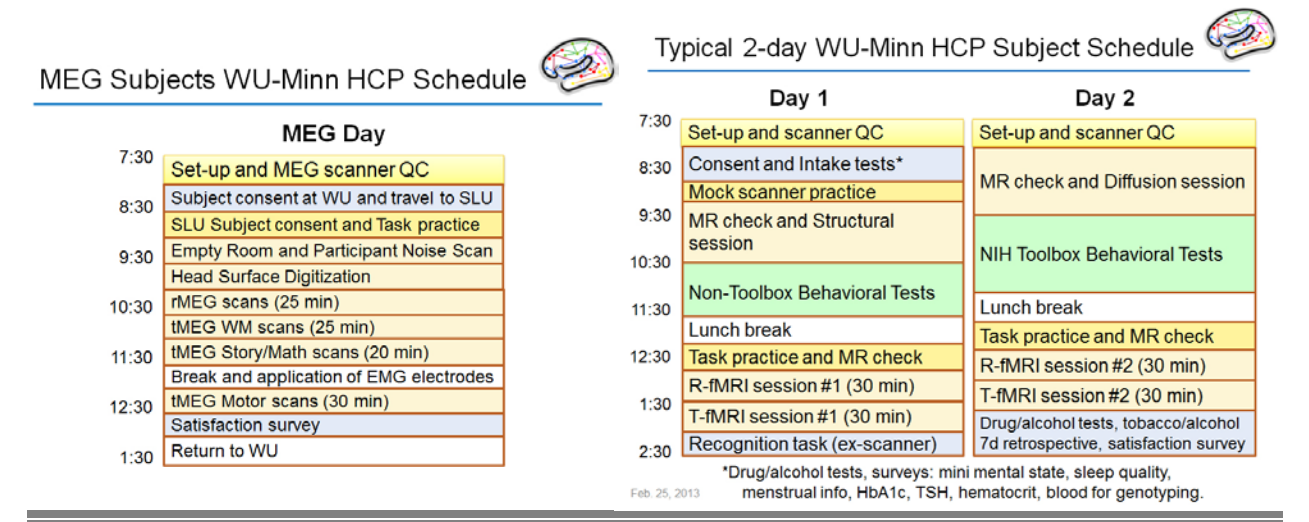

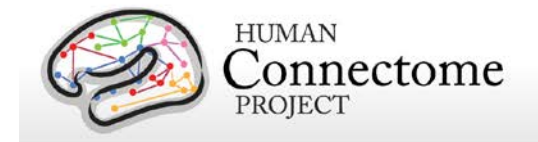

# <span id="page-29-0"></span>**MR scanner and other hardware**

*Scanner hardware.* All HCP subjects are scanned on a customized Siemens 3T "Connectome Skyra" housed at Washington University in St. Louis, using a standard 32-channel Siemens receive head coil and a "body" transmission coil designed by Siemens specifically for the smaller space available using the special gradients of the WU-Minn and MGH-UCLA Connectome scanners.

The scanner has a customized SC72 gradient insert and a customized body transmitter coil with 56 cm bore size (*diffusion*: Gmax = 100 mT/m, max slew rate = 91 mT/m/ms; *readout/imaging*: Gmax =  $42$  mT/m, max slew rate =  $200$  mT/m/ms). The HCP Skyra has the standard set of Siemen's shim coils (up to 2nd order).

Relative to a standard commercial Skyra, the customized hardware includes a gradient coil and gradient power amplifiers that together increase the maximum gradient strength from 40 mT/m to 100 mT/m on the WU-Minn 3T. This specifically benefits diffusion imaging, and on theoretical grounds (Ŭgurbil *et al*[. 2013\)](http://www.sciencedirect.com/science/article/pii/S1053811913005065) it should provide significant gains over the standard 40 mT/m though not as much as the 300 mT/m customized gradients used by the MGH/UCLA HCP consortium.

*Head motion and physiological monitoring.* To address head motion, in most scan sessions we acquire dynamic head position information using an optical motion tracking camera system (Moire Phase Tracker, Kineticor). This system monitors head position precisely and in real-time using an infrared camera mounted in the scanner bore. Images of Moire interference fringes on a target affixed by clay to the bridge of the subject's nose are streamed in real time to a computer that displays the current position of the sensor and stores the positional information in a data file linked to the associated MRI scan. The stored file of head position and head movement can be used for post-hoc analyses. We also use it as a feedback trigger in dMRI scans to interrupt the movie being viewed whenever suprathreshold displacement and/or rapid head movement occur. Positional information can also be routed to the MRI scanner computer and can in principle be used prospectively to update the MRI slice prescription in real time [\(Zaitsev et al., 2006\)](http://www.sciencedirect.com/science/article/pii/S1053811913005351#bb0305). However, prospective motion correction is not part of our 3 T HCP acquisition protocol because the technology became available only late in the HCP method development phase and was not sufficiently tested and developed before the data collection protocol was finalized [\(Van Essen](http://www.sciencedirect.com/science/article/pii/S1053811913005351) *et al*., 2013).

We also acquire cardiac and respiratory signals associated with each scan, using a standard Siemens pulse oximeter placed on a digit and a respiratory belt placed on the abdomen. These signals are linked to scan onset using a trigger pulse generated by the pulse sequence. They are written to text files and assigned a unique file name that enables matching to the corresponding scan. See [MR Physiological Data](#page-33-2) for more information on these files.

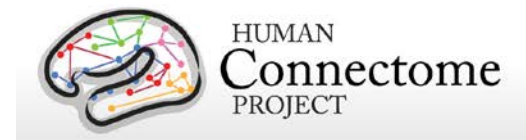

*Visual projection and E-Prime computer*. Visual stimuli are presented and participant responses are collected using a Dell Optiplex 790 computer, running an Intel Core i3-2100 with 8GB of RAM and 64-bit Windows 7 Enterprise SP1. The E-Prime version was E-Prime 2.0 Professional Production Release (2.0.10.242). Visual stimuli are projected with a NEC V260X projector onto a lucite screen at 1024x768 resolution, and viewed by the participant using a mirror mounted on the top of the head coil. Participant responses are registered on a customized fiber-optic button box.

# <span id="page-30-0"></span>**Summary of MR imaging protocols**

Structural, fMRI, and dMRI acquisitions were collected over 4 total imaging sessions, each approximately 1 hour in duration. Resting-state and task-fMRI data were collected in two sessions. Each session consisted of two resting-state acquisitions of approximately 15 minutes each, followed by task-fMRI acquisitions of varying durations (see below).

*Vitamin E capsule on right side.* A capsule of vitamin E was taped to the subject's right temple in every scan session, to enable definitive determination of the right side in the image data.

The following provides basic parameters for the main scan types in each session, and pertinent details about each session. A more complete set of imaging parameters can be found in the protocol exports from the scanner, available in [Appendix 1.](http://humanconnectome.org/documentation/S900/HCP_S900_Release_Appendix_I.pdf) FOV positioning in all runs was handled in an automated manner using Siemens AutoAlign feature.

## <span id="page-30-1"></span>**Structural session**

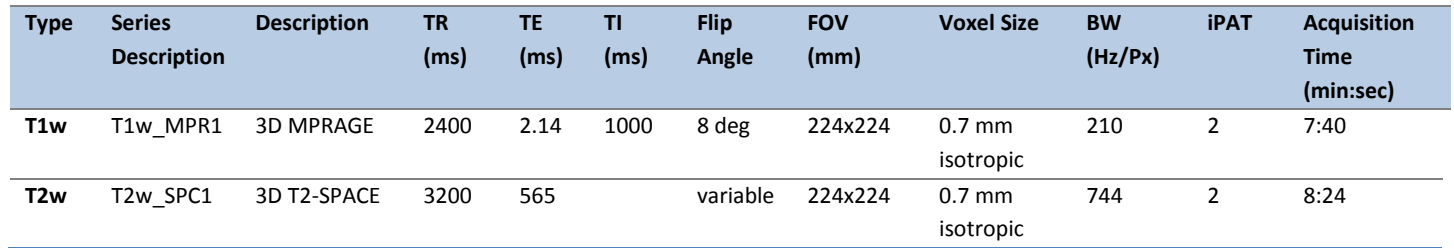

### <span id="page-30-2"></span>**Resting-state fMRI (rfMRI)**

rfMRI data were acquired in four runs of approximately 15 minutes each, two runs in one session and two in another session, with eyes open with relaxed fixation on a projected bright cross-hair on a dark background (and presented in a darkened room). Within each session, oblique axial acquisitions alternated between phase encoding in a right-to-left (RL) direction in one run and phase encoding in a left-to-right (LR) direction in the other run.

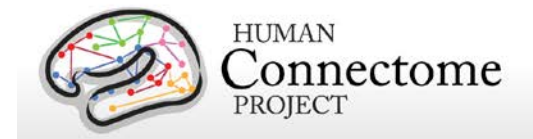

Resting state images were collected with the following parameters:

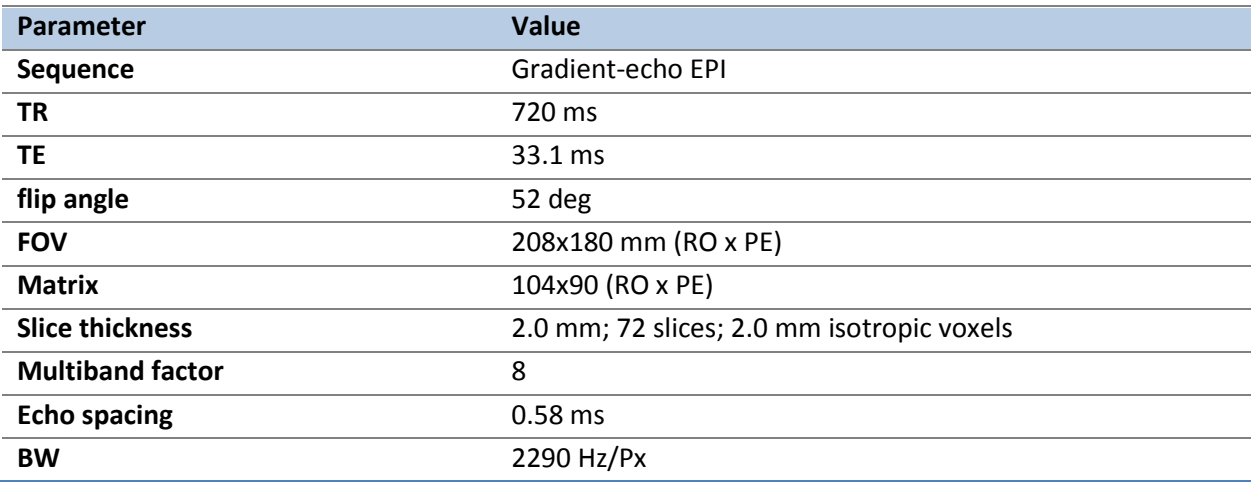

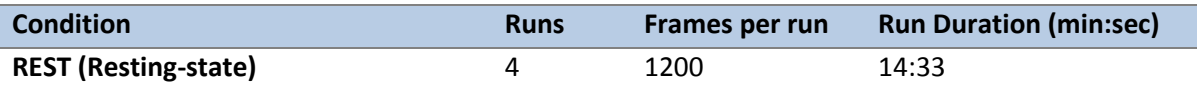

#### <span id="page-31-0"></span>**Task-evoked fMRI (tfMRI)**

Following completion of rfMRI in each of the two fMRI scanning sessions, subjects were asked to complete tasks that were designed to activate a variety of cortical and subcortical networks, details in Task [fMRI scripts and protocol details.](#page-37-0) The following table provides a listing of the fMRI scans collected. For each scan type, one run was acquired with right-to-left phase encoding, and a second run with left-to-right phase encoding (in-plane FOV [field of view] rotation obtained by inverting both the RO (readout) and PE [phase encoding] gradient polarity).

tfMRI data were acquired with the same EPI pulse sequence parameters as R-fMRI, except for the run duration information listed below. There are seven tasks (14 tfMRI runs) totaling one hour of total tfMRI scan time, with 3 tasks collected in one session and the remaining 4 tasks collected in another session.

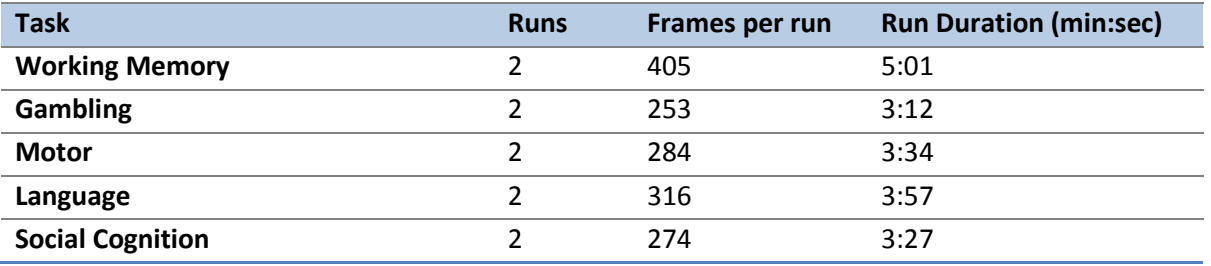

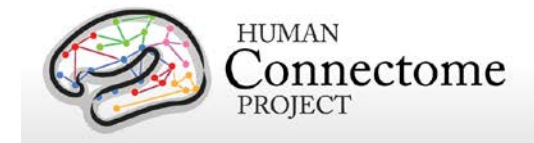

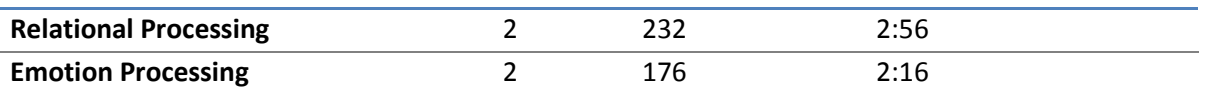

Scans necessary for field mapping correction were also acquired in each of the fMRI scan sessions.

EV (Explanatory Variable) files included in the dataset provide a set of conditions (and their associated timing) that can be used in the analysis of each task. An EPRIME\_TAB.txt (tabdelimited text spreadsheet) describes task parameters that can be used in various tfMRI analysis packages; see [Task fMRI files and protocol details.](#page-111-1)

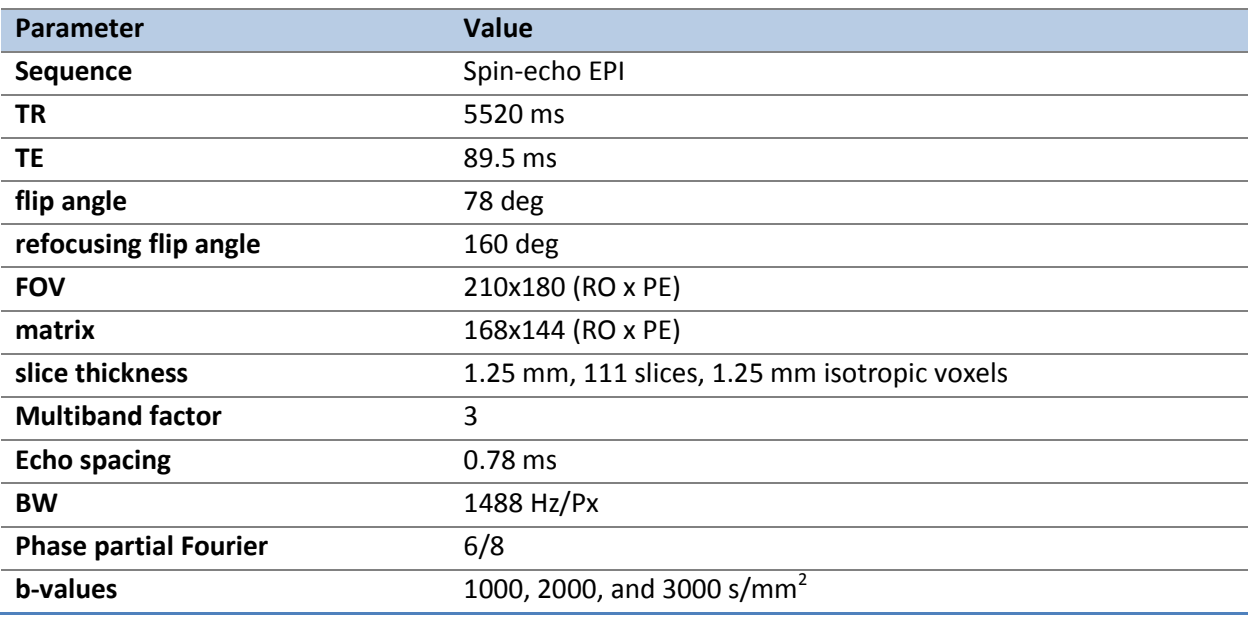

# <span id="page-32-0"></span>**Diffusion imaging (dMRI)**

*Other details:* Diffusion gradients are monopolar. Oblique axial acquisitions alternate between right-to-left and left-to-right phase encoding directions in consecutive runs. Image reconstruction uses SENSE1 multi-channel [\(Sotiropoulos](http://www.sciencedirect.com/science/article/pii/S105381191300551X) *et al*., 2013).

A full dMRI session includes 6 runs (each approximately 9 minutes and 50 seconds), representing 3 different gradient tables, with each table acquired once with right-to-left and leftto-right phase encoding polarities, respectively. Each gradient table includes approximately 90 diffusion weighting directions plus 6 b=0 acquisitions interspersed throughout each run. Diffusion weighting consisted of 3 shells of  $b=1000$ , 2000, and 3000 s/mm<sup>2</sup> interspersed with an approximately equal number of acquisitions on each shell within each run. The diffusion directions were obtained using a toolbox available from Emmanuel Caruyer that returns uniformly distributed directions in multiple q-space shells. The directions are optimized so that

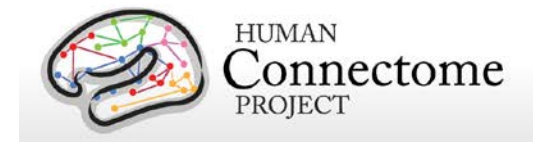

every subset of the first M directions is also isotropic. References and the toolbox can be found at: [http://www.emmanuelcaruyer.com/q-space-sampling.php.](http://www.emmanuelcaruyer.com/q-space-sampling.php)

## <span id="page-33-0"></span>**Full scanning protocols (PDF)**

Complete scanning protocols for each imaging modality can be found in [Appendix 1.](http://humanconnectome.org/documentation/S900/HCP_S900_Release_Appendix_I.pdf)

# <span id="page-33-1"></span>**Standard MR session structure**

Each subject was scanned by MRI in four regular sessions (~4 hours total), with the following shorthand labels:

Day 1:

- Session 1: Structural scans (two T1w and two T2w scans)
- Session 2: Two 15-min rfMRI scans (RL and LR phase encoding) and three tfMRI tasks (one RL and one LR scan for each task)

Day 2:

- Session 3: dMRI scan
- Session 4: Two 15-min rfMRI scans (RL and LR phase encoding) and the four remaining tfMRI tasks (one RL and one LR scan for each task)

Note: Counterbalancing the ordering of the different phase-encoding acquisitions for the restingstate fMRI scans (RL followed by LR in the first fMRI session; LR followed by RL in the second session) was adopted on October 1, 2012. Prior to that, both sets of rfMRI scans were acquired using the RL followed by LR order. The temporal order of actual scan acquisitions for each subject is reflected in the scan number in ConnectomeDB (and also as an explicit ScanOrder variable).

In some cases, scans were acquired in an extra session (coded session 5 or higher, as appropriate). This was done if the data quality was inadequate in the regular scan or if technical problems prevented a full set of acquisitions in the regular session.

#### <span id="page-33-2"></span>**MR Physiological Data**

We also acquire cardiac and respiratory signals associated with each functional MR scan, using a standard Siemens pulse oximeter placed on a digit and a respiratory belt placed on the abdomen. These signals are linked to scan onset using a trigger pulse generated by the pulse sequence. They are written to text files and assigned unique file names that enable matching to

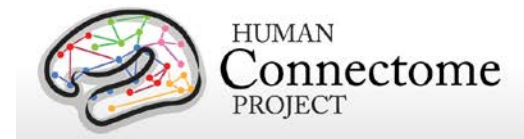

the corresponding scan. These raw files were processed to create a file format expected by FSL's PNM. They are combined into a 3-column physio text file starting from the onset of the first trigger pulse through to the end of the last acquired frame. They are all sampled equally at 400 Hz, meaning there are roughly 288 samples per frame for functional images. In the aggregate file, the first column is used for the trigger pulse information, the second for respiratory information, and the third column for pulse oximeter (i.e., cardiac) information.

The physiology datasets are included for most of the functional datasets, but as described below, the physio log files in those datasets should not be used as is. In some collected functional sessions for some subjects, physiological data is not yet available. A listing of the subjects and sessions for which a functional session was collected, but physiological data is missing, is being documented on the public [HCP Data Release Updates wiki site.](https://wiki.humanconnectome.org/pages/viewpage.action?pageId=29589520) In some of these cases, there was a problem with the physiological data collection that is recoverable (e.g., a gap in the timing between the trigger pulse and pulse/respiratory signal); in other cases, the physiological data was not collected or is otherwise unrecoverable.

In preparation for the HCP 900 subjects data release, we identified previously unknown timing errors in the in the processed physiological log files (e.g., rfMRI\_REST1\_RL\_Physio\_log.txt). These errors have resulted in variable offsets in timing, sometimes amounting to hundreds of milliseconds. We are populating a wiki page to explain the physio file issues at: <https://wiki.humanconnectome.org/display/PublicData/Physiological+Monitoring+Files>

For the S900 release, we have corrected these known timing issues for all scans, including pulse oximetry data that was collected during diffusion MRI scans and have included the corrected files in the S900 data packages. We recommend that anyone interested only use the corrected physio log files from the S900 release. All previously released datasets through the HCP 500 Subjects release should not be used.

Ongoing HCP analyses will compare resting-state and task-fMRI data with vs. without regression of physiological signals. If warranted by these analyses, additional data files reflecting such corrective steps may be included in future data releases.

#### <span id="page-34-0"></span>**MR Image Reconstruction and DICOM to NIFTI conversion**

Image reconstruction of multiband images was implemented in ICE (the image reconstruction environment of the Siemens scanners) using a customized set of image reconstruction algorithms (see Ŭgurbil *et al*[. 2013\)](http://www.sciencedirect.com/science/article/pii/S1053811913005065). While a fMRI or dMRI scan is ongoing, data are streamed to an offline ("remote") reconstruction computer for unaliasing of the multiband data, which streams the processed data back to the scanner for final processing and viewing. In some cases of technical problems, reconstruction was done at a later time using a "retro" reconstruction.

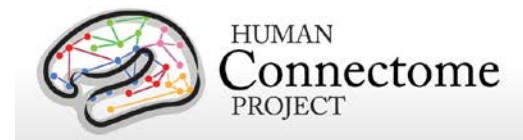

In the spring of 2013, several months after the commencement of HCP Phase II scanning in August 2012, an improved reconstruction algorithm was developed that reduced spatial blurring in fMRI and dMRI acquisitions. This improvement was deemed worthy of upgrading the reconstruction algorithm (from version r177 to r227), which occurred in late April 2013. In brief, the original reconstruction algorithm (version 177) performed the separation of the multi-band multi-slice images after transforming the acquired fully sampled data to frequency space along the read-out direction, and now the multi-band multi-slice separation is performed in k-space.

The new reconstruction method (version r227) was applied retrospectively to dMRI scans acquired prior to the April 2013 transition that were saved in a compact but unreconstructed data format. For fMRI scans prior to April 2013, unreconstructed scans were not preserved owing to technical considerations related to the time required to complete reconstruction at the scanner. However, concurrent with the change in reconstruction algorithm in April 2013, the reconstruction switched to using graphics-processing-unit (GPU) accelerated reconstruction, which reduces reconstruction times considerably, thus permitting saving of unreconstructed fMRI data from April 2013 onward.

Image reconstruction algorithm version information by subject, for both dMRI and fMRI, is noted in the Study Completion category in the ConnectomeDB dashboard. For users wanting to use only data with the same reconstruction algorithm applied in their analyses, one can now filter by 3T reconstruction version (r177 or r227) in the Study Completion category on the ConnectomeDB dashboard (see [How to explore HCP data in ConnectomeDB\)](#page-20-0).

The reconstructed DICOM files are uploaded to the IntraDB database. Image defacing is carried out [\(Milchenko and Marcus, 2013\)](http://link.springer.com/article/10.1007%2Fs12021-012-9160-3) on all DICOM files containing potentially recognizable facial features. This includes structural (T1w, T2w), Bias receive and Bias transmit scans.

Conversion of DICOM files to NIFTI format was carried out using the dcm2nii utility. This utility is a component of the MRIcron suite of tools developed by Chris Rorden: [\(http://www.nitrc.org/frs/?group\\_id=152\)](http://www.nitrc.org/frs/?group_id=152).

#### <span id="page-35-0"></span>**Initial MR QC and File Transfer to ConnectomeDB**

**QC of Structural scans.** An experienced rater has evaluated each structural scan and designated it as excellent, good, fair, poor, or unusable on a 1-4 point scale based on criteria related to tissue contrast, blurriness, or banding artifacts. To be included in the data release and in the structural pipeline processing, at least one T1w and one T2w rated as good or excellent must have been acquired in the same session (without the subject having exited the scanner). If these criteria are not met using the scans from the initial structural session, an extra scan session is acquired during the subject's visit or (if necessary) during a subsequent
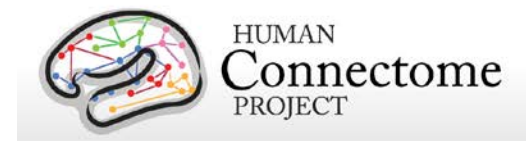

visit. Details on this process and the structural pipeline QC described below are available in [Appendix 4: HCP Standard Operating Procedures,](http://humanconnectome.org/documentation/S900/HCP_S900_Release_Appendix_IV.pdf) section on Post-Session 1 Quality Control.

**QC of minimally preprocessed pipeline for structural scans.** For all 897 subjects with structural scans in the 900 Subjects Release, the outputs of the HCP structural pipelines (including FreeSurfer surface generation) have been examined for surface reconstruction quality in the native volume space with the native mesh using Connectome Workbench visualization software. The efficiency of this process is increased by having a set of preconfigured Workbench 'scenes' that provide standardized views of the surfaces and volumes of interest. HCP can provide the code used to generate these scenes from the structural pipeline output to groups that ask for it (we also plan to release this code publically in 2016).

The requisite scene files are adapted to each individual subject by applying a script to a standard template scene file. An initial step is to inspect the midthickness and inflated surfaces to note for any fused sulci or missing gyri (i.e., major surface reconstruction errors). To date, these have not been encountered, suggesting that the minimal preprocessing pipelines are performing robustly. Next, the white and pial surface contours are displayed on a volume montage of T1w images to look for smaller surface segmentation or placement errors. The volume (FNIRT) and surface (FreeSurfer) registrations are checked for major errors or deformations. For the volume registration, this involves comparing the registered individual volume with the template. For the surface, it involves comparing the registered "sulc" map of the individual with the atlas "sulc" map. Additionally, thresholded views of the Jacobian volume and areal distortion surface maps are viewed to check for regions of distortion that are unusually large in spatial extent. Finally, the individual myelin maps are compared with the atlas to look for any irregularities that might suggest errors in segmentation or registration (e.g., misalignment of the central sulcus to the post-central sulcus).

**Usability of other scans.** Scans from other modalities (fMRI and Diffusion) are included in the data release only if they meet specified criteria that make them useable in conjunction with other scans of the same modality acquired from the subject. Many aspects of MR QC are described in [Marcus](http://www.sciencedirect.com/science/article/pii/S1053811913005776) *et al*., 2013.

All scans are permanently stored in an internal database (IntraDB). Scans that are considered usable for preprocessing are transferred to the public-facing ConnectomeDB based on information encoded in a set of scan-specific fields in IntraDB. This process (detailed in [Hodge](http://www.sciencedirect.com/science/article/pii/S1053811915003468)  [et al., 2016\)](http://www.sciencedirect.com/science/article/pii/S1053811915003468) also entails a reorganization of data from session-specific directories (reflecting the fact that data are acquired in multiple scan sessions) to a composite subject-specific directory in ConnectomeDB, with subdirectories appropriate for the scan modality. Files of a given modality are grouped with ancillary files (e.g., bias fields and field maps) from the same session as needed in order to facilitate preprocessing using standardized scripts and pipelines. Many file names are modified and standardized as part of this transfer and reorganization process, again to facilitate preprocessing.

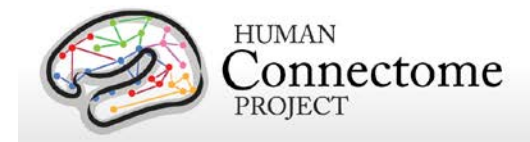

A subject-specific spreadsheet is included with the structural download packages, containing information that may be useful when analyzing the data. [Appendix 5: Data Acquisition](http://humanconnectome.org/documentation/S900/HCP_S900_Release_Appendix_V.pdf)  [Information for an Exemplar Subject](http://humanconnectome.org/documentation/S900/HCP_S900_Release_Appendix_V.pdf) shows a representative example.

## **Task fMRI scripts and protocol details**

#### **Task-Evoked Functional Brain Activity**

Our primary goals in including task-evoked functional MRI (tfMRI) in the HCP are to: 1) help identify as many "nodes" as possible that can guide, validate and interpret the results of the connectivity analyses that will be conducted on resting state fMRI (rfMRI), resting state MEG (rMEG) and diffusion data; 2) to allow a comparison of network connectivity in a task context to connectivity results generated using rfMRI; and 3) to relate signatures of activation magnitude or location in key network nodes to individual differences in performance, psychometric measures, or other phenotypic traits. To accomplish these goals, we developed a battery of tasks that can identify node locations in as wide a range of neural systems as is feasible within realistic time constraints (see [Barch](http://www.sciencedirect.com/science/article/pii/S1053811913005272) *et al.* 2013 for more detail).

We assess seven major domains that sample the diversity of neural systems that will be of interest to a wide range of individuals in the field, including: 1) visual, motion, somatosensory, and motor systems; 2) category specific representations; 3) working memory/cognitive control systems; 4) language processing (semantic and phonological processing); 5) social cognition (Theory of Mind); 6) relational processing; and 7) emotion processing. These tasks are described in more detail below and in [Barch](http://www.sciencedirect.com/science/article/pii/S1053811913005272) *et al*. 2013. Stimuli were projected onto a computer screen behind the subject's head within the imaging chamber. The screen was viewed by a mirror positioned approximately 8 cm above the subject's face.

### **tfMRI scripts and data files**

Script files are run in E-Prime 2.0 Professional (version 2.0.10.242) to present task fMRI stimuli and collect behavioral responses in the scanner. If you would like to run HCP tasks in your own research project, or examine the stimuli used in HCP tasks, the task stimulus script archives can be obtained through the "E-Prime fMRI Scripts" link under "Quick Downloads" on the ConnectomeDB splash page.

Tab-delimited versions of the E-Prime data files (TAB.txt) are included in the released data. TAB.txt files are named according to the task condition that they describe and are contained within the directories for each of the two runs within each task (each phase encoding direction). A brief description of the key variables in those files can be found in [Appendix 6: Task fMRI and](http://humanconnectome.org/documentation/S900/HCP_S900_Release_Appendix_VI.pdf) 

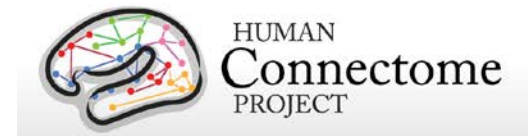

[tMEG E-Prime Key Variables.](http://humanconnectome.org/documentation/S900/HCP_S900_Release_Appendix_VI.pdf) The original edat files will not be available, because they may contain identifying information.

In addition, we include EV .txt files derived from the TAB.txt files (defined above) in the released data. EV files are explanatory variables (predictors) in FSL format (3-columns: onset, duration, and amplitude). There is a separate EV directory for each of the two runs within each task. Examples of the EV files for each task are detailed below.

The preprocessed data also includes .fsf files for each task. The fsf file is the setup or configuration file for running GLM-based fMRI analyses in 'FEAT' (FMRIB's Expert Analysis Tool: [http://fsl.fmrib.ox.ac.uk/fsl/fslwiki/FEAT\)](http://fsl.fmrib.ox.ac.uk/fsl/fslwiki/FEAT). The Lev1 .fsf files contain setup information necessary to run GLM analyses on the timeseries data for an individual scan run. Lev2 .fsf files contain setup information to run GLM analyses combining multiple scan runs for an individual participant. Lev3 .fsf files (not included in the release) can be created to setup GLM analyses across multiple participants.

HCP's results of individual (within-subject, level 2) tfMRI analysis for each task are available in download packages separate from the unprocessed and preprocessed datasets. These tfMRI datasets include a design.fsf file showing the setup information that was used in the FEAT GLM analysis for each task. See [Individual \(within-subject\) tfMRI analysis results data](#page-78-0) and [Appendix](http://humanconnectome.org/documentation/S900/HCP_S900_Release_Appendix_III.pdf)  [3D](http://humanconnectome.org/documentation/S900/HCP_S900_Release_Appendix_III.pdf) for more details.

Here are examples of the EV files for each task and phase encoding direction in the appropriate unprocessed {Subject\_ID}/3T/tfMRI\_[task\_phaseencodingdirection]/LINKED\_DATA/EPRIME directory (e.g. 100307/3T/tfMRI\_WM\_LR/LINKED\_DATA/EPRIME) and preprocessed {Subject\_ID}/MNINONLinear/Results/tfMRI\_[task\_phaseencodingdirection]/EVs directory (e.g. 100307/MNINONLinear/Results tfMRI\_WM\_LR/EVs):

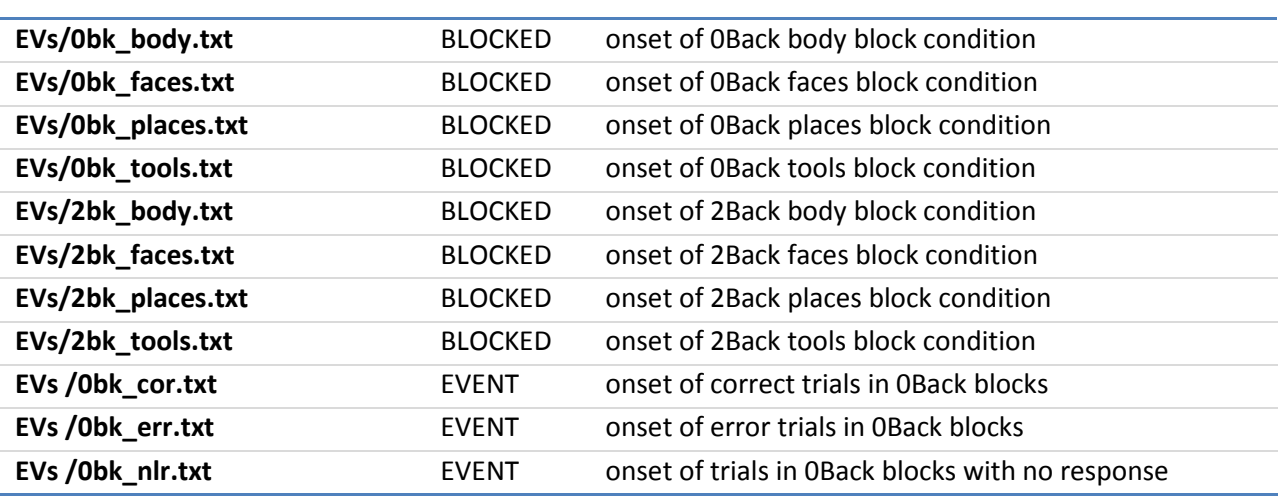

#### **Working Memory**

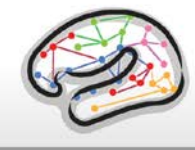

## **HUMAN**  $\mathop{\mathrm{Connectome}}\limits_{\mathrm{PROJECT}}$

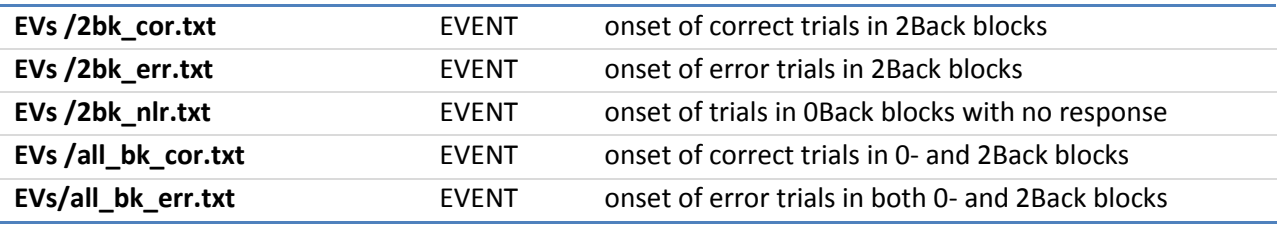

## **Gambling**

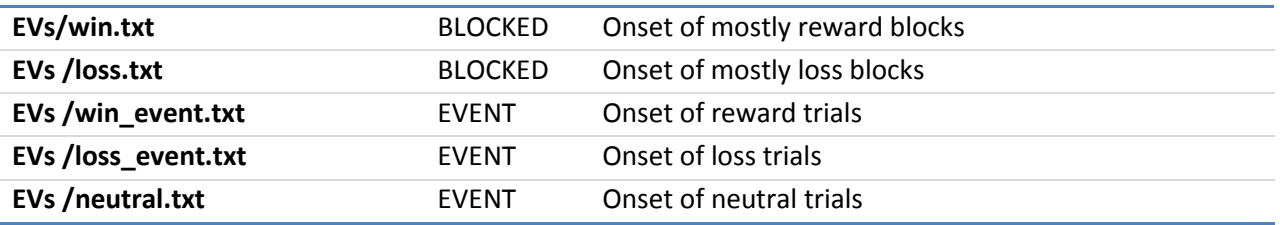

#### **Motor**

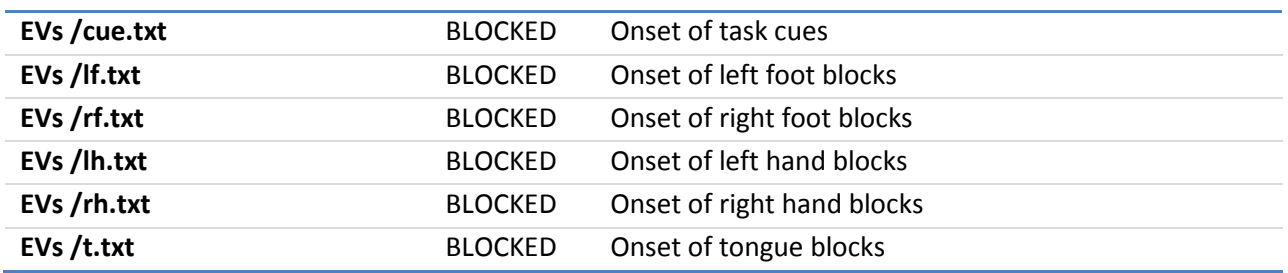

#### **Language**

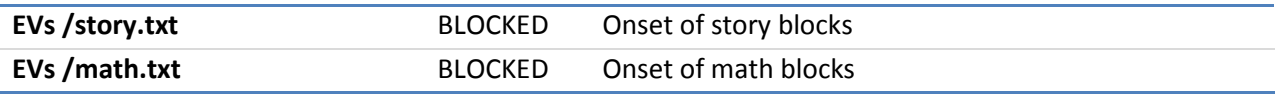

## **Social Cognition**

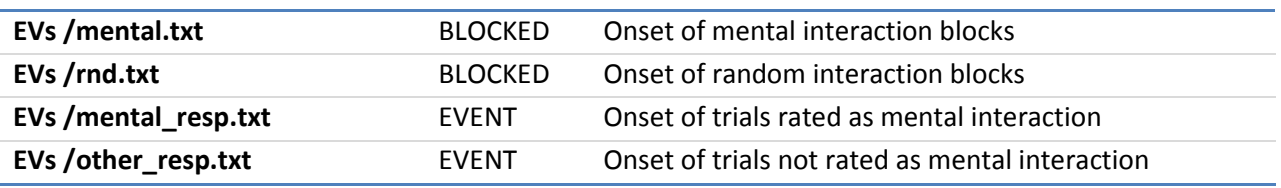

## **Relational Processing**

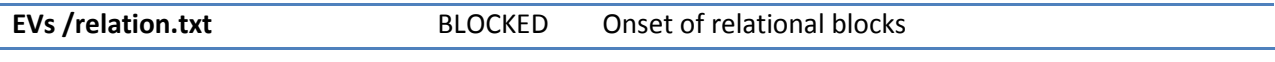

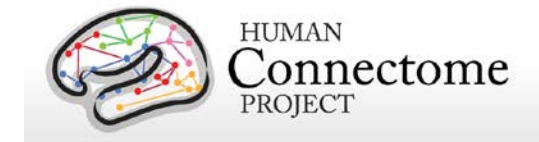

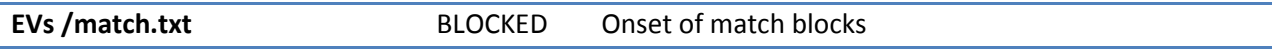

#### **Emotion Processing**

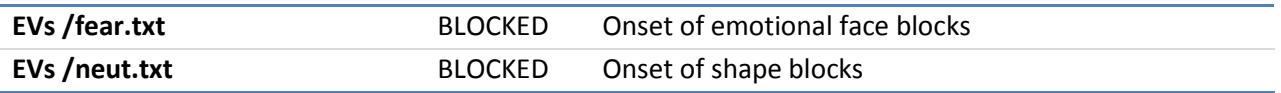

#### **Details of tfMRI tasks**

#### **Working Memory**

The category specific representation task and the working memory task are combined into a single task paradigm. Participants were presented with blocks of trials that consisted of pictures of places, tools, faces and body parts (non-mutilated parts of bodies with no "nudity"). Within each run, the 4 different stimulus types were presented in separate blocks. Also, within each run,  $\frac{1}{2}$  of the blocks use a 2-back working memory task and  $\frac{1}{2}$  use a 0-back working memory task (as a working memory comparison). A 2.5 second cue indicates the task type (and target for 0-back) at the start of the block. Each of the two runs contains 8 task blocks (10 trials of 2.5 seconds each, for 25 seconds) and 4 fixation blocks (15 seconds). On each trial, the stimulus is presented for 2 seconds, followed by a 500 ms inter-task interval (ITI).

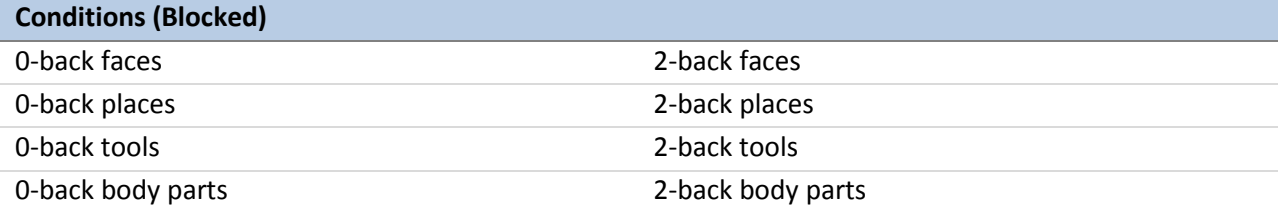

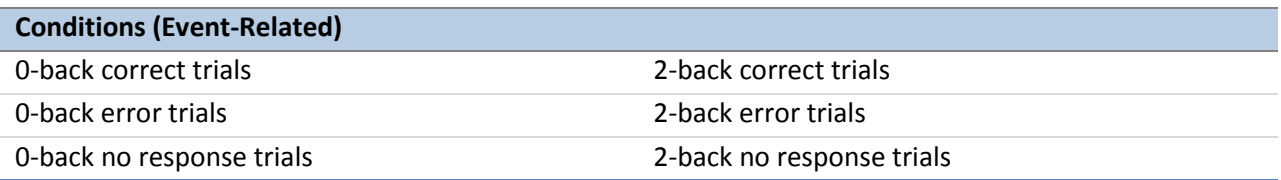

**Additional Contrasts.** These event types can be combined to create two categories of contrasts.

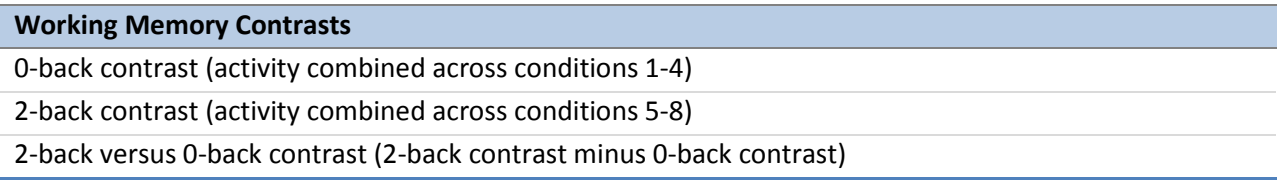

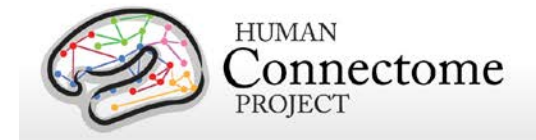

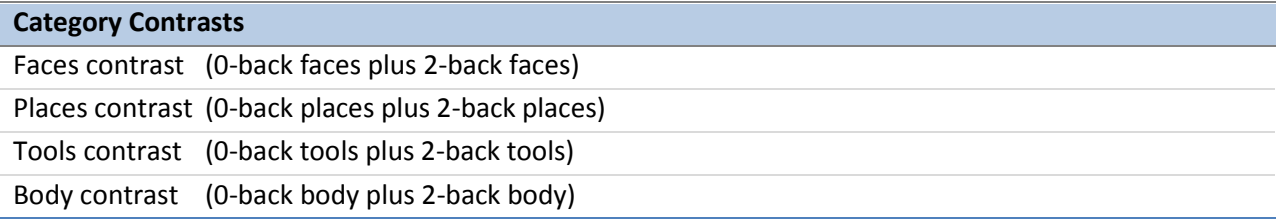

**Potential Additional Event Related Contrasts:** Researchers can also use the TAB.txt E-Prime data files to generate the following potential event-related contrasts:

- 1. Targets
	- a. For 2-back tasks, targets are 2-back repeats
	- b. For 0-back tasks, targets match the cue stimulus
- 2. Non-targets
	- a. For 2-back tasks, non-targets are novel items
	- b. For 0-back tasks, non-targets do not match the cue stimulus
- 3. Lures
	- a. For 2-back tasks, lures are 1-back or 3-back repeats
	- b. For 0-back tasks, lures are repeated stimuli that do not match the cue stimulus

#### **Recognition Memory**

After participants exit the scanner from the session that includes the working memory tasks, they are given a Remember, Know, New item recognition test for the faces and places that were presented during the working memory task. Responses to this recognition memory test can be used to create events to analyze the working memory trials as a function of whether the item was subsequently recognized (remember or know) or not (new). This is referred to as a subsequent memory analysis. The REC\_run1\_TAB.txt and REC\_run2\_TAB.txt files needed for this analysis are in the \*/tfMRI\_WM\_LR/ and \*/tfMRI\_WM\_RL/ data directories.

*References for Working Memory:* Localizer [\(Drobyshevsky](#page-179-0) *et al.* 2006); Reliable across subjects [\(Drobyshevsky](#page-179-0) *et al.* 2006) and time [\(Caceres](#page-178-0) *et al*. 2009).

*References for Category-Specific Representations:* Faces, Places, Tools and Body Parts: Localizer [\(Downing](#page-179-1) *et al.* 2001; [Peelen and Downing 2005;](#page-183-0) [Taylor](#page-184-0) *et al.* 2007; Fox *et al.* [2009\)](#page-179-2); Reliable across subjects [\(Downing](#page-179-1) *et al.* 2001; Fox *et al.* [2009\)](#page-179-2) and time [\(Peelen and Downing](#page-183-0)  [2005;](#page-183-0) [Kung](#page-181-0) *et al.* 2007).

#### **Gambling**

This task was adapted from the one developed by Delgado and Fiez [\(Delgado](#page-178-1) *et al*. 2000). Participants play a card guessing game where they are asked to guess the number on a

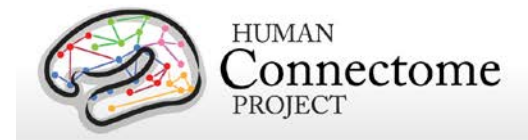

mystery card (represented by a "?") in order to win or lose money. Participants are told that potential card numbers range from 1-9 and to indicate if they think the mystery card number is more or less than 5 by pressing one of two buttons on the response box. Feedback is the number on the card (generated by the program as a function of whether the trial was a reward, loss or neutral trial) and either: 1) a green up arrow with "\$1" for reward trials, 2) a red down arrow next to -\$0.50 for loss trials; or 3) the number 5 and a gray double headed arrow for neutral trials. The "?" is presented for up to 1500 ms (if the participant responds before 1500 ms, a fixation cross is displayed for the remaining time), following by feedback for 1000 ms. There is a 1000 ms ITI with a "+" presented on the screen. The task is presented in blocks of 8 trials that are either mostly reward (6 reward trials pseudo randomly interleaved with either 1 neutral and 1 loss trial, 2 neutral trials, or 2 loss trials) or mostly loss (6 loss trials pseudorandomly interleaved with either 1 neutral and 1 reward trial, 2 neutral trials, or 2 reward trials). In each of the two runs, there are 2 mostly reward and 2 mostly loss blocks, interleaved with 4 fixation blocks (15 seconds each).

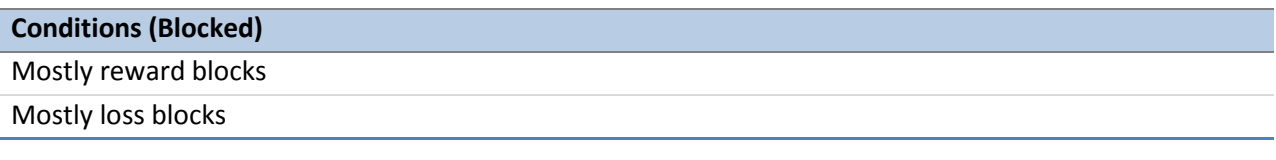

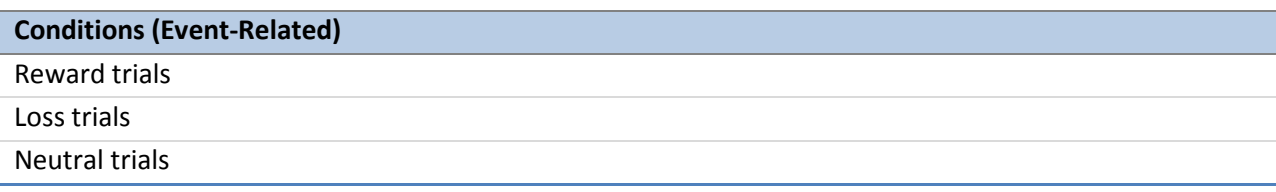

*References for Gambling Task:* Reliable across subjects and robust activation in fMRI [\(Delgado](#page-178-1)  *et al*[. 2000;](#page-178-1) May *et al*[. 2004;](#page-181-1) [Tricomi](#page-184-1) *et al*. 2004; [Forbes](#page-179-3) *et al*. 2009)

#### **Motor**

This task was adapted from the one developed by Buckner and colleagues [\(Buckner](#page-177-0) *et al*. 2011; Yeo *et al*[. 2011\)](#page-185-0)**.** Participants are presented with visual cues that ask them to either tap their left or right fingers, or squeeze their left or right toes, or move their tongue to map motor areas. Each block of a movement type lasted 12 seconds (10 movements), and is preceded by a 3 second cue. In each of the two runs, there are 13 blocks, with 2 of tongue movements, 4 of hand movements (2 right and 2 left), and 4 of foot movements (2 right and 2 left). In addition, there are 3 15-second fixation blocks per run. This task contains the following events, each of which is computed against the fixation baseline.

#### **Conditions (Blocked)**

Left finger blocks

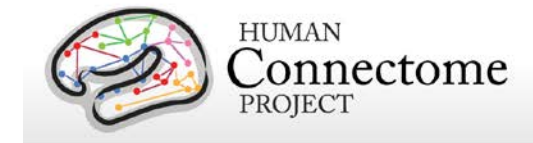

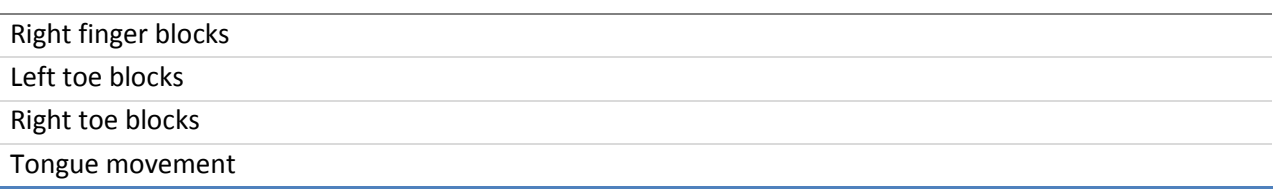

*References for Motor Task:* Localizer [\(Morioka](#page-182-0) *et al*. 1995; Bizzi *et al*[. 2008;](#page-177-1) [Buckner](#page-177-0) *et al*. [2011;](#page-177-0) Yeo *et al*[. 2011\)](#page-185-0).

#### **Language Processing**

This task was developed by Binder and colleagues [\(Binder](#page-177-2) *et al.* 2011) and uses the E-prime scripts provided by these investigators. The task consists of two runs that each interleave 4 blocks of a story task and 4 blocks of a math task. The lengths of the blocks vary (average of approximately 30 seconds), but the task was designed so that the math task blocks match the length of the story task blocks, with some additional math trials at the end of the task to complete the 3.8 minute run as needed. The story blocks present participants with brief auditory stories (5-9 sentences) adapted from Aesop's fables, followed by a 2-alternative forcedchoice question that asks participants about the topic of the story. The example provided in the original Binder paper (p. 1466) is "*For example, after a story about an eagle that saves a man who had done him a favor, participants were asked, "Was that about revenge or reciprocity?"*  The math task also presents trials aurally and requires subjects to complete addition and subtraction problems. The trials present subjects with a series of arithmetic operations (e.g., "fourteen plus twelve"), followed by "equals" and then two choices (e.g., "twenty-nine or twentysix"). Participants push a button to select either the first or the second answer. The math task is adaptive to try to maintain a similar level of difficulty across participants. For more details on the task, please see [\(Binder](#page-177-2) *et al.* 2011).

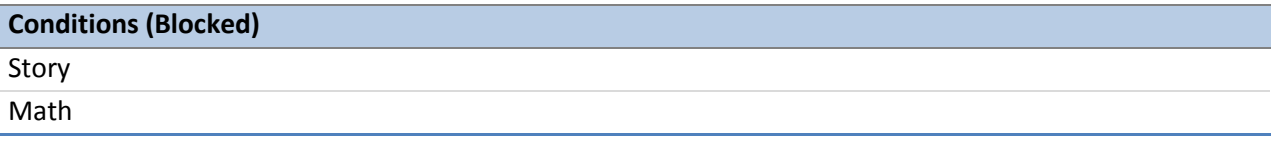

*References for Language Task*: Reliable across subjects and robust activation [\(Binder](#page-177-2) *et al.* [2011\)](#page-177-2).

#### **Social Cognition (Theory of Mind)**

Participants were presented with short video clips (20 seconds) of objects (squares, circles, triangles) that either interacted in some way, or moved randomly on the screen. These videos were developed by either Castelli and colleagues [\(Castelli](#page-178-2) *et al.* 2000) or Martin and colleagues [\(Wheatley](#page-185-1) *et al.* 2007). After each video clip, participants judge whether the objects had a mental interaction (an interaction that appears as if the shapes are taking into account each

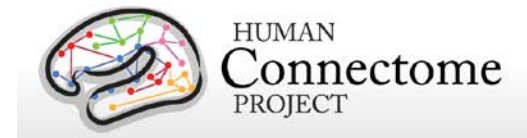

other's feelings and thoughts), Not Sure, or No interaction (i.e., there is no obvious interaction between the shapes and the movement appears random). Each of the two task runs has 5 video blocks (2 Mental and 3 Random in one run, 3 Mental and 2 Random in the other run) and 5 fixation blocks (15 seconds each).

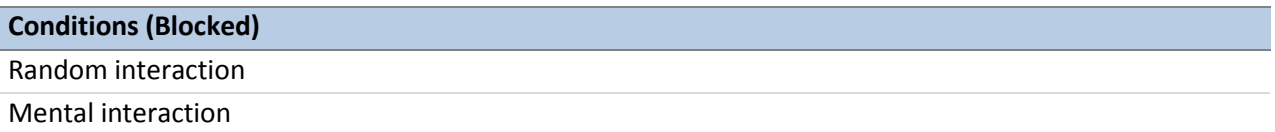

*References for the Social Cognition Task*: Reliable across subjects and robust activation [\(Castelli](#page-178-2) *et al*. 2000; [Castelli](#page-178-3) *et al.* 2002; [Wheatley](#page-185-1) *et al.* 2007; [White](#page-185-2) *et al.* 2011).

#### **Relational Processing**

This task was adapted from the one developed by Christoff and colleagues [\(Smith](#page-183-1) *et al.* 2007). The stimuli are 6 different shapes filled with 1 of 6 different textures. In the relational processing condition, participants are presented with 2 pairs of objects, with one pair at the top of the screen and the other pair at the bottom of the screen. They are told that they should first decide what dimension differs across the top pair of objects (differed in shape or differed in texture) and then they should decide whether the bottom pair of objects also differ along that same dimension (e.g., if the top pair differs in shape, does the bottom pair also differ in shape). In the control matching condition, participants are shown two objects at the top of the screen and one object at the bottom of the screen, and a word in the middle of the screen (either "shape" or "texture"). They are told to decide whether the bottom object matches either of the top two objects on that dimension (e.g., if the word is "shape", is the bottom object the same shape as either of the top two objects. For both conditions, the subject responds yes or no using one button or another. For the relational condition, the stimuli are presented for 3500 ms, with a 500 ms ITI, and there are four trials per block. In the matching condition, stimuli are presented for 2800 ms, with a 400 ms ITI, and there are 5 trials per block. Each type of block (relational or matching) lasts a total of 18 seconds. In each of the two runs of this task, there are 3 relational blocks, 3 matching blocks and 3 16-second fixation blocks.

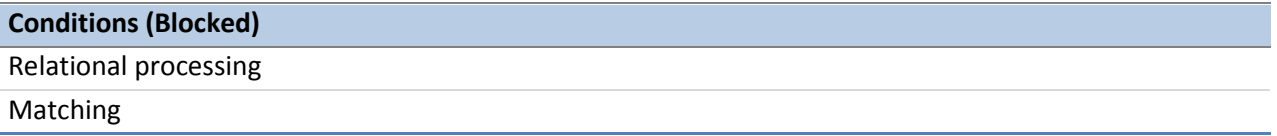

*References for the Relational Processing Task*: Localizer [\(Smith](#page-183-1) *et al.* 2007).

#### **Emotion Processing**

This task was adapted from the one developed by Hariri and colleagues [\(Hariri](#page-181-0) *et al.* 2002). Participants are presented with blocks of trials that either ask them to decide which of two faces

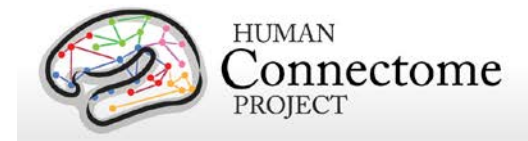

presented on the bottom of the screen match the face at the top of the screen, or which of two shapes presented at the bottom of the screen match the shape at the top of the screen. The faces have either an angry or fearful expression. Trials are presented in blocks of 6 trials of the same task (face or shape), with the stimulus presented for 2000 ms and a 1000 ms ITI. Each block is preceded by a 3000 ms task cue ("shape" or "face"), so that each block is 21 seconds including the cue. Each of the two runs includes 3 face blocks and 3 shape blocks, with 8 seconds of fixation at the end of each run.

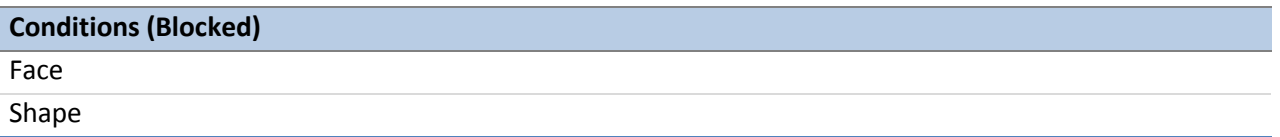

Note: A bug was written into the E-prime script for the EMOTION task, such that the task stopped short of the last three trials of the last task block in each run. This bug was not discovered until data had been collected on several participants. Consequently, the BOLD images and E-Prime data for the EMOTION task are shorter than our original design described above.

*References for the Emotion Processing Task*: Localizer [\(Hariri](#page-181-0) *et al.* 2002); Moderate reliability across time [\(Manuck](#page-182-0) *et al*. 2007).

## **MEG hardware specifications and sensor locations**

### **Scanner hardware and parameters**

All HCP subjects being scanned by MEG are scanned on a whole head MAGNES 3600 (4D Neuroimaging, San Diego, CA) system housed in a magnetically shielded room, located at the Saint Louis University (SLU) medical campus.

The MEG system includes 248 magnetometer channels together with 23 reference channels (18 magnetometer and 5 first-order gradiometer channels). The root mean squared (RMS) noise of the magnetometers is ~5 fT/sqrt (Hz) on average in the white noise range (above 2 Hz). Data was recorded at 2034.5101 Hz sampling rate. The electrooculography (EOG, 2 channels), electrocardiography (ECG, 1 channel), and electromyography (EMG, 4 channels) recordings are synchronized with the MEG. All electrode impedances are maintained below 10 kOhms. Other parameter settings that are used for all HCP MEG recordings are: Bandwidth of 400Hz, High pass filter: DC, Acquisition mode: continuous, Data encoding: Delta.

A Polhemus FASTRAK-III is used for spatial digitization of three anatomical landmarks (nasion and L/R periauricular points), five localizer coils, and subjects' head shape (about 2400 points).

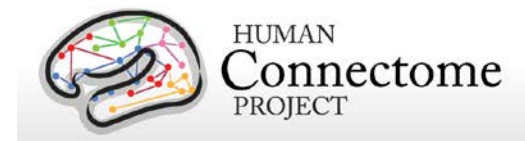

A Sun Blade running 64 bit Solaris 8 Unix and communicating with a dedicated UltraAX-12 system is used for data collection and sensor configuration. Raw data are stored in the native 4D file format. Following data acquisition, the data are uploaded via https to the Washington University in St. Louis (WashU) internal HCP database for quality control and processing steps.

## **Sensor locations**

HCP MEG participants are positioned in the MEG scanner supine, with the crown of the head touching but not pressing into the back of the MEG dewar. This position sets the eyebrows inside the dewar, leaving the rest of the face free of the scanner, as in the picture below.

To co-register MEG data to the MRI structural scans, a subject's reference system and locator coils are needed. The reference system is defined through 3 points, the nasion (gray dot in diagram below) and the peri-auricular points. These are placed where the ear folds to the scalp (red oval in photo below), and they are touched with a stylus perpendicularly to the participant's scalp a few times, to record their position on the head.

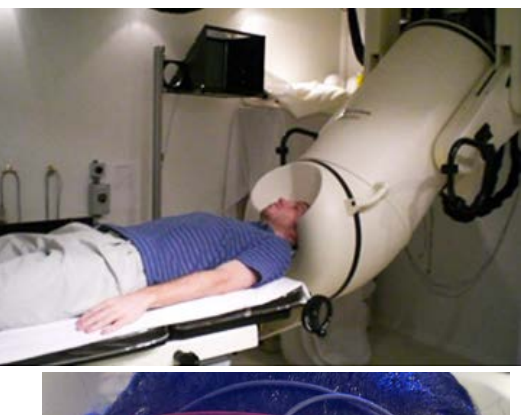

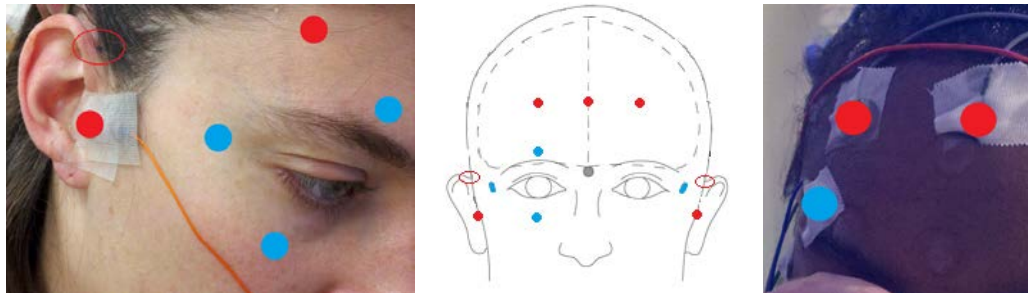

Five MEG position-sensor coils are affixed to the head between 1 and 5 cm from the hairline: at each tragus, midline above nasion, and above each eyebrow (as in red dots in photos).

- Coil 1 in front of participant's LEFT tragus (not shown)
- Coil 2 in front of participant's RIGHT tragus (red dot in photo)
- Coil 3 center of forehead near hairline (red dot in center of rightmost photo)
- Coil 4 left side of forehead near hairline in line with Coil 3 (as in rightmost photo)
- Coil 5 right side of forehead near hairline in line with Coil 3 (as in rightmost photo)

To reject cardiac and ocular activity from MEG data (see below for artifact removal pipelines), vertical eye leads (blue dots in photo) are applied above and below participant's right eye, centered on the pupil (channels 3 & 4). Horizontal eye leads (blue dot) are applied about 1cm

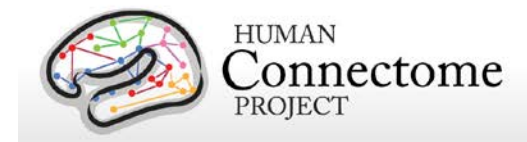

lateral to the participant's outer canthus of each eye (right as in photo, left not shown, channels 5 & 6). ECG (electrocardiography) sensors are applied bilaterally to the collarbone, or to the lower chest if the collarbone signal is poor.

A ground electrode (GND channel) and a reference electrode (REF1 channel) are applied to the participant's collarbone.

EMG (electromyography) electrode stickers are applied to the participant's skin as in the photos below. The participant is asked to extend the toes and the electrode is placed by palpation over the active muscle.

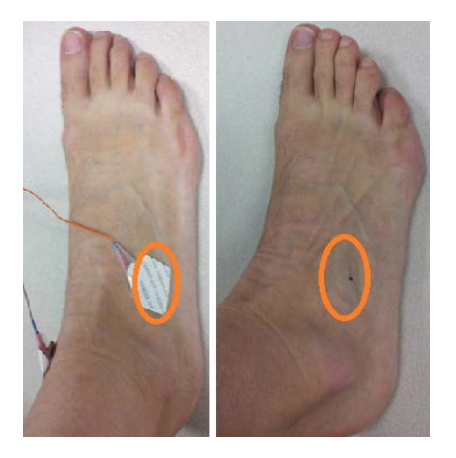

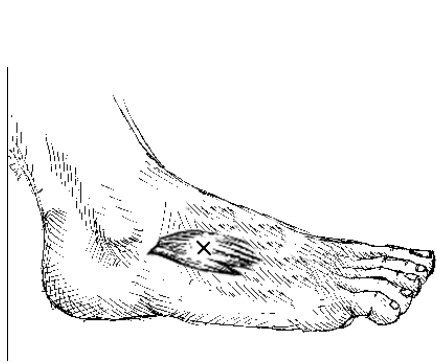

Sensors are placed on the lateral superior surface on the extensor digitorum brevis muscle (orange ovals) and near the medial malleolus of each foot.

Sensors are placed on the first dorsal interosseus muscle between thumb and index finger, and the styloid process of the ulna at the wrist of each hand.

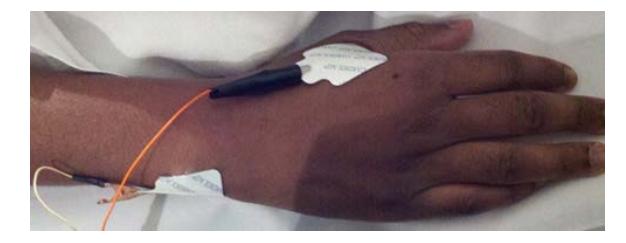

### **Stimulus presentation information**

Stimuli for task MEG are generated using E-Prime 2.0 Pro on a HP personal computer. The stimulus computer presents visual stimulus through an LCD projector (ImagePro 8935, DUKANE) onto a mirror ~3 feet above the participant at 1024x768 resolution for viewing.

Participant button press responses are recorded via fiber optic as the Response channel in the MEG data. Motor-task motion responses, EOG and ECG are recorded via electrodes as described above.

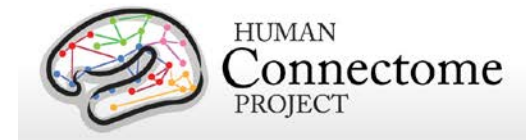

Audio stimuli are output to an Audiosource amplifier that drives two 300-ohm Etymotic Research (ER-30) transducers. Sound is transferred to the subject through flexible hollow tubes (~7 m), with a measured auditory delay of 20 ms. The delay is compensated in software by offsetting the trigger from the auditory presentation, providing a coincident trigger and stimulus.

For visual stimuli, the TTL triggers and another digital trigger signal from a photodiode installed on the right-top corner of the screen are combined and recorded as the Trigger channel in the MEG data.

All TTL triggers (from the parallel port) of the stimulus computer are recorded as the Trigger channel in the MEG data.

## **Summary of MEG acquisition protocols**

MEG acquisitions were collected for each subject in one 3 hour recording session at Saint Louis University. Our acquisition protocol is included in the [standard operating procedures \(SOP\)](http://humanconnectome.org/documentation/S900/HCP_S900_Release_Appendix_IV.pdf)  [Appendix 4.](http://humanconnectome.org/documentation/S900/HCP_S900_Release_Appendix_IV.pdf) Subjects lie supine with body supports to encourage staying still, and are positioned with the top of their head touching but not pressing against the dewar, and the back of their head cushioned by one towel and a thin layer of bubble wrap for comfort.

The MEG recordings for a subject are split over several runs or scans, e.g. three runs for the resting state data and 2 runs for the motor task. At the start and end of each run the head position is recorded. There is no continuous recording of the head position.

The following provides basic parameters for the main scan types in the session. A more complete set of scanning parameters can be found in the protocol exports from the scanner, available in [Appendix 1.](http://humanconnectome.org/documentation/S900/HCP_S900_Release_Appendix_I.pdf)

### **Empty room scans**

Empty room measurements (5 min) are acquired daily and used to monitor the MEG system for hardware malfunctions or excessive environmental noise. These data are compared to a set of reference scans collected to estimate baseline noise levels and corrective action is taken appropriately. These data are not contained in the S900 release.

### **Participant noise scans**

Participants are scanned for magnetic artifacts (1 min) and are degaussed and rescanned, if necessary. If multiple participant noise scans were made for a subject, only the final scan is uploaded and shared.

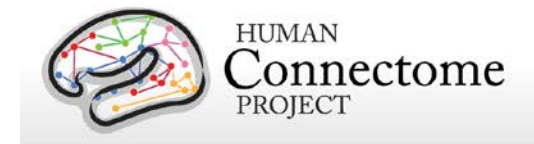

## **Resting-state MEG (rMEG)**

rMEG data were acquired in three runs of approximately 6 minutes each. Subjects are instructed to remain still during scanning, delays between subject instructions and scan start may result in scan duration exceeding six minutes. During the scan the subject is supine, padded for comfort, instructed to relax with eyes open and maintain fixation on a projected red crosshair on a dark background (presented in a darkened room). ECG and EOG electrodes are attached to the subject for cardiac and oculomotor monitoring and off line artifact rejection. Resting-state scans always follow the empty room noise scan and the participant noise scan, and precede the task scans.

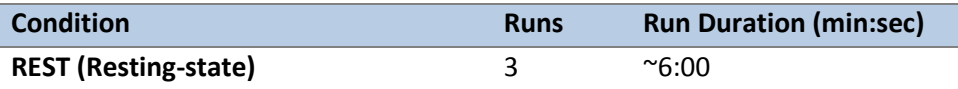

## **Task MEG (tMEG)**

Following completion of rMEG, subjects were asked to complete tasks that were designed to activate a variety of cortical and subcortical networks. The following table provides a listing of the tMEG scans collected.

tMEG data were acquired with the same parameters as rMEG, except for the run duration information listed below. Duration of each scan is somewhat flexible per run to ensure complete capture of the E-Prime scripts for each of the three tasks.

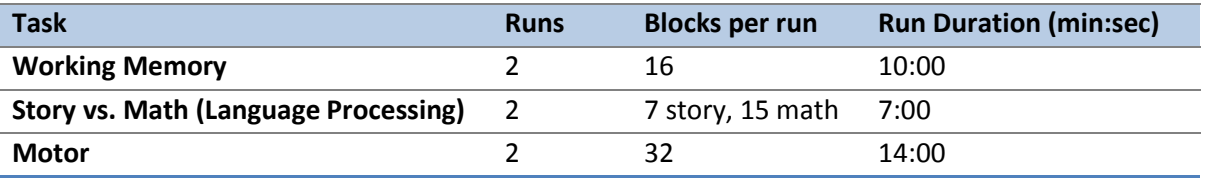

An E-Prime <Subject\_ID>\_MEG\_<Task\_run>.tab (tab-delimited text file) and Excel spreadsheet provide output task parameters that can be used in various tMEG analysis packages; see [Task](#page-111-0)  [MEG files and protocol details.](#page-111-0)

## **Full scanning protocols (PDF)**

Complete scanning protocols for each MEG acquisition can be found in [Appendix 1.](http://humanconnectome.org/documentation/S900/HCP_S900_Release_Appendix_I.pdf)

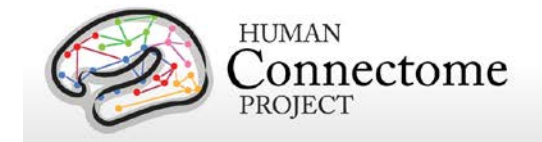

## **Standard MEG session structure**

Each MEG subject was scanned in one 3 hour session, with the following shorthand labels:

MEG Day: MEG Session

- Empty room scan
- Participant Noise Scan
- Head surface digitization
- Three 6-min rMEG scans
- Six tMEG scans (2 scans x 3 tasks: Working Memory, Language Processing [Story-Math], Motor)

The tMEG was collected as six scans, two scans per task type, to acquire enough repetitions to create averages without causing participant fatigue. Task order was not counterbalanced, all were run in the same order: working memory first, then language processing [story-math], then motor.

In some cases, scans were aborted and re-acquired within the same session. This was done if the subject did not comply with task instructions or if technical problems prevented a full set of acquisitions. In these cases, the restart was noted on the acquisition data sheet. Only full length scans are included in the released data.

### **MEG Physiological Data**

In the MEG session, we acquire electrooculography (EOG) to measure eye movement, electrocardiography (ECG), to measure electrical activity of the heart, and electromyography (EMG) to measure electrical activity produced by skeletal muscles movement signals associated with each scan.

## **Determining Alpha and Beta Peak Frequencies for Individual Subjects**

Alpha and beta frequency bands represent two of the strongest oscillations in the human brain. Alpha oscillations are believed to have an inhibitory role and to originate from the thalamus. Beta oscillations are mostly dominant in the sensorimotor cortex and are associated with a "status quo" signaling mechanism. Alpha and beta peak frequencies were calculated for each subject in 2 steps:

The first step is carried out in the [avgspecextract pipeline.](#page-154-0) For each Task, the results of the [tfavg pipeline](#page-146-0) (time-frequency spectra) are averaged within each sensor group and across time.

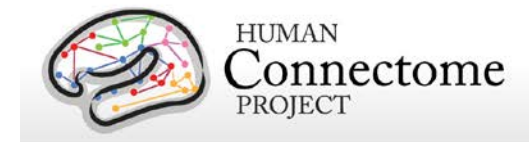

The same averaging is applied for the results of the [powavg pipeline](#page-128-0) for Resting state scans, which contain only spectral information (non-time resolved).

The second step is carried out in the [avgspecmanualalphabeta pipeline,](#page-154-0) which calls the GUI function avgspecmanualalphabetagui. tMEG and rMEG average spectra are loaded into the GUI where spectral peaks in the alpha and beta band are automatically estimated. The median values for these automatically estimated peak alpha and peak beta across all tMEG and rMEG sensor derivations and conditions are reported as individual subject data in ConnectomeDB under the category "MEG Subjects".

## **MEG Data Conversion: 4D import to FieldTrip**

The raw data are stored on disk in a binary file named 'c,rfDC', which consists of the actual data (16-bits per sample), followed by a 'footer' that contains the metadata needed to interpret the signals. In addition, each data file is accompanied by a file named 'config', which contains additional metadata needed to interpret the signals. The raw binaries can be read with the custom software that comes with the 4D-system, or with FieldTrip. The latter approach requires a MATLAB license. FieldTrip contains the low-level code that is needed to interpret the metadata. More information about using FieldTrip for importing the data into MATLAB can be found on the FieldTrip website [http://fieldtriptoolbox.org.](http://fieldtriptoolbox.org/)

### **MEG Quality control and artifact identification**

Quality control and artifact identification steps are included in the pre-processing of raw MEG data using the "datacheck", "baddata", and "icaclass" pipelines. These utility pipelines are described in more detail in the [MEG Channel-level processing pipelines](#page-111-0) section below.

All scans are uploaded from the scanner at SLU and permanently stored in an internal database (IntraDB). Scans that are considered usable for preprocessing are transferred to the publicfacing ConnectomeDB based on information encoded in a set of scan-specific fields in IntraDB. This process also entails a reorganization of data from session/modality-specific directories to a composite subject-specific directory in ConnectomeDB, with subdirectories appropriate for the scan modality. Files of a given modality are grouped with ancillary files from the same session as needed in order to facilitate preprocessing using standardized scripts and pipelines. Many file names are modified and standardized as part of this transfer and reorganization process.

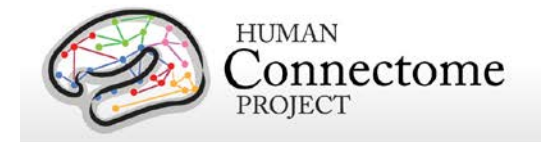

## **tMEG scripts and protocol details**

#### **Task-Evoked Brain Activity**

Our primary goals in including task MEG (tMEG) in the HCP are to: 1) help identify wellcharacterized task-related brain areas or "nodes" that can guide, validate and help interpret the results of the connectivity analyses that will be conducted on resting state functional MRI (rfMRI), resting state MEG (rMEG) and diffusion data; 2) to allow a comparison of network connectivity in a task context to connectivity results generated using rMEG and rfMRI; and 3) to relate signatures of activation magnitude or location in key network nodes to individual differences in performance, psychometric measures, or other phenotypic traits. To accomplish these goals, for MEG we use task paradigms testing three domains that are a subset of those used in the HCP for tfMRI: Working Memory, Language processing (Story-Math), and Motor. Significant effort has been made to ensure that MEG and fMRI are performed on the same subjects using the same tasks performed, as closely as possible, with the same timing (see [Larson-Prior](http://www.sciencedirect.com/science/article/pii/S1053811913005508) *et al*., 2013). Together with behavioral and genetic information on these subjects, these data will facilitate the study of individual variability across a large population.

These tasks are described in more detail below and in the cited publications. Stimuli are projected onto a mirror ~1 meter above the participant for viewing within the magnetically shielded room (MSR) in which all the MEG recordings are acquired.

### **tMEG scripts and data files**

Script files are run in E-Prime 2.0 Pro to present task MEG stimuli and collect behavioral responses in the scanner. The E-Prime scripts can be made available upon request via email to Tracy at tracyn@npg.wustl.edu for researchers wishing to run HCP tasks in their own research. Please put "HCP-MEG EPRIME" in the subject line of your email. Tab-delimited text versions of E-Prime data files (in \*.tab and \*.xlsx formats) will be included in the released data. A brief description of the key variables in those files can be found in [Appendix 6: Task fMRI](http://humanconnectome.org/documentation/S900/HCP_S900_Release_Appendix_VI.pdf) and tMEG [E-Prime Key Variables.](http://humanconnectome.org/documentation/S900/HCP_S900_Release_Appendix_VI.pdf) The original \*.edat2 files cannot be shared as they may contain identifying information.

## **MEG vs. MRI Naming Conventions**

Despite the fact that the MEG and fMRI HCP data are collected using the same task paradigms (with slightly different protocol details) and the same eyes-open fixation resting state, differences in the scripting used in the processing pipelines between the MRI data and MEG data have necessitated slightly different naming conventions for each modality. These are shown in the table below.

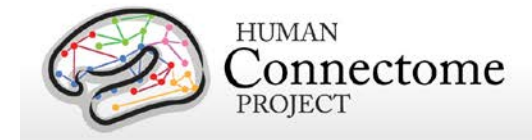

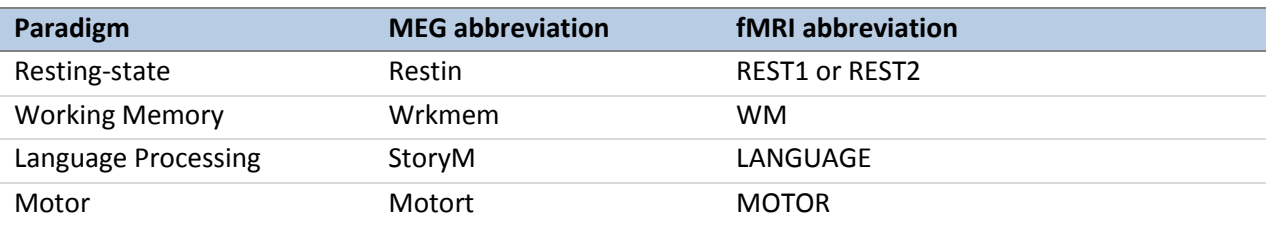

## **Details of the tMEG Working Memory task**

Working memory is assessed using an N-back task in which participants are asked to monitor sequentially presented pictures. Participants are presented with blocks of trials that consisted of pictures of tools or faces. Within each run, the 2 different stimulus types are presented in separate blocks. Also, within each run, ½ of the blocks use a 2-back working memory task and ½ use a 0-back working memory task (as a working memory comparison). Participants are instructed to press a button for every picture. If the currently presented picture matches the cued picture (0-Back) or the same picture that was presented two pictures before (2-Back), subjects press one button with their right index finger. For non-matching pictures, participants press a second button with their right middle finger. Two runs are performed, 16 blocks each, with a bright fixation "rest" on dark background for 15 seconds between blocks.

#### **Stimulus Overview**

In the working memory task, participants are instructed to retain images in their visual working memory and compare them with subsequently presented images. There are 2 memory load conditions.

The first is a match-to-sample condition (termed in the following text as 0-Back) during which a cue "Target" image is presented at the beginning of a block and which the

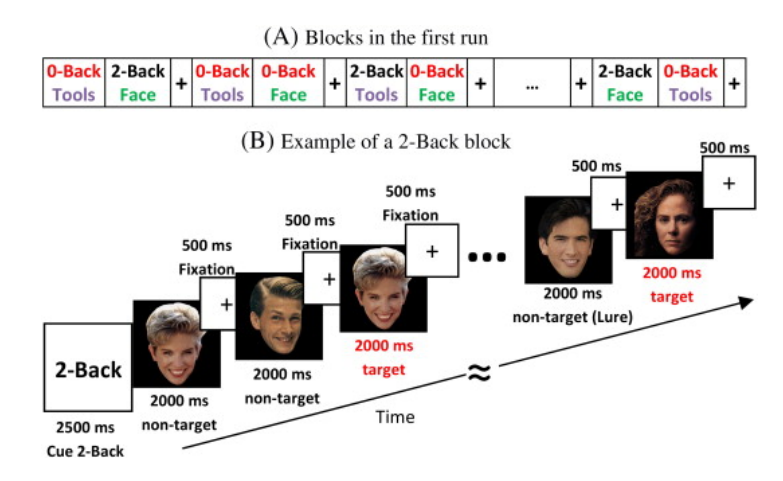

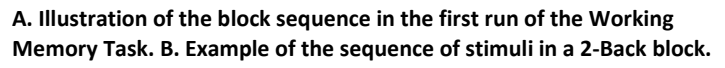

subject has been instructed to memorize. Then a sequence of 10 images is presented. Each of these images is displayed for 2000 ms. At the end of this interval, the subject must respond on a button pad with the index or middle finger of the right hand if this image matched the Target or not, respectively. The response must take place within 500 ms, during which a fixation cross is presented on the center of the screen.

The second condition is a 2-Back condition. During such a block, the subject is presented with a sequence of 10 images and must respond if each image is identical to the one 2 positions

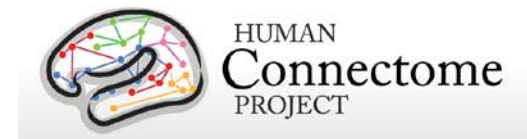

earlier or not (figure, right). At the beginning of the block there is a cue screen informing the subject that the upcoming stimuli are part of the 2-Back protocol. The timing of the cue screen, the presentation of the 10 stimulus images and of the response interval are identical to that of the 0-Back condition.

There are 2 different categories of images used in this experiment: images of faces and tools. Each block contains images from a single category. Some of the images in the non-matched trials have been characterized as "Lure". These images have been selected so that they have common features with the target image, but are still different. These trials as flagged as "Lure".

In between the 0-Back and 2-Back blocks are interleaved Fixation Blocks, during which the subject has been instructed to remain fixated on a fixation cross at the center of the screen. The duration of each of these fixation blocks is 15 seconds.

#### **Block/Trial Overview**

This experiment is performed in 2 runs with a small break between them. The block/trial breakdown is identical in both runs although the presented stimuli are variable.

Block/Trial breakdown per run:

Total Number of Blocks = 24; Number of 0-Back Blocks= 8; Number of 2-Back Blocks =  $8$ ; Number of Faces Blocks =  $8$ : Number of Tools Blocks = 8; Number of Fixation Blocks= 8;

Per run trial breakdown with cuing stimuli not included as trials:

Total number of image trials  $= 160$ ; Number of 0-Back trials= 80; Number of 2-Back trials= 80; Number of Faces trials= 80;

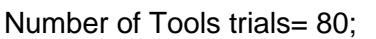

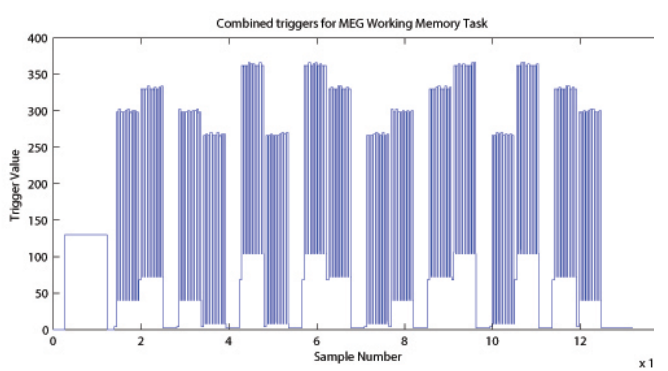

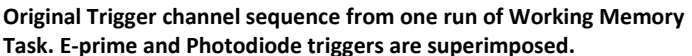

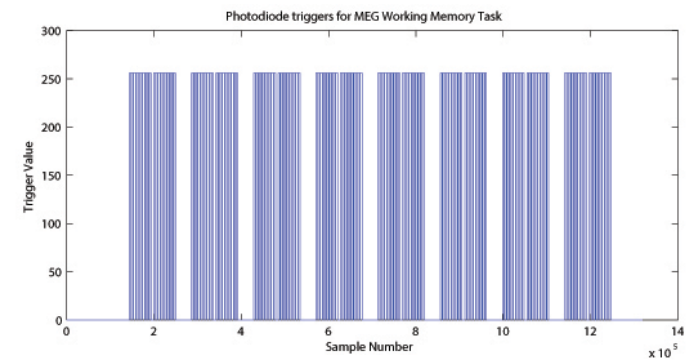

**Photodiode trigger sequence extracted from the Trigger channel of one Working Memory Task run.**

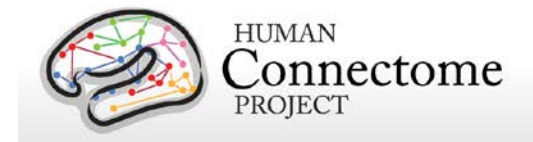

#### **Trigger Overview**

The signal on the trigger channel consists of 2 superimposed trigger sequences. One from the Stimulus PC running the E-prime protocol and one from a photodiode placed on the stimulus presentation screen. The trigger channel for one Working Memory task run is shown, top right.

The photodiode is activated on the onset of each of the 10 stimulus images within each block. It is deactivacted when each of these

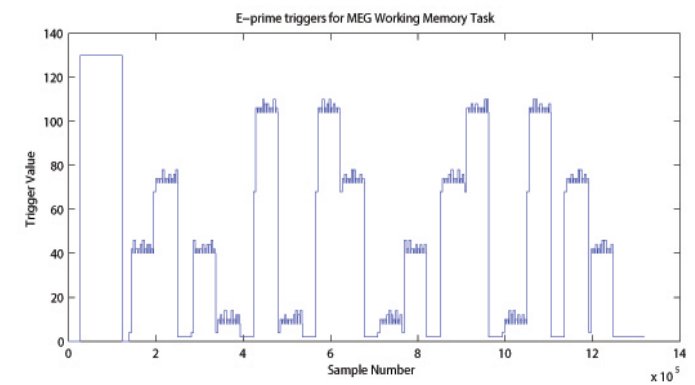

**E-Prime trigger sequence extracted from the Trigger channel of one Working Memory Task run.**

stimulus images is removed from the screen. The trigger value for on is 255 and the trigger value for off is 0. The photodiode trigger sequence extracted from the trigger channel of one Working Memory task run is shown, middle right.

The Stim-PC triggers are more detailed. As in the initial trigger channel, these triggers are superimposed on the photodiode triggers, in the following description it is assumed that the photodiode triggers have been subtracted from the trigger channel so that only the triggers from the E-Prime stimulation protocol remain. Such an E-Prime trigger sequence extracted from the trigger channel is shown, previous page, bottom right.

Because of the high number of combinations of Memory Load, Image category, and Match category, the trigger values by E-Prime follow the following algorithmic rules:

Memory Type Trigger Base  $= \{4 \text{ for } 0\text{-Back}\}$  68 for 2-Back } Image Category Trigger Pad=[{ 4 for Faces 36 for Tools } Match Type Trigger Pad= { 2 for Non-target 4 for Lure 6 for Target }

The trigger encoding is based on the following protocol:

Trigger at Onset of Cue Screen = (Memory Type Trigger Base)

Trigger at Onset of Stimulus Image =

(Memory Type Trigger Base)+( Image Category Trigger Pad)+( Match Type Trigger Pad)

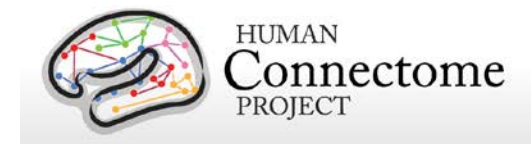

Trigger at Offset of Stimulus Image =

(Memory Type Trigger Base)+( Image Category Trigger Pad)

The trigger during the fixation blocks is fixed to: Fixation Trigger  $= 2$ ;

For descriptions of variables (column headers) to sync the tab-delimited E-Prime output for each run, see [Appendix 6: Task fMRI and tMEG E-Prime Key Variables.](http://humanconnectome.org/documentation/S900/HCP_S900_Release_Appendix_VI.pdf)

## **Details of the tMEG Language Processing (Story-Math) task**

This task was developed by Binder and colleagues [\(Binder](#page-177-2) *et al.* 2011). The task consists of two runs that each interleave 7 blocks of a story task and 15 blocks of a math task. The lengths of the blocks vary (average of approximately 30 seconds), but the task was designed so that the math task blocks match the length of the story task blocks, with some additional math trials at the end of the task to complete the ~7 minute run as needed.

The story blocks present participants with brief auditory stories (5-9 sentences) adapted from Aesop's fables, followed by a 2-alternative forced-choice question that asks participants about the topic of the story. The example provided in the original Binder paper (p. 1466) is "*For example, after a story about an eagle that saves a man who had done him a favor, participants were asked, "Was that about revenge or reciprocity?"* The math task also presents trials aurally and requires subjects to complete addition and subtraction problems. The trials present subjects with a series of arithmetic operations (e.g., "fourteen plus twelve"), followed by "equals" and then two choices (e.g., "twenty-nine or twenty-six"). Participants push a button to select either the first or the second answer. The math task is adaptive to try to maintain a similar level of difficulty across participants.

#### **Stimulus Overview**

In the Story-Math task participants listened either to an auditory sequence of sentences comprising Story narratives (Aesop fables) or matched-duration simple arithmetic Math problems (sequential addition/subtraction) (Binder *et al*., 2011). Each of the stimulus sequences were followed by a 2-alternative forced choice question. In the Story case, the distinction of 2 alternative answers is qualitative (e.g. Was this story about loyalty or betrayal?) In the Math case, the distinction is quantitative (e.g. What is the correct answer: 3 or 7?).

Participants responded with the index and middle finger of the right hand on a button pad for the first or the second alternative, respectively. The 2 alternatives are presented in sequence and NOT at the same time (e.g. screen 1: What is the correct answer?, screen 2: 3, screen 3: or, screen4: 7). Each Story lasted about 30 seconds. Each Individual Math problem is much shorter, so multiple Math problems are put in sequence in order to form a block of matched duration of about 30 seconds. The number of operations within each Math problem was variable

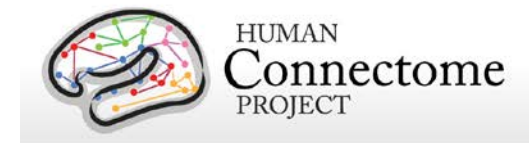

and was dynamically adjusted between blocks in order to adapt to the mathematical fluency of the subject. Typically, the number of operations varied between 3 and 5.

#### **Block/Trial Overview**

This experiment is performed in 2 runs with a small break between them. Run 1 consisted of 4 Story blocks and 4 Math blocks. Run 2 consisted of 5 Story blocks and 5 Math blocks.

#### **Trigger Overview**

The trigger channel contains the trigger sequence from the E-Prime experimental protocol which runs on the stimulus presentation PC. The trigger channel for one Story/Math task run is shown, right.

An example trigger sequence during a

Story block is shown, below.

Before the beginning of a Story block, there is a first header trigger block. In this header trigger block, trigger values go from 0 to 128. Then there is a following trigger going from 128 to a higher value and then returns back to 128. This excess value over 128, is the ID number of the current Story, multiplied by 2.

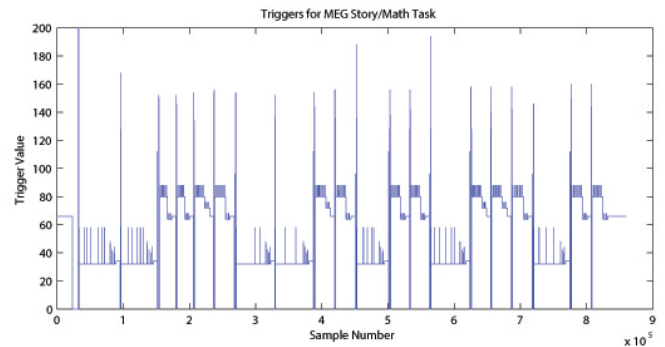

**Trigger channel sequence from one entire run of Story Math Task.**

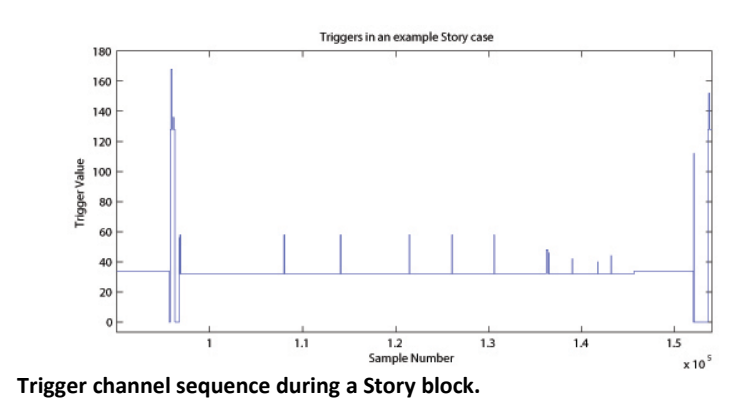

Then another trigger pulse follows within the header block. The excess value of this second trigger pulse over 128 represents the level of the current story multiplied by 2. The 'story level' is a quantitative representation of 4 different levels of difficulty for the participant to distinguish between the two different options presented at the end of each Story. Therefore, each story has 4 different pairs of options, one for each level of difficulty. For example, these 4 different levels can be:

"This story was about:" Level 1: a bull or a mule? Level 2: squeezing or kicking? Level 3: aging or power?

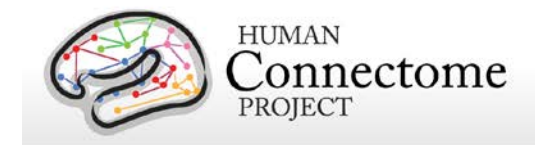

Level 4: inexperience or deliberation?

At the end of the header trigger block the trigger returns to 0.

When the actual stimuli in the Story Block are about to start, and for its entire duration, the trigger baseline changes from 0 to 32, upon which all other triggers are superimposed.

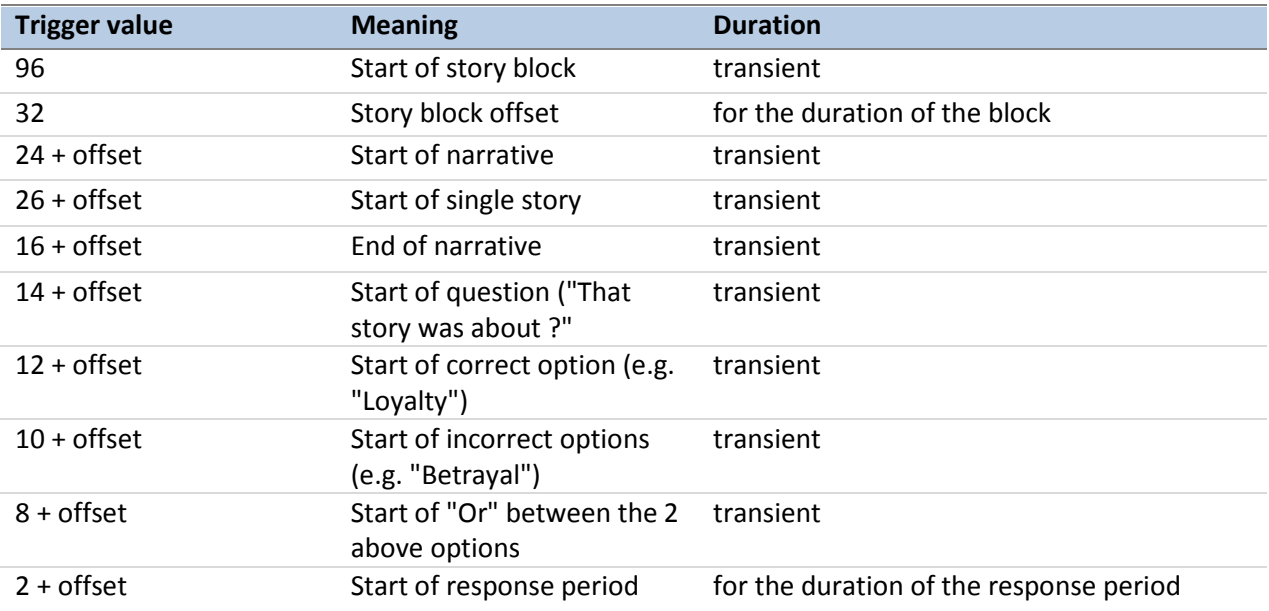

An example trigger sequence during a Math block is shown below. Before the beginning of a Math problem block, there is a first header trigger block. In this header trigger block, trigger values go from 0 to 128. Then there is a following trigger going from 128 to a higher value and then returns back to 128. This excess value over 128, is the Difficulty Level of the current Math problem multiplied by 2.

Then there are 2 more trigger pulses within the header block superimposed on the base value of 128. The values of these 2 trigger pulses encode the Number of each math problem. The numerical amount over 128 of the value of the first trigger pulse, represents the value of the 4 Most Significant Bits of the Math problem number divided by 8. The numerical

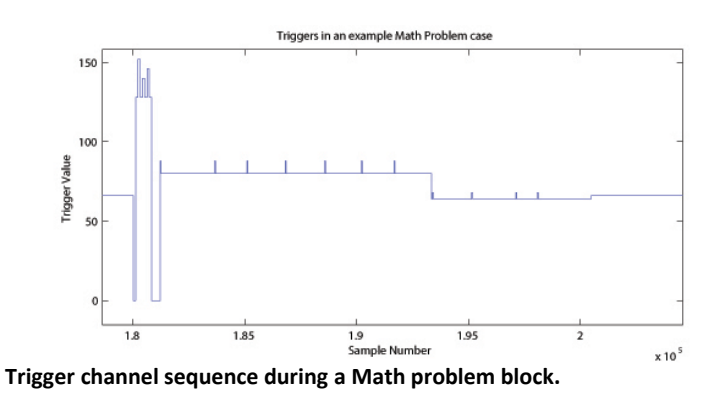

amount over 128 of the value of the second trigger pulse, represents the value of the 4 Least Significant Bits of the Math problem number multiplied by 2.

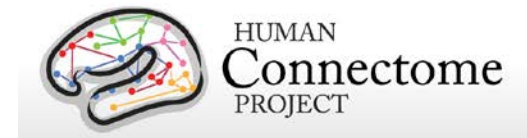

For example, if these 2 trigger pulses take values 142 and 156, then after the header block base value (128) is subtracted these values become 14 and 28, respectively. By multiplying the first by 8 and dividing the second by 2, these values become 112 and 14, respectively. The Math problem number is then derived by summing these numbers, so in this example the Math ID number is 112+14 =126.

The same Math problem number can exist for different difficulty levels. So the unique identification of a used problem requires both the difficulty level number and the Math problem number. So if in the example above the difficulty level was 10, then in order to uniquely identify this math problem one would need to know the pair of values [10, 126]. This is also reflected in the naming of the wav files used for the presentation of a specific math problem. So for the above example the wav file used by the E-Prime protocol would be called:

math-level10-126-Q.wav

At the end of the header trigger block the trigger returns to 0.

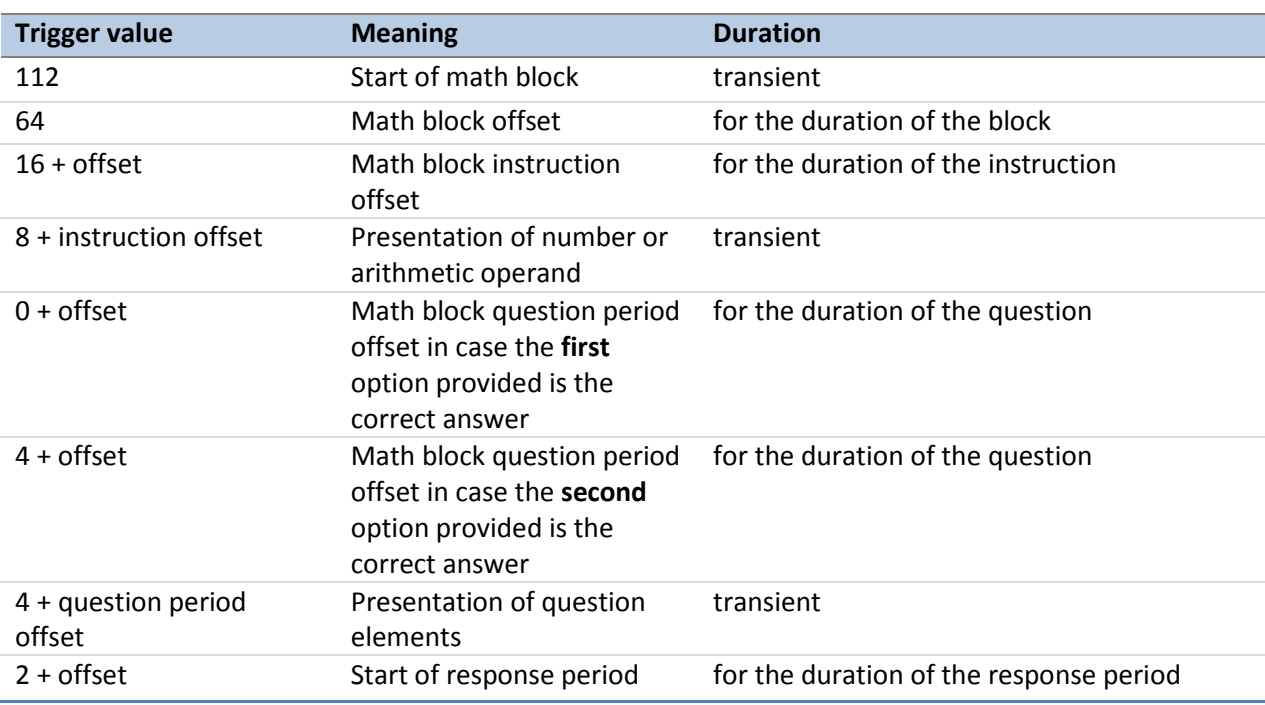

When the actual Math Problem Block starts, and for its entire duration, the trigger baseline changes from 0 to 64, upon which all other triggers are superimposed.

The first part of the Math problem block is the narration of the arithmetic sequence. An example of an instruction would be: " $3 + 2 + 6 + 4$ ", where the onset of the presentation of each number and operand is marked by a transient trigger on top of the math block instruction offset. An

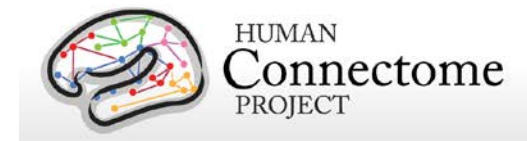

example of the question would be: "equals 15 or 17", where the onset of the presentation of each of these elements is marked by a transient trigger on top of the question period offset.

The transient triggers last about 20 msec. At the end of the response period, the Math Block ends and the trigger returns to 0.

For descriptions of variables (column headers) to sync the tab-delimited E-Prime output for each run, see [Appendix 6: Task fMRI and tMEG E-Prime Key Variables.](http://humanconnectome.org/documentation/S900/HCP_S900_Release_Appendix_VI.pdf)

*References for Language Processing Task*: Reliable across subjects and robust activation [\(Binder](#page-177-2) *et al.* 2011).

## **Details of the tMEG Motor task**

Sensory-motor processing is assessed using a task in which participants are presented with visual cues instructing the movement of either the right hand, left hand, right foot, or left foot. Movements are paced with a visual cue, which is presented in a blocked design. This task was adapted from the one developed by Buckner and colleagues [\(Buckner](#page-177-0) *et al*. 2011; [Yeo](#page-185-0) *et al*. [2011\)](#page-185-0). Participants are presented with visual cues that ask them to either tap their left or right index and thumb fingers or squeeze their left or right toes. Each block of a movement type lasts 12 seconds (10 movements), and is preceded by a 3 second cue. In each of the two runs, there are 32 blocks, with 16 of hand movements (8 right and 8 left), and 16 of foot movements (8 right and 8 left). In addition, there are nine 15-second fixation blocks per run. EMG signals were used

for onset of event for hand and foot movement. EMG electrode stickers are applied as shown in MEG hardware specifications and sensor locations to the skin to the lateral superior surface of the foot on the extensor digitorum brevis muscle and near the medial malleolus, also the first dorsal interosseus muscle between thumb and index finger, and the styloid process of the ulna at the wrist.

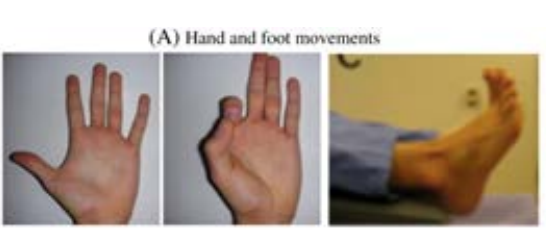

#### (B) 32 task and eight 15-seconds fixation blocks in a run HRF RHLFRH | LHLFRF | **FRH LF LHRFLH FRFLFRH**  $\cdots$ 10 trials in a task block (16.05 s) Right 150 ms 1050 ms Hand 1050 ms 150 ms 1050 ms 150 ms 3000 ms Time Cue

**A. Hand and Foot movements during the Motor Task. B. Example sequence of stimuli in a block of Right Hand motor movements.**

### **Stimulus Overview**

In the Motor task, participants executed a simple hand or foot movement. The limb and the side were instructed by a visual cue, and the timing of each movement was controlled by a pacing arrow presented on the center of the screen (A, right). The paradigm included movement and rest blocks (B, right).

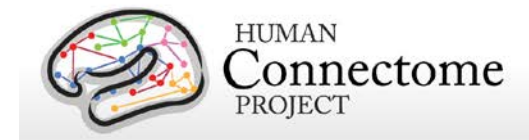

#### **Block/Trial Overview**

Each block started with an instruction screen, indicating the side (left, right) and the limb (hand, foot) to be used by the subject in the current block. Then, 10 pacing stimuli were presented in sequence, each one instructing the participant to make a brisk movement. The pacing stimulus consisted of a small arrow in the center of the screen pointing to the side of the limb movement (left or right, above). The interval between consecutive stimuli was fixed to 1200 msec. The arrow stayed on the screen for 150 msec and for the remaining 1050 msec the screen was black.

In addition to the blocks of limb movements there were 10 interleaved resting blocks, each one of 15 sec duration. During these blocks the screen remained black. The last block was always a resting block after the last limb movement block.

The experiment was performed in 2 runs with a small break between them. The block/trial breakdown was identical in both runs. Each of the runs consisted of 42 blocks. 10 of these blocks were resting blocks, and there were 8 blocks of movement per motor effector. This yielded in total 80 movements per motor effector.

In addition to the recorded MEG channels, EMG activity was recorded from each limb. Also ECG and EOG electrodes were used to record heartand eye movement-related electrophysiological activity.

#### **Trigger Overview**

The signal on the trigger channel consists of 2 superimposed trigger sequences. One from the Stimulus PC running the E-Prime protocol and one from a photodiode placed on the stimulus presentation screen. The trigger channel for one Motor task run is shown, top right.

The photodiode was activated whenever a cueing stimulus or pacing arrow was presented on the display. It was deactivated when the display was black. The trigger value

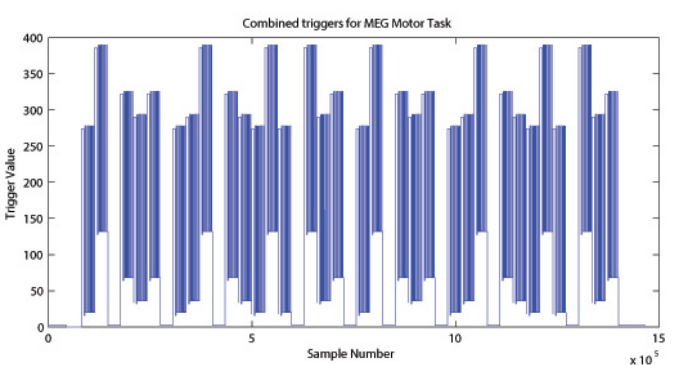

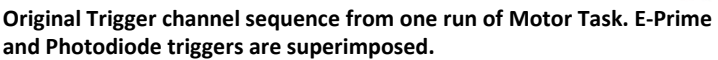

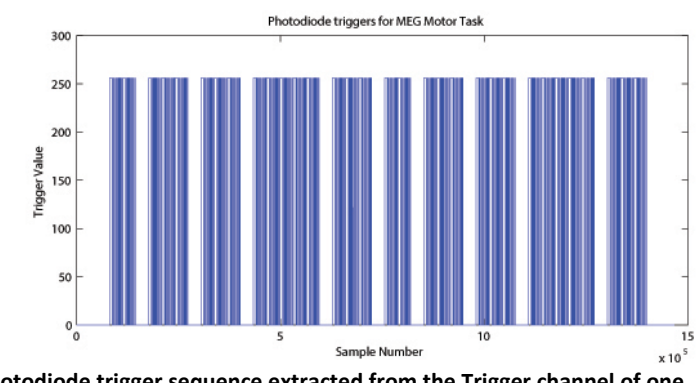

**Photodiode trigger sequence extracted from the Trigger channel of one Motor Task run.**

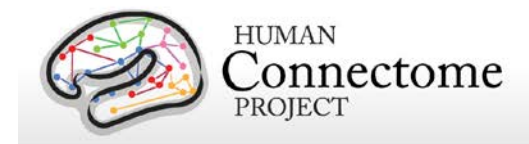

for on is 255 and the trigger value for off is 0. The photodiode trigger sequence extracted from the trigger channel of one Motor task run is shown, bottom right.

The E-Prime triggers contain the information about the experimental sequence. These triggers are superimposed on the photodiode triggers, in the following description it is assumed that the photodiode triggers have been subtracted from the trigger channel so that only the triggers from the E-Prime stimulation protocol remain. Such an E-Prime trigger sequence, extracted from the trigger channel is shown, right.

For descriptions of variables (column headers) to sync the tabdelimited E-Prime output for each run see [Appendix 6: Task fMRI](http://humanconnectome.org/documentation/S900/HCP_S900_Release_Appendix_VI.pdf)  [and tMEG E-Prime Key Variables.](http://humanconnectome.org/documentation/S900/HCP_S900_Release_Appendix_VI.pdf) This task contains the following events, each of which is computed against the fixation baseline.

*References for Motor Task:* Localizer [\(Morioka](#page-182-0) *et al*. 1995; Bizzi *et al*[. 2008;](#page-177-1) [Buckner](#page-177-0) *et al*. [2011;](#page-177-0) Yeo *et al*[. 2011\)](#page-185-0).

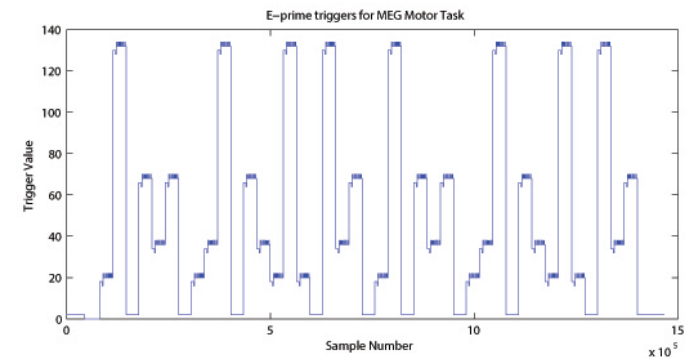

**E-Prime trigger sequence extracted from the Trigger channel of one Motor Task run.**

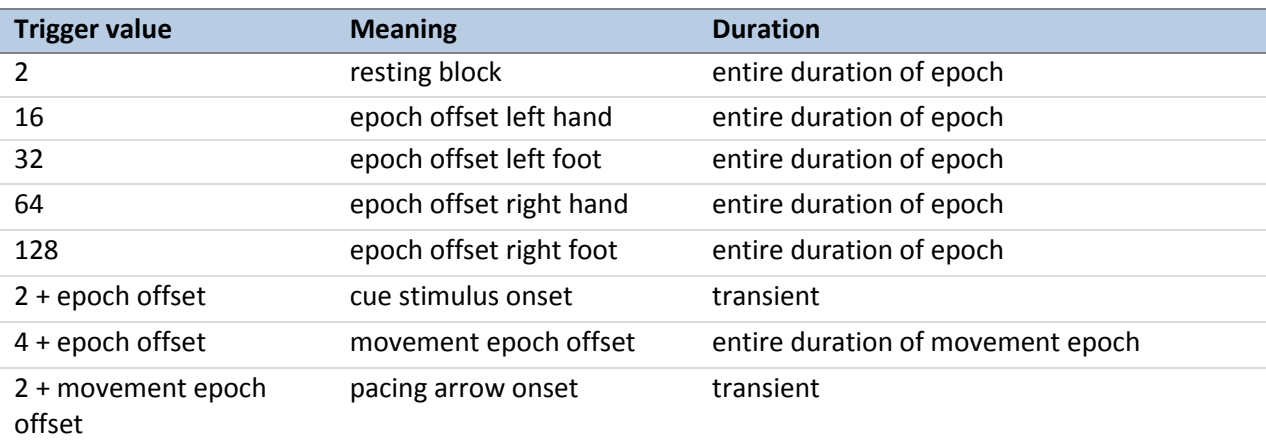

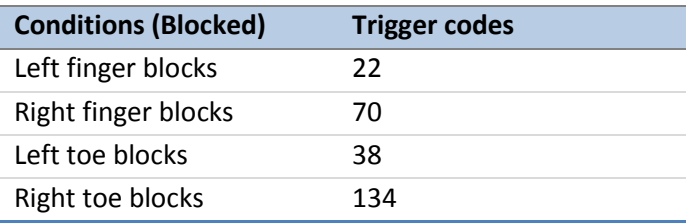

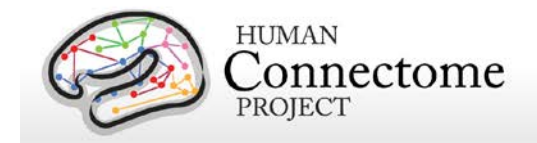

## **Summary of Behavioral and Demographic measures**

HCP Subjects undergo many behavioral tests that are part of the [NIH Toolbox](http://www.nihtoolbox.org/) battery and several Non-Toolbox behavioral measures. Behavioral measures are collected for the following domains (detailed descriptions of these measures can be found in [Behavioral and demographic](#page-158-0)  [measures details\)](#page-158-0). **\*** Available to users with access to Restricted Data only. See [Restricted](http://humanconnectome.org/data/data-use-terms/restricted-access.html)  [Access Data Use Terms](http://humanconnectome.org/data/data-use-terms/restricted-access.html) for details.

#### **Demographics**

- Gender
- 5-year Age Range
- Age by Year $\dot{ }$
- Twin Status, Zygosity, MotherID, FatherID<sup>\*</sup>
- Race, Ethnicity<sup>\*</sup>
- Handedness<sup>\*</sup>
- Self-Reported demographics on education, income, relationship status from SSAGA<sup>\*</sup>

#### **Health and Family History\***

- $\bullet$  Height, Weight, Body Mass Index<sup>\*</sup>
- SSAGA BMI Category (Current and at Heaviest)\*
- Hematocrit Levels<sup>\*</sup>
- Blood Pressure<sup>\*</sup>
- Thyroid Function<sup>\*</sup>
- Glucose Levels<sup>\*</sup>
- History of Endocrine disorders<sup>\*</sup>
- Menstrual Cycle Information®
- Parental Psychiatric or Neurological Illnesses<sup>\*</sup>

#### **MEG Subjects**

- Alpha Peak
- Beta Peak

#### **Alertness**

- Cognitive Status (MMSE)
- Sleep (PSQ)

#### **Cognition**

- Episodic memory (Picture sequence and Verbal)
- Executive Function (Cognitive Flexibility and Inhibition)
- Fluid Intelligence

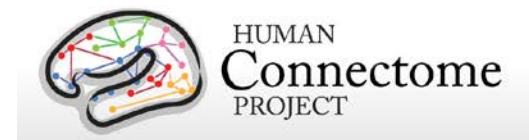

- Language (Reading decoding and Vocabulary comprehension)
- Processing Speed
- Self-regulation/Impulsivity (Delay Discounting)
- Spatial Orientation
- Sustained Attention
- Working Memory

#### **Emotion**

- Emotion recognition
- Negative Affect
- Psychological Well-being
- Social Relationships
- Stress and Self-Efficacy

#### **Motor**

- Endurance
- Locomotion
- Dexterity
- Strength

#### **Personality**

• Five Factor Model (NEO-FFI)

#### **Psychiatric and Life Function**

- Achenbach Self-Report of Life function and Psychiatric Clinical Symptoms<sup>\*</sup>
- Self-reported Psychiatric Clinical Symptom measures from SSAGA<sup>\*</sup>

#### **Sensory**

- Audition
- Olfaction
- Pain
- Taste
- Contrast Sensitivity
- Color Vision<sup>\*</sup>
- Visual Acuity<sup>\*</sup>

#### **Substance Use**

• Breathalyzer<sup>\*</sup>

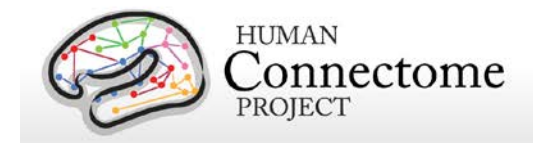

- Urine Drug Screen<sup>\*</sup>
- Seven day Alcohol and Tobacco Use Retrospective\*
- Self-Reported Substance Use and Abuse measures from SSAGA\*

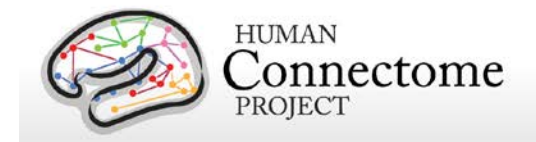

# **Chapter 3: 900 Subjects Release Data**

Post-Q6 HCP data collection yielded over 370 new subjects with data from all or nearly all modalities and behavioral tests. Combined with the Q1-Q6 datasets, data from all MR modalities in the HCP protocol is now available for over 810 subjects. Combined with data from the MEG1 and MEG2 releases, resting state and/or task MEG data are available on a total of 95 subjects. A detailed file-by-file listing of the content of the release is provided in the [Appendix 3:](http://humanconnectome.org/documentation/S900/HCP_S900_Release_Appendix_III.pdf)  [File Names and Directory Structure for 900 Subjects Data.](http://humanconnectome.org/documentation/S900/HCP_S900_Release_Appendix_III.pdf)

Since the S500 release, minimal improvements have been made to the MR preprocessing and processing pipelines, except for the notable addition of MSM-All registration, as detailed above. Therefore, although the pipeline version has been updated from v3.1 to v3.13, to indicate the incremental improvements in the pipeline since the S500 release, all data currently available on all subjects in ConnectomeDB, regardless of original release quarter, can be compared between subjects. Check the release notes distributed with each subject dataset to ensure all data used in your analyses have been processed with the same pipeline versions. The current version pipeline scripts to be used with FreeSurfer, FSL, and Connectome Workbench are also now available on GitHub at [https://github.com/Washington-University/Pipelines.](https://github.com/Washington-University/Pipelines)

In addition to the unprocessed and minimally preprocessed data of all MR modalities for more subjects, the 900 Subjects release contains additionally processed MR datasets that are further described in the sections below, including: ICA-FIX denoised rfMRI data, within-subject analyzed individual tfMRI grayordinates data at 2mm and 4mm smoothing levels, and new, larger group-average datasets (see below).

We are in the process of creating group-average rfMRI and tfMRI data, and ICA-based groupaverage parcellation, individual node timeseries, and individual and group-average netmats (parcellated connectomes) data ("PTN" data) for a larger group of 800+ subjects that are part of the 900 Subjects Release. This updated data will be released in Dec 2015/Jan 2016. In the meantime, group-average and PTN datasets will continue to be available for R400+ subjects from the S500 Release.

MEG data in the 900 Subjects release is comprised of excellent quality resting-state MEG (rMEG) and/or one or more of each of 3 task MEG (tMEG) paradigms (working memory, language processing [story-math], and motor) scans from each of 95 individual subjects. Some subjects have all scans in the HCP MEG protocol, but many subjects have quality scans of only a subset of these types. The data is available in unprocessed, preprocessed (channel-level), and source-level processed formats. Task MEG data also include minimally processed E-Prime output information for users.

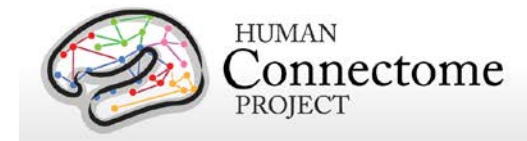

Because we recruit monozygotic twin pairs for MEG, many of the 95 MEG subjects in this release are related twins. All MEG subjects also have behavioral, MR imaging data, and MEG anatomical head models based on both MR structural scans and head surface digitization available in ConnectomeDB.

Anatomical models for MEG source estimation and scans of baseline empty room noise and baseline participant noise are available for all MEG subjects.

## **HCP Users FAQ**

Updated HCP MR Data FAQ is available on the HCP public wiki at: <https://wiki.humanconnectome.org/display/PublicData/HCP+Users+FAQ>

Users are strongly encouraged to join the HCP Users mailing list and ask HCP acquisition, data, and analysis questions there (post questions to [hcp-users@humanconnectome.org\)](mailto:hcp-users@humanconnectome.org). Contributions to the hcp-users mailing list are monitored and responded to by investigators and staff in the WU-Minn HCP consortium. Sign up at<http://www.humanconnectome.org/contact/> or by checking the appropriate box when registering for ConnectomeDB.

## **HCP MEG Data FAQ**

#### *How can I visualize MEG data in Connectome Workbench?*

Visualization of MEG data in [Connectome Workbench](https://wiki.humanconnectome.org/www.humanconnectome.org/software/connectome-workbench.html) works similar to the visualization of MRI data. For a general introduction to Workbench, see the Connectome Workbench website for more extensive information. The MEG results-based CIFTI files generated by the HCP MEG pipelines require the 8k vertex cortical sheet descriptions. Hemisphere-specific Gifti files are present in the individual subjects' anatomy packages as 123456.L.midthickness.4k\_fs\_LR.gii and 123456.R.midthickness.4k\_fs\_LR.gii. The coordinate system in which these cortical sheets are defined is subject-specific ACPC-aligned headcoordinate space.

#### *How can I compute a contrast between two conditions, perform a baseline correction, or average across subjects?*

For the task data, there are several CIFTI files per task. These represent the average response in specific task conditions. In order to appreciate the difference between experimental conditions it is often useful to compute a direct contrast between two conditions (e.g. a difference wave for an event-related field). Moreover, interpretability might be improved if a specific type of baseline correction is applied (e.g. Z-scoring the event-related field with the standard deviation of the activity prior to stimulus onset). Finally, averaging results across subjects will be needed for group analysis.

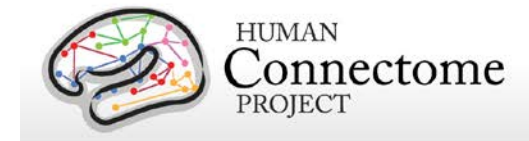

All of these operations can be performed using wb\_command, the command-line utility of workbench. See the workbench website for more extensive information. Below, some examples are provided to perform some basic operations.

#### **Compute a contrast between two files**

Suppose you want to do a subtraction of the event-related fields estimated in two experimental conditions, stored in \$FILE1 and \$FILE2 respectively. This is achieved by:

```
wb_command -cifti-math 'x-y' $OUTPUTFILE -var x $FILE1 -var y $FILE2
```
The prerequisite here is that \$FILE1 and \$FILE2 should have the same number of time points represented. Some experimental conditions contain just a single time point (e.g. the Fixation condition in the Working memory task). If such a condition (in \$FILE2) is to be compared with a condition that contains multiple time points (in \$FILE1), it can be achieved by:

wb\_command -cifti-math 'x-y' \$OUTPUTFILE -var x \$FILE1 -var y \$FILE2 -select 1 1 repeat

#### **Compute a contrast with an estimate based on a subset of time points within a single file (e.g. baseline correction)**

Suppose you want to do a normalization of the event-related field timecourse with the standard deviation of the activity in the pre-stimulus time window. This can be achieved in a three-step procedure, where 1) a selection is made of the time points that are included in the 'baseline' (for this you need to know the indices to the time points of interest), 2) an operation is performed on this selection (e.g. computation of the standard deviation), and 3) the output of the previous operation is applied to the whole time course of activity. These three steps are achieved by three calls to wb\_command:

wb\_command -cifti-merge \$TEMPFILE -CIFTI \$FILE -column \$INDEX1 -up-to \$INDEX2 wb\_command -cifti-reduce \$TEMPFILE STDDEV \$TEMPFILE wb\_command -cifti-math 'x/y' \$OUTPUTFILE -var x \$FILE -var y \$TEMPFILE -select 1 1 repeat

#### **Compute an average across a selection of conditions (or subjects)**

Suppose you want to average the response across a set of conditions, or across a set of subjects. This can be achieved by:

```
wb_command -cifti-average $OUTPUTFILE -CIFTI $FILE1 -CIFTI $FILE2
```
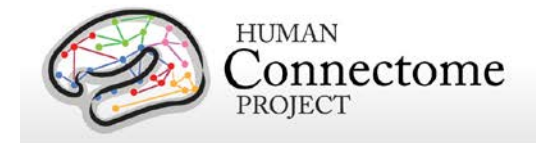

Where the list can be extended to contain more than 2 input files.

#### *What is the definition of the frequency bands used in the different pipelines?*

Both the rMEG and tMEG pipelines deal with cortical oscillatory activity. Specifically, Band Limited Power (BLP) timecourses, BLP correlation and band-specific Multivariate Interaction Measure on the source-level signals are estimated from rMEG data, whereas the average across trials of the BLP timecourse is estimated from the tMEG data. In all the tMEG and rMEG pipelines, consistent frequency intervals are used to define the oscillatory bands. The frequency intervals defining each oscillatory band, together with the names used in all the pipelines are listed in the table above.

#### *Where can I find further FAQ and information?*

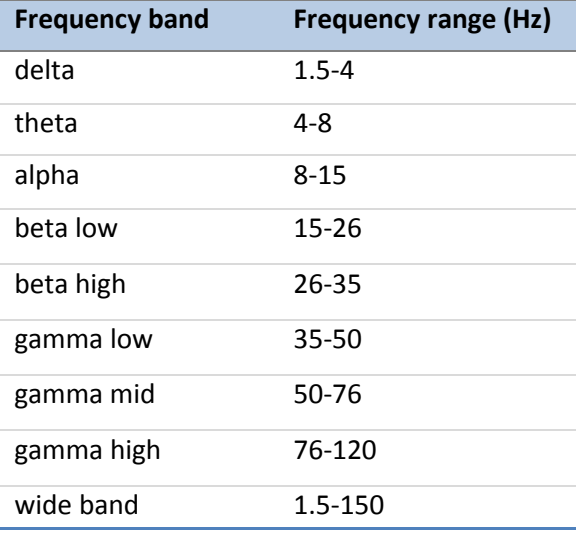

Updated MEG Data FAQ is available on the HCP public wiki at: <https://wiki.humanconnectome.org/display/PublicData/MEG+Data+FAQ>

Users are also strongly encouraged to join the HCP Users mailing list and ask any MEG data and analysis questions there (post questions to [hcp-users@humanconnectome.org\)](mailto:hcp-users@humanconnectome.org). Contributions to the hcp-users mailing list are monitored and responded to by investigators and staff in the WU-Minn HCP consortium. Sign up at<http://www.humanconnectome.org/contact/> or by checking the appropriate box when registering for ConnectomeDB.

## **Directory structure for unprocessed MR data**

Unprocessed datasets downloaded from ConnectomeDB are organized into subject-specific and modality-specific archives. When unpacked, they are moved into a <subject\_id>/unprocessed/3T/ subdirectory (by creating it if not present, or placing into existing directories if present). If you have ordered Connectome in a Box, the directory structure is the same as the unpacked downloaded data. A full list of file names in each directory and subdirectory is provided in [Appendix 3: File Names and Directory Structure for 900 Subjects](http://humanconnectome.org/documentation/S900/HCP_S900_Release_Appendix_III.pdf)  [Data, Section A.](http://humanconnectome.org/documentation/S900/HCP_S900_Release_Appendix_III.pdf)

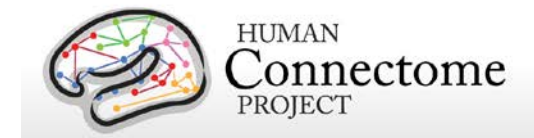

Unprocessed data for exemplar subject 100307 unpacks to the following directory structure:

100307/unprocessed/3T/

100307\_3T.csv Diffusion/ rfMRI\_REST1\_LR/ rfMRI\_REST1\_RL/ rfMRI\_REST2\_LR/ rfMRI\_REST2\_RL/ T1w\_MPR1/ T2w\_SPC1/ tfMRI\_EMOTION\_LR/ tfMRI\_EMOTION\_RL/ tfMRI\_GAMBLING\_LR/ tfMRI\_GAMBLING\_RL/ tfMRI\_LANGUAGE\_LR/ tfMRI\_LANGUAGE\_RL/ tfMRI\_MOTOR\_LR/ tfMRI\_MOTOR\_RL/ tfMRI\_RELATIONAL\_LR/ tfMRI\_RELATIONAL\_RL/ tfMRI\_SOCIAL\_LR/ tfMRI\_SOCIAL\_RL/ tfMRI\_WM\_LR/ tfMRI\_WM\_RL/

The 3T/ subdirectory signifies that these data were acquired on the 3T Connectome Skyra at Wash U. For the subjects that are later scanned at 7T (200 of the 1200), the 7T data will unpack to a 7T/ subdirectory. The .csv file contains the subject-specific spreadsheet of scan session data, which provides useful metadata about the scans acquired for this particular subject. An example of the spreadsheet is available as [Appendix 5: MR Data Acquisition](http://humanconnectome.org/documentation/S900/HCP_S900_Release_Appendix_V.pdf)  [Information for an Exemplar Subject.](http://humanconnectome.org/documentation/S900/HCP_S900_Release_Appendix_V.pdf)

Within each subdirectory, files are named as indicated by the exemplars below for several scan types.

T1w\_MPR1/ 100307\_3T\_AFI.nii.gz 100307\_3T\_BIAS\_32CH.nii.gz 100307\_3T\_BIAS\_BC.nii.gz 100307\_3T\_FieldMap\_Magnitude.nii.gz 100307\_3T\_FieldMap\_Phase.nii.gz 100307\_3T\_T1w\_MPR1.nii.gz T2w\_SPC1/

100307\_3T\_AFI.nii.gz 100307\_3T\_BIAS\_32CH.nii.gz 100307\_3T\_BIAS\_BC.nii.gz 100307\_3T\_FieldMap\_Magnitude.nii.gz 100307\_3T\_FieldMap\_Phase.nii.gz 100307\_3T\_T2w\_SPC1.nii.gz

The FieldMap, BIAS, and AFI scans are ancillary files copied into multiple structural subdirectories, in order to facilitate using standardized scripts and pipelines.

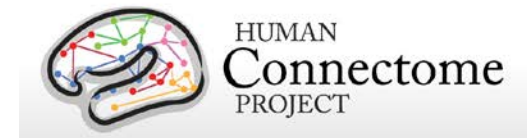

If multiple structural scans for a given subject passed the QC criteria and are included in ConnectomeDB, they will be in separate subdirectories T1w\_MPR2/ and/or T2w\_SPC2, with uniquely named structural files (e.g. 100307\_3T\_T1w\_MPR2.nii.gz and/or 100307\_3T\_T2w\_SPC2.nii.gz). Each subdirectory will include copies of relevant ancillary files needed for preprocessing.

The four 15-min rfMRI scans for each subject are downloaded into separate subdirectories, because the initial preprocessing is carried out separately for each scan.

```
rfMRI_REST1_LR
       100307_3T_BIAS_32CH.nii.gz
       100307_3T_BIAS_BC.nii.gz
       100307_3T_rfMRI_REST1_LR_SBRef.nii.gz
       100307_3T_rfMRI_REST1_LR.nii.gz
       100307_3T_rfMRI_REST1_LR_Physio_log.txt
       100307_3T_SpinEchoFieldMap_LR.nii.gz
       100307_3T_SpinEchoFieldMap_RL.nii.gz
rfMRI_REST1_RL
       100307_3T_BIAS_32CH.nii.gz
       100307_3T_BIAS_BC.nii.gz
       100307_3T_rfMRI_REST1_RL_SBRef.nii.gz
       100307_3T_rfMRI_REST1_RL.nii.gz
       100307_3T_rfMRI_REST1_RL_Physio_log.txt
```
100307\_3T\_SpinEchoFieldMap\_LR.nii.gz 100307\_3T\_SpinEchoFieldMap\_RL.nii.gz

Here, the ancillary files are SpinEchoFieldMap and BIAS scans acquired at the beginning of the rfMRI session and copied into both the rfMRI\_REST1\_LR/ and rfMRI\_REST1\_RL/ directories to simplify preprocessing scripts.

For tfMRI scans, the 14 scans (7 tasks x two phase encoding directions) are downloaded into separate subdirectories, because the initial preprocessing is carried out separately for each scan. For example, the working memory (WM) LR phase encoding imaging data:

tfMRI\_WM\_LR 100307\_3T\_BIAS\_32CH.nii.gz 100307\_3T\_BIAS\_BC.nii.gz 100307\_3T\_SpinEchoFieldMap\_LR.nii.gz 100307\_3T\_SpinEchoFieldMap\_RL.nii.gz 100307\_3T\_tfMRI\_WM\_LR.nii.gz 100307\_3T\_tfMRI\_WM\_LR\_SBRef.nii.gz

and the relevant E-Prime data are in appropriate subdirectories:

tfMRI\_WM\_LR/LINKED\_DATA/EPRIME 100307\_3T\_REC\_run2\_TAB.txt 100307\_3T\_WM\_run2\_TAB.txt

```
tfMRI_WM_LR/LINKED_DATA/EPRIME/EVs
       0bk_body.txt
```
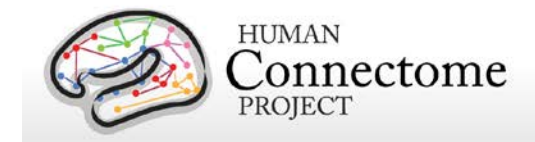

0bk\_cor.txt 0bk\_err.txt 0bk\_faces.txt 0bk\_nlr.txt etc….

and the relevant Physiological data are in the PHYSIO subdirectory:

tfMRI\_WM\_LR/LINKED\_DATA/PHYSIO/100307\_3T\_tfMRI\_WM\_LR\_Physio\_log.txt

Note that inclusion of an ancillary file in any given directory does not necessarily mean that it is used as part of the current HCP preprocessing pipelines. For example, the BIAS and AFI scans are not used currently (for any modality) for the preprocessed data.

The 6 dMRI scans (3 b-values x two phase encoding directions) are in a single Diffusion/ subdirectory:

Diffusion/

100307\_3T\_BIAS\_32CH.nii.gz 100307\_3T\_BIAS\_BC.nii.gz 100307\_3T\_DWI\_dir95\_LR.bval 100307\_3T\_DWI\_dir95\_LR.bvec 100307\_3T\_DWI\_dir95\_LR.nii.gz 100307\_3T\_DWI\_dir95\_LR\_SBRef.nii.gz 100307\_3T\_DWI\_dir95\_RL.bval 100307\_3T\_DWI\_dir95\_RL.bvec 100307\_3T\_DWI\_dir95\_RL.nii.gz 100307\_3T\_DWI\_dir95\_RL\_SBRef.nii.gz 100307\_3T\_DWI\_dir96\_LR.bval 100307\_3T\_DWI\_dir96\_LR.bvec 100307\_3T\_DWI\_dir96\_LR.nii.gz 100307\_3T\_DWI\_dir96\_LR\_SBRef.nii.gz 100307\_3T\_DWI\_dir96\_RL.bval 100307\_3T\_DWI\_dir96\_RL.bvec 100307\_3T\_DWI\_dir96\_RL.nii.gz 100307\_3T\_DWI\_dir96\_RL\_SBRef.nii.gz 100307\_3T\_DWI\_dir97\_LR.bval 100307\_3T\_DWI\_dir97\_LR.bvec 100307\_3T\_DWI\_dir97\_LR.nii.gz 100307\_3T\_DWI\_dir97\_LR\_SBRef.nii.gz 100307\_3T\_DWI\_dir97\_RL.bval 100307\_3T\_DWI\_dir97\_RL.bvec 100307\_3T\_DWI\_dir97\_RL.nii.gz 100307\_3T\_DWI\_dir97\_RL\_SBRef.nii.gz

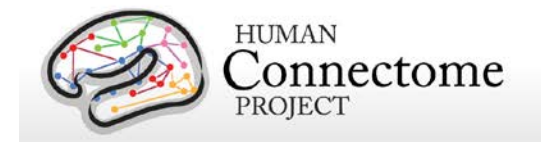

# **Directory structure for preprocessed MR data**

Preprocessed datasets downloaded from ConnectomeDB unpack into subdirectories under the <subject\_id>/ parent directory (by creating them if not present, or placing into existing directories if present). If you have ordered Connectome in a Box or are using HCP data in the AWS S3 bucket, the directory structure is the same as the unpacked downloaded data.

Preprocessing generates thousands of files, many of which are of little or no use. Therefore, in the preprocessed dataset package for each subject HCP only releases a subset of files that are likely to be of general use to investigators. A list of file names in each directory and subdirectory is provided in [Appendix 3B.](http://humanconnectome.org/documentation/S900/HCP_S900_Release_Appendix_III.pdf)

### **Structural data** (both MSM-Sulc and MSM-All registered)

- **T1w/** contains T1w and T2w volume data
- **T1w/Native/** contains FreeSurfer surfaces in their native mesh and original dimensions after rigid-body rotation to AC-PC alignment.
- **MNINonLinear/** contains cortical surfaces and other data volumetrically registered to MNI152 space (using nonlinear FNIRT) followed by surface registration to Conte69 '164k\_fs\_LR' mesh [\(Van Essen](http://cercor.oxfordjournals.org/content/22/10/2241.long) *et al*. 2012b) (via FreeSurfer fsaverage as an intermediate). A Connectome Workbench-readable \*164k\_fs\_LR.wb.spec file is included for quickly reading and visualizing many of these files in Workbench.
- **MNINonLinear/Native/** replicates some of the files in T1w/Native/ but contains additional files used during surface-based registration.
- **MNINonLinear/xfms/** contains files encoding the transformation between acpc and MNINonLinear volumetric space.
- **MNINonLinear/fsaverage\_LR32k/** contains files spatially downsampled to a 32k mesh (average vertex spacing of  $\sim$  2 mm), which is useful for analyses of rfMRI and dMRI connectivity data. As above, a Connectome Workbench-readable \*32k\_fs\_LR.wb.spec file is included for quickly reading and visualizing many of these files in Workbench.

### **fMRI data**

- **MNINonLinear/Results/** contains volumetric and CIFTI grayordinates data for rfMRI scans (15 min each), motion parameters, and physiological data in four subdirectories,
	- o rfMRI\_REST1\_RL
	- o rfMRI REST1 LR
	- o rfMRI\_REST2\_RL

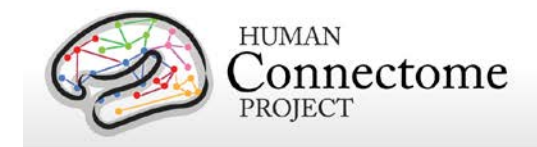

o rfMRI\_REST2\_LR

plus volumetric and CIFTI grayordinates data and physiological data for 7 pairs of tfMRI scans (each task run once with right-to-left and once with left-to-right phase encoding).

- o tfMRI EMOTION RL
- o tfMRI\_EMOTION\_LR
- o tfMRI\_GAMBLING\_RL
- o tfMRI\_GAMBLING\_LR
- o tfMRI\_LANGUAGE\_RL
- o tfMRI\_LANGUAGE\_LR
- o tfMRI\_MOTOR\_RL
- o tfMRI\_MOTOR\_LR
- o tfMRI RELATIONAL RL
- o tfMRI RELATIONAL LR
- o tfMRI SOCIAL\_RL
- o tfMRI\_SOCIAL\_LR
- o tfMRI\_WM\_RL
- o tfMRI\_WM\_LR

The \*.d[type].nii files in these directories are in CIFTI format (based on NIFTI-2, hence the .nii extension), which can be directly read by the [Connectome Workbench software,](https://wiki.humanconnectome.org/www.humanconnectome.org/software/connectome-workbench.html) in which results from other modalities (structural-MR , fMRI, dMRI, MEG) can be also read and overlaid.

Each of the directories above contain an .fsf file and a "EVs" directory containing explanatory variables. These files can be used to run first-level analyses in the FSL 5 program FEAT. The directories above also contain a \*TAB.txt file containing the timing of events, so that researchers might create their own explanatory variables of interest.

- **Motion parameters.** Estimates of motion parameters are saved into two different files: Movement\_Regressors.txt and Movement\_Regressors\_dt.txt. The first file (Movement Regressors.txt) contains 12 variables. The first six variables are the motion parameters estimates from a rigid-body transformation to the SBRef image acquired at the start of each fMRI scan.
	- $\blacksquare$  trans  $x$  (mm)
	- $\blacksquare$  trans  $\upsilon$  (mm)
	- $\blacksquare$  trans  $z$  (mm)
	- $\blacksquare$  rot x (deg)
	- $\blacksquare$  rot\_y (deg)
	- $\blacksquare$  rot\_z (deg)

The second six variables are temporal derivatives of those motion parameters

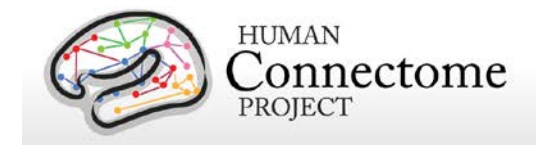

- trans\_dx
- trans\_dy
- trans\_dz
- rot\_dx
- $\blacksquare$  rot dy
- rot dz

The second file (Movement Regressors dt.txt) contains 12 variables derived by removing the mean and linear trend from each variable in Movement\_Regressors.txt

- The **MNINonLinear/Results/** directory also contains seven other directories, one for each task:
	- o tfMRI\_EMOTION
	- o tfMRI\_GAMBLING
	- o tfMRI\_LANGUAGE
	- o tfMRI\_MOTOR
	- o tfMRI\_RELATIONAL
	- o tfMRI\_SOCIAL
	- o tfMRI\_WM

In the preprocessed data, these directories contain an .fsf file that can be used to run analysis across the two runs of each task.

Note: HCP's results of individual (within-subject) tfMRI analysis are available in "analysis" download packages separate from the preprocessed datasets. When unpackaged, these data will integrate into these task-specific directories (MNINonLinear/Results/...). See Individual [\(within-subject\) tfMRI analysis results data](#page-78-0) and [Appendix 3D](http://humanconnectome.org/documentation/S900/HCP_S900_Release_Appendix_III.pdf) for more details.

### **Diffusion Data**

- Diffusion data includes diffusion weighting, direction, time series, brain mask, and gradient nonlinearity data, with the following files and directory structure:
	- **T1w/** contains T1w acpc dc restore 1.25.nii.gz (structural volume sampled at the same resolution as the diffusion data)
	- o **T1w/Diffusion** contains the following subdirectories and files:
		- bvals (contains the diffusion weighting (b-value) for each volume)
		- bvecs (contains the diffusion direction (b-vector) for each volume)
		- data.nii.gz (preprocessed diffusion time series file)
		- nodif\_brain\_mask.nii.gz (brain mask in diffusion space)

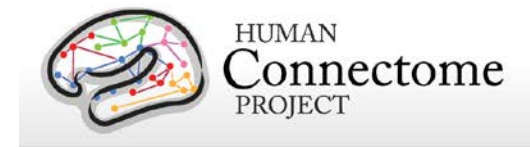

 grad\_dev.nii.gz (contains the effects of gradient nonlinearities on the bvals and bvecs for each voxel)

# **ICA-FIX denoised rfMRI data**

Here, we describe the approach we took to generate resting-state fMRI data that has been cleaned of structured noise through a process that pairs independent component analysis (MELODIC) with the FSL tool FIX, that automatically removes artifactual or "bad" components. The ICA-FIX denoised rfMRI data is available as additionally processed datasets for HCP subjects. For further details on this method see Smith *et al*[., 2013;](http://www.sciencedirect.com/science/article/pii/S1053811913005338) [Salimi-Khorshidi](http://www.sciencedirect.com/science/article/pii/S1053811913011956) *et al.*, 2014, and [Griffanti](http://www.sciencedirect.com/science/article/pii/S1053811914001815) *et al.*, 2014).

For rfMRI data, the HCP investigated the use of independent component analysis (ICA)-based artifact removal, to remove non-neural spatiotemporal components from each (highpass filtered) 15-minute run of rfMRI data. ICA is a powerful approach for decomposition of fMRI data as a summation of "good" and "bad" components, where each component comprises a weighted set of voxels (the component's spatial map), along with a single timeseries that is common to those voxels identified [\(Beckmann and Smith, 2004\)](http://ieeexplore.ieee.org/xpl/articleDetails.jsp?arnumber=1263605). Once ICA has identified a number of artifactual components, the data can be "cleaned" by subtracting these components from the data.

In working with the high quality/high temporal quantity HCP data, HCP investigators have developed a new approach that combines ICA with a more complex automated component classifier referred to as FIX (FMRIB's ICA-based X-noisifier) that has been specifically trained on HCP data. The FIX approach and initial results of classification accuracy are described in detail in [\(Salimi-Khorshidi](http://www.sciencedirect.com/science/article/pii/S1053811913011956) *et al.*, 2014), and the effects of the ICA + FIX cleanup (and optimal methods to remove the bad components from the data) are evaluated in detail in [\(Griffanti](http://www.sciencedirect.com/science/article/pii/S1053811914001815) *et al.*, [2014\)](http://www.sciencedirect.com/science/article/pii/S1053811914001815).

For HCP data, ICA is run using FSL's MELODIC with automatic dimensionality estimation (MELODIC estimates how many components the given quality and quantity of data will support being separated from each other); this dimensionality is limited to a maximum of 250. These components are fed into FIX, which classifies components into "good" vs. "bad". Bad components are then removed from the data. All of this is run using the volumetric data, rather than the grayordinate version of the data, because many artifacts are inherently 3D and do not respect tissue boundaries. The same set of artifactual processes is then removed from the (already created) grayordinates version of the data, by first applying the same highpass temporal filtering, and then regressing the bad components' timeseries out. For both volume and surface cleanup, the cleanup is done in a "non-aggressive" manner — both the good and bad component timeseries are regressed into the data, and then the resulting bad spatial maps are multiplied by the associated timeseries and subtracted from the original dataset. Thus, in this non-aggressive approach, only the unique variance associated with the bad components is

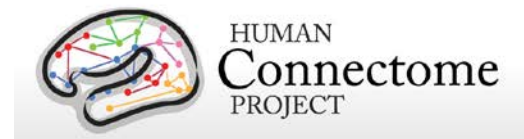

removed from the data. Applying "aggressive" cleanup means removing all variance associated with the bad components, and not just the unique part, relative to non-artifact component timeseries. We have taken the more conservative non-aggressive approach to avoid removing variance of interest from the data, with the understanding that our cleanup will be less effective for more global types of noise whose variance is shared across good and bad components (this decision will be revisited in future cleanup investigations). As part of this cleanup, we also used 24 confound timeseries derived from the motion estimation (the 6 rigid-body parameter timeseries, their backwards-looking temporal derivatives, plus all 12 resulting regressors squared — [Satterthwaite](http://www.sciencedirect.com/science/article/pii/S1053811912008609) *et al.*, 2013). The motion parameters have the temporal highpass filtering applied to them and are then regressed out of the data aggressively, as they are not expected to contain variance of interest.

Data from 25 HCP subjects (100 rfMRI runs) were hand-labeled, to train FIX. The average number of components per 15-minute run estimated by ICA was 229; of these, on average 24 components were hand-classified as "good" and the remainder as "bad". Leave-one-subject-out testing of the classifier (i.e., leaving one subjects' 4 runs out, training FIX on the other 19 subjects, and testing on the 4 runs left out) resulted in a mean accuracy of 99.3% in identifying "good" components correctly, and 99% accuracy in identifying "bad" components correctly (with corresponding median values being 100% and 99.3%). The balance between these two accuracies can be adjusted through the setting of a single controlling parameter; one has the option to choose to give greater importance to the accuracy of identification of good or of bad components. It is likely that an important factor in the very high accuracy of FIX classification is the high HCP data quality (and quantity — number of voxels and timepoints in each run), meaning that ICA is able to do a good job of separating multiple signal and noise components. See [Smith](http://www.sciencedirect.com/science/article/pii/S1053811913005338) *et al*., 2013 for examples of good and bad components and results of the cleanup. The cleanup reduces the resting-state network timeseries amplitude by  $\sim$  30%, but, despite that reduction, does not reduce the effective group-level results (as judged by group-level statistics applied to both RSN spatial maps and network matrices).

## **Fix and Fix\_extended datasets**

Denoised rfMRI data, registered by both MSM-Sulc (cortical folding-based alignment) and MSM-All (based on alignment of folding, myelin maps, and rsfMRI networks), is being released as two different datasets for the 4 rfMRI runs for each subject: the "fix" dataset contains ICA-FIX denoised rfMRI grayordinate surface timeseries only (compact version); the "fix extended" dataset contains ICA-FIX denoised rfMRI volumetric timeseries, and ICA component data (for evaluation of FIX).

We recommend using the fix compact package for general analysis of resting state data across many or all HCP subjects. If you would like to evaluate the FIX cleanup, we recommend downloading fix\_extended for a limited number of subjects, in addition to fix (compact).

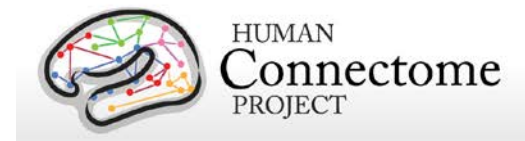

Each of these datasets unpacks into the **<SubjectID>/MNINonLinear/Results/** subdirectories for the 4 rfMRI scans. A list of file names in each directory and subdirectory for both datasets is provided in [Appendix 3C.](http://humanconnectome.org/documentation/S900/HCP_S900_Release_Appendix_III.pdf) As an example, for the REST1\_LR run:

**rfMRI\_REST1\_LR\_Atlas\_hp2000\_clean.dtseries.nii** is the grayordinates timeseries file and **rfMRI\_REST1\_LR\_hp2000\_clean.nii.gz** is the volumetric timeseries file.

The \*.dtseries.nii file is in CIFTI format (based on NIFTI-2, hence the .nii extension), which can be directly read by the [Connectome Workbench software,](https://wiki.humanconnectome.org/www.humanconnectome.org/software/connectome-workbench.html) in which results from other modalities (structural-MR , fMRI, dMRI, MEG) can be also read and overlaid.

# <span id="page-78-0"></span>**Individual (within-subject) tfMRI analysis data**

With the 900 Subjects Release, HCP is now only releasing the grayordinate (surface and subcortical volume)-based results of individual (within-subject, level 2) tfMRI analysis for both MSM-Sulc and MSM-All registered datasets. Volume-smoothed tfMRI level 2 tfMRI analysis results are no longer being distributed due to its inherent drawbacks in statistical power and spatial resolution compared to surface-smoothed data (see [Glasser](http://www.sciencedirect.com/science/article/pii/S1053811913005053) *et al.* 2013; [Barch](http://www.sciencedirect.com/science/article/pii/S1053811913005272) *et al*. [2013\)](http://www.sciencedirect.com/science/article/pii/S1053811913005272). Investigators who in previous releases have used the volume-smoothed data should be aware of these limitations and are encouraged instead to use surface smoothing and the CIFTI format whenever feasible (implementation of CIFTI-compatibility for tfMRI analyses in FSL is in progress).

The grayordinate-based tfMRI analysis data are available at two total smoothing levels: 2 mm and 4 mm for both MSM-Sulc (registration based on cortical folding) and MSM-All (registration based on alignment of folding, myelin maps, and rsfMRI networks) are available in download packages for each of the seven tasks. When unpackaged, these data will integrate into the fMRI directory structure (**MNINonLinear/Results/…**). See [Appendix 3D](http://humanconnectome.org/documentation/S900/HCP_S900_Release_Appendix_III.pdf) for a list of file names in the directory and subdirectory structure.

Previously (up through the 500 Subjects Release), HCP distributed the grayordinate-based tfMRI analysis data for MSM-Sulc registered data at several total smoothing levels: 2 mm, 4 mm, 8 mm, and 12mm -smoothed versions and volume-smoothed data at a single 4 mm smoothing level. Below, the grayordinates-based analysis pipeline is described. For information on how the volume-smoothed data were created see the [500 Subjects + MEG2 Reference](http://humanconnectome.org/documentation/S500/HCP_S500+MEG2_Release_Reference_Manual.pdf)  **Manual**.

In the preceeding fMRISurface pipeline, all HCP fMRI grayordinates data are minimally smoothed with surface (cortical) and parcel constrained (subcortical) smoothing of 2mm FWHM to regularize the mapping process to match the 2mm average vertex spacing of the 32k\_fs\_LR mesh. Therefore, the 2mm smoothed grayordinates dataset is considered "minimally smoothed"

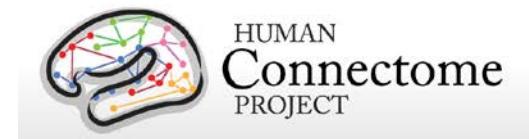

and smoothing of the grayordinates data beyond 2mm total smoothing is considered "additional smoothing".

The within-subject fixed-effects grayordinate-based analyses generate output files that index mean effects for an individual subject averaged across the two scan runs for a specific task. The output files are placed in the .feat subdirectory of the per task (not per run) directories for each task, e.g. **MNINonLinear/Results/tfMRI\_EMOTION/tfMRI\_EMOTION\_hp200\_s4\_level2.feat**

The grayordinate-based output of a within-subject task fMRI was performed as follows. First, the minimal preprocessing pipeline handled motion correction, distortion correction, registration to standard space, and generation of a grayordinate time series for each individual task run. Then the grayordinate data for individual task runs was processed in a "Level 1" analysis that included high-pass filtering at 200s, and additional smoothing (for the 4mm dataset) to bring the total smoothing levels to 2 mm or 4 mm FWHM. The additional smoothing for the 4mm dataset was conducted on the surface for the surface-based grayordinate data, and was constrained by segmentation (parcel) borders for the subcortical grayordinate data. Model estimation and temporal autocorrelation was handled using a version of FSL's 'film\_gls' equipped to handle surface-based data in its internal spatial smoothing. The two runs for each task and subject were then combined in a "Level 2" fixed-effects analysis. The results of this "Level 2" analysis are contained in the task fMRI analysis dataset for each task and subject. These outputs are in standard HCP grayordinate space and are output in CIFTI format (e.g. file name for 2mm grayordinates Emotion task analysis:

**<SubjectID>\_tfMRI\_EMOTION\_level2\_hp200\_s2.dscalar.nii**).

The \*.d[type].nii files in these directories are in CIFTI format (based on NIFTI-2, hence the .nii extension), which can be directly read by the [Connectome Workbench software,](https://wiki.humanconnectome.org/www.humanconnectome.org/software/connectome-workbench.html) in which results from other modalities (structural-MR , fMRI, dMRI, MEG) can be also read and overlaid.

# **Group-average functional MR data**

## *Coming soon: R800+ Group-average*

A number of processing pipelines are currently being implemented and refined by the HCP that make use of the minimally processed data to carry out further analyses at the individual and group levels. With data from more subjects and improved analysis methods we are updating the group-average functional dataset we are distributing to include analyses on a larger group of 800+ subjects, including many subjects that are related to at least one other subject in the group (R800+). The results of this analysis are not currently available for release with the main 900 Subjects Release, therefore we are continuing to distribute group-average data for the 100 Unrelated (U100) and 400+ subjects, including many subjects that are related (R400+). The

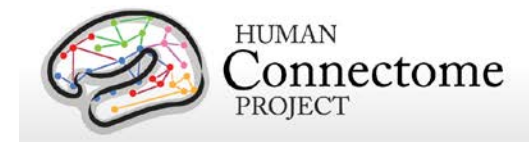

following describes those datasets, which have been available since the 500 subjects release and are based on MSM-Sulc registered datasets.

468 subjects (R468) with complete resting state fMRI data and 440 subjects (R440) with complete task fMRI data for all 7 tasks, are included in the R400+ group-averages for these modalities. One can view the subjects included in these analyses using the "Open group" function on the ConnectomeDB dashboard.

The group-average data are available for download through the links on the ConnectomeDB splash page. This data includes:

- R440 group-average structural scans (T1w, T2w), cortical surfaces, and myelin maps (R440 data is being provided as a structural atlas due to its larger size)
- U100 and R440 group-average task fMRI analysis results for the 7 HCP tasks and many task contrasts
- CIFTI format files compatible for viewing and comparison in Workbench v1.0
- Group-average functional connectivity matrix ("dense" functional connectome, the grayordinate  $\times$  grayordinate full correlation matrix), computed with and without mean gray timecourse regression (MGTR), for the R468 group (available as separate download packages due to their size).

Because of their large size (33 GB each) these two dense functional connectome files are released separately from the rest of the group average data. As alternatives to downloading these large files, two other options are provided for the group-average dense connectomes:

 Create the dense connectomes locally by downloading the group-PCA Eigenmaps package (3 GB) HCP\_Q1-Q6\_R468\_rfMRI\_groupPCA\_d4500\_Eigenmaps.zip, which contains the files:

HCP\_Q1-Q6\_R468\_rfMRI\_groupPCA\_d4500\_Eigenmaps\_MGTR.dtseries HCP\_Q1-Q6\_R468\_rfMRI\_groupPCA\_d4500\_Eigenmaps.dtseries

To create the dense connectomes locally using wb\_command (the command line program [distributed with Connectome Workbench\)](http://humanconnectome.org/connectome/get-connectome-workbench.html), simply run: wb command -cifti-correlation <PCA Series> <dense connectome> -fisher-z If you have less than ~35GB of RAM, use the -mem-limit option to limit the RAM usage.

 *If you prefer to view these dense connectome files in Connectome Workbench (recommended), you do not need to download them.* The data are accessible in Workbench by remote access (requires internet connection and ConnectomeDB login),

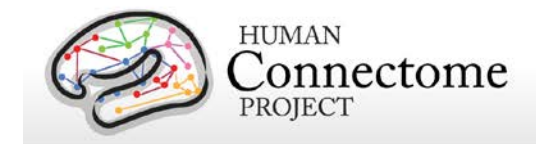

using the following URLs:

[https://db.humanconnectome.org/spring/cifti-average?resource=HCP\\_Resources:GroupAvg:HCP\\_Q1-](https://db.humanconnectome.org/spring/cifti-average?resource=HCP_Resources:GroupAvg:HCP_Q1-Q6_R468_rfMRI_groupPCA_d4500) [Q6\\_R468\\_rfMRI\\_groupPCA\\_d4500](https://db.humanconnectome.org/spring/cifti-average?resource=HCP_Resources:GroupAvg:HCP_Q1-Q6_R468_rfMRI_groupPCA_d4500)

[https://db.humanconnectome.org/spring/cifti-average?resource=HCP\\_Resources:GroupAvg:HCP\\_Q1-](https://db.humanconnectome.org/spring/cifti-average?resource=HCP_Resources:GroupAvg:HCP_Q1-Q6_R468_rfMRI_groupPCA_d4500_MGTR) [Q6\\_R468\\_rfMRI\\_groupPCA\\_d4500\\_MGTR](https://db.humanconnectome.org/spring/cifti-average?resource=HCP_Resources:GroupAvg:HCP_Q1-Q6_R468_rfMRI_groupPCA_d4500_MGTR)

Note: These URLs are preloaded in scenes 4-5 in the HCP\_Q1-Q6\_R440\_U100.scene file distributed as part of the **HCP\_Q1-Q6\_GroupAvg\_Related440\_Unrelated100\_v1** archive available for download under "Connectome Workbench Data" on the [ConnectomeDB](https://db.humanconnectome.org/) splash page. A tutorial for quickly viewing the Group-average Related 100 and Unrelated 400+ data in the Workbench GUI, a.k.a. wb\_view, is included as a PDF file in the archive.

The dataset is customized for viewing in the latest version of Connectome Workbench [\(http://www.humanconnectome.org/connectome/get-connectome-workbench.html\)](http://www.humanconnectome.org/connectome/get-connectome-workbench.html), but most of the files are in standard NIFTI and GIFTI format and can also be viewed using other brainmapping software platforms. A number of files, including the task fMRI files and the rfMRI functional connectivity files, are in the new CIFTI-2.0 file format [\(http://www.nitrc.org/projects/CIFTI/\)](http://www.nitrc.org/projects/cifti/) that can incorporate surface vertices (both hemispheres) plus subcortical gray-matter voxels into a single file format. The CIFTI format is also used to represent surface maps (e.g., myelin maps) for both the left and right hemispheres in a single \*.dscalar.nii CIFTI file type and cortical parcellations for both hemispheres are contained in a single \*.dlabel.nii CIFTI file. The scenes file for Workbench distributed as part of this dataset makes use of these CIFTI files, but the downloaded datasets also include conventional hemisphere-specific GIFTI files (\*.shape.gii; \*.label.gii).

# **Task fMRI group analysis**

For both the U100 and R440 group-averages, each of the seven HCP tasks was processed using FLAME 1 (FMRIB's Local Analysis of Mixed Effects stage 1) mixed effects applied across subjects. We are currently releasing the grayordinates-based results that incorporate 2mm smoothing that respects the topology of the cortical sheet and the boundaries of subcortical anatomical parcels (see below and [Barch](http://www.sciencedirect.com/science/article/pii/S1053811913005272) *et al*., 2013 for details).

The grayordinates-based analysis began with outputs of the HCP "fMRISurface" pipeline (see above) in which the data from the cortical gray matter ribbon were projected onto the surface and then onto registered surface meshes with a standard number of vertices. Subcortical data were also projected to a set of subcortical grey matter parcel voxels, and when combined with the surface data formed the standard grayordinates space [\(Glasser](http://www.sciencedirect.com/science/article/pii/S1053811913005053) *et al.* 2013). Smoothing of the left and right hemisphere time series and autocorrelation estimates (from FILM) were done on the surface using a geodesic Gaussian algorithm. Subcortical gray matter time series were smoothed within defined gray matter parcels to 2mm FWHM. Activity estimates were computed for the preprocessed functional time series from each run using a general linear model (GLM)

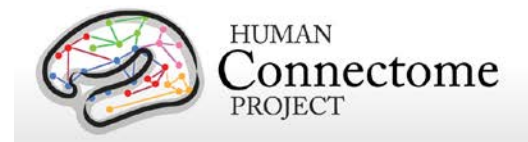

implemented in FSL's FILM [\(Woolrich et al., 2001\)](http://www.sciencedirect.com/science/article/pii/S1053811901909310). Predictors were convolved with a double gamma "canonical" hemodynamic response function [\(Glover, 1999\)](http://www.sciencedirect.com/science/article/pii/S1053811998904190) to generate the main model regressors. To compensate for slice-timing differences and variability in the HRF delay across regions, temporal derivative terms derived from each predictor were added to each GLM and were treated as confounds of no interest. Subsequently, both the 4D time series and the GLM design were temporally filtered with a Gaussian-weighted linear highpass filter with a (soft) cutoff of 200 seconds. Finally, the time series was prewhitened within FILM to correct for autocorrelations in the fMRI data. Surface-based autocorrelation estimate smoothing was incorporated into FSL's FILM at a sigma of 5mm.

The GLM Model Design for each task is described in Barch *et al*[., 2013.](http://www.sciencedirect.com/science/article/pii/S1053811913005272) Fixed-effects analyses were conducted using FSL's FEAT to estimate the average effects across runs within-subjects. Mixed-effects analyses treating subjects as random effects were conducted using FSL's FLAME to estimate the average effects of interest for the group. The grayordinates-based group-level cross-run and cross-subject statistical comparisons occurred in the standard grayordinates space. NIFTI-1 matrices were processed separately for left and right surface and subcortical volume data, and surface outputs were converted to GIFTI at the conclusion of analysis. Subject-level and group-level z-statistic maps were combined from left and right hemisphere cortical and subcortical gray matter into the CIFTI data format [\(http://www.nitrc.org/projects/CIFTI/;](http://www.nitrc.org/projects/cifti/) see [\(Glasser](http://www.sciencedirect.com/science/article/pii/S1053811913005053) *et al.* 2013) for visualization using the Connectome Workbench platform [\(Marcus](http://www.sciencedirect.com/science/article/pii/S1053811913005776) *et al*., 2013).

*Important note about the Related 440 (R440) dataset.* As noted above, many of the 440 subjects in the R440 dataset are related. However, family structure *was not* taken into account in the tfMRI group average analyses of R440. Therefore, the associated standard errors and pvalues are optimistic. Since the p-values are not valid, any false discovery rate (FDR) inferences based on them will not be valid either. We plan for standard errors and p-values to be revised in future related datasets once family structure is incorporated into the analysis.

## **Resting-state group analysis and functional connectivity**

Resting-state fMRI data from the R468 group of subjects were analyzed using steps outlined below that have yielded two versions of a group-average functional connectivity matrix ("dense" functional connectome). One version of the dense connectome uses the full correlation matrix. For the other, the mean gray signal was removed prior to grayordinatewise cross-correlation before generating the dense connectome.

For group average analysis, each of the four resting state runs for each subject in the group was cleaned (denoised) using 24-parameter motion regression followed by ICA+FIX denoising (Smith *et al*[., 2013;](http://www.sciencedirect.com/science/article/pii/S1053811913005338) [Salimi-Khorshidi](http://www.sciencedirect.com/science/article/pii/S1053811913011956) *et al.*, 2014). The resulting cleaned runs were combined across the 468 related subjects respectively using variance normalization of the timeseries (using the same approach as MELODIC [\(Beckmann and Smith, 2004\)](http://ieeexplore.ieee.org/xpl/articleDetails.jsp?arnumber=1263605), followed by a group-

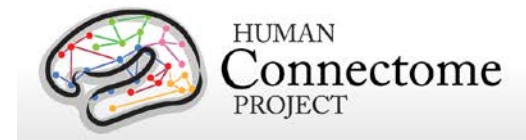

PCA approach (MIGP - MELODIC's Incremental Group-PCA) that approximates full temporal concatenation of all subjects' data followed by PCA, outputting the strongest 4500 spatial eigenvectors (PCA components, weighted by the eigenvalues).

**Important Note:** When using seed-based methods to explore group-average functional connectivity data, some seeds have a "mound" of high correlation surrounded by a "moat" of low correlation. The HCP is currently working on ways to reduce this "mound and moat" or "ripple" pattern by modifying the interpolation methods used during image reconstruction and preprocessing and other methods; for additional information, see [http://www.humanconnectome.org/documentation/mound-and-moat-effect.](http://www.humanconnectome.org/documentation/mound-and-moat-effect)

# **File Names and Directory Structure for Group-average fMRI Data**

Download the group-average functional dataset by clicking the "Download Group Average Data" button under "Connectome Workbench Data" on the [ConnectomeDB](https://db.humanconnectome.org/) 900 Subjects project page. The dataset archive unpacks to **HCP\_Q1-Q6\_GroupAvg\_Related440\_Unrelated100\_v1/** . It includes the following files:

- Group-average R440 surface/volume data and R440 and U100 myelin maps generated from the T1w and T2w images:
	- o Q1-Q6 R440 AverageT1w restore.nii.gz
	- o Q1-Q6\_R440\_AverageT2w\_restore.nii.gz
	- o Q1-Q6\_R440.thickness.32k\_fs\_LR.dscalar.gii
	- o Q1-Q6 R440.corrThickness.32k fs LR.dscalar.gii
	- o Q1-Q6 R440.curvature.32k fs LR.dscalar.gii
	- o Q1-Q6 R440.L.inflated.32k fs LR.surf.gii
	- o Q1-Q6 R440.L.midthickness std.32k fs LR.shape.gii
	- o Q1-Q6\_R440.L.midthickness.32k\_fs\_LR.surf.gii
	- o Q1-Q6 R440.L.very inflated.32k fs LR.surf.gii
	- o Q1-Q6\_R440.MyelinMap\_BC.32k\_fs\_LR.dscalar.nii
	- o Q1-Q6\_R440.R.inflated.32k\_fs\_LR.surf.gii
	- o Q1-Q6\_R440.R.midthickness\_std.32k\_fs\_LR.shape.gii
	- o Q1-Q6 R440.R.midthickness.32k fs LR.surf.gii
	- o Q1-Q6 R440.R.very inflated.32k fs LR.surf.gii
	- o Q1-Q6\_R440.sulc.32k\_fs\_LR.dscalar.nii
	- o Q1-Q6\_U100.thickness.32k\_fs\_LR.dscalar.gii
	- o Q1-Q6 U100.corrThickness.32k fs LR.dscalar.gii
	- o Q1-Q6\_U100.MyelinMap\_BC.32k\_fs\_LR.dscalar.nii
- Group-average Task fMRI grayordinates-based FEAT-level 3 analyzed files (CIFTI format):
	- o HCP\_Q1-Q6\_R440\_tfMRI\_ALLTASKS\_level3\_zstat1\_hp200\_s2.dscalar.nii

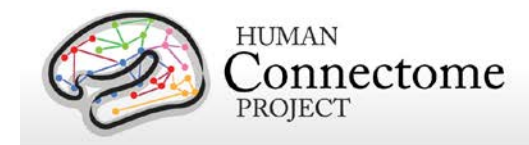

o HCP\_Q1-Q6\_U100\_tfMRI\_ALLTASKS\_level3\_zstat1\_hp200\_s2.dscalar.nii

These are CIFTI files in which minimal spatial smoothing (2mm FWHM) was constrained to 'grayordinates' (cortical surface vertices and subcortical voxels). By avoiding spatial blurring across anatomical compartments (gray matter vs white matter and CSF) and across sulcal banks, this provides the highest spatial fidelity attainable using these data.

The \*.d[type].nii files in these directories are in CIFTI format (based on NIFTI-2, hence the .nii extension), which can be directly read by the [Connectome Workbench software,](https://wiki.humanconnectome.org/www.humanconnectome.org/software/connectome-workbench.html) in which results from other modalities (structural-MR , fMRI, dMRI, MEG) can be also read and overlaid.

- Reference files generated from other studies:
	- o parcellations\_VGD11b.L.32k\_fs\_LR.dlabel.nii
	- o parcellations VGD11b.L.32k fs LR.border
	- o parcellations VGD11b.R.32k fs LR.border
	- o Parcels\_GV11.L.32k\_fs\_LR.foci
	- o Parcels\_GV11.R.32k\_fs\_LR.foci
	- o RSN-networks.32k\_fs\_LR.dlabel.nii

The parcellations\_VGD11b.L.32k\_fs\_LR.dlabel.nii and .border files are derived from a composite cortical parcellation containing 52 distinct areas accurately mapped to the fs\_LR atlas surface and based on architectonic or retinotopic fMRI maps [\(Van Essen](http://cercor.oxfordjournals.org/content/22/10/2241.long) *et al.* 2012). Abbreviations associated with labels of cortical areas (FRB08, OFP03, etc.) refer to the publication that defined a particular cortical area in the composite map (cf. Table 3 of [Van Essen](http://cercor.oxfordjournals.org/content/22/10/2241.long)  *et al*[. 2012\)](http://cercor.oxfordjournals.org/content/22/10/2241.long).

The Parcels GV11.\*.32k fs LR.foci files are provided to display of foci located at the center of mass of the probabilistic cytoarchitectonic areas (originally defined by Amunts and Zilles) used by [Glasser and Van Essen 2011](http://www.jneurosci.org/content/31/32/11597.long) for comparison to areas defined by myelin mapping.

The RSN-networks.L.32k\_fs\_LR.dlabel.nii file displays resting state network cortical parcellation maps from [Yeo](http://jn.physiology.org/content/106/5/2322.long) *et al.* 2011 (7 and 17 network maps) and the Resting State network consensus communities (with and without gaps in the communities filled) from [Power](http://www.sciencedirect.com/science/article/pii/S0896627311007926) *et al.* 2011.

- Files for easily opening Q1-Q6 Group Average data in Connectome Workbench:
	- o HCP\_Q1-Q6\_R440\_U100\_DATA.32k\_fs\_LR.wb.spec
	- o HCP\_Q1-Q6\_R440\_U100.scene

Release Notes and Tutorial files:

- o ReleaseNotes HCP\_Q1-Q6\_GroupAvg\_Related440\_Unrelated100\_v1.txt
- o ConnectomeWorkbenchTutorial\_HCP\_Q1-Q6\_GroupAvg\_Related440\_Unrelated100\_v1.pdf

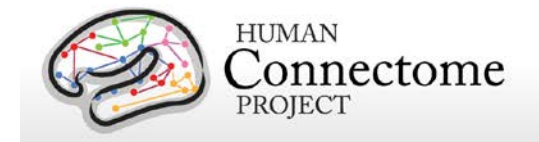

# **Parcellation-Timeseries-Netmats (PTN) extensively processed rfMRI data**

## *Coming soon: R800+ PTN data*

With data from more subjects we are updating the rfMRI Parcellation-Timeseries-Netmats (PTN) extensively processed rfMRI dataset we are distributing to include analyses on a larger group of 800+ subjects, including many subjects that are related to at least one other subject in the group (R800+). The results of this analysis are not currently available for release with the main 900 Subjects Release, therefore we are continuing to distribute PTN data for the R468 group (includes many subjects that are related). The following describes those datasets, which have been available since just after (August 2014) the 500 subjects release and are based on MSM-Sulc registered datasets.

Resting-state fMRI (rfMRI) data from the 500 subjects 2014 HCP data release was processed, using data from all 468 subjects having four rfMRI runs, yielding the following outputs:

- 1. A group-average "parcellation", obtained by means of group-ICA.
- 2. Subject-specific sets of "node timeseries" for each subject, a representative time series per ICA component ("parcel").
- 3. A subject-specific "parcellated connectome" for each subject, a nodes x nodes matrix  $$ the functional connectivity between node timeseries.

*In addition to the descriptive text and citations below, which may be useful when writing papers that take advantage of these "higher-level" HCP outputs, please remember to include the generic HCP acknowledgements (and core HCP citations) when using HCP data in your research: see<http://www.humanconnectome.org/documentation/citations.html>*

## **Data pre-processing and Group-ICA**

Each 15-minute run of each subject's rfMRI data was preprocessed according to [Smith 2013]; it was minimally-preprocessed [Glasser 2013], and had artefacts removed using ICA+FIX [Salimi-Khorshidi 2014, Griffanti 2014]. Each dataset was then temporally demeaned and had variance normalisation applied according to [Beckmann 2004].

Group-PCA output was generated by MIGP (MELODIC's Incremental Group-PCA) from 468 subjects. This comprises the top 4500 weighted spatial eigenvectors from a group-averaged PCA (a very close approximation to concatenating all subjects' timeseries and then applying PCA) [Smith NeuroImage 2014].

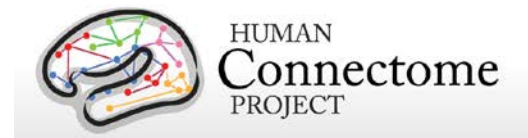

The MIGP output was fed into group-ICA using FSL's MELODIC tool [Hyvärinen 1999, Beckmann 2004], applying spatial-ICA at several different dimensionalities (25, 50, 100, 200, 300). The dimensionality determines the number of distinct ICA components; a higher number typically means that the significantly modulated areas within the spatial component maps will be smaller. Spatial-ICA was applied in grayordinate space (surface vertices plus subcortical grey matter voxels, [Glasser 2013]). The spatial-ICA maps are released as a separate 'dscalar' grayordinates file (CIFTI format) for each distinct ICA decomposition (thus each file contains between 25 and 300 spatial maps). Volumetric MNI152 3D-space versions of these maps were also generated, primarily for display purposes. The sets of ICA maps can be considered as "parcellations", though they lack some properties often assumed for parcellations - for example, ICA maps are not binary masks but contain a continuous range of "weight" values; they can overlap each other; and a given map can include multiple spatially separated peaks/regions. Group parcellations utilizing other parcellation methods will be released in the future.

## **Node timeseries (individual subjects)**

For a given "parcellation" (group-ICA decomposition), the set of ICA spatial maps was mapped onto each subject's rfMRI timeseries data to derive one representative timeseries per ICA component (for these purposes we consider each ICA component as a network "node"). For each subject, these 25 (or 50, 100, 200 or 300) timeseries can then be used in network analyses, as described below. Two distinct methods were used to estimate the node-timeseries:

- 1. The more traditional "dual-regression stage-1" approach, in which the full set of ICA maps was used as spatial regressors against the full data, estimating one timeseries for each ICA map [Filippini 2009].
- 2. A newer approach based on estimating the principal eigen-timeseries within each ICA component; this approach aims to be more robust against component misalignment (between the group-ICA maps and individual subjects' data) and artifacts [O'Reilly 2009, Smith OHBM 2014].

Node timeseries – represented as ASCII text files - are estimated for the 461 subjects having complete rfMRI data (4800 total timepoints).

## **Network matrices (individual subjects and group-averaged)**

Network-matrices (also referred to as "netmats" or "parcellated connectomes") were derived from the node-timeseries. For each subject, the N (25-300) node-timeseries were fed into network modelling, creating an NxN matrix of connectivity estimates.

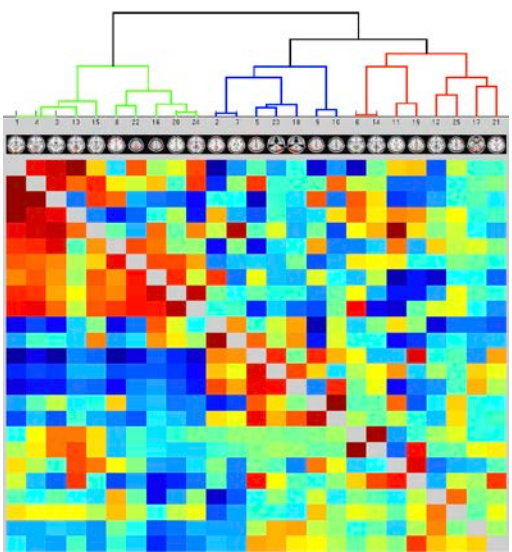

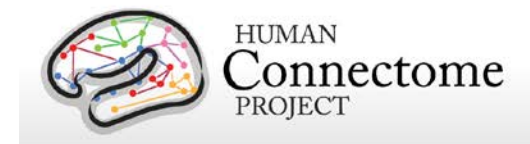

Network modelling was carried out using the FSLNets toolbox

[\(fsl.fmrib.ox.ac.uk/fsl/fslwiki/FSLNets\)](http://fsl.fmrib.ox.ac.uk/fsl/fslwiki/FSLNets). Netmats were estimated for the 461 subjects (complete timeseries) described above. We applied network modelling in two ways:

- 1. Using "full" normalized temporal correlation between every node timeseries and every other. This is a common approach and is very simple, but it has various practical and interpretational disadvantages [Smith 2012].
- 2. Using partial temporal correlation between nodes' timeseries. This aims to estimate direct connection strengths better than achieved by full correlation. To slightly improve the estimates of partial correlation coefficients, a small amount of L2 regularization is applied (setting rho=0.01 in the Ridge Regression netmats option in FSLNets) [Smith OHBM 2014, FSLNets].

Netmat values were Guassianised from Pearson correlation scores (r-values) into Z-stats, and are released for individual subjects, as well as averaged over all 461 subjects. This "average" is the Z-transformed result of a one-group t-test across all subjects' individual Z-stat netmats. Netmats are provided as "pconn" files, readable by HCP workbench software (and directly viewable in the wb\_view workbench display tool).

## **Subject-measure predictions/correlations and heritability estimation**

We plan to release the results of a large set of analyses based on partial correlation netmats, derived from the 462 subjects from the 500 Subjects release with complete rfMRI (see [Smith 2013] for an example). Multivariate analyses seek to model (across subjects) a given "subject measure" (e.g., one of the behavioural variables such as fluid intelligence), finding a set of edge weights in the HCP data that can partially explain that subject measure. Results of this analysis for all the HCP subject measures will be presented as web pages with multivariate prediction and univariate regression results for each subject measures, and thumbnail volume images showing the edges (node-pairs) whose connection most strongly correlates with the variable. We will also calculate and present heritability estimates for the netmats.

## **Description of released files**

groupICA\_3T\_Q1-Q6related468\_MSMsulc.tar.gz Group-ICA "parcellations" at several dimensionalities (levels of detail):

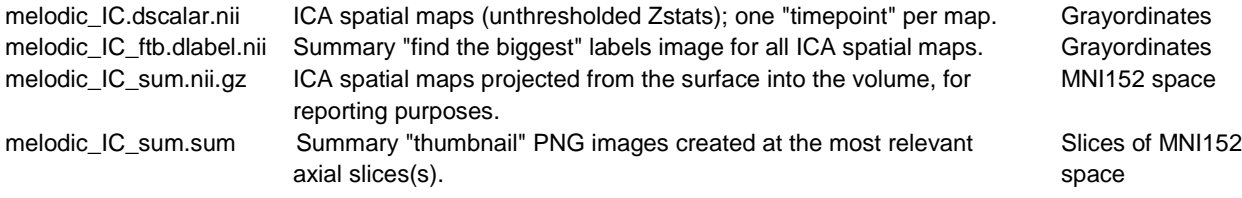

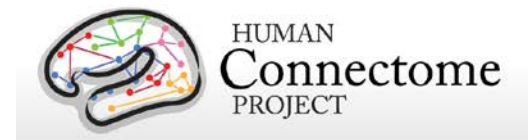

NodeTimeseries\_3T\_Q1-Q6related468\_MSMsulc\_ICAd\*\_ts\*.tar.gz

Node-timeseries, with one tarfile for each choice of group-ICA dimensionality and timeseries estimation approach

Inside each tarfile there is one timeseries text file per subject (concatenated across all 4 runs) Within each text file there is one column per "node" (ICA component)

ICAd25 (etc) describes the original group-ICA dimensionality

- ts2: multiple regression (against the set of ICA spatial maps) is used to estimate node timeseries (same as first stage of "dual regression")
- ts3: eigentimeseries is used to estimate node timeseries; first PCA component within a spatial map is used

netmats\_3T\_Q1-Q6related468\_MSMsulc\_ICAd\*\_ts\*.tar.gz

Netmats (parcellated connectomes), with one tarfile for each choice of group-ICA dimensionality and node timeseries estimation approach

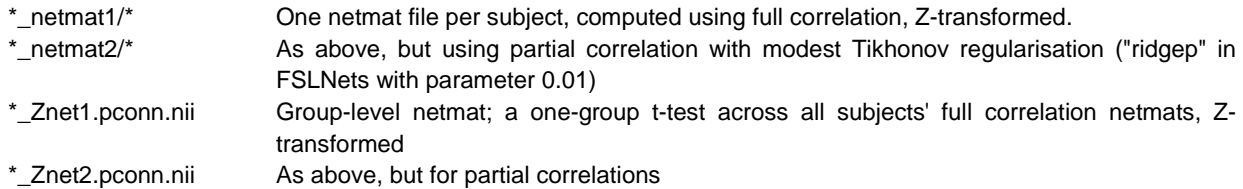

## **Example simple MATLAB/FSLNets code**

```
BATCH='3T_Q1-Q6related468_MSMsulc'; % main name of this data release
d=25; % ICA dimensionality
M='ts3'; % node-timeseries method
% load in node timeseries
ts dir=sprintf('node timeseries/%s d%d %s',BATCH,d,M);
ts=nets_load(ts_dir,0.72,1,1);
% view mean spectra
ts_spectra=nets_spectra(ts);
% estimate subjectwise netmats
netmat1=nets_netmats(ts,1,'corr'); % full correlation
netmat2=nets netmats(ts,1,'ridgep',0.01); % regularised partial correlation
% estimate groupwise netmats
[Znet1,Mnet1]=nets_groupmean(netmat1,0,1);
[Znet2,Mnet2]=nets_groupmean(netmat2,0,1);
% view hierarchical clustering of nodes
SUMPICS=sprintf('groupICA/groupICA_%s_d%d.ica/melodic_IC_sum',BATCH,d);
[hier,linkages]=nets hierarchy(Znet1,Znet2,ts.DD,SUMPICS);
```
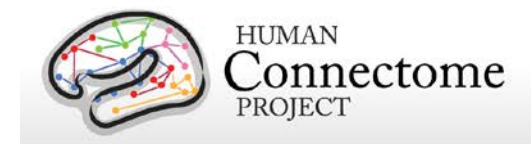

set(gcf,'PaperPositionMode','auto','Position',[1 1 46\*(ts.Nnodes+1) 1574 ]);

# **Directory structure for unprocessed MEG data**

Unprocessed datasets downloaded from ConnectomeDB are organized into subject-specific and scan-specific archives. A full list of file names in each directory and subdirectory is provided in [Appendix 3: File Names and Directory Structure for 900 Subjects Data, Section E.](http://humanconnectome.org/documentation/S900/HCP_S900_Release_Appendix_III.pdf)

Unprocessed data for exemplar subject 012345 unpacks to the following directory structure:

012345/unprocessed/MEG/

1-Rnoise/4D 2-Pnoise/4D 3-Restin/4D 4-Restin/4D 5-Restin/4D 6-Wrkmem/4D 6-Wrkmem/EPRIME 7-Wrkmem/4D 7-Wrkmem/EPRIME 8-StoryM/4D 8-StoryM/EPRIME 9-StoryM/4D 9-StoryM/EPRIME 10-Motort/4D 10-Motort/EPRIME 11-Motort/4D 11-Motort/EPRIME

The MEG/ subdirectory signifies that these data were acquired in the MEG lab at Saint Louis University (SLU). Since all subjects will also be scanned at 3T at Wash U, the 3T data (separately available on ConnectomeDB and in Connectome in a Box) will unpack to a 3T/ subdirectory.

Within each subdirectory, files are named as indicated by the exemplars below for several scan types.

The MEG data was acquired in 11 scans. Scan 1 and 2 are empty room (R) and participant (P) noise measurements, scan 3-5 are resting state measurements, scans 6-11 are task measurements. The 4D subdirectory signifies that the data originates from the 4D Magnes MEG scanner. The EPRIME subdirectory contains the log files from the stimulus presentation software (only for the task measurements).

For the noise scans, the 2 scans are downloaded into separate subdirectories (1 and 2), because the initial preprocessing is carried out separately for each scan. For example, for the first noise scan:

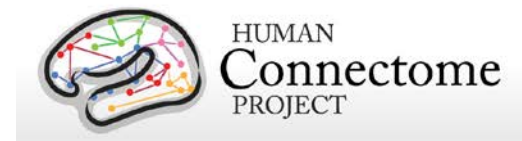

1-Rnoise/4D config c,rfDC

The config file contains additional header information in a mixture of textual and binary representation and the c,rfDC file contains the raw data in binary format (see [Data Conversion:](#page-51-0)  [4D import to FieldTrip](#page-51-0) above for more information). Note that the two noise scans (1 and 2) do not have head localization data.

For the empty-room and subject noise datasets, the only applicable pipeline is datacheck. Therefore, the noise datacheck pipeline results do not comprise a separate package but are included in the packages for the unprocessed empty room data.

The three (6 min) rMEG scans for each subject are downloaded into separate subdirectories (3- 5), because the initial preprocessing is carried out separately for each scan. For example, for the first rMEG scan:

3-Restin/4D config c,rfDC e,rfhp1.0Hz,COH e,rfhp1.0Hz,COH1

As above, the config file contains additional header information and the c,rfDC file contains the raw data. The e,rfhp1.0Hz,COH file contains the head localization data at the start of the scan, and the e,rfhp1.0Hz,COH1 file contains the head localization data at the end of the scan.

For tMEG scans, the 6 scans (3 tasks x 2 runs each in subdirectories 6-11) are downloaded into separate subdirectories, because the initial preprocessing is carried out separately for each scan. EPRIME log files for each scan are available in ASCII tab-delimited format (\*.tab) and in Microsoft Excel (\*.xlsx) format. For example, for the first working memory task scan:

6-Wrkmem/4D config c,rfDC e,rfhp1.0Hz,COH e,rfhp1.0Hz,COH1 6-Wrkmem/EPRIME

012345\_MEG\_Wrkmem\_run1.xlsx 012345\_MEG\_Wrkmem\_run1.tab

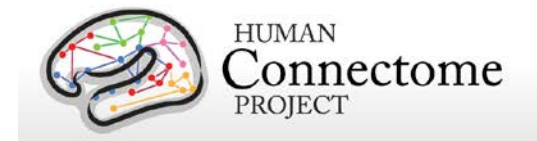

# **Directory structure for MEG anatomy data (anatomical models for source reconstruction)**

Anatomical model datasets downloaded from ConnectomeDB are organized into subjectspecific archives. When unpacked, they are moved into the <subject\_id>/MEG/anatomy subdirectory. A full list of file names in each directory and subdirectory is provided in [Appendix](http://humanconnectome.org/documentation/S900/HCP_S900_Release_Appendix_III.pdf)  [3: File Names and Directory Structure for 900 Subjects Data, Section F.](http://humanconnectome.org/documentation/S900/HCP_S900_Release_Appendix_III.pdf)

Anatomical model data for exemplar subject 012345 unpacks to the following directory structure:

#### 012345/MEG/anatomy

012345 MEG anatomy transform.txt 012345 MEG anatomy headmodel.mat 012345\_MEG\_anatomy\_sourcemodel\_2d.mat 012345\_MEG\_anatomy\_sourcemodel\_3d4mm.mat 012345\_MEG\_anatomy\_sourcemodel\_3d6mm.mat 012345\_MEG\_anatomy\_sourcemodel\_3d8mm.mat 012345.L.inflated.4k\_fs\_LR.surf.gii 012345.R.inflated.4k\_fs\_LR.surf.gii 012345.L.midthickness.4k\_fs\_LR.surf.gii 012345.R.midthickness.4k\_fs\_LR.surf.gii T1w\_acpc\_dc\_restore.nii.gz

provenance/

012345\_MEG\_anatomy\_transform.txt.xml 012345\_MEG\_anatomy\_headmodel.mat.xml 012345 MEG anatomy sourcemodel 2d.mat.xml 012345\_MEG\_anatomy\_sourcemodel\_3d4mm.mat.xml 012345\_MEG\_anatomy\_sourcemodel\_3d6mm.mat.xml 012345\_MEG\_anatomy\_sourcemodel\_3d8mm.mat.xml

figures/

012345\_MEG\_anatomy\_headmodel.png 012345\_MEG\_anatomy\_sourcemodel\_3d4mm.png 012345\_MEG\_anatomy\_sourcemodel\_3d6mm.png 012345\_MEG\_anatomy\_sourcemodel\_3d8mm.png 012345 MEG anatomy sourcemodel 2d.png

figures/provenance/

012345\_MEG\_anatomy\_headmodel.png.xml 012345\_MEG\_anatomy\_sourcemodel\_3d4mm.png.xml 012345\_MEG\_anatomy\_sourcemodel\_3d6mm.png.xml 012345\_MEG\_anatomy\_sourcemodel\_3d8mm.png.xml 012345\_MEG\_anatomy\_sourcemodel\_2d.png.xml

The \*transform.txt and \*headmodel.mat files contains the volume conduction model (headmodel) based on the anatomical coregistration information. To protect the privacy of HCP subjects we do not release the unmasked 1mm resolution T1w MRI anatomical image that is used to coregister the MEG with the MRI data as they can be identifying. The 3-dimensional grid based source models at different resolutions are contained in the \*sourcemodel 3d\*mm files.

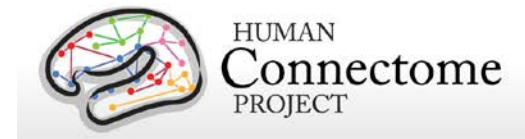

The \*sourcemodel2d file contains the sourcemodel defined on the cortical sheet. The \*.surf.gii are individual cortical surface GIFTI files for each hemisphere that can be read by Connectome Workbench. The T1w\_acpc\_dc\_restore.nii.gz file is the preprocessed T1w volume from the individual subject's MR data.

Provenance information (in Extensible Markup Language, i.e. \*.xml), quality control figures (in Portable Network Graphics format, i.e. \*.png) and provenance information for the figures. are contained in the provenance/, figures/, and figures/provenance/ subdirectories, respectively.

# **Directory structure for Channel- (preprocessed) and Source-level processed MEG data**

All channel- and source-level processed MEG data for each subject should unpack to the MEG/ directory under the <SubjectID> directory in a subdirectory for each type of experiment, shown here for exemplar subject 012345:

012345/MEG

Rnoise Pnoise Restin Wrkmem StoryM **Motort** 

A complete list of all file names in each directory and subdirectory is provided in [Appendix 3G.](http://humanconnectome.org/documentation/S900/HCP_S900_Release_Appendix_III.pdf)

Under each of the experimental conditions, the directory structure represents the analysis pipelines that have been executed on the data.

For the empty-room and subject noise datasets, the only applicable pipeline is datacheck. The noise datacheck pipeline results do not comprise a separate package but are included in the packages for the unprocessed empty room data.

For the resting state MEG dataset, the pipelines start with datacheck->baddata->icaclass. [Channel-level rMEG](#page-127-0) processing continues with rmegpreproc->powavg. [Source-level rMEG](#page-128-0) processing continues with icamne -> icablpenv->icablpcorr, icamne-> icaimagcoh, and bfblpenv->bfblpcorr. In addition to dense connectivity datasets, parcellated datasets can also be created by icablpenv, icablpcorr, icaimagcoh, bfblpenv, and bfblpcorr.

For the three task MEG datasets, the pipelines start with datacheck->baddata->icaclass ->tmegpreproc. [Channel-level tMEG](#page-133-0) processing continues with eravg for the Event-Related fields and tfavg for averaged Time-Frequency representations. [Source-level tMEG](#page-155-0) processing

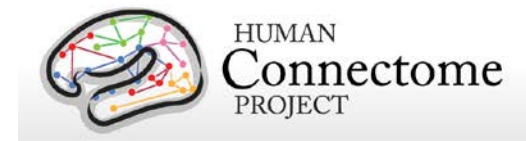

continues with srcavgdics, which uses input from the Eravg pipeline, and srcavglcmv, which uses input from the Tfavg pipeline. In addition to dense connectivity datasets, parcellated datasets can also be created by srcavgdics and srcavglcmv.

Channel-level preprocessed MEG data for exemplar subject 012345 unpacks to the directory structure that is listed below for each of the pipelines. Most pipeline results are accompanied by a portable network graphics (\*.png) bitmap file, which summarizes the results for visual inspection. Each of the \*.txt, \*.mat and \*.png data files that are listed below is accompanied with a similarly named \*.xml file in the provenance directory, which details the version of the software used to produce the results. These XML files are not all listed below, but are present in the release packages.

## **Datacheck results**

The results of the **Datacheck** pipeline for exemplar subject 012345 unpack to the following directory structure:

#### **MEG/Wrkmem/datacheck/**

012345\_MEG\_6-Wrkmem\_datacheck\_info.txt 012345\_MEG\_7-Wrkmem\_datacheck\_info.txt

#### **figures/**

012345 MEG 6-Wrkmem datacheck MEGREF powspctrm.png 012345\_MEG\_6-Wrkmem\_datacheck\_MEG\_lowfreq\_power.png 012345\_MEG\_6-Wrkmem\_datacheck\_MEG\_powerline\_noise.png 012345\_MEG\_6-Wrkmem\_datacheck\_MEG\_powspctrm.png 012345\_MEG\_6-Wrkmem\_datacheck\_elecchan\_ECG.png 012345\_MEG\_6-Wrkmem\_datacheck\_elecchan\_HEOG.png 012345\_MEG\_6-Wrkmem\_datacheck\_elecchan\_VEOG.png 012345\_MEG\_6-Wrkmem\_datacheck\_headshape.png 012345\_MEG\_6-Wrkmem\_datacheck\_jumps.png 012345\_MEG\_6-Wrkmem\_datacheck\_neighb\_correlation.png 012345\_MEG\_6-Wrkmem\_datacheck\_triggers.png 012345\_MEG\_7-Wrkmem\_datacheck\_MEGREF\_powspctrm.png etc.

There are similar results for the other scans, each with the corresponding scan type and number in the directory and in the file names:

MEG/Restin/datacheck/ MEG/StoryM/datacheck/ MEG/Motort/datacheck/

**MEG/Rnoise/datacheck/** and **MEG/Pnoise/datacheck/** are contained in the Unprocessed Noise MEG package

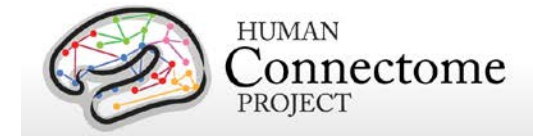

### **Baddata results**

The results of **Baddata** pipeline for exemplar subject 012345 unpack to the following directory structure:

MEG/Restin/baddata/ 012345\_MEG\_3-Restin\_baddata\_badchannels.txt 012345\_MEG\_3-Restin\_baddata\_badsegments.txt 012345\_MEG\_3-Restin\_baddata\_manual\_badchannels.txt 012345\_MEG\_3-Restin\_baddata\_manual\_badsegments.txt 012345\_MEG\_4-Restin\_baddata\_badchannels.txt etc. figures/ 012345\_MEG\_3-Restin\_baddata\_badchan\_cor\_scatter.png 012345\_MEG\_3-Restin\_baddata\_badchan\_cor\_topo3D.png 012345\_MEG\_3-Restin\_baddata\_badchan\_cor\_topo.png 012345\_MEG\_3-Restin\_baddata\_badchan\_std\_scatter.png 012345\_MEG\_3-Restin\_baddata\_badchan\_std\_topo.png 012345\_MEG\_3-Restin\_baddata\_icaqc\_badchannel\_A88.png 012345 MEG 3-Restin baddata icaqc badchannel A246.png etc. (# of icaqc\_badchannel files/channels varies with scan) 012345\_MEG\_3-Restin\_baddata\_icaqc\_badsegment\_1.png 012345\_MEG\_3-Restin\_baddata\_icaqc\_badsegment\_2.png 012345\_MEG\_3-Restin\_baddata\_icaqc\_badsegment\_3.png etc. (# of icaqc\_badsegment files varies with scan)

> 012345\_MEG\_3-Restin\_baddata\_icagc\_results\_1.png 012345\_MEG\_3-Restin\_baddata\_icaqc\_results\_2.png 012345\_MEG\_3-Restin\_baddata\_icaqc\_results\_3.png etc. (# of icaqc\_results files varies with scan)

There are similar results for the other scans, each with the corresponding scan type and number in the directory and in the file names:

MEG/Wrkmem/baddata/ MEG/StoryM/baddata/ MEG/Motort/baddata/

## **Icaclass and Icaclass\_qc results**

The results of the **Icaclass** and **Icaclass\_qc** pipelines for exemplar subject 012345 unpack to the following directory structure:

MEG/Restin/icaclass/

012345\_MEG\_3-Restin\_icaclass.mat 012345\_MEG\_3-Restin\_icaclass.txt 012345\_MEG\_3-Restin\_icaclass\_vs.txt 012345\_MEG\_3-Restin\_icaclass.mat

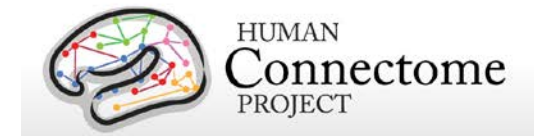

012345 MEG 3-Restin icaclass vs.txt 012345 MEG 4-Restin\_icaclass.mat etc.

figures/ 012345\_MEG\_3-Restin\_icaclass\_refch.png 012345\_MEG\_3-Restin\_icaclass\_1.png 012345 MEG 3-Restin icaclass 2.png 012345\_MEG\_3-Restin\_icaclass\_3.png etc. (# of icaclass files varies with scan)

012345\_MEG\_3-Restin\_icaclass\_vs\_1.png 012345\_MEG\_3-Restin\_icaclass\_vs\_2.png 012345\_MEG\_3-Restin\_icaclass\_vs\_3.png etc. (# of icaclass\_vs files varies with scan, but should be same # as icaclass files)

There are similar results for the other scans, each with the corresponding scan type and number in the directory and in the file names:

MEG/Wrkmem/icaclass/ MEG/StoryM/icaclass/ MEG/Motort/icaclass/

### **Rmegpreproc results**

The results of the [Rmegpreproc](#page-127-1) pipeline (only for Resting state scans) for exemplar subject 012345 unpack to the following directory structure:

#### **MEG/Restin/rmegpreproc/**

012345\_MEG\_3-Restin\_rmegpreproc.mat 012345\_MEG\_4-Restin\_rmegpreproc.mat 012345\_MEG\_5-Restin\_rmegpreproc.mat

### **Powavg results**

The results of the [Powavg](#page-128-1) pipeline (only for Resting state scans) for exemplar subject 012345 unpack to the following directory structure:

MEG/Restin/powavg/ 012345\_MEG\_3-Restin\_powavg.mat 012345\_MEG\_4-Restin\_powavg.mat 012345\_MEG\_5-Restin\_powavg.mat

> figures/ 012345\_MEG\_3-Restin\_powavg\_multiplot.png 012345 MEG 3-Restin powavg singleplot.png 012345\_MEG\_4-Restin\_powavg\_singleplot.png 012345\_MEG\_5-Restin\_powavg\_multiplot.png

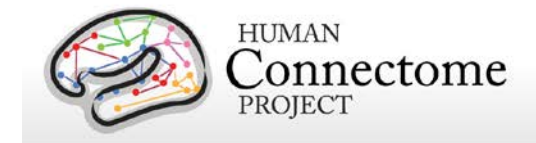

012345\_MEG\_5-Restin\_powavg\_singleplot.png

## **Tmegpreproc**

The results of the [Tmegpreproc](#page-136-0) pipeline (only for Task scans) for exemplar subject 012345 unpack to the following directory structure:

MEG/Wrkmem/tmegpreproc/

012345\_MEG\_6-Wrkmem\_tmegpreproc\_TIM.mat 012345\_MEG\_6-Wrkmem\_tmegpreproc\_TRESP.mat 012345\_MEG\_6-Wrkmem\_tmegpreproc\_trialinfo.mat 012345 MEG 7-Wrkmem tmegpreproc TIM.mat 012345 MEG 7-Wrkmem tmegpreproc TRESP.mat 012345\_MEG\_7-Wrkmem\_tmegpreproc\_trialinfo.mat

There are similar results for the other task scans, each with the corresponding scan type and number in the directory and in the file names:

MEG/StoryM/icaclass/ MEG/Motort/icaclass/

## **Eravg results**

The results of the [Eravg](#page-140-0) pipeline (only for Task scans) for exemplar subject 012345 unpack to the following directory structure for the Working Memory task:

```
MEG/Wrkmem/eravg/
```
012345 MEG Wrkmem\_eravg\_[LM-TIM-0B]\_[BT-diff]\_[MODE-mag].mat 012345 MEG Wrkmem\_eravg\_[LM-TIM-0B]\_[BT-diff]\_[MODE-planar].mat 012345\_MEG\_Wrkmem\_eravg\_[LM-TIM-0B-versus-2B]\_[OP-diff]\_[BT-diff]\_[MODE-mag].mat 012345\_MEG\_Wrkmem\_eravg\_[LM-TIM-0B-versus-2B]\_[OP-diff]\_[BT-diff]\_[MODE-planar].mat 012345\_MEG\_Wrkmem\_eravg\_[LM-TIM-2B]\_[BT-diff]\_[MODE-mag].mat 012345\_MEG\_Wrkmem\_eravg\_[LM-TIM-2B]\_[BT-diff]\_[MODE-planar].mat etc. for all Wrkmem datagroups and contrasts

figures/

012345\_MEG\_Wrkmem\_eravg\_[LM-TIM-0B]\_[BT-diff]\_[MODE-mag]\_plot.png 012345\_MEG\_Wrkmem\_eravg\_[LM-TIM-0B]\_[BT-diff]\_[MODE-planar]\_plot.png 012345\_MEG\_Wrkmem\_eravg\_[LM-TIM-0B-versus-2B]\_[OP-diff]\_[BT-diff]\_[MODE-mag]\_plot.png 012345\_MEG\_Wrkmem\_eravg\_[LM-TIM-0B-versus-2B]\_[OP-diff]\_[BT-diff]\_[MODE-planar]\_plot.png 012345\_MEG\_Wrkmem\_eravg\_[LM-TIM-2B]\_[BT-diff]\_[MODE-mag]\_plot.png 012345\_MEG\_Wrkmem\_eravg\_[LM-TIM-2B]\_[BT-diff]\_[MODE-planar]\_plot.png etc. for all Wrkmem datagroups and contrasts

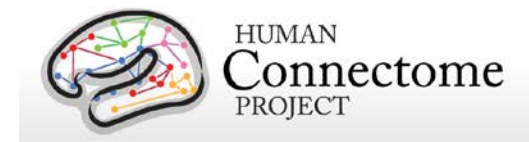

The results of the Eravg pipeline (with the appropriate event-related condition and contrast detail differences) for the Language Processing (Story-Math) and Motor tasks similarly unpack to the following directories:

MEG/StoryM/eravg/ figures/

MEG/Motort/eravg/ figures/

## **Tfavg results**

The results of the [Tfavg](#page-146-0) pipeline (only for Task scans) for the Working memory task for exemplar subject 012345 unpack to the following directory structure:

#### MEG/Wrkmem/tfavg/

012345\_MEG\_Wrkmem\_tfavg\_[LM-TIM-0B]\_[MODE-planar].mat 012345\_MEG\_Wrkmem\_tfavg\_[LM-TIM-2B]\_[MODE-planar].mat 012345\_MEG\_Wrkmem\_tfavg\_[LM-TRESP-0B]\_[MODE-planar].mat 012345\_MEG\_Wrkmem\_tfavg\_[LM-TRESP-2B]\_[MODE-planar].mat 012345\_MEG\_Wrkmem\_tfavg\_[LM-TIM-0B]\_[MODE-mag].mat 012345\_MEG\_Wrkmem\_tfavg\_[LM-TIM-0B-versus-2B]\_[OP-diff]\_[MODE-mag].mat 012345\_MEG\_Wrkmem\_tfavg\_[LM-TIM-0B-versus-2B]\_[OP-diff]\_[MODE-planar].mat etc. for all Wrkmem datagroups and contrasts

figures/

012345\_MEG\_Wrkmem\_tfavg\_[LM-TIM-0B]\_[MODE-planar]\_plot.png 012345\_MEG\_Wrkmem\_tfavg\_[LM-TIM-2B]\_[MODE-planar]\_plot.png 012345\_MEG\_Wrkmem\_tfavg\_[LM-TRESP-0B]\_[MODE-planar]\_plot.png 012345\_MEG\_Wrkmem\_tfavg\_[LM-TRESP-2B]\_[MODE-planar]\_plot.png 012345\_MEG\_Wrkmem\_tfavg\_[LM-TIM-0B]\_[MODE-mag]\_plot.png 012345\_MEG\_Wrkmem\_tfavg\_[LM-TIM-0B-versus-2B]\_[OP-diff]\_[MODE-mag]\_plot.png 012345\_MEG\_Wrkmem\_tfavg\_[LM-TIM-0B-versus-2B]\_[OP-diff]\_[MODE-planar]\_plot.png etc. for all Wrkmem datagroups and contrasts

The results of the Tfavg pipeline (with the appropriate time-frequency response conditions and contrast detail differences) for the Language Processing (Story-Math) and Motor tasks similarly unpack to the following directories:

MEG/StoryM/tfavg/ figures/

MEG/Motort/tfavg/ figures/

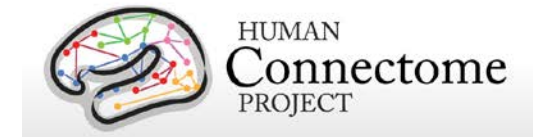

### **Icamne results**

The results of the *icamne* pipeline (only for Resting state scans) for exemplar subject 012345 unpack to the following directory structure:

MEG/Restin/icamne/figures

012345\_MEG\_3-Restin\_icamne\_1.png 012345\_MEG\_3-Restin\_icamne\_2.png etc. 012345\_MEG\_4-Restin\_icamne\_1.png 012345\_MEG\_4-Restin\_icamne\_2.png etc. 012345 MEG 5-Restin icamne 1.png 012345\_MEG\_5-Restin\_icamne\_2.png etc.

### **Icablpenv results**

The results of the *icablpeny* pipeline (only for Resting state scans) for exemplar subject 012345 unpack to the following directory structure:

MEG/Restin/icablpenv/

012345\_MEG\_3-Restin\_icablpenv\_alpha.power.dtseries.nii 012345 MEG 3-Restin\_icablpenv\_betahigh.power.dtseries.nii 012345\_MEG\_3-Restin\_icablpenv\_betalow.power.dtseries.nii 012345 MEG 3-Restin icablpenv delta.power.dtseries.nii 012345\_MEG\_3-Restin\_icablpenv\_gammahigh.power.dtseries.nii 012345\_MEG\_3-Restin\_icablpenv\_gammalow.power.dtseries.nii 012345\_MEG\_3-Restin\_icablpenv\_gammamid.power.dtseries.nii 012345\_MEG\_3-Restin\_icablpenv\_theta.power.dtseries.nii 012345\_MEG\_3-Restin\_icablpenv\_whole.power.dtseries.nii 012345\_MEG\_4-Restin\_icablpenv\_alpha.power.dtseries.nii etc. for all Restin scans and frequency bands

#### **Icablpenv parcellated results**

The parcellated results of the [icablpenv](#page-129-0) pipeline (only for Resting state scans) (using the [Yeo et](http://jn.physiology.org/content/106/3/1125.long)  [al. 2011](http://jn.physiology.org/content/106/3/1125.long) 17 network parcellation) for exemplar subject 012345 unpack from the [SubjectID]\_Restin\_parcel\_yeo package to the following directory structure:

MEG/Restin/icablpenv/

012345\_MEG\_3-Restin\_icablpenv\_alpha.power.Yeo2011.ptseries.nii 012345\_MEG\_3-Restin\_icablpenv\_betahigh.power.Yeo2011.ptseries.nii 012345\_MEG\_3-Restin\_icablpenv\_betalow.power.Yeo2011.ptseries.nii 012345\_MEG\_3-Restin\_icablpenv\_delta.power.Yeo2011.ptseries.nii etc. for all Restin scans and frequency bands

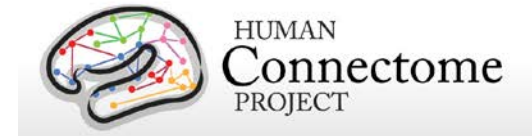

### **Icablpcorr esults**

The results of the *icablpcorr* pipeline (only for Resting state scans) for exemplar subject 012345 unpack to the following directory structure:

#### MEG/Restin/icablpcorr/

012345\_MEG\_Restin\_icablpcorr\_alpha.blpcorr.dconn.nii 012345\_MEG\_Restin\_icablpcorr\_betahigh.blpcorr.dconn.nii 012345\_MEG\_Restin\_icablpcorr\_betalow.blpcorr.dconn.nii 012345\_MEG\_Restin\_icablpcorr\_delta.blpcorr.dconn.nii 012345\_MEG\_Restin\_icablpcorr\_gammahigh.blpcorr.dconn.nii 012345\_MEG\_Restin\_icablpcorr\_gammalow.blpcorr.dconn.nii 012345 MEG Restin\_icablpcorr\_gammamid.blpcorr.dconn.nii 012345\_MEG\_Restin\_icablpcorr\_theta.blpcorr.dconn.nii 012345\_MEG\_Restin\_icablpcorr\_whole.blpcorr.dconn.nii

figures/

012345\_MEG\_Restin\_icablpcorr\_alpha.blpcorr.png 012345\_MEG\_Restin\_icablpcorr\_alpha.blpcorr\_parc.png 012345 MEG Restin\_icablpcorr\_alpha.blpcorr\_L-CS.png 012345 MEG Restin\_icablpcorr\_alpha.blpcorr\_L-PCC.png 012345 MEG Restin\_icablpcorr\_alpha.blpcorr\_L-S2.png 012345\_MEG\_Restin\_icablpcorr\_alpha.blpcorr\_R-CS.png 012345\_MEG\_Restin\_icablpcorr\_alpha.blpcorr\_R-vCS.png 012345\_MEG\_Restin\_icablpcorr\_betahigh.blpcorr.png etc. for all frequency bands and views

### **Icablpcorr parcellated results**

The parcellated results of the *icablpcorr* pipeline (only for Resting state scans) (using the Yeo et [al. 2011](http://jn.physiology.org/content/106/3/1125.long) 17 network parcellation) for exemplar subject 012345 unpack from the [SubjectID] Restin\_parcel\_yeo package to the following directory structure:

MEG/restin/icablpcorr

012345\_MEG\_Restin\_icablpcorr\_alpha.blpcorr.Yeo2011.pconn.nii 012345\_MEG\_Restin\_icablpcorr\_betahigh.blpcorr.Yeo2011.pconn.nii etc. for all frequency bands

## **Icaimagcoh results**

The results of the [icaimagcoh](#page-131-0) pipeline (only for Resting state scans) for exemplar subject 012345 unpack to the following directory structure:

MEG/Restin/icaimagcoh/

012345\_MEG\_3-Restin\_icaimagcoh\_alpha.dconn.nii 012345 MEG 3-Restin icaimagcoh betahigh.dconn.nii 012345\_MEG\_3-Restin\_icaimagcoh\_betalow.dconn.nii 012345\_MEG\_3-Restin\_icaimagcoh\_delta.dconn.nii 012345\_MEG\_3-Restin\_icaimagcoh\_gammahigh.dconn.nii

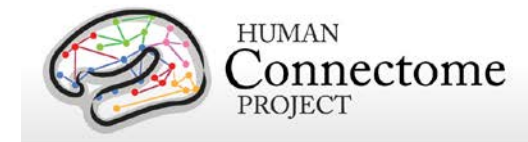

012345 MEG 3-Restin icaimagcoh gammalow.dconn.nii 012345\_MEG\_3-Restin\_icaimagcoh\_gammamid.dconn.nii 012345\_MEG\_3-Restin\_icaimagcoh\_theta.dconn.nii 012345\_MEG\_4-Restin\_icaimagcoh\_alpha.dconn.nii etc. for all Restin scans and frequency bands

### **Icaimagcoh parcellated results**

The parcellated results of the [icaimagcoh](#page-131-0) pipeline (only for Resting state scans) (using the [Yeo](http://jn.physiology.org/content/106/3/1125.long)  [et al. 2011](http://jn.physiology.org/content/106/3/1125.long) 17 network parcellation) for exemplar subject 012345 unpack from the [SubjectID]\_Restin\_parcel\_yeo package to the following directory structure:

MEG/restin/icaimagcoh

012345\_MEG\_3-Restin\_icaimagcoh\_alpha.blpcorr.Yeo2011.pconn.nii 012345\_MEG\_3-Restin\_icaimagcoh\_betahigh.blpcorr.Yeo2011.pconn.nii etc. for all Restin scans and frequency bands

### **Bfblpenv results**

The results of the bfblpeny pipeline (only for Resting state scans) for exemplar subject 012345 unpack from the [SubjectID]\_Restin\_dtseries package to the following directory structure:

MEG/Restin/bfblpenv/

012345\_MEG\_3-Restin\_bfblpenv\_alpha.power.dtseries.nii 012345 MEG 3-Restin\_bfblpenv\_betahigh.power.dtseries.nii etc. for all Restin scans and frequency bands

### **Bfblpenv parcellated results**

The parcellated results of the **bfblpeny** pipeline (only for Resting state scans) (using the Yeo et [al. 2011](http://jn.physiology.org/content/106/3/1125.long) 17 network parcellation) for exemplar subject 012345 unpack from the [SubjectID]\_Restin\_parcel\_yeo package to the following directory structure:

MEG/Restin/bfblpenv/

012345\_MEG\_3-Restin\_bfblpenv\_alpha.power.Yeo2011.ptseries.nii 012345\_MEG\_3-Restin\_bfblpenv\_betahigh.power.Yeo2011.ptseries.nii etc. for all Restin scans and frequency bands

### **Bfblpcorr results**

The results of the [bfblpcorr](#page-133-1) pipeline (only for Resting state scans) for exemplar subject 012345 unpack from the [SubjectID]\_Restin\_dconn package to the following directory structure:

MEG/Restin/bfblpcorr/

012345\_MEG\_Restin\_bfblpcorr\_alpha.blpcorr.dconn.nii 012345\_MEG\_Restoin\_bfblpcorr\_betahigh.blpcorr.dconn.nii etc. for all other frequency bands

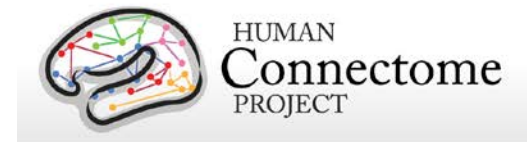

figures/

012345 MEG Restin bfblpcorr\_alpha.blpcorr.png 012345\_MEG\_Restin\_bfblpcorr\_alpha.blpcorr\_parc.png 012345\_MEG\_Restin\_bfblpcorr\_alpha.blpcorr\_view\_L-CS.png 012345\_MEG\_Restin\_bfblpcorr\_alpha.blpcorr\_view\_L-PCC.png 012345\_MEG\_Restin\_bfblpcorr\_alpha.blpcorr\_view\_L-S2.png 012345\_MEG\_Restin\_bfblpcorr\_alpha.blpcorr\_view\_R-CS.png 012345 MEG Restin bfblpcorr\_alpha.blpcorr\_view\_R-vCS.png 012345\_MEG\_Restin\_bfblpcorr\_betahigh.blpcorr.png 012345\_MEG\_Restin\_bfblpcorr\_betahigh.blpcorr\_parc.png etc. for all other frequency bands/views

### **Bfblpcorr parcellated results**

The parcellated results of the **bfblpcorr pipeline** (only for Resting state scans) (using the Yeo et [al. 2011](http://jn.physiology.org/content/106/3/1125.long) 17 network parcellation) for exemplar subject 012345 unpack from the [SubjectID] Restin parcel yeo package to the following directory structure:

MEG/restin/bfblpcorr

012345\_MEG\_Restin\_bfblpcorr\_alpha.blpcorr.Yeo2011.pconn.nii 012345\_MEG\_Restin\_bfblpcorr\_betahigh.blpcorr.Yeo2011.pconn.nii etc. for all other frequency bands

## **Srcavglcmv results**

The results of the [srcavglcmv](#page-158-0) pipeline (only for Working memory and Motor Task scans) for exemplar subject 012345 unpack to the following directory structure:

#### MEG/Wrkmem/srcavglcmv/

012345\_MEG\_Wrkmem\_srcavglcmv\_[LM-TIM-0B]\_[IT-avg].power.dtseries.nii 012345\_MEG\_Wrkmem\_srcavglcmv\_[LM-TIM-2B]\_[IT-avg].power.dtseries.nii 012345\_MEG\_Wrkmem\_srcavglcmv\_[LM-TIM-FIX]\_[IT-all].power.dscalar.nii 012345\_MEG\_Wrkmem\_srcavglcmv\_[LM-TIM-FIX]\_[IT-avg].power.dscalar.nii etc. for all Wrkmem datagroups and contrasts

figures/ 012345\_MEG\_Wrkmem\_srcavglcmv\_[LM-TIM-0B]\_[IT-avg]\_plot.png 012345\_MEG\_Wrkmem\_srcavglcmv\_[LM-TIM-2B]\_[IT-avg]\_plot.png 012345\_MEG\_Wrkmem\_srcavglcmv\_[LM-TIM-FIX]\_[IT-all]\_plot.png etc. for all Wrkmem datagroups and contrasts

MEG/Motort/srcavglcmv/

012345\_MEG\_Motort\_srcavglcmv\_[LM-TEMG-FIX]\_[IT-all].power.dscalar.nii 012345\_MEG\_Motort\_srcavglcmv\_[LM-TEMG-FIX]\_[IT-avg].power.dscalar.nii 012345\_MEG\_Motort\_srcavglcmv\_[LM-TEMG-LF]\_[IT-avg].power.dtseries.nii etc. for all Motort datagroups and contrasts

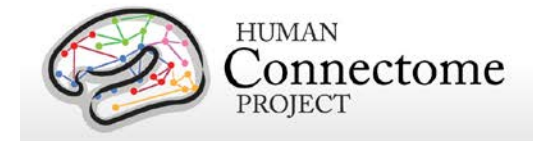

figures/ 012345 MEG Motort srcavglcmv [LM-TEMG-FIX] [IT-all] plot.png 012345\_MEG\_Motort\_srcavglcmv\_[LM-TEMG-FIX]\_[IT-avg]\_plot.png 012345\_MEG\_Motort\_srcavglcmv\_[LM-TEMG-LF]\_[IT-avg]\_plot.png etc. for all Motort datagroups and contrasts

The results are saved in CIFTI-2 format. This format was chosen so that results can be directly read by the [Connectome Workbench software,](https://wiki.humanconnectome.org/www.humanconnectome.org/software/connectome-workbench.html) in which results from other modalities (structural-MR , fMRI, dMRI) can be also read and overlaid.

### **Srcavglcmv Parcellated Results**

The parcellated results of the srcavglcmy (only for Working Memory and Motor Task scans) pipeline (using the [Yeo et al. 2011](http://jn.physiology.org/content/106/3/1125.long) 17 network parcellation) for exemplar subject 012345 unpack from the [SubjectID]\_[Task]\_parcel\_yeo package to the following directory structure:

MEG/Wrkmem/srcavglcmv/

012345\_MEG\_Wrkmem\_srcavglcmv\_[LM-TIM-0B]\_[IT-avg].power.Yeo2011.ptseries.nii 012345 MEG Wrkmem\_srcavglcmv\_[LM-TIM-2B]\_[IT-avgl.power.Yeo2011.ptseries.nii etc. for all Wrkmem datagroups and contrasts

MEG/Motort/srcavglcmv/

012345\_MEG\_Motort\_srcavglcmv\_[LM-TEMG-FIX]\_[IT-all].power.Yeo2011.pscalar.nii 012345\_MEG\_Motort\_srcavglcmv\_[LM-TEMG-FIX]\_[IT-avg].power.Yeo2011.pscalar.nii etc. for all Motort datagroups and contrasts

## **Srcavgdics results**

The source reconstructed power results of the [srcavgdics](#page-155-1) pipeline (only for Working memory and Motor Task scans) for the working memory task for exemplar subject 012345 unpack to the following directory structure:

MEG/Wrkmem/srcavgdics/

012345\_MEG\_Wrkmem\_srcavgdics\_[LM-TIM-0B]\_[FB-alpha].power.dtseries.nii 012345\_MEG\_Wrkmem\_srcavgdics\_[LM-TIM-0B]\_[FB-betahigh].power.dtseries.nii 012345\_MEG\_Wrkmem\_srcavgdics\_[LM-TIM-0B]\_[FB-betalow].power.dtseries.nii 012345\_MEG\_Wrkmem\_srcavgdics\_[LM-TIM-0B]\_[FB-delta].power.dtseries.nii 012345\_MEG\_Wrkmem\_srcavgdics\_[LM-TIM-0B]\_[FB-gammahigh].power.dtseries.nii 012345\_MEG\_Wrkmem\_srcavgdics\_[LM-TIM-0B]\_[FB-gammalow].power.dtseries.nii 012345\_MEG\_Wrkmem\_srcavgdics\_[LM-TIM-0B]\_[FB-gammamid].power.dtseries.nii 012345\_MEG\_Wrkmem\_srcavgdics\_[LM-TIM-0B]\_[FB-theta].power.dtseries.nii etc. for all other WM task contrasts, data groups and frequency bands

figures/

012345 MEG Wrkmem\_srcavgdics\_[LM-TIM-0B]\_[FB-alpha]\_plot.png 012345\_MEG\_Wrkmem\_srcavgdics\_[LM-TIM-0B]\_[FB-betahigh]\_plot.png 012345\_MEG\_Wrkmem\_srcavgdics\_[LM-TIM-0B]\_[FB-betalow]\_plot.png 012345\_MEG\_Wrkmem\_srcavgdics\_[LM-TIM-0B]\_[FB-delta]\_plot.png

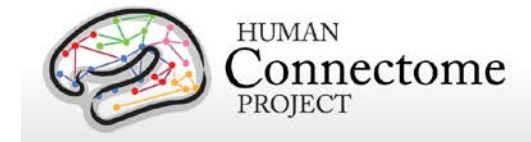

etc. for all .dtseries.nii and .dscalar.nii files in MEG/Wrkmem/srcavgdics/

For the motor task, the srcavgdics pipeline includes both source reconstructed power and coherence with the EMG of the corresponding hand or foot. The results unpack to the following directory structure:

#### MEG/Motort/srcavgdics/

012345 MEG Motort srcavgdics [LM-TEMG-LF] [FB-alpha].power.dtseries.nii 012345 MEG Motort srcavgdics [LM-TEMG-LF] [FB-betahigh].power.dtseries.nii 012345\_MEG\_Motort\_srcavgdics\_[LM-TEMG-LF]\_[FB-betalow].power.dtseries.nii 012345\_MEG\_Motort\_srcavgdics\_[LM-TEMG-LF]\_[FB-delta].power.dtseries.nii 012345\_MEG\_Motort\_srcavgdics\_[LM-TEMG-LF]\_[FB-gammahigh].power.dtseries.nii 012345\_MEG\_Motort\_srcavgdics\_[LM-TEMG-LF]\_[FB-gammalow].power.dtseries.nii 012345\_MEG\_Motort\_srcavgdics\_[LM-TEMG-LF]\_[FB-gammamid].power.dtseries.nii 012345 MEG Motort srcavgdics [LM-TEMG-LF] [FB-theta].power.dtseries.nii etc. for all other Motor task events, data groups and frequency bands

#### figures/

012345\_MEG\_Motort\_srcavgdics\_[LM-TEMG-FIX]\_[FB-alpha]\_plot.png 012345\_MEG\_Motort\_srcavgdics\_[LM-TEMG-FIX]\_[FB-betahigh]\_plot.png 012345\_MEG\_Motort\_srcavgdics\_[LM-TEMG-FIX]\_[FB-betalow]\_plot.png 012345\_MEG\_Motort\_srcavgdics\_[LM-TEMG-FIX]\_[FB-delta]\_plot.png etc. for all .dtseries.nii and .dscalar.nii files in MEG/Motort/srcavgdics/

### **Srcavgdics Parcellated Results**

The parcellated results of the [srcavgdics](#page-155-1) (only for Working Memory and Motor Task scans) pipeline (using the [Yeo et al. 20111](http://jn.physiology.org/content/106/3/1125.long)7 network parcellation) for exemplar subject 012345 unpack from the [SubjectID] [Task] parcel yeo package to the following directory structure:

#### MEG/Wrkmem/srcavgdics/

012345\_MEG\_Wrkmem\_srcavgdics\_[LM-TIM-0B]\_[FB-alpha].power.Yeo2011.ptseries.nii 012345\_MEG\_Wrkmem\_srcavgdics\_[LM-TIM-0B]\_[FB-betahigh].power.Yeo2011.ptseries.nii 012345\_MEG\_Wrkmem\_srcavgdics\_[LM-TIM-0B]\_[FB-betalow].power.Yeo2011.ptseries.nii etc. for all Wrkmem datagroups, contrasts, and frequency bands

#### MEG/Motort/srcavgdics/

012345\_MEG\_Motort\_srcavgdics\_[LM-TEMG-FIX]\_[FB-alpha].power.Yeo2011.pscalar.nii 012345\_MEG\_Motort\_srcavgdics\_[LM-TEMG-FIX]\_[FB-betahigh].power.Yeo2011.pscalar.nii 012345\_MEG\_Motort\_srcavgdics\_[LM-TEMG-FIX]\_[FB-betalow].power.Yeo2011.pscalar.nii etc. for all Motort datagroups, contrasts, and frequency bands

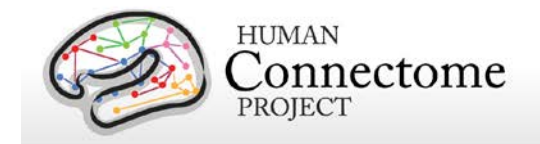

# **Chapter 4: HCP Processing Pipelines**

# **MR Preprocessing pipelines**

The HCP MR data preprocessing pipelines (detailed in [Glasser](http://www.sciencedirect.com/science/article/pii/S1053811913005053) *et al.* 2013) are designed to capitalize on the high quality data offered by the HCP. The minimal preprocessing pipelines for structural, functional, and diffusion MRI accomplish many low level tasks, including spatial artifact/distortion removal, surface generation, cross-modal registration, and alignment to standard space. The final standard space makes use of a recently introduced CIFTI file format and the associated grayordinates spatial coordinate system. This allows for combined cortical surface and subcortical volume analyses while reducing the storage and processing requirements for high spatial and temporal resolution data.

*Version 3 preprocessing pipelines*. All preprocessing of the 900 Subjects MR data was done using Version 3 (3.1-3.13, depending on the subpipeline) of the preprocessing pipelines. Most of the pipelines are as detailed in [Glasser](http://www.sciencedirect.com/science/article/pii/S1053811913005053) *et al.* 2013 with updates as noted below (changes from Version 2 pipelines are noted with an asterisk \*). Therefore all currently available released data have been processed using the same pipelines to maximize compatibility for analyses going forward.

As a reminder, Q1 data was released in March 2013 using Version 1 of the preprocessing pipelines. In the Q2 release in June 2013, we re-released all Q1 subjects data reprocessed using Version 2 preprocessing pipelines. In the Q3 release in September 2013, we released new subjects processed with the Version 2 preprocessing pipelines. For the 500 Subjects release, we reprocessed all released subjects' data with the Version 3 preprocessing pipelines. With the 900 Subjects release, we are adding new subjects processed with the Version 3 preprocessing pipelines. Therefore, all 900 Subjects in the release have compatibly processed data that can be directly compared.

In addition, for the S900 release, we have added new subpipelines (also v3) that output more data for all subjects (including those previously released), including MSM-All registered data and more PostFix and RestingStateStats data.

We recommend for users to keep track of the processing versions, taking care not to mix data processed with different versions in the same analyses, and update any data acquired from HCP before the 500 Subjects release, as necessary.

Each dataset includes Release Notes (in a Subject\_ID/release-notes directory) that state the version number(s) of the relevant HCP pipelines used to process the data. For example, the

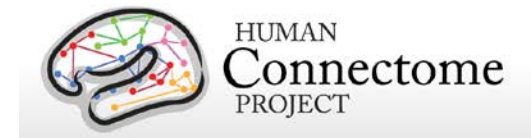

archive 100307\_3T\_tfMRI\_EMOTION\_preproc.zip contains the file release-notestfMRI\_EMOTION\_preprocess.txt:

100307\_3T\_tfMRI\_EMOTION\_preproc.zip

Wed Apr 2 11:17:20 CDT 2014 Structural Pipeline v3.1 Functional Pipeline v3.1 Execution 1

Improvements in processing pipelines that occur over time may warrant retrospective application of updated pipelines to previously released subject data, as we have done with Version 3. The HCP documents any such changes in processing pipelines between versions.

## **Overview of MR Minimal Processing Pipelines**

Structural MR, fMRI, and dMRI datasets were processed by a set of 6 pipelines (see below) aimed at providing high quality volume and surface data. These pipelines use freely available software from the FSL [\(Jenkinson M](http://www.sciencedirect.com/science/article/pii/S1053811911010603) *et al*., 2012; [http://fsl.fmrib.ox.ac.uk/fsl/fslwiki/\)](http://fsl.fmrib.ox.ac.uk/fsl/fslwiki/) and FreeSurfer [\(Dale AM](http://www.sciencedirect.com/science/article/pii/S1053811998903950) *et al*., 1999; [http://surfer.nmr.mgh.harvard.edu/\)](http://surfer.nmr.mgh.harvard.edu/) and Connectome Workbench [\(Marcus](http://www.sciencedirect.com/science/article/pii/S1053811913005776) *et al*. 2013) image analysis suites, and are discussed in detail in [\(Glasser](http://www.sciencedirect.com/science/article/pii/S1053811913005053)  *et al.* [2013\)](http://www.sciencedirect.com/science/article/pii/S1053811913005053).

\*Pipelines Version 3 were upgraded to use FSL 5.0.6, FreeSurfer 5.3.0-HCP, and Connectome Workbench v1.1.1. These software changes have each made measurable improvements the outputs of the HCP preprocessing pipelines.

The figure to the right shows the overall workflow for preprocessing and data analysis in the HCP. The six minimal preprocessing pipelines include three structural pipelines (PreFreeSurfer, FreeSurfer, and PostFreeSurfer), two functional pipelines (fMRIVolume and

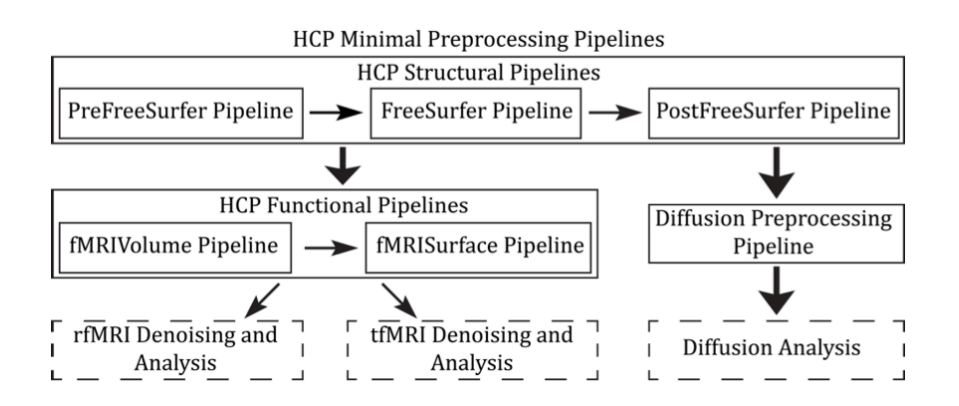

**Overview of HCP Minimal Processing Pipelines** [Glasser](http://www.sciencedirect.com/science/article/pii/S1053811913005053) *et al.* 2013

fMRISurface), and a Diffusion preprocessing pipeline.

A summary of the major processing steps for each pipeline is provided below, full descriptions

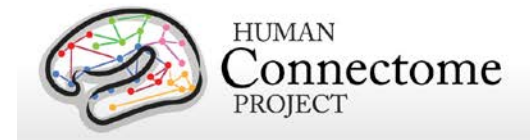

are in [Glasser](http://www.sciencedirect.com/science/article/pii/S1053811913005053) *et al.* 2013, and **version 3 updates are noted with an asterisk\*.** The following section, [Directory structure for processed data](#page-111-0) summarizes the directory structure created by the preprocessing pipelines. **Appendix 3B** contains a complete list of all resulting preprocessing file names and subdirectories.

## **MR Structural Pipelines**

### **PreFreeSurfer pipeline**

The main goals of the first structural pipeline, PreFreeSurfer, are to produce an undistorted "native" structural volume space for each subject, align the T1w and T2w images, perform a B1 (bias field) correction, and register the subject's native structural volume space to MNI space. Thus, there are two volume spaces in HCP data: 1) The subject's undistorted native volume space (rigidly "aligned" to the axes of MNI space), which is where volumes and areas of structures should be measured and where tractography should be performed, as this space is the best approximation of the subject's physical brain. 2) Standard MNI space is useful for comparisons across subjects and studies, particularly of subcortical data, which is more accurately aligned by nonlinear volume registration than is cortical data.

### Steps:

- 1. Gradient distortion correction.
- 2. Coregistration and averaging of T1w and T2w runs.
- 3. ACPC (i.e. 6 dof) registration for T1w and T2w (FLIRT plus a customized script). The acpc registered distortion corrected T1w image is in the "native" volume space.
- 4. Initial brain extraction for T1w and T2w (FNIRT-atlas-based-brain-mask).
- 5. Field map distortion correction and registration of T2w to T1w using a customized FLIRT BBR algorithm.
- 6. Bias field correction using sqrt(T1w X T2w) [\(Rilling](http://scan.oxfordjournals.org/content/7/4/369.long) *et al*., 2011).
- 7. Atlas registration (FLIRT linear + FNIRT nonlinear to MNI152).

### **FreeSurfer pipeline**

The FreeSurfer pipeline is based on FreeSurfer 5.3.0-HCP, with a number of enhancements specifically designed to capitalize on HCP data. The main goals of this pipeline are to segment the volume into predefined structures (including the subcortical parcels used in CIFTI), reconstruct white and pial cortical surfaces, and perform FreeSurfer's standard folding-based surface registration to their surface atlas (fsaverage).

Steps:

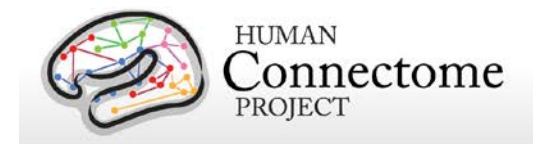

- 1. Downsampling of 0.7mm T1w to 1mm using splines.
- 2. Initial FreeSurfer steps (autorecon1 except -skullstrip).
- 3. Initialize FreeSurfer with skull registration using PreFreeSurfer brain mask for a more robust registration.
- 4. FreeSurfer skullstripping.
- 5. Further early FreeSurfer processing steps (-autorecon2 -nosmooth2 -noinflate2).
- 6. Adjustment of white matter surface placement using hires T1w (full 0.7mm data) with a customized mri\_normalize, mris\_make\_surfaces, and fine tuning of T2w to T1w registration using bbregister.
- 7. Middle FreeSurfer steps (-smooth2 -inflate2 -sphere -surfreg -jacobian\_white -avgcurv cortparc).
- 8. Creation of pial surface using hires T1w (full 0.7mm data) and adjustment of pial surface placement using hires T2w (full 0.7mm data) with a customized mris\_make\_surfaces to remove vessels and dura. Then grey matter intensity normalization of T1w, regeneration of pial surface and adjustment with T2w.
- 9. Final FreeSurfer steps (-surfvolume -parcstats -cortparc2 -parcstats2 -cortribbon segstats -aparc2aseg -wmparc -balabels -label-exvivo-ec).

### **PostFreeSurfer pipeline**

The final structural pipeline, PostFreeSurfer, produces all of the GIFTI surface and auxiliary files necessary for viewing the data in Connectome Workbench, performs individual surface registration using cortical folding surface features and the MSM algorithm ( $MSM<sub>Sulo</sub>$ ), downsampling registered surfaces for connectivity analysis, creating the final brain mask, and creating myelin maps.

\*The switch to MSM<sub>Sulc</sub> for registration was the most significant change in the version 3.1 structural pipeline compared with previous versions. Instead of using the FreeSurfer spherical surface rotation and warping for intersubject registration, we extract only the surface rotation component from FreeSurfer and use that as the initial input into the novel multimodal surface matching (MSM) algorithm [\(Robinson et al. 2014\)](http://www.sciencedirect.com/science/article/pii/S1053811914004546). For the 500 Subjects release, individual cortical folding surface features (FreeSurfer's 'sulc' measure of average convexity) are used with the FreeSurfer spherical surface in MSM<sub>Sulc</sub> to perform individual surface registration to a group-average surface template created from 196 HCP Q1-Q3 subjects (R196 atlas). MSM<sub>Sulc</sub> registration is "gentler" in that it introduces less distortion, performing substantially better in distortion and slightly better in cross-subject alignment than FreeSurfer cortical folding registration alone. In addition, MSM<sub>Sulc</sub> served as a precursor to more substantial improvements available from MSM registration using the information from cortical folding, myelin maps, and
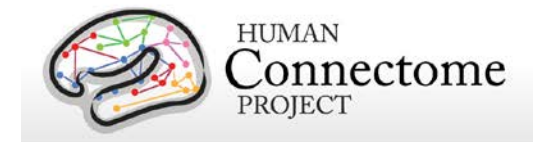

rfMRI correlations together  $(MSM<sub>All</sub>)$ , described below.

#### **MSMAll pipeline**

\*With the 900 Subjects Release, we added  $MSM_{All}$  (MSM-All) registration, which uses information on areal features derived from myelin, Resting State Network (RSN), and rfMRI visuotopic maps in a joint multi-modal registration for improved intersubject registration of functional cortical areas. This pipeline is run after the PostFreeSurfer pipeline to produce similar output files using this additional registration (denoted with "MSMAll" in the file names to distinguish from FS [FreeSurfer] and MSMSulc outputs).

The motivation for adding this registration to the structural preprocessing pipeline comes from the observation that while registration based on cortical folding patterns performs well in early areas such as V1 in the calcarine sulcus and areas 4, 3a, and 3b in the central sulcus, folding patterns are substantially less correlated with association areas implicated in 'higher' levels of processing (e.g. areas 44 and 45 in the inferior frontal gyrus) [\(Fischl et al., 2008;](http://cercor.oxfordjournals.org/content/18/8/1973.long) [Van Essen et](http://www.sciencedirect.com/science/article/pii/S1053811905004945)  [al., 2005;](http://www.sciencedirect.com/science/article/pii/S1053811905004945) [Van Essen et al., 2012\)](http://cercor.oxfordjournals.org/content/22/10/2241.long). As demonstrated in [Robinson et al. 2014,](http://www.sciencedirect.com/science/article/pii/S1053811914004546) registration using myelin and RSN maps can improve cross-subject alignment of independent tfMRI datasets, while at the same time decreasing the cross-subject alignment of cortical folding patterns that do not correlate with cortical areal locations. Details on the MSMAll method employed by the MSM-All HCP pipeline will be available in an upcoming publication (Glasser et al. 2016, submitted). In the meantime, the MSM-All pipeline is included in the HCP pipelines released on [GitHub](https://github.com/Washington-University/Pipelines) and more documentation on the steps of this processing will be forthcoming there.

There are three surface spaces in HCP data: the native surface mesh for each individual (~136k vertices, most accurate for volume to surface mapping), the high resolution Conte69 registered standard mesh (~164k vertices, appropriate for cross-subject analysis of high resolution data like myelin maps) and the low resolution Conte69 registered standard mesh (~32k vertices, appropriate for cross-subject analysis of low resolution data like fMRI or diffusion). These spaces are also shown in Figure 8 [Glasser](http://www.sciencedirect.com/science/article/pii/S1053811913005053) *et al.* 2013. The 91,282 standard grayordinates (CIFTI) space is made up of a standard subcortical segmentation in 2mm MNI space (from the Conte69 subjects) and the 32k Conte69 mesh of both hemispheres (Figure 1 [Glasser](http://www.sciencedirect.com/science/article/pii/S1053811913005053) *et al.* [2013\)](http://www.sciencedirect.com/science/article/pii/S1053811913005053). **\***All Version 3 pipelines, including structural pipeline v3.1, output [CIFTI-2.0 format](http://www.nitrc.org/projects/cifti/) files.

Steps:

- 1. Creation of Connectome Workbench data files and spec files, creation of FreeSurfer segmentation brain mask.
- 2. Surface registration with MSM<sub>Sulc</sub> and downsampling, volume transformation of surfaces nonlinearly into MNI space. Creation of 2mm grayordinates space.
- 3. Creation of FreeSurfer ribbon files with full 0.7mm resolution data (masks of grey matter and white matter).

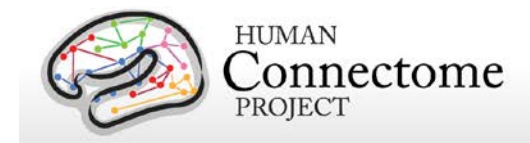

4. Myelin mapping and combination of all transforms for one step resampling of T1w and T2w images from original to MNI space [\(Glasser and Van Essen, 2011\)](http://www.jneurosci.org/content/31/32/11597.long). Normalization of myelin maps [\(Glasser](http://www.sciencedirect.com/science/article/pii/S1053811913005053) *et al.* 2013).

Following completion of the structural pipelines, the functional or diffusion pipelines may run.

### **MR Functional Pipelines**

#### **fMRIVolume pipeline**

The first functional pipeline, fMRIVolume, removes spatial distortions, realigns volumes to compensate for subject motion, registers the fMRI data to the structural, reduces the bias field, normalizes the 4D image to a global mean, and masks the data with the final brain mask. Standard volume-based analyses of the fMRI data could proceed from the output of this pipeline. Care is taken in the fMRIVolume pipeline to minimize the smoothing from interpolation, and no overt volume smoothing is done.

Steps:

- 1. Gradient distortion correction.
- 2. FLIRT-based motion correction using the "SBRef" volume as the target (Smith SM *et al*., submitted).
- 3. TOPUP-based field map preprocessing using Spin echo field map (for each day of each BOLD run)
- 4. Distortion correction and EPI to T1w registration of the "SBRef" volume using a customized FLIRT BBR algorithm for distortion correction and bbregister to fine tune the registration. A Jacobian file representing the intensity modulations of the distortion correction is stored but not applied to the data.
- 5. One step spline resampling from the original EPI frames to atlas space including all transforms (motion, EPI distortion, EPI to T1w from FLIRT BBR, fine tuning of EPI to T1w with bbregister, nonlinear T1w to MNI).
- 6. Intensity normalization to mean of 10000 (like in FEAT) and bias field removal. Brain mask based on FreeSurfer segmentation.

### **fMRISurface pipeline**

The main goal of the second functional pipeline, fMRISurface, is to bring the timeseries from the volume into the CIFTI grayordinates standard space. This is accomplished by mapping the voxels within the cortical grey matter ribbon onto the native cortical surface, transforming them according to the surface registration onto the 32k Conte69 mesh, and mapping the set of subcortical grey matter voxels from each subcortical parcel in each individual to a standard set

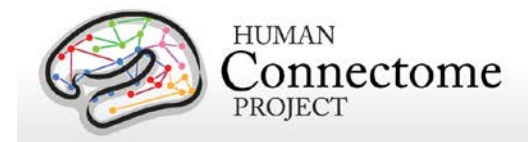

of voxels in each atlas parcel. The result is a standard set of grayordinates in every subject (i.e. the same number in each subject, and with spatial correspondence) with 2mm average surface vertex and subcortical volume voxel spacing. These data are smoothed with surface (novel algorithm, see [Glasser](http://www.sciencedirect.com/science/article/pii/S1053811913005053) *et al.* 2013) and parcel constrained smoothing of 2mm FWHM to regularize the mapping process. The output of these pipelines is a CIFTI dense timeseries that can be used for subsequent resting-state or task fMRI analyses.

#### Steps:

- 1. Cortical ribbon-based volume to surface mapping (from MNI space 2mm volume to MNI space native mesh surface).
	- 1. Voxels between white and pial surface are included in mapping. Voxels that are only partially between white and pial surface are weighted according to their partial volume that is between the two surfaces.
	- 2. Voxels with a temporal coefficient of variance greater than 0.5 standard deviations of their local neighborhood (sigma=5mm) are excluded from volume to surface mapping. The practical effect of this is to remove any small vessels and brain rim voxels remaining in the ribbon.
	- 3. Transformation of timeseries from native mesh to fs\_LR registered 32k mesh (2mm average vertex spacing) in a single step.
- 2. Surface-based smoothing (2mm FWHM).
- 3. Subcortical parcel-constrained smoothing and atlas resampling (2mm FWHM).
- 4. Creation of dense timeseries (on a standard set of brainordinates).

# **MR Diffusion Pipeline**

The diffusion preprocessing pipeline does the following: normalizes the b0 image intensity across runs; removes EPI distortions, eddy-current-induced distortions, and subject motion; corrects for gradient-nonlinearities; registers the diffusion data with the structural; brings it into 1.25mm structural space; and masks the data with the final brain mask.

### **Diffusion processing pipeline**

- 1. Basic preprocessing: Intensity normalization across runs, preparation for later modules.
- 2. 'TOPUP' algorithm for EPI distortion correction.
- 3. 'EDDY' algorithm for eddy current and motion correction.
- 4. Gradient nonlinearity correction, calculation of gradient bvalue/bvector deviation.

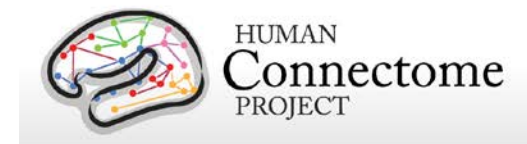

5. Registration of mean b0 to native volume T1w with FLIRT BBR+bbregister and transformation of diffusion data, gradient deviation, and gradient directions to 1.25mm structural space. Brain mask based on FreeSurfer segmentation.

Note, in the initial Q1 data release (March 2013), the preprocessed dMRI data were in the coordinate system of the individual diffusion scans. All diffusion data released post Q1 (including reprocessed Q1 datasets for the 500 Subjects release) are aligned to the native structural space in order to facilitate various cross-modal comparisons.

# **Overview of MEG Processing pipelines**

HCP MEG datasets were processed by a set of custom pipelines aimed at providing high quality data. The figure below shows the overall workflow for MEG data processing in the HCP. Artifacts, bad channels, and bad segments are identified and removed from rMEG and tMEG data which are processed by an ICA-based pipeline to identify artifacts (environmental and subject's artifacts) and non-artifacts components of the overall signal.

The rMEG preprocessing (channel-level) pipelines produce: i) a set of non-artifact ICs comprising time-courses and sensor maps; ii) cleaned data (raw minus artifacts) at the channel level in 2 second chunks; iii) channel-level power spectrum densities.

The rMEG source-level processing pipelines i) project the sensor maps of the brain ICs produced in channel-level processing into source space, ii) estimate the band-limited power (BLP) envelope of the source-level signals, iii) produce source-level Pearson correlation coefficient-estimated dense and parcellated connectomes on BLP timeseries, and iv) produce frequency-specific connectomes based on the Multivariate Interaction Measure. Two kinds of source reconstruction strategies have been implemented based on two very common inverse algorithms namely the Minimum Norm Estimate (MNE) and Linearly Constrained Minimum Variance (LCMV) Beamformer filters. Most of the connectome level results are obtained using both methods.

The channel-level tMEG preprocessing pipelines provide: i) clean data for the Task experimental paradigms, split in various groups of trials according to different conditions of interest, ii) Event Related Field (ERF) averages at the sensor level for a number of conditions and for comparisons between pairs of conditions for each Task paradigm, and iii) Time-Frequency Representation (TFR) averages at the sensor level for a number of conditions and for comparisons between pairs of conditions. The tMEG source-level processing pipelines produce: i) ERF band-limited power time series averages at the source level for a number of conditions and for comparisons between pairs of conditions for each Task paradigm, and ii)

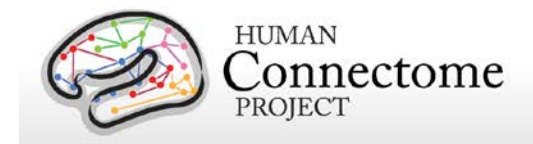

Time-Frequency Representation (TFR) power series averages at the source level for a number of conditions and for comparisons between pairs of conditions.

A summary of the major processing steps for each pipeline is provided below. [Directory](#page-92-0)  structure for Channel- [\(preprocessed\) and Source-level processed MEG data](#page-92-0) summarizes the

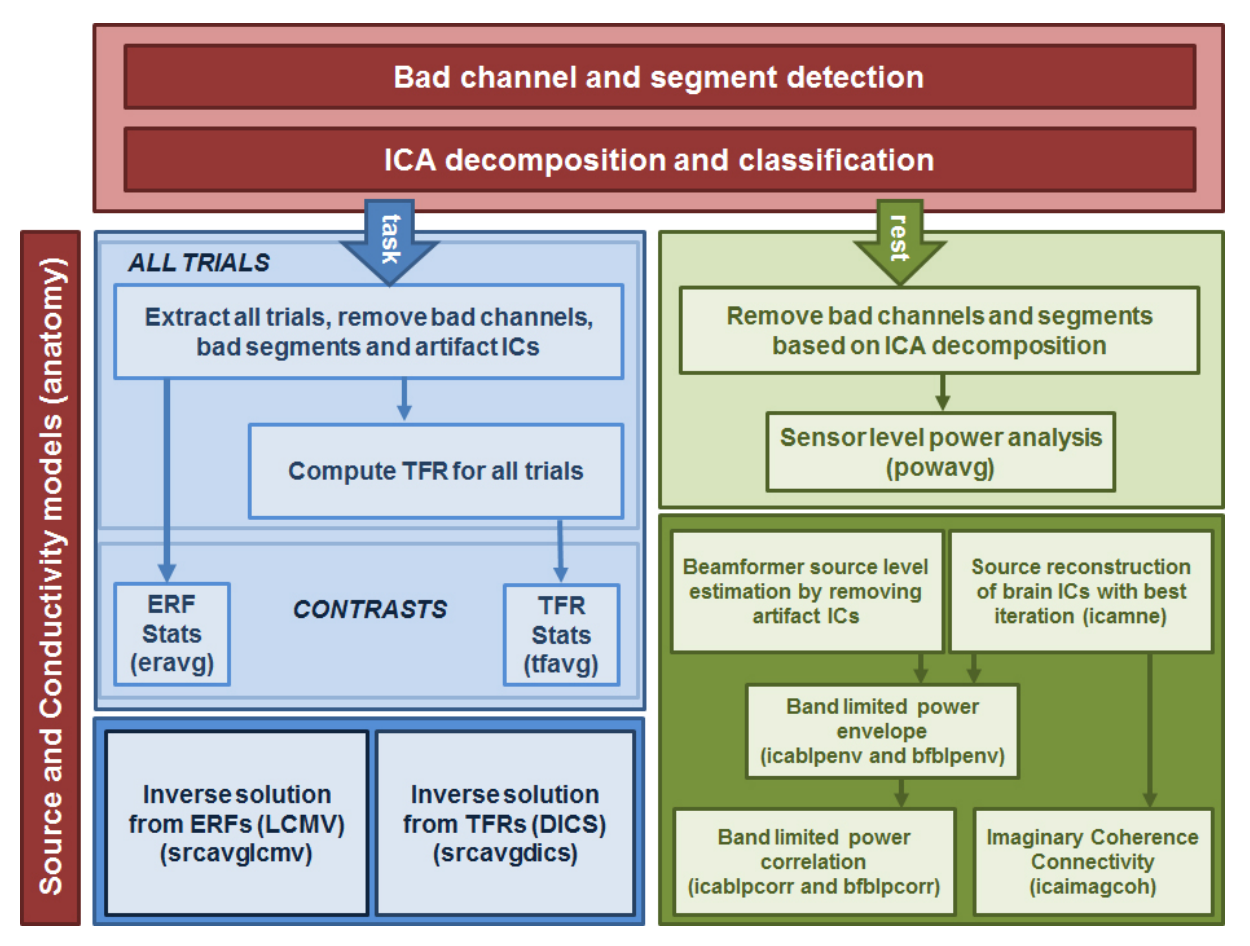

**Overview of HCP MEG Processing** 

directory structure created by the processing pipelines. [Appendix 3G](http://humanconnectome.org/documentation/S900/HCP_S900_Release_Appendix_III.pdf) contain complete lists of all resulting processed file names and subdirectories.

The pipelines use freely available software from the *FieldTrip* analysis toolbox and custom scripts developed by the HCP that are collectively referred to as "megconnectome". Both megconnectome software and the FieldTrip toolbox are available for download [on the HCP](http://humanconnectome.org/documentation/MEG1/meg-pipeline.html)  [website.](http://humanconnectome.org/documentation/MEG1/meg-pipeline.html) The megconnectome software consists of analysis scripts, analysis functions and template data, e.g. the channel layout and a canonical MRI. Each analysis script represents one of the steps of the analysis pipeline as outlined below and in [Larson-Prior](http://www.sciencedirect.com/science/article/pii/S1053811913005508) *et al*., 2013.

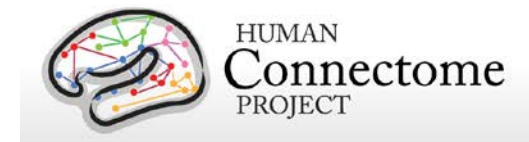

Improvements in MEG processing pipelines that occur over time may warrant retrospective application of updated pipelines to previous data releases. The HCP will document any such changes in processing pipelines between versions and indicate which versions are used in the release notes provided with each dataset.

# **MEG Data Processing Output File Formats**

The MEG data processing pipelines output files in .txt, .mat, .xml, and CIFTI (\*.dtseries.nii, \*.dscalar.nii, and \*.dconn.nii) file formats. Below are details on each of these formats.

### **\*.txt Files**

The files ending with the \*.txt extension are ASCII text files with 8-bit Unicode Transformation Format (UTF-8) content. The content of the files is structured to be self-explanatory. An example is given below:

```
badsegment.zscore = [
419334 426841
427909 428408
];
badsegment.ica = [
1 113472
417760 427193
617686 620126
702465 704442
743761 745389
928217 979475
];
badsegment.manual = [
1 113472
928217 979475
];
```
Although the files have the extension \*.txt, their content can be directly interpreted by MATLAB as a valid script. Since the file names start with numbers and have special characters in them, such as the  $-1$  (minus) sign, you cannot simply rename the extension from  $*$ .txt to  $*$ .m, as MATLAB script file names cannot start with a number and cannot have a '-' in their name. The megconnectome/analysis\_functions/hcp\_read\_ascii.m function can be used to read the content into MATLAB workspace, just like the standard MATLAB "load" command would be used for \*.mat files.

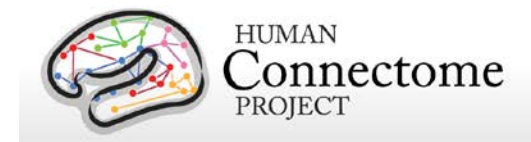

#### **\*.mat Files**

The files ending with the \*.mat extension are binary MATLAB files. The file format of these files is specified at [http://www.mathworks.com/help/pdf\\_doc/matlab/matfile\\_format.pdf.](http://www.mathworks.com/help/pdf_doc/matlab/matfile_format.pdf) Over the years, MATLAB has introduced a number of file formats. The following overview is derived from the MATLAB documentation:

- o v4: Can only contain two-dimensional double, character, and sparse arrays.
- $\circ$  v6: Supports all version 4 features plus N-dimensional arrays, cell and structure arrays, and variable names greater than 19 characters.
- o v7: Supports all version 6 features plus data compression and Unicode character encoding.
- $\circ$  v7.3: Supports all version 7.0 features plus support for data items greater than or equal to 2GB on 64-bit systems

From mat-file format version 7.3 onward, the files are based on the Hierarchical Data Format (HDF) standard. Although this makes them in principle more accessible in other platforms, in practice the v7 files can more easily be accessed, as it is a simpler file format for which the specification is available. Furthermore, the v7 format is in general slightly smaller than the v7.3 format, hence we have chosen to store data in the v7 file format.

In MATLAB you can read these files using the "load" command.

In Python you can read these files using

>>> import scipy.io >>> data = scipy.io.loadmat('file.mat')

#### **\*.xml Files**

The files ending with the \*.xml extension contain provenance information in Extensible Markup Language (XML) format. These files always accompany another file, e.g. the file example.mat is accompanied by the provenance file example.mat.xml. The content of the XML file is encoded with 8-bit Unicode Transformation Format (UTF-8) and can be read in any text editor. The format should be self-explanatory, an example is given below:

```
<?xml version="1.0" encoding="utf-8"?>
<megconnectome xmlns:xsi="http://www.w3.org/2001XMLSchema-instance" 
xsi:noNamespaceSchemaLocation="megconnectome.xsd">
   <version>
    <matlab>
      <Name>MATLAB</Name>
      <Version>8.0</Version>
```
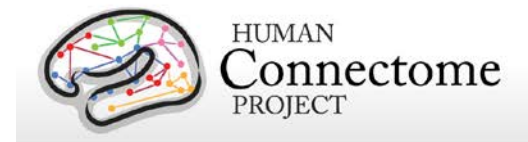

```
 <Release>(R2012b)</Release>
      <Date>20-Jul-2012</Date>
    </matlab>
    <megconnectome>
      <Name>megconnectome</Name>
      <Version>2.2</Version>
      <Release>www.humanconnectome.org</Release>
      <Date>10-Nov-2014</Date>
    </megconnectome>
    <fieldtrip>
      <Name>FieldTrip</Name>
      <Version>r9924</Version>
      <Release>fieldtriptoolbox.org</Release>
      <Date>27-Oct-2013</Date>
    </fieldtrip>
  </version>
  <compiled>true</compiled>
  <username>schoffelen</username>
  <hostname>node054</hostname>
  <architecture>glnxa64</architecture>
  <buildtimestamp>10-Nov-2014 10:06:08</buildtimestamp>
  <pwd>/home/schoffelen</pwd>
  <matlabstack>
In hcp_write_provenance at 39
In hcp_write_matlab at 62
In megconnectome at 129
</matlabstack>
  <filename>100307_MEG_anatomy_sourcemodel_3d6mm.mat </filename>
  <md5sum>d4d168a9ad33ee2fbb3becc9a3acdaf7 </md5sum>
</megconnectome>
```
### **CIFTI Files (\*.dtseries.nii, \*.dscalar.nii, and \*.dconn.nii)**

The files ending in \*d[type].nii are CIFTI-2 files that contain timeseries, map, and connectivity data outputs from the HCP source-level processing pipelines. These CIFTI files contain values that are to be mapped onto a Gifi surface geometry for the cortical sheet for visualization. The MEG results-based CIFTI files produced by the HCP MEG pipelines require the 4k vertices per hemisphere Gifti files that are present un the individual subjects' anatomy packages, e.g. 012344.L.midthickness.4k\_fs\_LR.gii and 012344.R.midthickness.4k\_fs\_LR.gii. The cortical sheet coordinate system defined for these files is the subject-specific ACPC-aligned headcoordinate space. Currently, Connectome Workbench is one of the few software packages

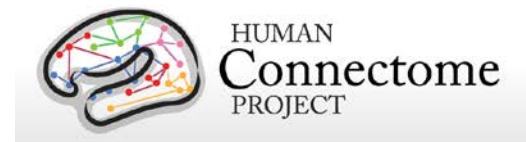

that are fully CIFTI-compatible, therefore performing many operations on this data and visualization assumes the user to have Connectome Workbench v1.0 installed. C++ and MATLAB import and export functions are available from [https://github.com/Washington-](https://github.com/Washington-University)[University.](https://github.com/Washington-University) FieldTrip is already CIFTI-compatible and other software packages including FSL and FreeSurfer are working on becoming CIFTI-compatible. More information on the details of the CIFTI-2 format is available at: [http://www.nitrc.org/projects/cifti/.](http://www.nitrc.org/projects/cifti/) The CIFTI standard extensions are listed in the specification, see Appendix A in [http://www.nitrc.org/forum/attachment.php?attachid=342&group\\_id=454&forum\\_id=1955](http://www.nitrc.org/forum/attachment.php?attachid=342&group_id=454&forum_id=1955) for the list.

# **MEG Anatomy processing pipeline**

The MEG anatomy pipeline generates data, constructed from anatomical information, that are needed for MEG source reconstruction:

- 1. coregistration information that defines transformations between the different relevant coordinate systems: (1) voxel-based, (2) MEG-sensor based coordinate system, and (3) an ACPC-based RAS coordinate system, where the origin is defined in the anterior commissure, and the X, Y and Z axes run in right, anterior and superior direction, respectively.
- 2. generation of a single shell volume conduction model.
- 3. generation of a set of source models (cortical sheet and 3-D grids) defined on a regular 3D grid in normalized space.

The single shell volume conduction model is defined in the MEG-system based head coordinate system and was obtained by segmentation of the anatomical MRI, using SPM8.

One set of source models are defined on a regular 3D grid in normalized MNI-space. For each participant the anatomical image was non-linearly volumetrically warped to a template image (using SPM8), and the inverse of this warp was applied to the positions on the grid. As a consequence, different source reconstructions that are defined on this grid (e.g. from different sessions or subjects) can be directly averaged, because each position in the grid represents the same location in normalized space. There is also a source model that is defined on the individual subject's cortical sheet, with ~4k vertices per hemisphere. Across subjects, the dipole positions on these sheets are registered in surface-space, allowing for direct averaging across subjects.

### *How is the MEG coregistered to the anatomical MRI and volume conduction model?*

Coregistration is performed using an unmasked 1mm resolution T1-weighted anatomical image (which, due to anonymity requirements, is not part of the release). The geometric information

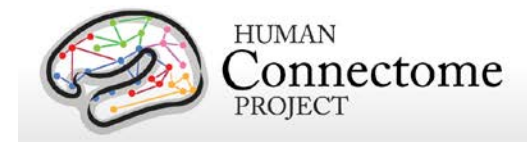

that is needed for source reconstruction (i.e. MEG sensor positions and information derived from the anatomical MRI) is expressed in the head coordinate system, which is defined as being relative to the participant's head and based on a set of landmarks on the head, and is thus subject-specific. This coordinate system is expressed in meters, with the principal (X, Y, Z) axes going through external anatomical landmarks on the head (i.e. fiducials). The details are:

- the origin is exactly between the left and right pre-auricular points (LPA and RPA)
- the X-axis goes towards the nasion (NAS)
- the Y-axis goes approximately towards LPA, orthogonal to X and in the plane spanned by the fiducials
- the Z-axis goes approximately towards the vertex, orthogonal to X and Y

The magnetometer locations in the raw and processed channel level data are represented in this coordinate system. The "anatomy" pipeline performs the coregistration of the MEG with the MRI data and results in in a volume conduction model and various source models (cortical sheet and 3-D grids), which are all expressed in this head coordinate system. The "anatomy" pipeline also produces the 4x4 homogenous transformation matrices to convert between individual head coordinates, MNI coordinates and voxel coordinates. These transformation matrices are represented in the 012345 MEG anatomy transform.txt files.

#### *What is the interpretation of the different homogeneous transformation matrices?*

The transformation matrices represented in the 012345\_MEG\_anatomy\_transform.txt files represent the transformation between different coordinate systems. Each matrix is named [from]2[to] where it denotes the transformation from coordinate system [from] into coordinate system [to]. The matrices that have 'vox' or 'vox07mm' in their name transform from or to anatomical MRI voxels. The matrices that contain 'vox' are of limited use to external users, because the release does not contain the original anatomical images that were used to create these transformation matrices. The matrices with 'vox07mm' refer to transformations that relate the voxels in the T1w\_acpc\_dc\_restore.nii.gz image (part of the structural preprocessing pipeline output) to the other coordinate systems used.. The transformation matrices that are of most relevance are the bti2spm and spm2bti, which convert between the MEG-system based coordinate system (bti) and a coordinate system based on the ACPC-based RAS (spm).

### *How are the MEG source models defined?*

The 3-dimensional grids that can be used for (beamformer) source reconstruction are based on 3-dimensional grids with a regular spacing of the dipoles, defined in normalized MNI space. The spacing between the dipoles (in normalized space) is represented in the filename (i.e. SUBJECTID\_MEG\_anatomy\_sourcemodel\_3d4mm means that the dipoles are 4mm apart). For each participant, the template grid has been warped to individual head space in order to express the dipoles' coordinates in the head coordinate system that is used for source reconstruction (see above). This warp is a non-linear one, and is based on the inverse of the

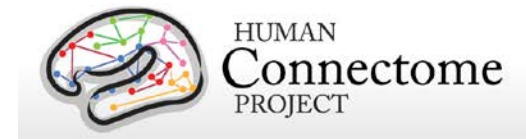

nonlinear volumetric spatial normalization from individual head space to normalized MNI space. Consequently, the dipoles' coordinates are not placed on a regular 3-dimensional grid in individual head space. Yet, the source models allow for easy averaging across subjects, without the need for an intermediate interpolation step, because individual grid points coincide in normalized space.

The cortical sheet-based source models allow for distributed source reconstruction, e.g. weighted minimum norm estimates. These models have been constructed from the individual 32k-node per hemisphere surface-registered cortical sheets which are output files of the MR [structural preprocessing pipeline,](#page-107-0) and have ~4k nodes per hemisphere.

# **MEG Preprocessing Pipelines**

A set of (utility) preprocessing pipelines are run on all MEG data prior to further resting-state or task-specific analysis. Overall, these pipelines perform various sanity checks and quality assurance tasks.

# **"datacheck" pipeline**

In the "datacheck" pipeline, the header and events of each MEG dataset are checked for basic features (such as sampling rate, number of channels and whether EOG and ECG are present). The dataset check pipeline results in a text file and figures that provide qualitative information on MEG data quality (see exemplar files in **Directory structure for Channel-level Processing Pipelines-** [Datacheck\)](#page-93-0). It does not perform a detailed analysis of artifacts, bad channels or data segments. Measures of data quality are examined (output in six figures per run):

1. SQUID jumps: (values ≤~1e12), to identify bad sensors or acute noise increases during a run.

2. Trigger / Response events: (values 0-400), to check for appropriate numbers and values of trigger events and response events for a given run type.

3. Power Line Noise: (values <1.5e-27 T^2/Hz), to check for sensors with unusually great power, (e.g. A246 is usually noisy indicating a bad sensor).

4. MEG Powerspectra – to confirm three features: rough linearity in the range of sampling frequency, 1/f coarse overall pattern, and expected 60Hz noise. Deviant channels (unusual spikes or unusual power) are noted.

5. MEGREF Powerspectra - to confirm rough linearity in the range of sampling frequency and 1/f coarse overall pattern. Deviant channels (unusual spikes or unusual power) are noted.

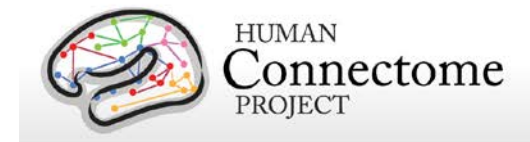

6. Neighbor Correlation – to check for smooth transitions between neighbors. Correlations are expected to be greater than 0.6 (except for empty room).

# <span id="page-119-0"></span>**"baddata" pipeline**

MEG processing requires that artifact signals are removed from data. The artifacts displaying excessive signal amplitude are generated by non-working channels and bursts of noise and are referred to as "bad channels" and "bad segments", respectively. The purpose of this pipeline is to detect these bad channels and bad segments.

The pipeline input consists of the raw MEG data and a list of manually defined bad channels and bad segments. Different strategies for detection of bad channels and segments are applied, and their outputs can be combined or used separately for further processing of the data. At the end of the computation, output QC figures are produced. This QC step is mainly used to evaluate the quality of the scan, in terms of number of bad channels and number and duration of bad segments. Additionally, QC figures allow one to identify whether further non-working channels or bad segments not detected by the pipeline are still depleting the data, so that the pipeline should be run again. In this case, if any channel or segment is manually selected, the baddata pipeline is run again using these selected channels/segments as input.

Epochs at the beginning and at the end of each resting state fixation session are automatically selected as bad, since in these epochs the subject's noise (eye blinks and saccades) is considerably larger than during the central part of the run (see below).

For task runs, data between the first and last triggers limit the portion of data to be preprocessed by the baddata pipeline. The output of the baddata pipeline consists of two ASCII files, called subject session baddata badchannels.txt and subject\_session\_baddata\_badsegments.txt (see below for samples).

#### • *What does it mean if a channel is marked as "bad"?*

A channel is marked as "bad" when the signal recorded by that channel is abnormal and cannot be used for further processing. The presence of these channels would have a negative impact on both sensor level analysis and source reconstruction. There might be a set of reasons invalidating the "bad" channel output: i) the SQUID is not working; ii) the SQUID is extremely noisy; iii) the channel read out electronics is not working; iv) the channel read out electronics is not locked (that is, the flux locked loop scheme is temporarily not working and should be reset) during that recording and the output is meaningless.

#### • *Why do subsequent scans of the same subject have different bad channels?*

If the SQUID is damaged or noisy, or if the readout electronics is not working, the related channel will always be classified as "bad". Conversely, if the channel loop was not

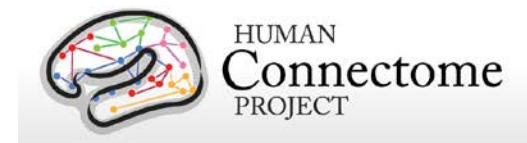

temporarily locked, the channel may not be flagged as "bad" in the subsequent recording. Indeed, the channel array is reset before every run, and this operation might recover the "former bad" channel. This implies that the set of "bad" channels will include both permanently and temporary non-working channels, and the temporary ones might be different for each run.

#### • *What does it mean if a segment is marked as "bad"?*

During the recordings, short time epochs of high variance might occur. During these epochs, sources lying outside the brain (noise sources) generate a magnetic field which is several times larger than the brain magnetic field. Those fields might be generated by the subject him/herself, as for example eye squints, or might be related to external sources, such as car traffic inducing mechanical vibrations of the shielded room or power supply bursts.

#### • *What is the consequence that in some Resting-state sessions the data acquisition was started prior to starting the Resting-state E-Prime script?*

During the Resting-state scans of some of the subjects, the data acquisition was started prior to starting the E-Prime script. As a consequence the initial segment of MEG data may be noisy, which could reflect the fact that the participant was not yet in the restingstate. In these instances it is advisable to discard for analysis any data that has been specified manually as bad segment in the accompanying ASCII files (as in e.g. 012345 MEG 3-Restin baddata manual badsegments.txt). The manual bad segments have been specified in order to realize a 300-second long scan, where any data in excess of this has manually been specified to be a bad segment. 2/3 of this data in excess of 300 was specified at the beginning of the scan, the remaining 1/3 at the end.

The pipeline can be represented by the following logical steps (see figure below):

1. Bad channels are selected through the estimation of the correlation between each channel and its neighbors. This approach is based on the assumption that the signal of nearby sensors is very similar due to the spread in the propagation of the brain magnetic field [\(Winter](http://onlinelibrary.wiley.com/doi/10.1002/sim.2978/abstract;jsessionid=3D6459792657CD37028B29ADA4623BB3.f03t04) *et al*., [2007\)](http://onlinelibrary.wiley.com/doi/10.1002/sim.2978/abstract;jsessionid=3D6459792657CD37028B29ADA4623BB3.f03t04). A bad channel is then identified by searching for outliers in the neighbor correlation distribution by means of a statistical threshold (3σ below the mean neighbor correlation from all the channels). Once these channels are identified they are removed from subsequent analysis by this pipeline.

2. Each MEG channel is scanned for the identification of noisy segments based on the Z-score of each data point relative to the statistical characteristics of the entire data time-series of a channel. First the Z-score of each data point is computed and the data points that have a Zscore higher than a threshold (20) is flagged as bad. Then each channel is scanned for clipping segments, during which the signal is flat. This is performed using FieldTrip's built in function ft artifact clip.m. Finally each channel is scanned for segments with muscle related artifacts.

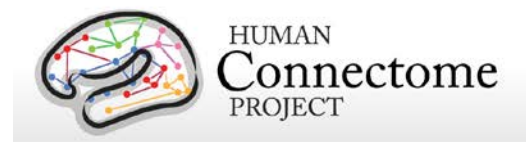

This is performed using FieldTrip's built in function ft\_artifact\_muscle.m. Once these segments are identified they are removed from data used in step 3 and are stored in the output.

3. Bad channel identification is performed by calculating the ratio between the standard deviations of each channel and its neighbors. This approach is based on the assumption that the signal in nearby sensors should have a comparable variance [\(Winter](http://onlinelibrary.wiley.com/doi/10.1002/sim.2978/abstract;jsessionid=3D6459792657CD37028B29ADA4623BB3.f03t04) *et al*., 2007). A bad channel is then identified if its standard deviation is more the 50% higher than that of its neighbors. Once these channels are identified they are removed from subsequent analysis by this pipeline.

4. An iterative approach based on the Independent Component Analysis (ICA) is used to decompose the sensor signals into independent components (ICs) in order to find components associated with

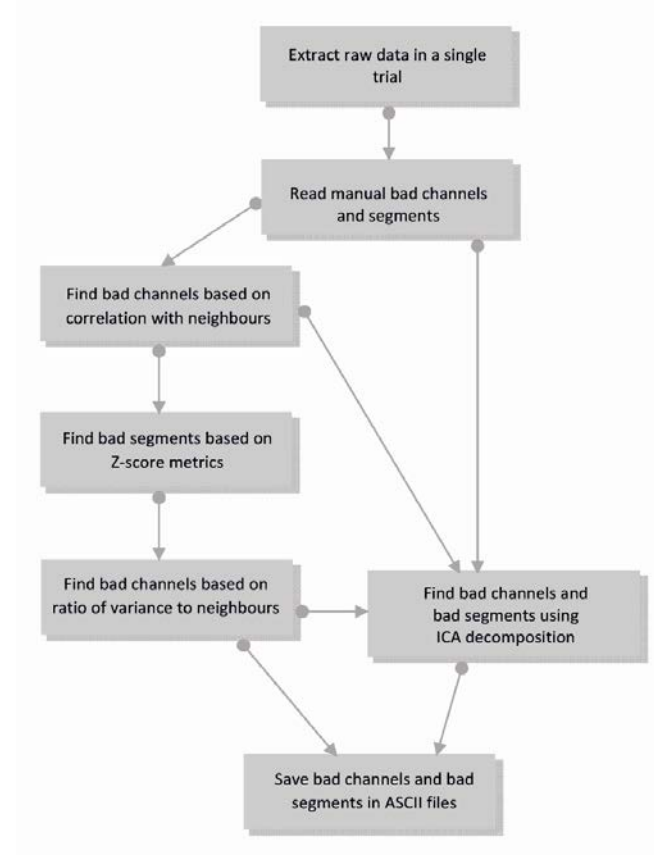

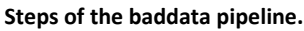

non-working channels or epochs affected by artifacts such as large spikes and bumps. This approach uses the raw data and the manual list of bad segments (obtained in step 2) and the list of bad channels (obtained in steps 1 and 3) as input.

First, one run of ICA is applied to the data and bad channels are selected based on the sensor map topographies associated with the ICs produced by the approach. Indeed, sensor maps associated with non-working channels show a very large value on the problematic channel and values close to zero for the other channels. Automatic selection is then achieved by a statistical threshold (10 $\sigma$ ) applied on the distribution of the sensor map values.

Bad segment selection is performed on each IC in two main steps. First, the IC time course is segmented in epochs with 1 s duration and the variance of the time course is estimated for each epoch. Epochs with high variance are selected through a statistical threshold (12σ). Second, to identify the bad segment with a finer time resolution, the power time course of the IC is estimated in a window of 10 seconds around the epochs with high variance. A statistical threshold is applied to the distribution of the power time course. This ICA approach is iterative, as it is run every time a bad channel or a bad segment is identified, with upgraded input, until no further bad channels and bad segments are found. The outputs of the baddata pipeline can be

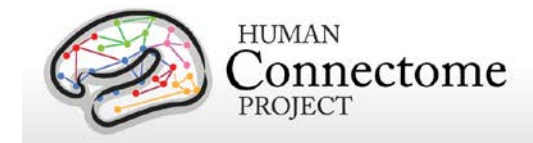

merged together (as it is done in the task analysis and channel level rest analysis) or can be used separately (as it is done in the ICA based analysis of resting state data, using only the bad segments produced by the ICA based approach).

#### • *How are bad channels represented?*

Bad channels are detected for every individual scan and represented in an ASCII file with extension \*.txt. The content of the text file can directly be parsed by MATLAB or can be imported using the megconnectome hcp read ascii function. An example is given here:

```
badchannel.neigh_corr = {
'A2', 'A90'
};
badchannel.neigh stdratio = {f}'A195', 'A20', 'A246', 'A41', 'A73'
};
badchannel.all = \{'A195', 'A2', 'A20', 'A246', 'A41', 'A73', 'A90'
};
```
#### • *How are bad segments represented?*

Bad segments are detected for every individual scan and represented in an ASCII file with extension \*.txt. The content of the text file can directly be parsed by MATLAB or can be imported using the megconnectome hcp\_read\_ascii function. Segments are indicated by the begin and end sample in the raw data file, which starts with sample 1. An example is given here:

```
badsegment.zscore = [
291544 297604
589700 591042
591748 595895
];
badsegment.ica = [
1 89094
384791 395319
```
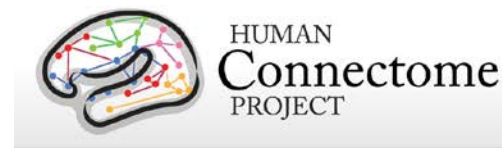

```
398478 405186
561693 570009
573970 576941
699447 743995
];
badsegment.manual = [
1 89094
699447 743995
];
badsegment.all = [
1 89094
291544 297604
384791 395319
398478 405186
561693 570009
573970 576941
589700 591042
591748 595895
699447 743995
];
```
The directory structure, including the results from the baddata pipeline, is reported in Appendix [3G.](http://humanconnectome.org/documentation/S900/HCP_S900_Release_Appendix_III.pdf)

# **"icaclass" pipeline**

.

This pipeline performs decomposition of MEG raw data into brain and non-brain components. This is achieved by means of an Independent Component Analysis followed by an automatic classification of the obtained Independent Components (ICs).

Differently from the baddata pipeline, which is not classifying ICs and is only detecting bad channels and bad segments, here the IC decomposition is repeated several times starting from different initial conditions, and the decomposition with the lowest artifact residual and the largest number of brain components is retained as the best decomposition. This best decomposition is selected through an automatic classification of the ICs, which is based on the evaluation of 6

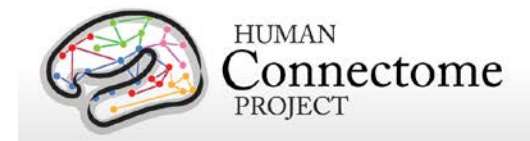

parameters quantifying temporal and spectral properties of the IC signals (3 parameters) and contribution of the eye or heart magnetic signals (3 parameters). The IC time courses and the related sensor maps related to the best decomposition are stored as the output. The pipeline produces also a summary txt file and output figures useful for the quality check step. Each figure shows summary plots of a single IC as well as the values of the classification parameters and the corresponding flag (brain or artifact).

The pipeline can be represented by the following logical steps (see figure below):

1. Data are filtered through a band-pass (1.3-150 Hz) and a notch (59-61/119-121 Kz) Butterworth filters. Bad channels and bad segments are removed from data.

2. ECG and EOG data are preprocessed with the same procedures as in 1.

3. Twenty iterations ICA decomposition (FastICA with deflation approach) of the preprocessed data are run from different initializations.

4. Power Spectrum Density (PSD) and Power Time Course (PTC) are estimated from the IC time courses and the EOG/ECG time courses. Three correlation coefficients between: i) the IC

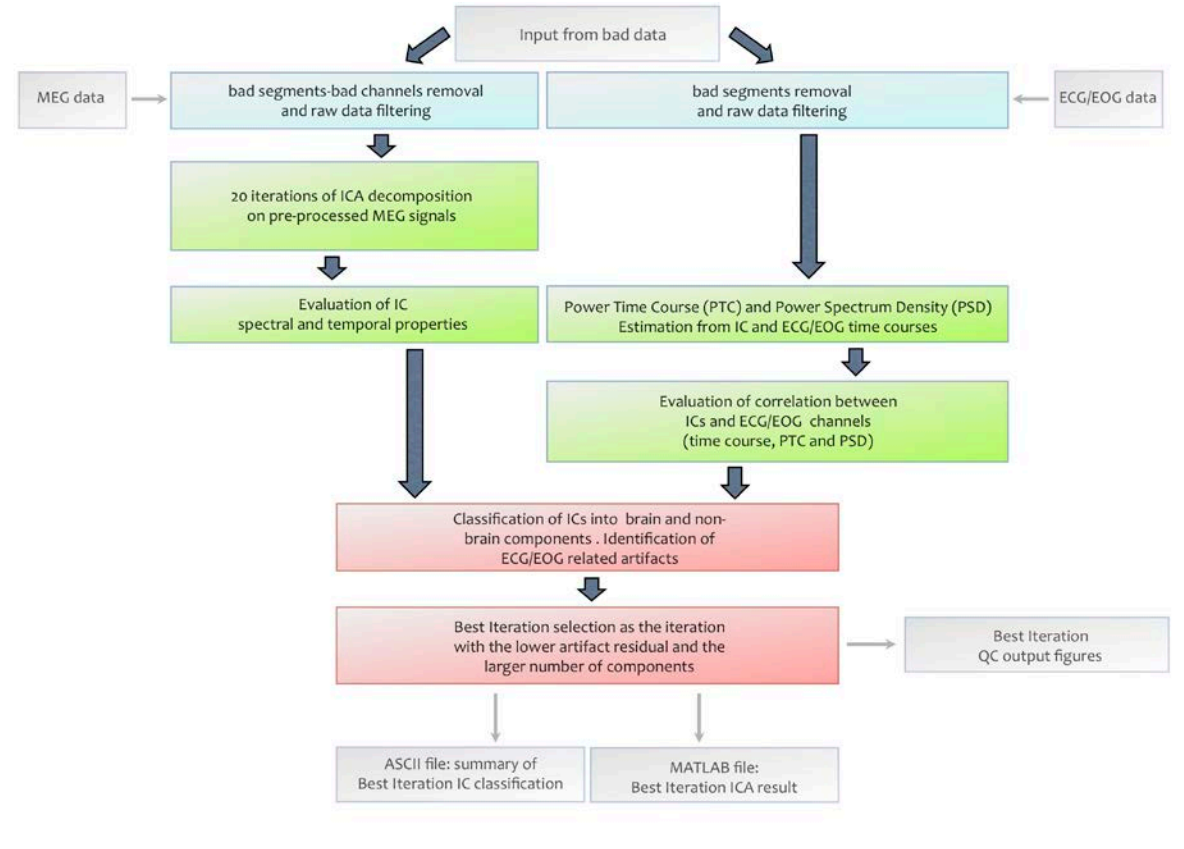

**Steps of the icaclass pipeline.**

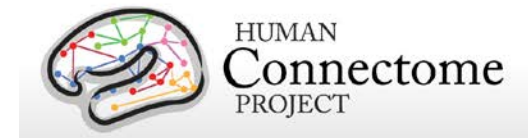

and the reference time courses, ii) the IC and the reference PTC, and iii) the IC and the reference PSD are estimated.

5. Additional 3 parameters are estimated from the kurtosis of the IC time courses, the 1/f trend and the flatness in the PSD of each IC. These parameters allow classification of environmental and instrumental artifacts.

6. For each iteration of the ICA decomposition, classification into brain and non-brain components is carried out as follows: an IC is classified as a brain component is identified if none of the 6 parameters exceed its corresponding threshold. Moreover, if at least one of the 3 parameters based on the correlation with the EOG/ECG channels exceeds its threshold, the IC is flagged as ECG/EOG related artifact. The ECG/EOG components will be removed from data in the task pipelines. In the resting state pipeline only the brain components are used for further analysis.

7. The best iteration is selected as the one with the largest value of the product between the number of brain ICs and a number quantifying the quality of artifact rejection, defined as 1 artifact residual. The artifact residual is estimated as the maximum correlation between the time courses and PTC of all the IC and the EOG/ECG channels.

8. Results are saved as MATLAB and ASCII files. A summary on the icaclass output, including the number of total components, which ones are brain IC and which are not, and which ones are flagged as ECG/EOG artifacts, is in the file subject\_session\_icaclass.txt. A sample of the summary included in this file is given below:

```
vs.total ic number = 39;
vs.brain ic vs number = 37;
vs.brain ic vs = \lceil2 3 4 5 6 7 8 9 10 11 12 13 14 15 16 17 18 19 20 21 22 23 24 25 26 27 28 29 
30 32 33 34 35 36 37 38 39
];
vs.ecg eog ic = \lceil1 31
];
```
The directory structure including the results from the icaclass pipeline is reported in [Appendix](http://humanconnectome.org/documentation/S900/HCP_S900_Release_Appendix_III.pdf)  [3G.](http://humanconnectome.org/documentation/S900/HCP_S900_Release_Appendix_III.pdf)

# **"icaclass\_qc" pipeline**

The purpose of this pipeline is to verify the automatic classification of independent components identified in the icaclass pipeline (above) by visual inspection. In the cases in which a component is misclassified, this step allows one to manually modify its classification. Misclassification can occur for a number of reasons. As an example, reference electrical

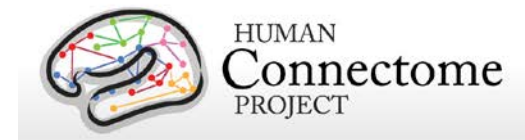

channels might not be correctly placed on the subject or might not work. EOG/ECG reference channels are specifically used to identify artifacts that will be discarded in further analysis. If the ECG/EOG signals are inappropriate, the ICs capturing the heart and eye-related muscular activity may be classified like brain activity or as non-brain (but not ECG/EOG) components.

Another reason for misclassification might be that the EOG channel is capturing brain activity due to positioning (one of the electrodes is on the forehead) and thus some brain components are flagged as non-brain due to correlation with the EOG channel.

Finally, automatic classification of ICs is based on a set of thresholds, which were estimated from a ROC analysis on more than three hundred components classified by visual inspection. These components were obtained from Phase 1 subjects. Nevertheless, for statistical reasons a component can be misclassified because it slightly exceeds one of the thresholds. As an example, this might occur when the magnetic noise due to car traffic is much larger than in the ROC set, thus the 1/f threshold would not be adequate in this case.

If a component is modified, according to the new classification, the label "Brain Corrected", "Artifact corrected" or "Physiological Artifact Corrected" is shown in the output figure. In the file subject session icaclass vs.txt, the field vs.flag  $= 1$ . The indexes of the corrected ICs are displayed in the fields: vs.good, vs.bad, and vs.physio for re-classified brain, non-brain and ECG/EOG components, respectively. Result files and figures include \_vs in their name (see in [Appendix 3G\)](http://humanconnectome.org/documentation/S900/HCP_S900_Release_Appendix_III.pdf). If the automatic classification is able to properly classify all the components, then the above fields are empty.

### **Manual improvements/corrections to Anatomy and Preprocessing pipeline results**

HCP pipelines for MEG data analysis are mostly automatic. Manual interventions are required in some case for different reasons. For instance, in the automatic artefact identification pipeline some independent component may be incorrectly classified, which can be corrected by visual inspection of the initial ICA quality check output figures. In the following, we summarize the manual interventions and the rationale behind them.

#### **Anatomy pipeline manual interventions**

The anatomy pipeline starts with an interactive step. The initial coregistration of the anatomical MRI with the MEG data is done using head localizer coils attached to the scalp. The position of these localizer coils relative to some anatomical landmarks (nose and ears) is measured prior to MEG acquisition using a Polhemus electromagnetic digitizer, with which the complete head shape is digitized. The interactive steps in the anatomy pipeline consist of identifying the same anatomical landmarks (nasion and pre-auricular points, as well as the anterior and posterior commissures) in the anatomical MRI as a starting point for the coregistration. Subsequently, the coregistration is refined by matching the digitized head shape to the scalp surface from the

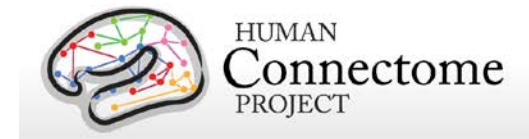

anatomical MRI. This latter refinement is also done interactively (i.e. by manual rotations and translations).

#### **"baddata" pipeline manual interventions**

The main output of the "baddata" pipeline is the selection of bad segments and bad channels to be discarded from the data in the following analysis steps. In general, the "baddata" pipeline is able to automatically select these bad segments and channels and no further interventions are required. However, in some cases not all artifactual segments/channels are detected and manual intervention is used to optimize the selection. Baddata manual intervention may be performed after the visual inspection of baddata and icaclass\_vs figures. For instance, since the icaclass pipeline performs a many-iteration ICA decomposition, looking at the "icaclass\_vs" output figures may show further channels/segments to be excluded. Also looking at the "baddata" output figures, one can find segments or channels not selected by the algorithm.

The "baddata" manual intervention is performed by editing the corresponding ASCII files: <expID>\_<scanID>\_baddata\_manual\_badsegments.txt and <expID>\_<scanID>\_baddata\_manual\_badchannels.txt where the variables manual badchannels and manual badsegments are defined. After manual segments or channels are added, the "baddata" and "icaclass" pipelines must be re-run.

#### **"icaclass" pipeline manual interventions**

"Icaclass" output consists of a set of independent components classified as "Brain" or "Artifacts". The automatic classification uses a set of 6 parameters, which makes it, in general, a very efficient algorithm. However, it may happen that an independent component is misclassified for some reason. For instance, if the EOG/ECG reference electrodes are not working properly, the automatic classification may fail. The manual intervention allows the user to overrule the incorrect classification of the obtained components.

# **rMEG Channel-level Processing Pipelines**

The rMEG Channel-level analysis pipelines 1) use the outputs of the "baddata" and "icaclass" pipelines (above) to clean and segment the rMEG data, and 2) generate the averaged resting state power spectrum for each sensor (channel).

### **"rmegpreproc" pipeline**

The resting state preprocessing pipeline results in a cleaned representation of the sensor-level MEG data. The raw data are segmented into 2-second pieces. Bad channels and segments are

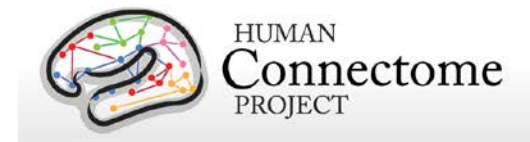

removed. ICA components that have been classified as artifacts are projected out of the data. The cleaned data are represented as FieldTrip structure in a MATLAB file.

# **"powavg" pipeline**

This pipeline results in the averaged power spectrum of the resting state MEG data at the sensor level. The continuous data are segmented, Hanning-tapered, Fourier-transformed and the estimated power is averaged over all segments. The power spectrum is represented as FieldTrip structure in a MATLAB file.

### *What are the filter settings used in the analysis of the resting-state MEG?*

In the resting state pipeline, data filtering is performed by means of a Butterworh filter both in band-pass and band-stop case. Raw data are first band-pass filtered by means of a two-step procedure performing consequently high-pass and low-pass filtering (cutoff frequency 1.3 Hz and 150 Hz). Notch filters are then applied to the band-pass filtered data in order to remove the power line noise (cutoff frequencies 59-61 Hz and 119-121 Hz).

# **rMEG Source-level Processing Pipelines**

The rMEG Source-level processing pipelines 1) use the outputs of the "icaclass" pipeline (above) to project the sensor maps of the brain ICs from the channel space into the source space, 2) generate frequency specific connectomes based on the "Multivariate Interaction Measure (MIM), 3) estimate the band limited power envelope of the reconstructed source level signals, and 4) produce source-level Pearson correlation coefficient-estimated dense and parcellated connectomes on band limited power time series. Two kinds of source reconstruction strategies have been implemented based on two very common inverse algorithms namely the Minimum Norm Estimate (MNE) (icamne [pipeline\)](#page-128-0) and Beamformer [\(bfblpenv](#page-132-0) pipeline) filters. Most of the connectome level results are obtained using both methods.

### <span id="page-128-1"></span><span id="page-128-0"></span>**"icamne" pipeline**

The "icamne" (ICA minimum norm source reconstruction) pipeline applies weighted minimum norm estimation to project the sensor maps of the brain ICs (Independent Components) obtained by icaclass from the channel space into the source space. The source space onto which the IC topographies are projected consists of the individual surface-registered cortical sheet comprising 8004-vertices. The results of this pipeline are eventually multiplied by the corresponding IC timecourses and linearly combined to obtain brain activity at each vertex. Specifically, the columns of the mixing matrix corresponding to the brain ICs are individually

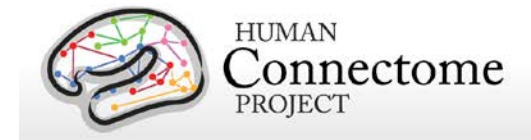

projected into the source space using a Tikhonov-regularized minimum-norm estimator, according to:

$$
\hat{\mathsf{s}}_i = \mathsf{W}^{-1} \mathsf{L}^{\mathsf{T}} \left( \mathsf{L} \mathsf{W}^{-1} \mathsf{L}^{\mathsf{T}} + \lambda_i \mathsf{I} \right)^{\dagger} a_i
$$

where  $a_i$  is the i-th IC topography, L is the leadfield matrix for the MEG forward problem, W is a diagonal weighting matrix the elements of which are defined as  $\mathsf{W}_\mathsf{j}\mathsf{=}||\mathsf{L}_\mathsf{j}||$  (with  $\mathsf{L}_\mathsf{j}$  being the three field components for unit dipoles in three directions at the j-th voxel and the symbol || || the Frobenius norm),  $\lambda_i$  is the regularization parameter for each IC, I is the identity matrix and the symbols  $\cdot$ <sup>1</sup>, <sup>T</sup> and <sup>†</sup> indicate matrix inverse, transpose and pseudoinverse, respectively.

Before MNE projection, the IC sensor maps are scaled to norm 100, and the scaling factor is then applied back to the IC source maps. This scaling factor allows one to define a consistent noise level for all the mixing matrices, independently from the subject or the specific run. The forward solution is based on a spherical harmonic expansion (Lead Field Method) with locationwise SVD, and depth weighting normalization is applied using the Frobenius norm of the [Lx\_i,Ly\_i,Lz\_i] vector for each dipole location i. Prewhitening is applied to both the sensor maps and the leadfield, using a diagonal covariance matrix with elements equal to the noise level, which is set to 8 for our data scaled to [-100, 100]. The regularization  $\lambda_i$  is determined for each brain component according to (Lin et. al, 2004), from the covariance matrix and the signal to noise ratio (SNR) of each IC.

The result consists of a fieldtrip structure containing the three orientations of the current at the vertex sites for each independent component. This structure is stored in a Matlab file. Additionally, quality check figures showing the IC weights projected into the source space are produced by this pipeline. However, both the Matlab file and the quality check figures are not part of the release.

# <span id="page-129-0"></span>**"icablpenv" pipeline**

The "icablpenv" (ICA source level power envelope) pipeline estimates the band limited power envelope of the reconstructed source level signals, defined on the 8004-vertex surfaceregistered cortical sheet.

To this aim, both the output from the icaclass and [icamne](#page-128-1) pipelines are required. First, the time courses obtained by the icaclass pipeline are band-pass filtered in the physiological oscillation bands, according to the table in [icaimagcoh pipeline](#page-131-0) below.

High pass and low pass zero-phase forward and reverse Butterworth filters are subsequently applied. The filter order is optimized for each frequency band in order to obtain the highest slope compatible with the cutoff frequencies. Then, for each vertex of the cortical sheet and for each frequency band, the current source distribution over time is obtained for the 3 directions x, y, z

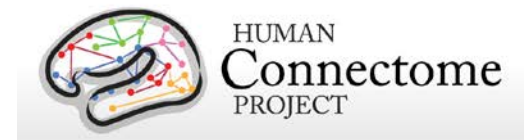

by linearly combining the filtered time courses of the brain components, weighted with their source space maps (obtained by the [icamne pipeline\)](#page-128-1). Subsequently, the power envelope is estimated by a moving average integrating the squared amplitude of the vertex signal. The integration window duration is 400 milliseconds and it slides with a time step of 20 milliseconds.

For each frequency band, the band limited power time-course is then saved in separate CIFTI files named \*.power.dtseries.nii that can be displayed on the subject's cortex using Connectome Workbench. These files contain the dense cortical representation and their content can be open by Matlab through the ft\_read\_CIFTI function available in Fieldtrip. The megconnectome 3.0 pipeline also produces parcellated results of the icablpenv pipeline using the [Yeo et al. 2011](http://jn.physiology.org/content/106/3/1125.long) 17 network parcellation in CIFTI files named \*.power.ptseries.nii for each frequency band that can be displayed on the subject's cortex using Connectome Workbench. The pipeline also produces a .mat file containing the band limited power envelope structure. However, this file is not part of the release package.

# <span id="page-130-0"></span>**"icablpcorr" pipeline**

The "icablpcorr" (Band Limited Power dense connectome) pipeline produces a dense connectome at the source-level through the Pearson correlation coefficient estimated on slowly varying band limited power time series, obtained with the icablpenv pipeline in the delta, theta, alpha, beta, low gamma, high gamma and wide bands (see the description of the *icablpeny* [pipeline](#page-129-0) for the list of frequencies delimiting the oscillation bands).

Dense connectomes are obtained by using all the three sessions of a single subject. Specifically, for every vertex pair on the surface-registered cortical sheet comprising 8004 vertices, Pearson correlation is estimated across epochs of 25 seconds of non-overlapping data. The correlation coefficients estimated over these epochs in each run are subsequently

averaged across epochs and runs. The output of the pipeline at each frequency band is saved in CIFTI format, as a \*.dconn.nii file, and can be displayed on the cortex using Connectome Workbench. The megconnectome 3.0 pipeline also produces parcellated results of the icablpcorr pipeline using the [Yeo et al. 2011](http://jn.physiology.org/content/106/3/1125.long) 17 network parcellation in CIFTI files named \*.pconn.nii for each frequency band that can be displayed on the subject's cortex using Connectome Workbench.

The pipeline also produces a Matlab file in which the connectome matrix is

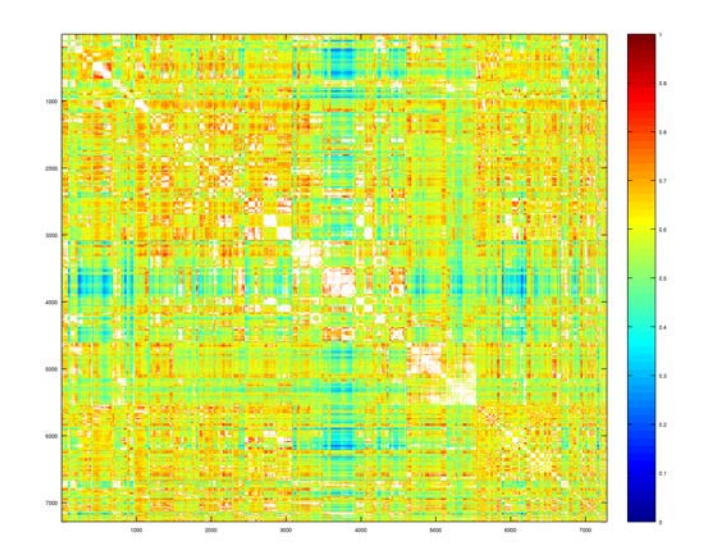

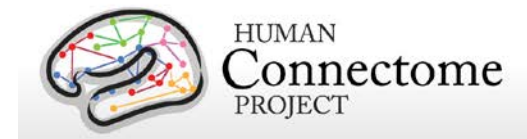

stored. Additionally, 2 bitmap figures are also saved for quality checking. The Matlab matrix file and the 2 figure files are not included in data for this release, however, examples of these files are shown here.

The first figure shows the dense connectome with the vertices ordered according to the RSN parcellation from the common consensus for one subject (above right).

The second figure shows the correlation map obtained by selecting from the connectome matrix the row corresponding to the vertex associated to the posterior cingulate cortex (PCC) seedregion. An example for one subject is shown below:

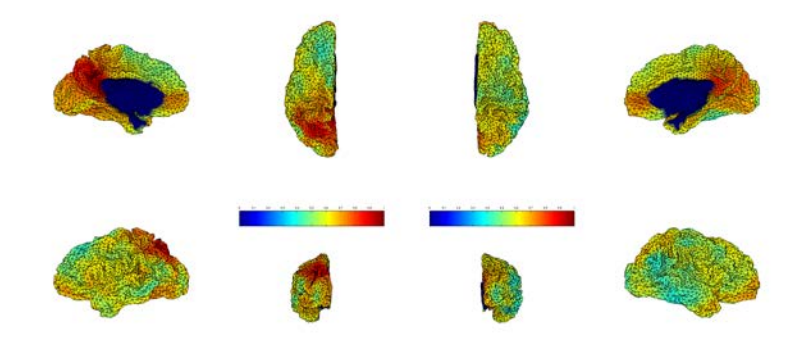

# <span id="page-131-0"></span>**"icaimagcoh" pipeline**

The "icaimagcoh" (ICA source level imaginary coherence) pipeline generates frequency specific connectomes based on the "Multivariate Interaction Measure (MIM)" (Ewald et al., 2012; Marzetti et al., 2013) for source level data from non-artifactual independent components (as estimated from the *icamne pipeline*).

The "Multivariate Interaction Measure" (MIM) maximizes the imaginary part of coherence between MEG signal at a given reference voxel with respect to the signal at any other target voxel. More specifically, the estimated MEG signal at each brain voxel is a vector quantity that can be represented, in a given reference system, through its three components and the MIM is designed to maximize the imaginary part of coherence between vector quantities.

More specifically, the Source Level Imaginary Coherence pipeline consists of several conceptual steps:

1. The cross spectral density matrix (CSD) from independent component time series is estimated. The estimation is performed by segmenting the data into time epochs of 1.0s duration with 50% overlap and applying Fast Fourier analysis after signal linear detrending and Hanning windowing. The CSD estimation is performed in the selected frequency band according to the definitions at right.

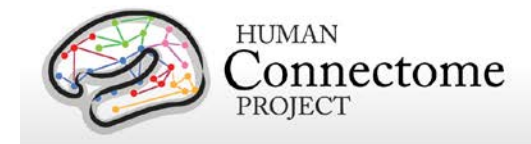

- 2. The CSD is projected to source level by appropriately multiplying it by the independent component topographies obtained by the icamne pipeline, thus resulting in the source space CSD being a matrix of size 3Nx3N where N is the number of cortical nodes;
- 3. MIM is estimated between cortical node pairs according to equation 14 in (Ewald et al., 2012) and a connectome of size NxN for each frequency bin is thus derived;

Connectivity results are stored as CIFTI output (\*.dconn.nii for each frequency band). The megconnectome 3.0 pipeline also produces parcellated results of the icaimagcoh pipeline using the [Yeo et al. 2011](http://jn.physiology.org/content/106/3/1125.long) 17 network parcellation in CIFTI files named \*.pconn.nii for each frequency band that can be displayed on the subject's cortex using Connectome Workbench.

# <span id="page-132-0"></span>**"bfblpenv" pipeline**

This pipeline estimates the source level band limited power from resting state data. In contrast to icablpeny, which uses the output of *icamne*, a different approach is adopted in the "bfblpeny" pipeline to project channel-level data into the source space. First, this pipeline uses the result of the icaclass pipeline to remove the components identified as artifacts from the raw data, which are preprocessed as at the input of icaclass. A Linearly Constrained Minimum Variance (LCMV) beamforming method is then applied on the clean channel-level data to reconstruct source activity. A realistic, single shell head model obtained from the individual MRI is used in the reconstruction. When constructing the forward model, the Leadfield vectors have been normalized by their quadrance (squared euclidean norm) in order to remove the inherent bias of beamformer solutions towards the center of the brain. The beamformer solution is derived from the covariance matrix obtained from the cleaned time courses filtered in the physiological frequency band under consideration.

The output from the icaclass and [baddata](#page-119-0) pipelines are required as input of this pipeline. After the artifacts are removed, the cleaned sensor level data are band-pass filtered in the physiological oscillation bands, according to the frequency band table above.

High pass and low pass zero-phase forward and reverse Butterworth filters are subsequently applied. The filter order is optimized for each frequency band in order to obtain the highest slope compatible with the cutoff frequencies.

Following the estimation of the filtered activity over the cortical sheet, the BLP calculation proceeds in exactly the same way as the [icablpenv](#page-129-0) case. The power envelope is estimated by a moving average, integrating the squared amplitude of the vertex signal. The integration window duration is 400 milliseconds and it slides with time steps of 20 milliseconds. For each frequency band, the band limited power time-course is then saved in separate CIFTI2 files named \*.power.dtseries.nii that can be displayed on the subject's cortex using [Connectome](http://humanconnectome.org/software/connectome-workbench.html)  [Workbench.](http://humanconnectome.org/software/connectome-workbench.html) These files contain the dense cortical representation and their content can be opened by Matlab through the ft\_read\_cifti function available in Fieldtrip. The megconnectome

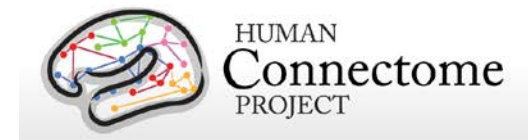

3.0 pipeline also produces parcellated results of the bfblpenv pipeline using the [Yeo et al. 2011](http://jn.physiology.org/content/106/3/1125.long) 17 network parcellation in CIFTI files named \*.power.ptseries.nii for each frequency band that can be displayed on the subject's cortex using Connectome Workbench. The pipeline also produces a .mat file containing the band limited power envelope structure. This file is not part of the release package.

# **"bfblpcorr" pipeline**

This pipeline produces dense connectomes at the source-level through the Pearson correlation coefficient estimated on slowly varying band limited power time series using exactly the same procedures as the *icablpcorr* pipeline, but using **bfblpeny** results, rather than *icableny* ones.

# **"icablpdyn" pipeline**

This pipeline is intended to produce parcellated connectome level results by means of a sliding window approach calculating the Pearson-correlation connectivity measure on Band Limited Power data (from the [icablpenv](#page-129-0) pipeline). Both the time window in which the correlation is evaluated and the step between two consecutives evaluations can be modified by users. Default values are respectively 10 and 0.5 seconds. The pipeline output file name contains the length of the window and the time step for which the correlation is evaluated. This pipeline is part of the [megconnectome v3.0 software release,](http://humanconnectome.org/documentation/HCP-pipelines/meg-pipeline.html) but outputs of this pipeline are not included in the MEG data released as part of the 900 Subjects release.

The pipeline needs a parcellation file as input and produces results according to it. In order to work properly, [Connectome Workbench](http://humanconnectome.org/software/connectome-workbench.html) must be installed and wb command must be made executable in matlab.

# **tMEG Channel-level Processing Pipelines**

The tMEG Channel-level analysis pipelines tmegpreproc, eravg, and tfavg perform the following analysis steps:

1) divide the data from each tMEG experiment into groups of trials that represent various events of interest

2) use the outputs of the previously run preprocessing pipeline steps to clean the tMEG data (now grouped as events of interest)

3) compute the average (across trials/runs) event related fields and calculate averaged condition contrasts, at the sensor (channel) level

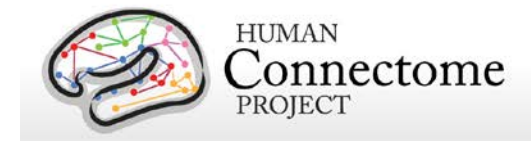

4) compute the average Time-Frequency response at the sensor level for conditions and contrasts of conditions in the Task-MEG scans

### <span id="page-134-0"></span>*How are different conditions and contrasts (between conditions) of Task scans analyzed?*

Contrasts are used in the tMEG pipelines so that all different conditions and comparisons of conditions at different stages of analysis may be processed with the same pipelines.

A contrast is a MATLAB structure representing the settings for performing a specific type for a specific condition or between 2 different conditions of a single experiment.

The settings for the analysis of a single condition or comparison between 2 conditions can vary in terms of the time periods, the baseline or comparison operation and other settings. So in order to add the flexibility for varying such parameters for a single condition or for the comparison of different conditions, more than one contrast is used for each single condition or for the comparison of different conditions.

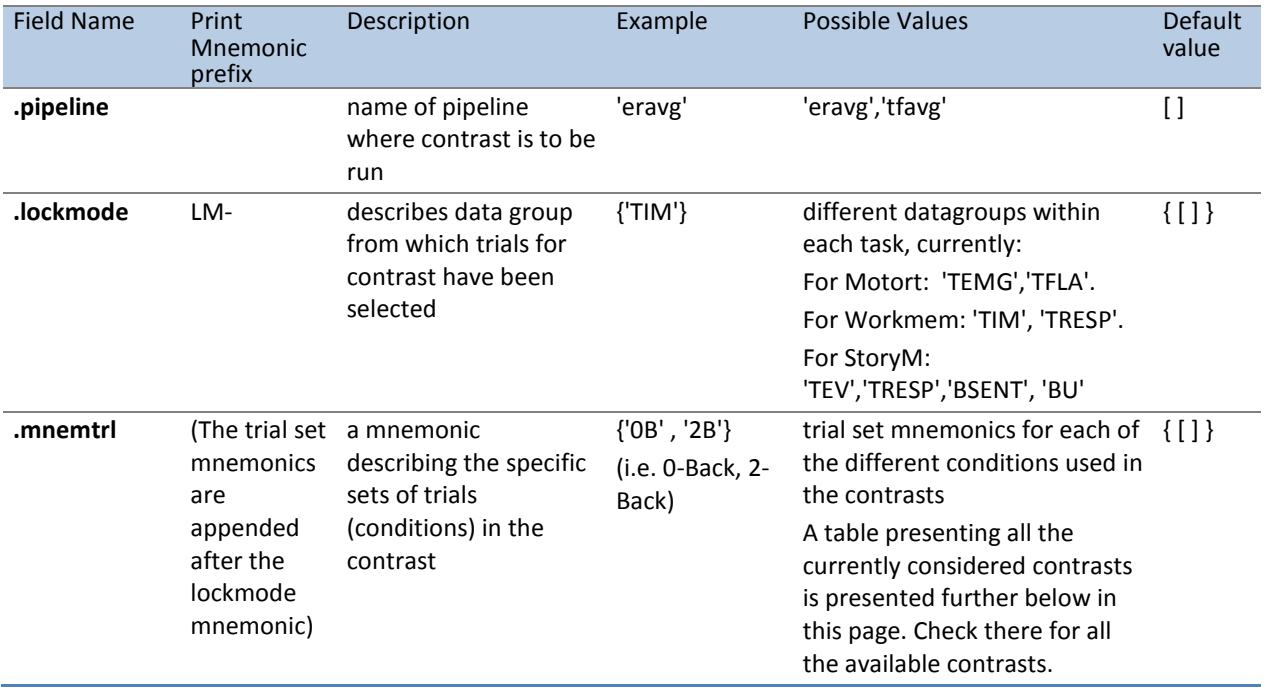

The table below defines and describes the fields of the Contrast structure for the eravg and tfavg pipelines.

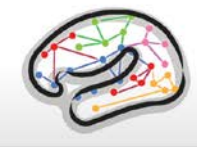

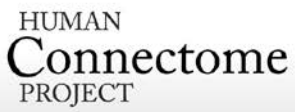

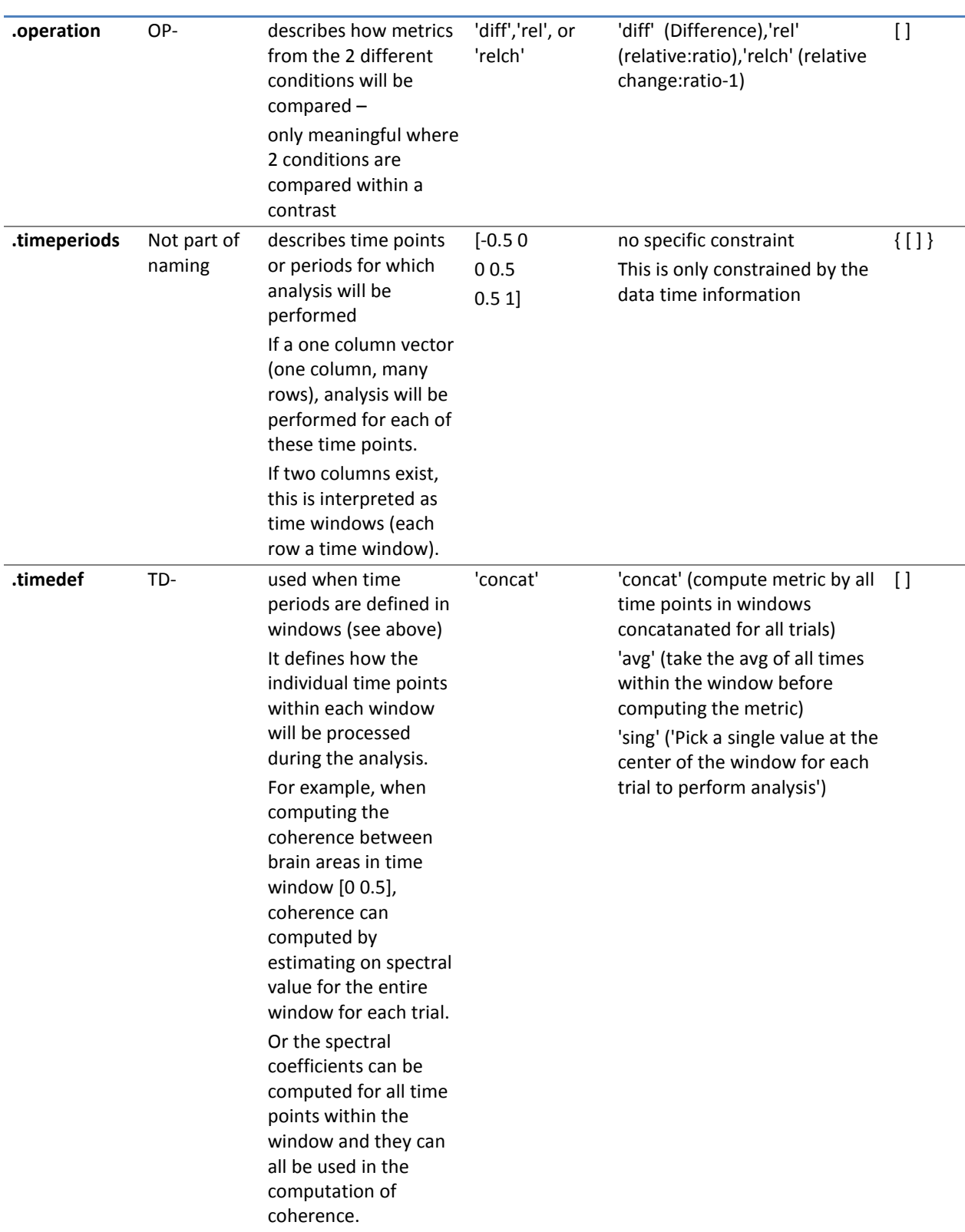

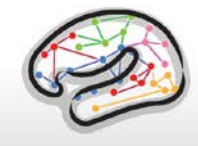

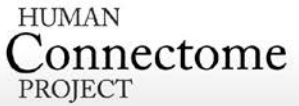

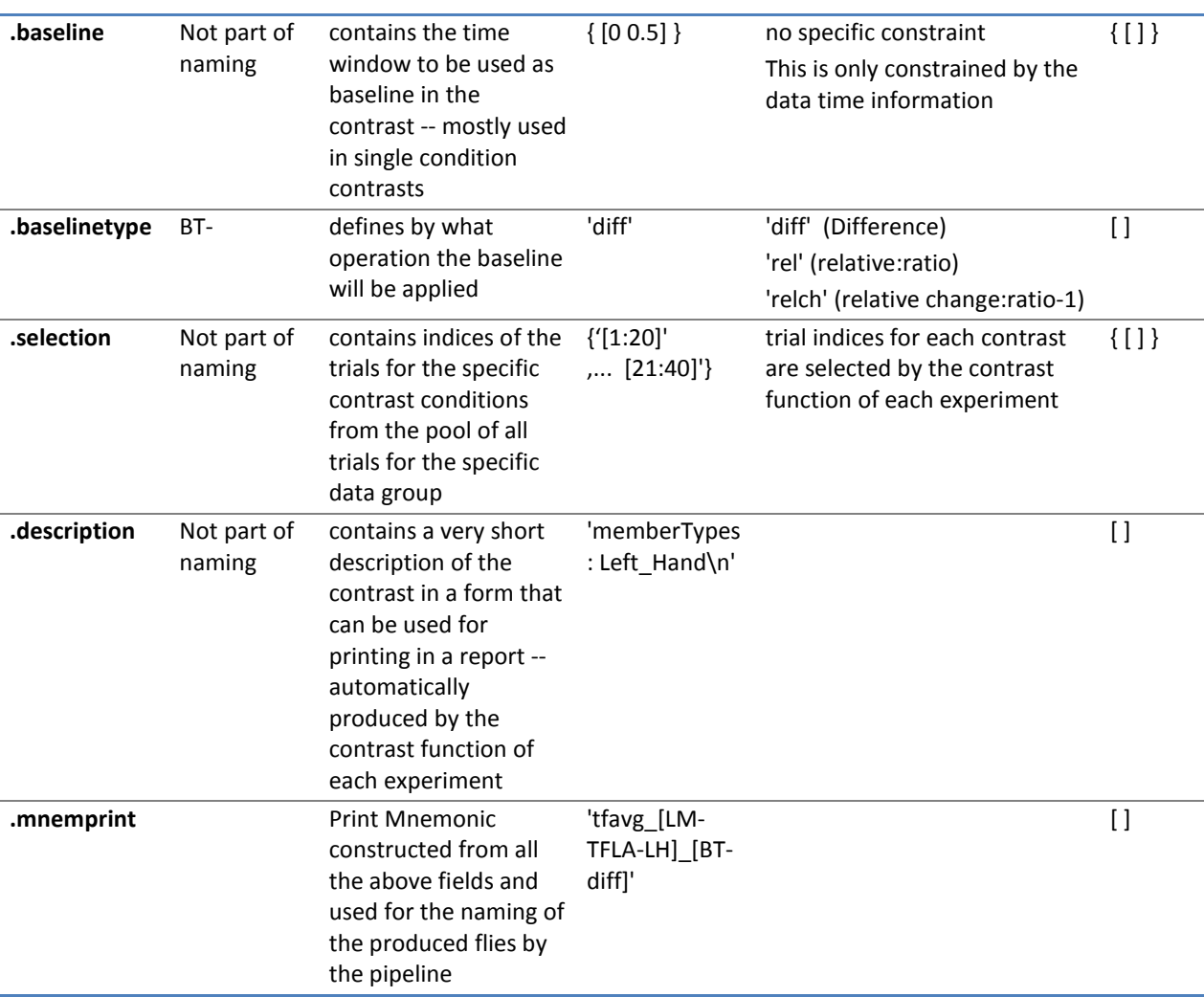

All the available conditions and contrasts between conditions for each Task paradigm are extracted using a dedicated MATLAB function named as:

contrast\_\$SCANMNEMONIC.m

where \$SCANMNEMONIC can be "Wrkmem", 'Motort' or 'StoryM'.

These functions extract the list of all contrasts for all pipelines.

### **"tmegpreproc" pipeline**

The hcp\_tmegpreproc.m pipeline script is the first level of processing of the task specific analysis. There are 3 different Task paradigms in the HCP MEG protocol, very different from each other in content and structure. In each of these task experiments there are different events whose perception by and effect on the operation of the human brain are subjects of research.

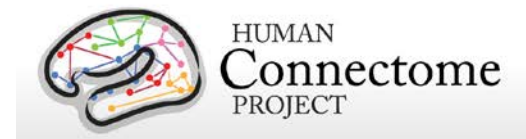

For example in the motor task, one type of event is the onset of the flashing symbol instructing the subject to move his/her fingers or toes. The processing and perception of this visual instruction is a fast process well time locked to the onset of the visual stimulus. However, the onset of the movement is not as well time locked to the corresponding instruction. Most of this time jittering is introduced by anticipation of the instruction timing, by the relatively short interstimulus interval (ISI) translated into the motor system not being entirely settled before the next instruction and by the brain networks that make sense of a perceived instruction and translate it into a motor command. A more appropriate event for studying the onset of the movement is the onset of the EMG signal from the activated muscle. The above example simply demonstrates that within the same dataset one can cut trials relative to different events in order to study different aspects of brain's operation. The same holds true also for the working memory and story/math (language processing) task.

In order to accommodate this diversity in the analysis of task MEG data, the first step is to divide the data from each experiment into groups of trials according to the different events of interest. Each of these groups is then cleaned from artifacts according to the results from the preceding analysis of hcp\_baddata.m and hcp\_icaclass.m. Each group of trials is then saved with a characteristic mnemonic and used by all subsequent analysis.

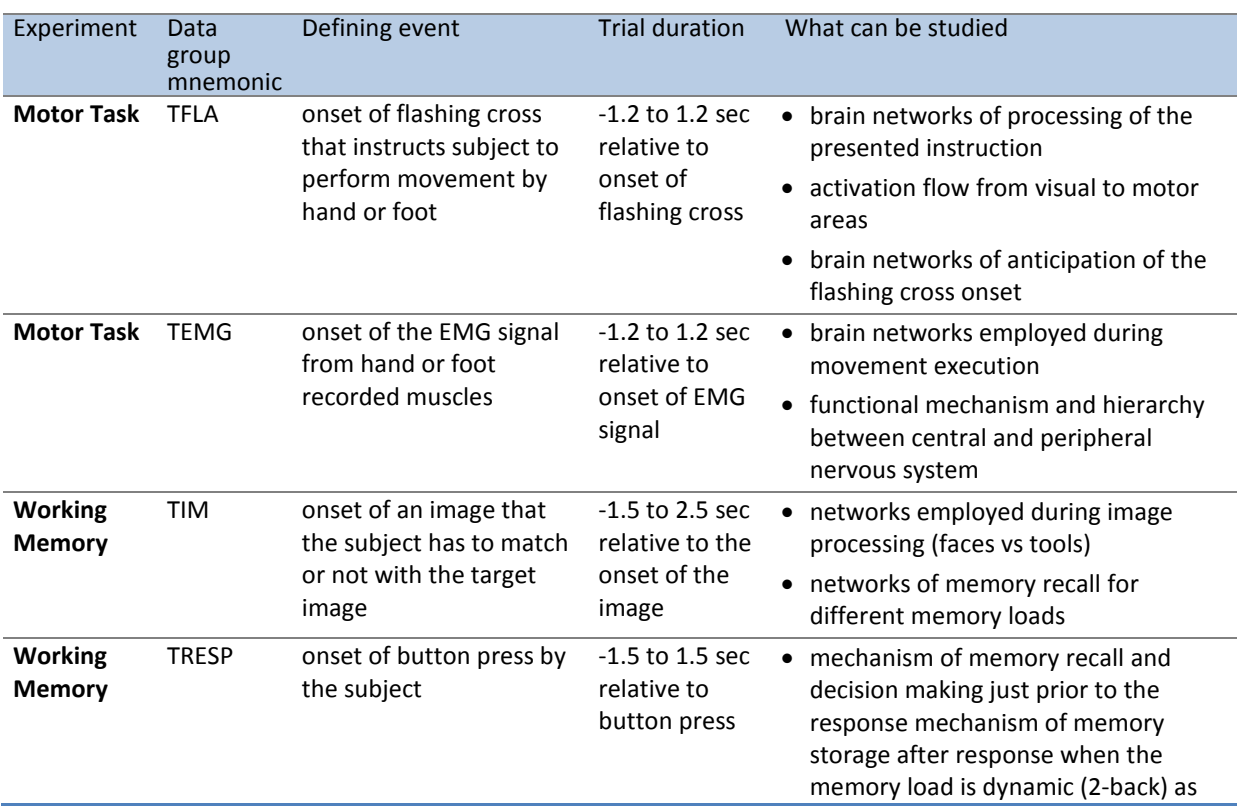

The following table outlines the existing division into groups of trials locked on different events in each experiment.

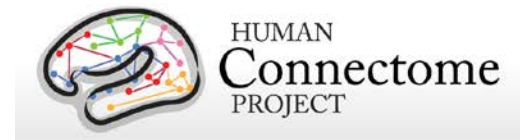

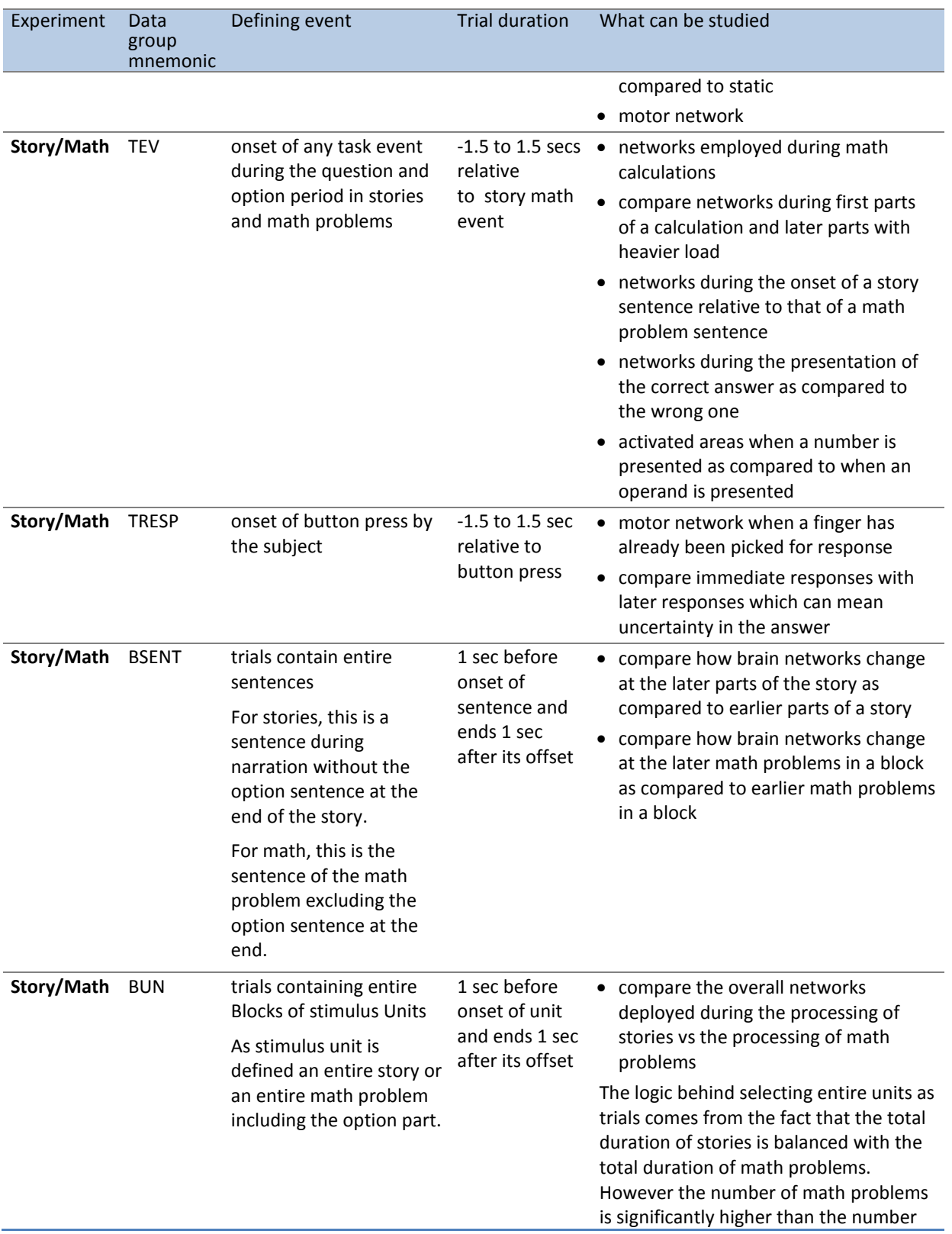

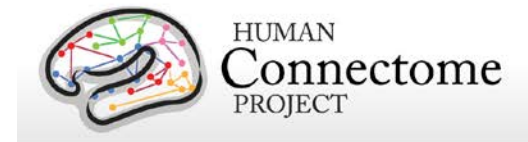

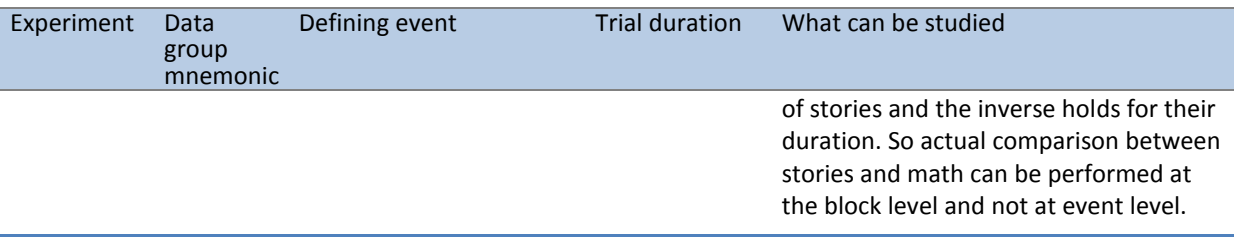

The definition of the parameters for all the groups of a specific scan are described in a configuration file named after the convention:

alltrialdefparameters\_\$SCANMNEMONIC.m, where \$SCANMNEMONIC can be, for example, 'Wrkmem','StoryM' or 'Motort'. These files are located in the megconnectome/trial\_functions/ folder.

These parameters are fed through ft definetrial.m into the corresponding trial definition functions located in megconnectome/trial functions/ and named in a corresponding manner as:

#### trialfun\_\$SCANMNEMONIC.m

This function returns the starting and ending samples as well as the offset of each trial in a data group for the specific scan.

This information is then used to extract the group trials data by ft\_preprocessing.m

The trial definition function also extracts additional information about each trial, which is stored in the data structure in the trialinfo field.

All the above data groups whose mnemonic starts with  $T^*$  have fixed trial length, which is relatively short. For this reason the trials that coincide even partially with bad data segments are completely removed. The data groups whose mnemonic starts with B\* have variable trial length and the represent longer blocks of data. For these data sets the number of trials is small. They represent entire blocks of stimuli, i.e. an entire Story or an entire Math problem. As the number of trials is small, trials that coincide with bad data segments are not entirely removed. In order to preserve the trial definition structure inside the data, these segments are replaced by NaNs (Not a Number).

The tmegpreproc pipeline extracts and saves the trial definition and additional information for each group.

The data for each group based on the above information are extracted and cleaned for bad segments, bad channels and eye and heart related Independent Components.

The data are resampled to one fourth of the original sampling frequency in order to reduce the size of the dataset. The new sampling frequency is 508.63 Hz.

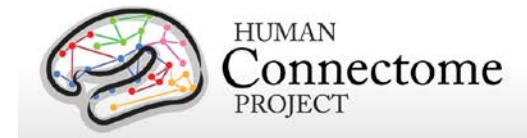

The clean data for each data group are saved in a separate file to be used by the later steps of the pipeline.

The output file \$EXPERIMENTID\_\$SCANID\_tmegpreproc\_\$GROUPMNEMONIC.mat contains the clean data split in trials for the specific data group in FieldTrip format.

The output file \$EXPERIMENTID\_\$SCANID\_tmegpreproc\_trialinfo.mat contains a structure 'trlInfo' which contains the trial definition and additional information for each of the data groups for a specific scan. This trial information describes the clean set of trials within each data group.

The ASCII output file \$EXPERIMENTID\_\$SCANID\_tmegpreproc\_rawtrialinfoQC.txt contains in MATLAB readable format general trial information about the raw data file. For example, it contains the number of trials in each of the main conditions, the number of trials in which there was a response, etc. For the EMG defined trials in the motor task, it contains how many trials were identified by the EMG. This information can be used as Quality Control in order to identify that the triggers have been read correctly and that the correct number of trials has been identified.

# **"eravg" pipeline**

The purpose of this pipeline is the computation of the average of the event related fields and for calculation of condition differences (contrasts) at the sensor (channel) level.

This function inputs the data created by the hcp tmegpreproc pipeline. This data contains the entire set of trials for a given data group, i.e. for Working Memory the data group TIM contains all the trials locked on the onset of a stimulus image. Within this data structure there is also information, in the form of a matrix, about the sequence and type of each trial.

The eravg pipeline uses the contrast function for the given experiment, e.g., Working Memory (see above, *[How are different conditions and contrasts between conditions of Task scans](#page-134-0)*  **[analyzed?](#page-134-0)**), to select the trials corresponding to the conditions that comprise a contrast. The contrast functions returns a default set of pre-defined experimental comparisons and information with respect to the pipeline(s) in which it is to be computed. The same comparison between conditions (e.g. 2-Back vs 0-Back) can be made with different specifications (e.g. stimulusversus response-locked) at various levels of analysis (e.g. channel or source). For the abovementioned example, the average of the event related fields at the sensor level can be computed for every original data sample in the trial, however for time frequency analysis a lower time resolution suffices, e.g. 25 ms steps. Additionally, the frequencies for TFR are defined, e.g. 1 to 100 Hz in steps of 1 Hz. For connectivity analysis, this high time and frequency resolution is again more resolution than is necessary for analysis, therefore the analysis is performed in a few time windows and in a few frequency bands. These are examples of the wide range of algorithmic specifications for the same comparison between conditions at the different analysis

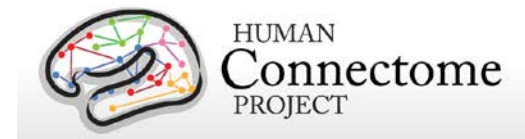

levels. To accommodate for this in the data analysis pipelines, a single contrast defines not only the selection of trials, but also the settings for the desired analyses in each of the pipelines.

The 'eravg' pipeline starts by loading the entire list of contrasts for a given experiment. Subsequently it selects the ones for the 'eravg' pipeline and feeds them into the core analysis function, named 'hcp\_eravg\_contrasts.m'.

The first task that this core function performs is to rearrange the list of contrasts so that those from the same data group are combined. This helps to avoid loading the same data files more than once, as this requires significant time. As the contrasts are clustered according to the data group, the data containing all the trials for one data group are only loaded once.

Once the data for all trials is loaded, the trials corresponding to the specific conditions of a contrast are selected and the event related average is computed and saved to disk.

At this time, the only operation implemented to compare different conditions in a contrast is to compute the difference in the mean. Furthermore, a contrast to the baseline is implemented for single conditions and for two-condition-contrasts, in which case the baseline correction is applied prior to the computation of the average of each individual condition. The only type of baseline operation implemented at this time is subtraction, i.e. absolute difference.

Prior to baseline correction, the ERF is band pass filtered between 0.5 and 60 Hz.

The 'eravg' pipeline computes the event related average for both the axial magnetic field and for the magnitude of the estimated planar gradient. The planar gradient magnitude provides a more interpretable localization of the underlying sources, on the sensor level.

Additionally the 'eravg' pipeline has been designed to combine both scans from a given paradigm, e.g. "10-Motort" and "11-Motort", computing the average over all selected trials in both scans. The results are saved using a SCANID that omits the individual run number, e.g. "Motort". If one of the scans is not available, the pipeline will operate on a single scan.

For the eravg pipelines, the following conditions and contrasts between conditions are computed:

**Motor Task:** The following contrasts are computed for both **data groups TFLA** (Trials locked on the onset of the Flashing Cross that instructs the subject to perform a movement) and **TEMG** (Trials locked on the onset of the EMG signal).

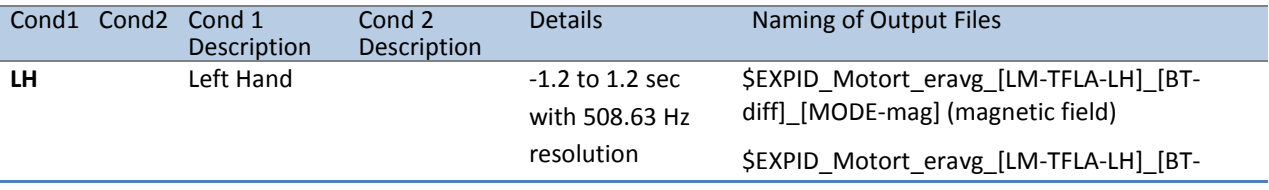

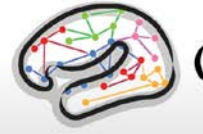

**HUMAN**  $\mathop{{\rm Connectome}}_{{\mathop{\rm PROJECT}}}$ 

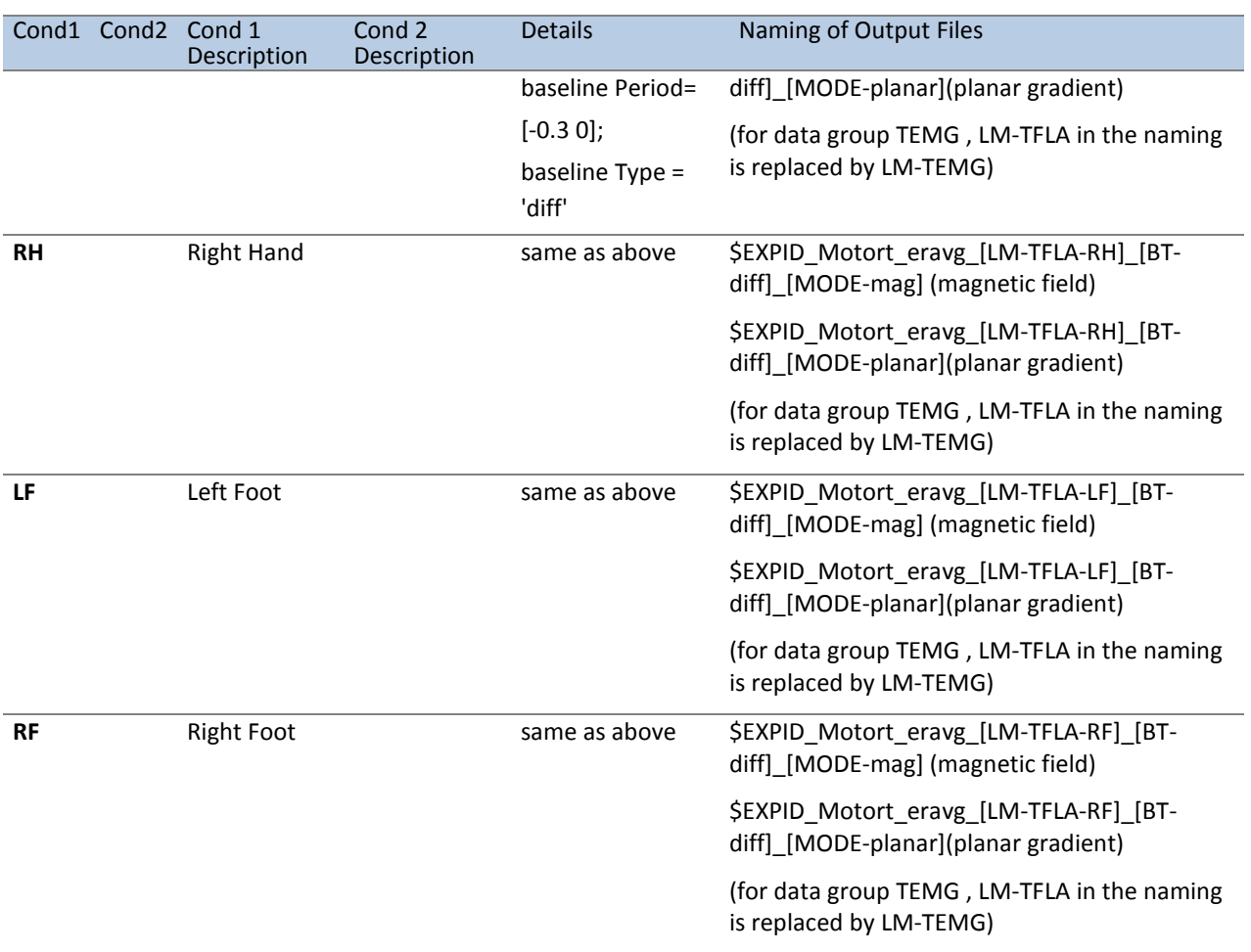

The same contrasts are performed for the data group TEMG. For this group, LM-TFLA is replaced by LM-TEMG in the naming of the resultant files.

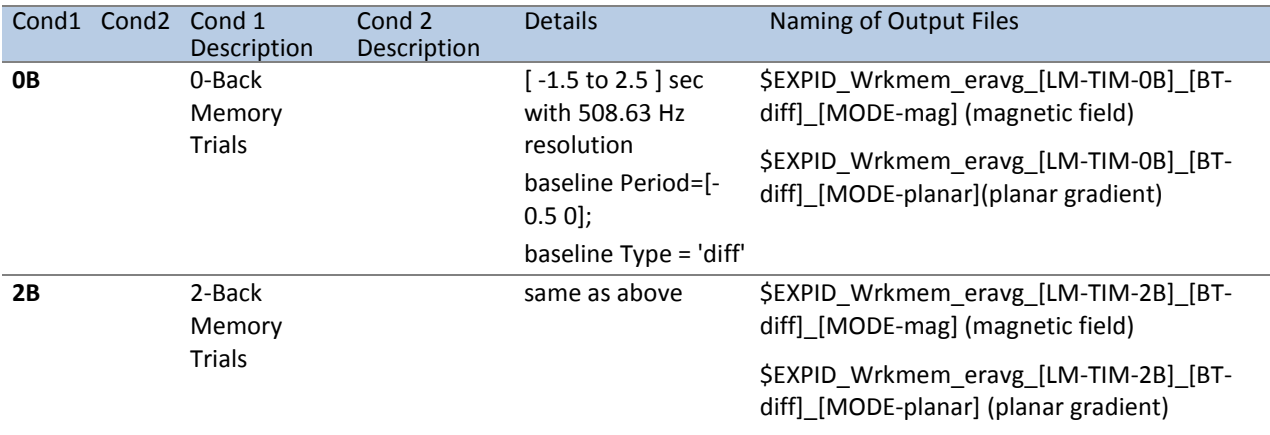

#### **Working Memory:** data group **TIM** (Trials locked on the onset of the image)

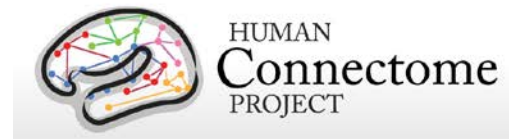

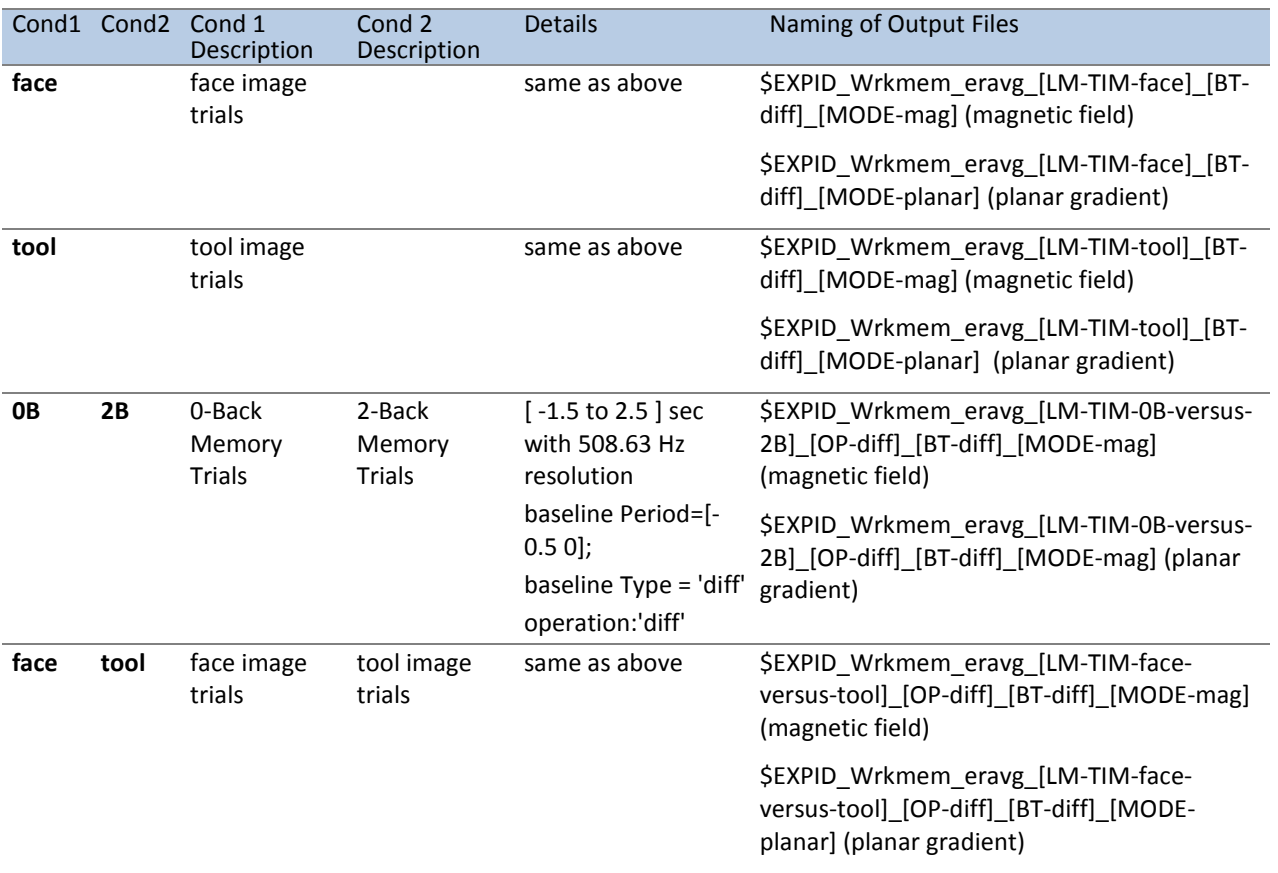

**Working Memory:** data group **TRESP** (Trials locked on the onset of the button press by the subject). Similar to the TIM data group above, with the only difference in the baseline interval used. In each of the eravg contrasts of the TRESP data group the baseline is set to interval [- 0.75 to -0.25] seconds. For this group in the naming of the result files the part LM-TIM is replaced by LM-TRESP.

**Story/Math:** data group **TEV** (Onset of any task event during the question and option period in stories and math problems).

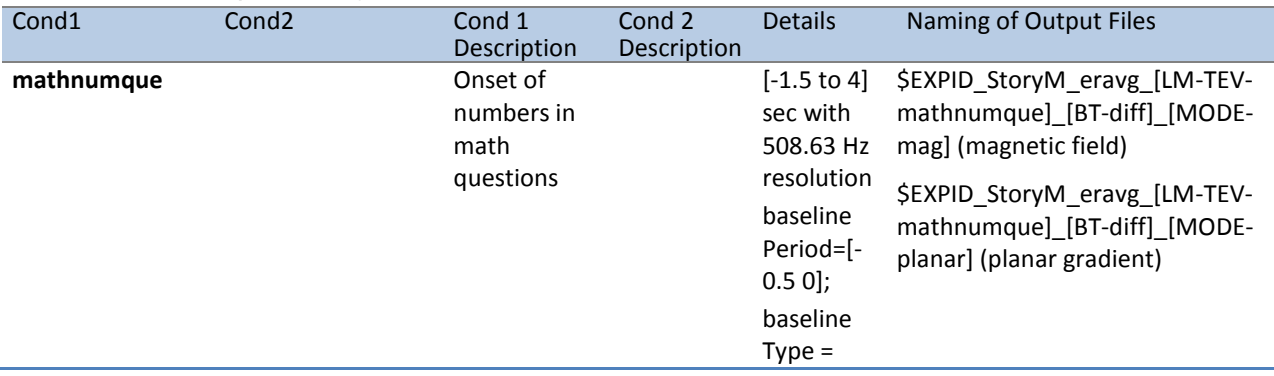
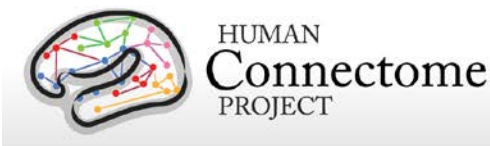

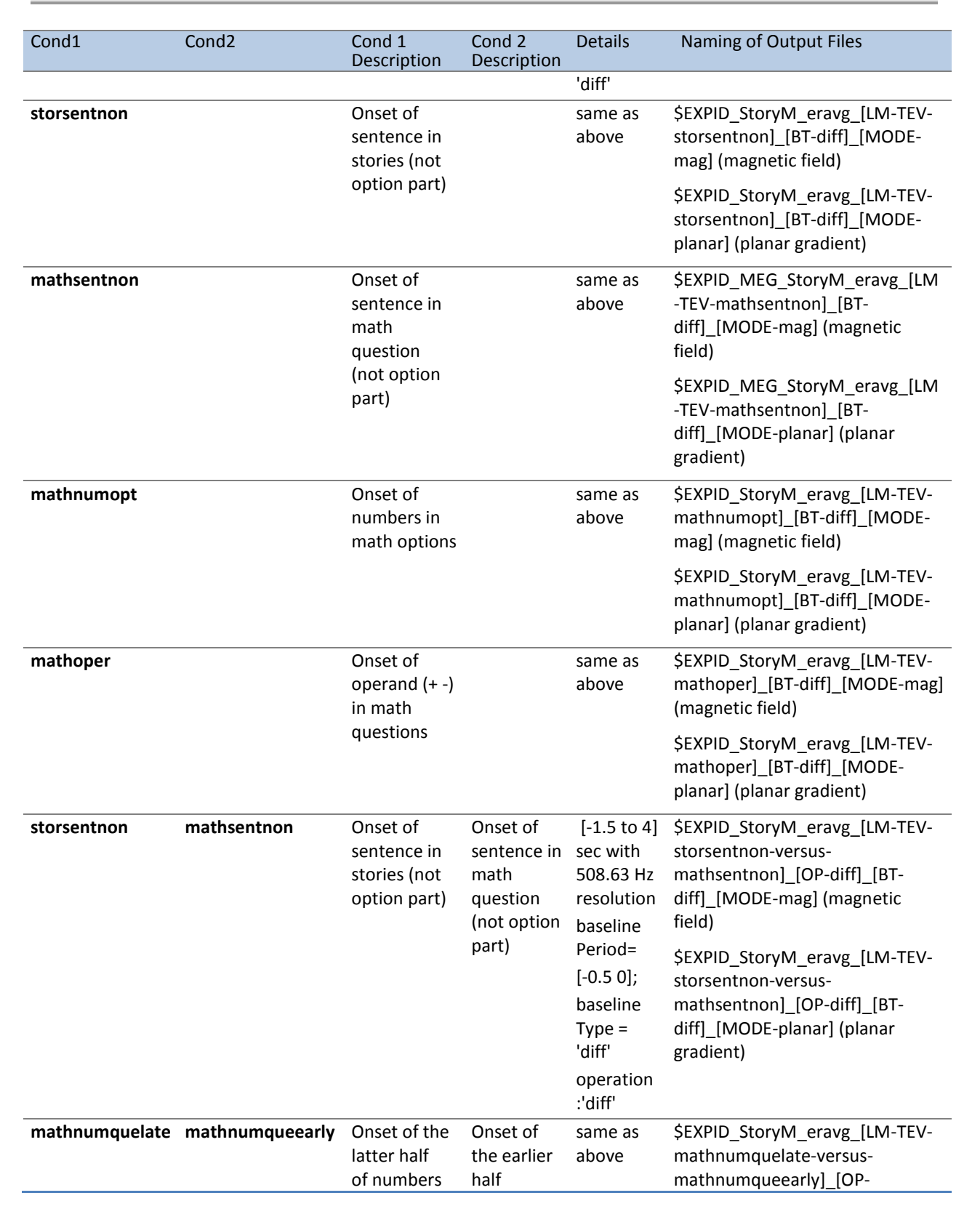

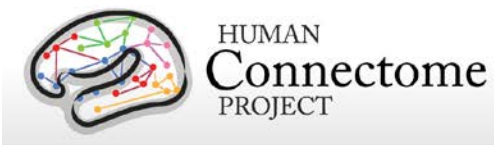

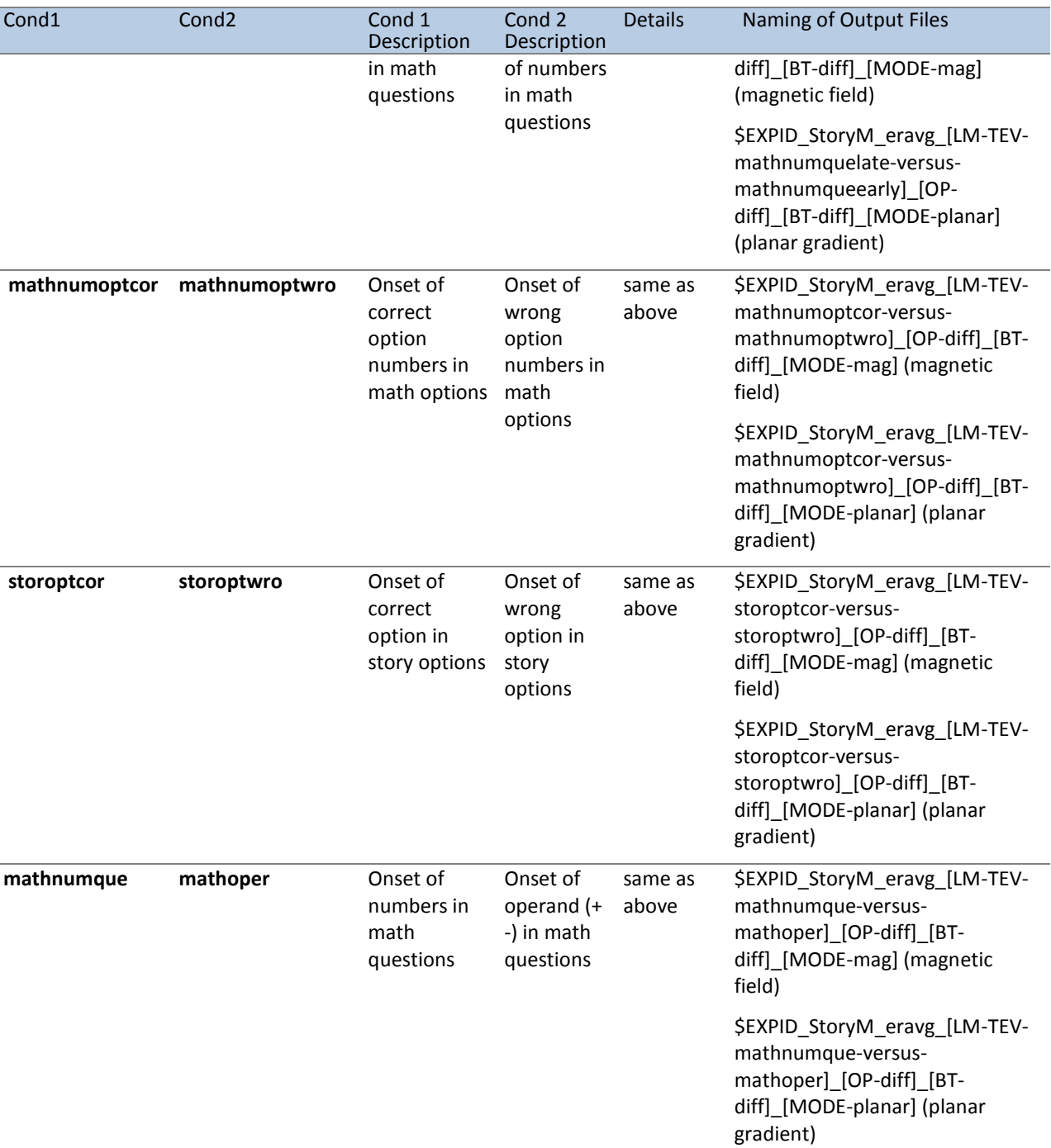

#### **Story/Math:** data group **TRESP** (Onset of Button press in response).

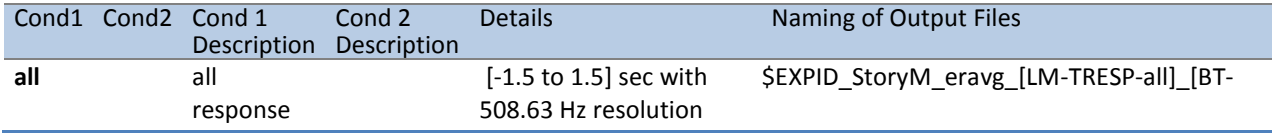

Reference Manual – 900 Subjects Release (December 2015) | WU-Minn Consortium Human Connectome Project Page 146

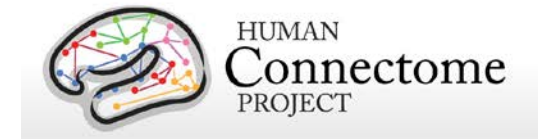

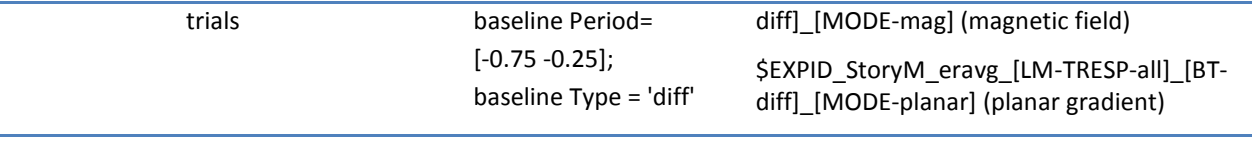

## <span id="page-146-0"></span>**"tfavg" pipeline**

The purpose of this pipeline is the computation of the average Time-Frequency response at sensor level for a set of conditions and contrasts of conditions in the Task-MEG scans.

This function inputs the data created by the hcp\_tmegpreproc pipeline. These data contain the entire set of trials for a given data group, i.e. for Working Memory the data group "TIM" contains all the trials locked on the onset of a stimulus image. Within this data structure there is also information, in the form of a matrix, about the sequence and type of each trial.

The tfavg uses the contrast function for the given experiment, e.g., Working Memory, to select the trials corresponding to the conditions that comprise a contrast. The contrast functions returns a default set of pre-defined experimental comparisons and information with respect to the pipeline(s) in which it is to be computed. The same comparison between conditions (e.g. 2- Back vs 0-Back) can be made with different specifications (e.g. stimulus versus response locked) at various levels of analysis (e.g. channel or source). For the above mentioned example, the average of the Time-Frequency response at the sensor level can be computed for every original data sample in the trial, however a lower time resolution suffices, e.g. 25 ms steps. Additionally the frequencies for TFR are defined in the range 1 to 100 Hz in steps of 1 Hz.

The 'tfavg' pipeline starts by loading the entire list of contrasts for a given experiment. Subsequently it selects the ones for the 'tfavg' pipeline and feeds them into the core analysis function, named 'hcp\_tfavg\_contrasts.m'.

The first task that this core function performs is to rearrange the list of contrasts so that those from the same data group are clustered so that the data containing all the trials for one data group is only loaded once. This helps to avoid loading the same data files multiple times, as this requires significant time. When the data for all trials are loaded, the trials corresponding to the specific conditions of a contrast are selected and the event related average is computed and stored to disk.

At this time there are 2 operations implemented for comparison between different conditions: difference and ratio. Furthermore, a contrast to the baseline is implemented for single conditions and for two-condition contrasts, in which case the baseline correction is applied prior to the computation of the average of each individual condition. The only type of baseline operation implemented at this time is ratio.

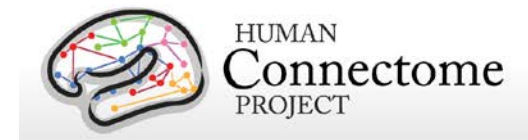

The 'tfavg' pipeline computes the average Time-Frequency for both the axial magnetic field and for the magnitude of the estimated planar gradient. The planar gradient magnitude provides on the sensor level a more interpretable localization of the underlying sources.

Additionally the 'tfavg' pipeline has been designed to combine both scans from a given paradigm, e.g. "10-Motort" and "11-Motort", computing the average over all selected trials in both scans. The results are saved using a SCANID that omits the individual run number, e.g. "Motort". In case one of the scans is not available, the pipeline will operate on a single scan.

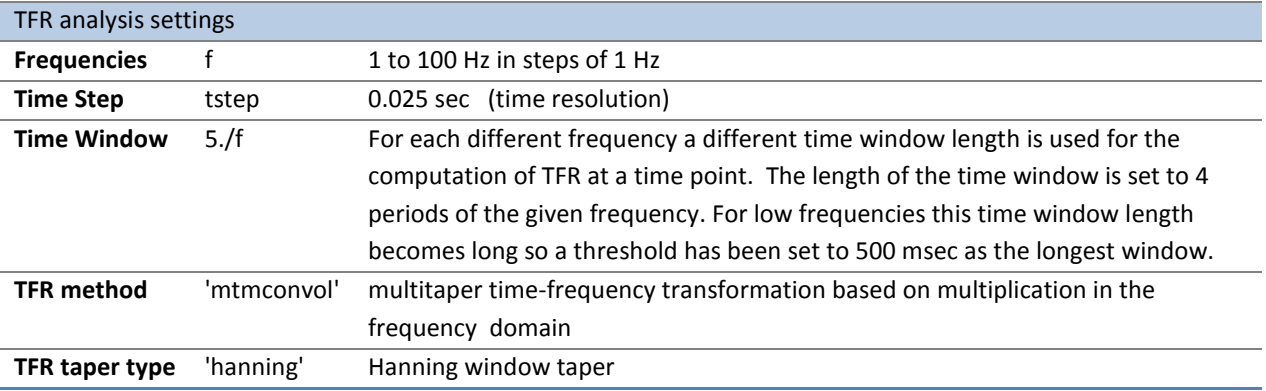

Time-frequency analysis is performed using the following settings:

For the tfavg pipelines the following conditions and contrasts between conditions are computed:

**Motor Task:** The following contrasts are computed for both data groups **TFLA** (Trials locked on the onset of the Flashing Cross that instructs the subject to perform movement) and **TEMG** (Trials locked on the onset of the EMG signal).

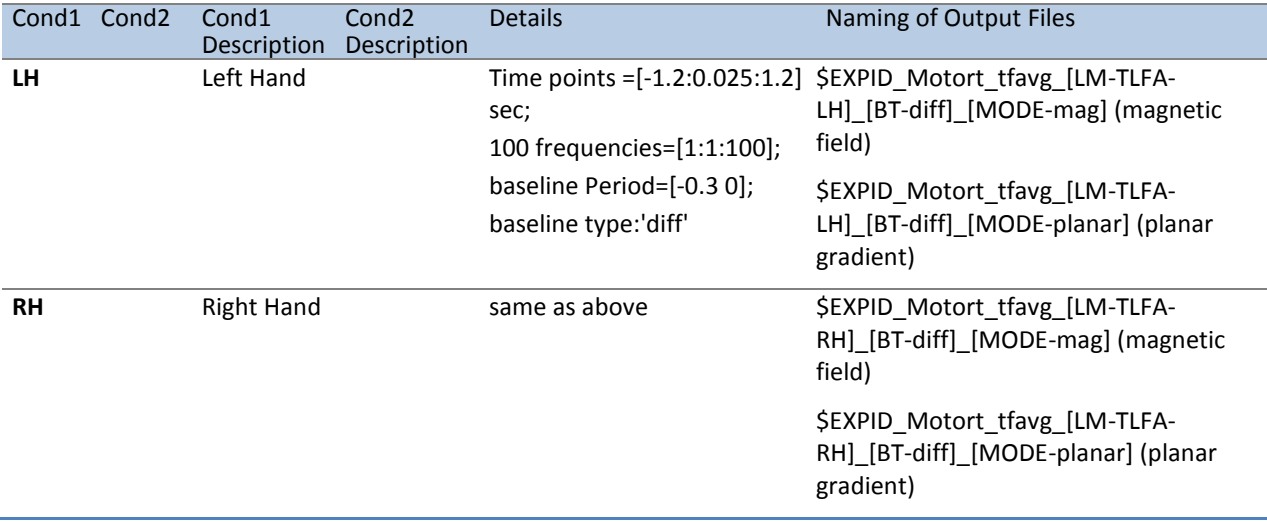

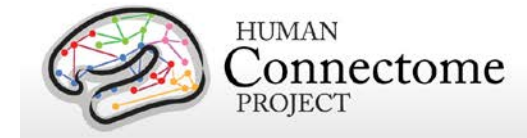

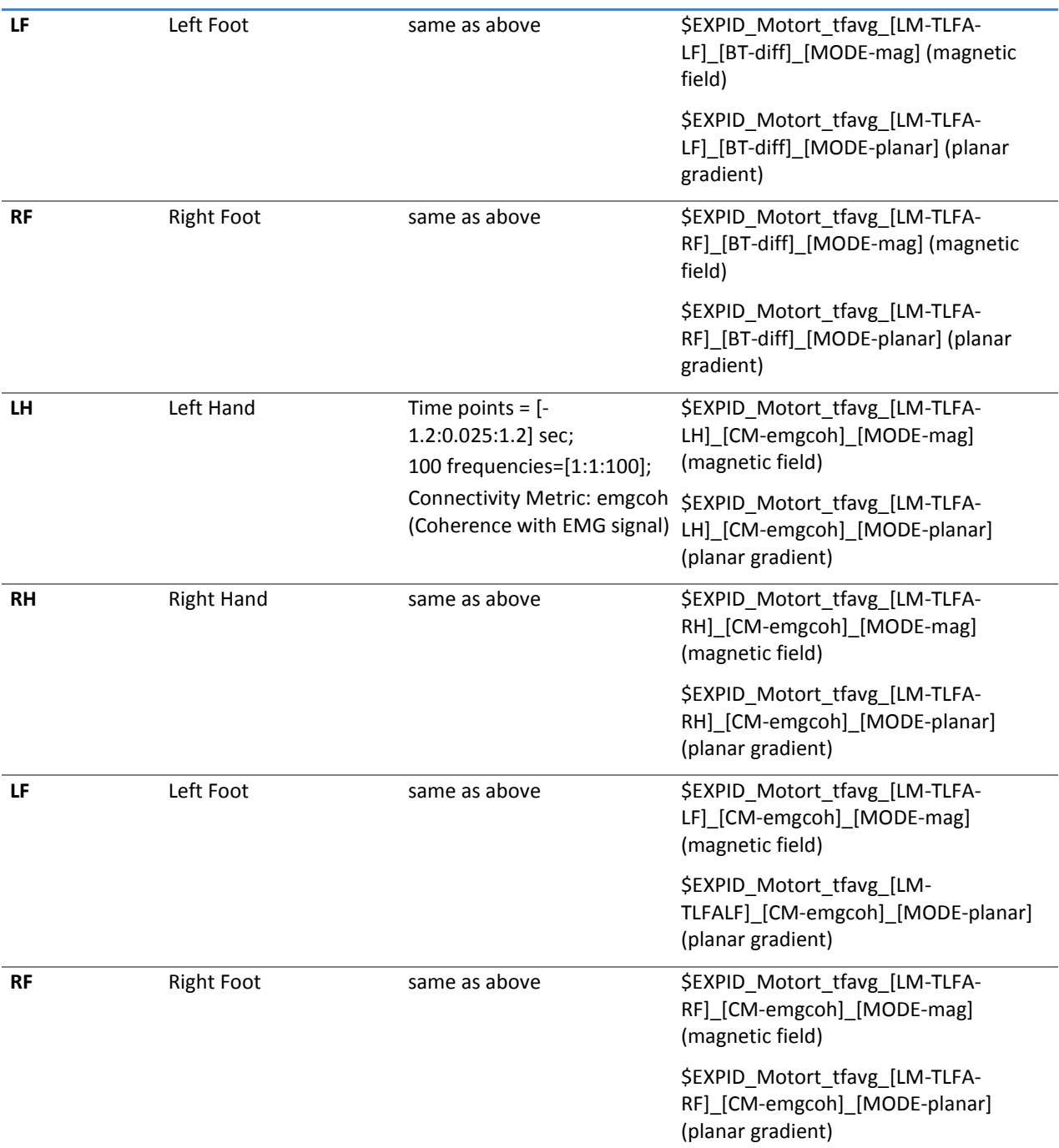

The same contrasts are performed for the data group **TEMG**. For this group in the naming of the result files the part LM-TFLA is replaced by LM-TEMG.

**Working Memory:** data group: **TIM** (Trials locked on the onset of the image)

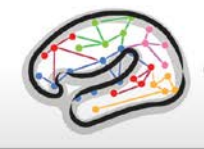

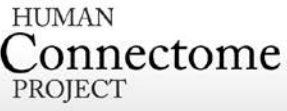

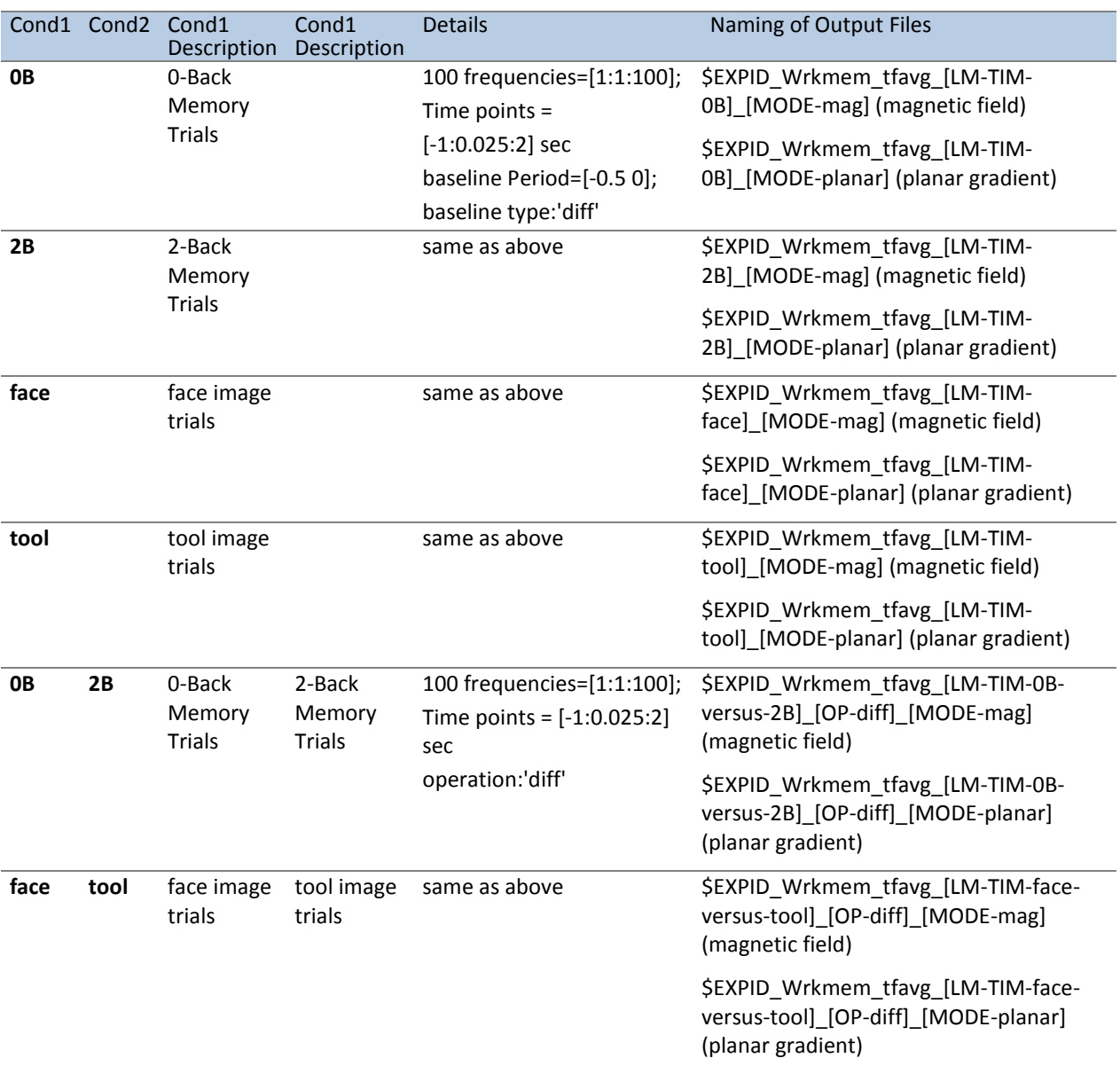

**Working Memory:** data group **TRESP** (Trials locked on the onset of the button press by the subject)

Similar to the TIM data group above, with only difference in the time interval used. In each of the tfavg contrasts of the TRESP data group there are 121 timepoints in the interval [-1.25 to 1.75] seconds with time step of 25 mseconds. For this group in the naming of the result files the part LM-TIM is replaced by LM-TRESP.

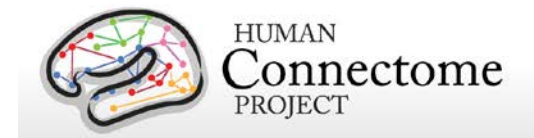

**Story/Math:** data group: **TEV** (Onset of any task event during the question and option period in stories and math problems.)

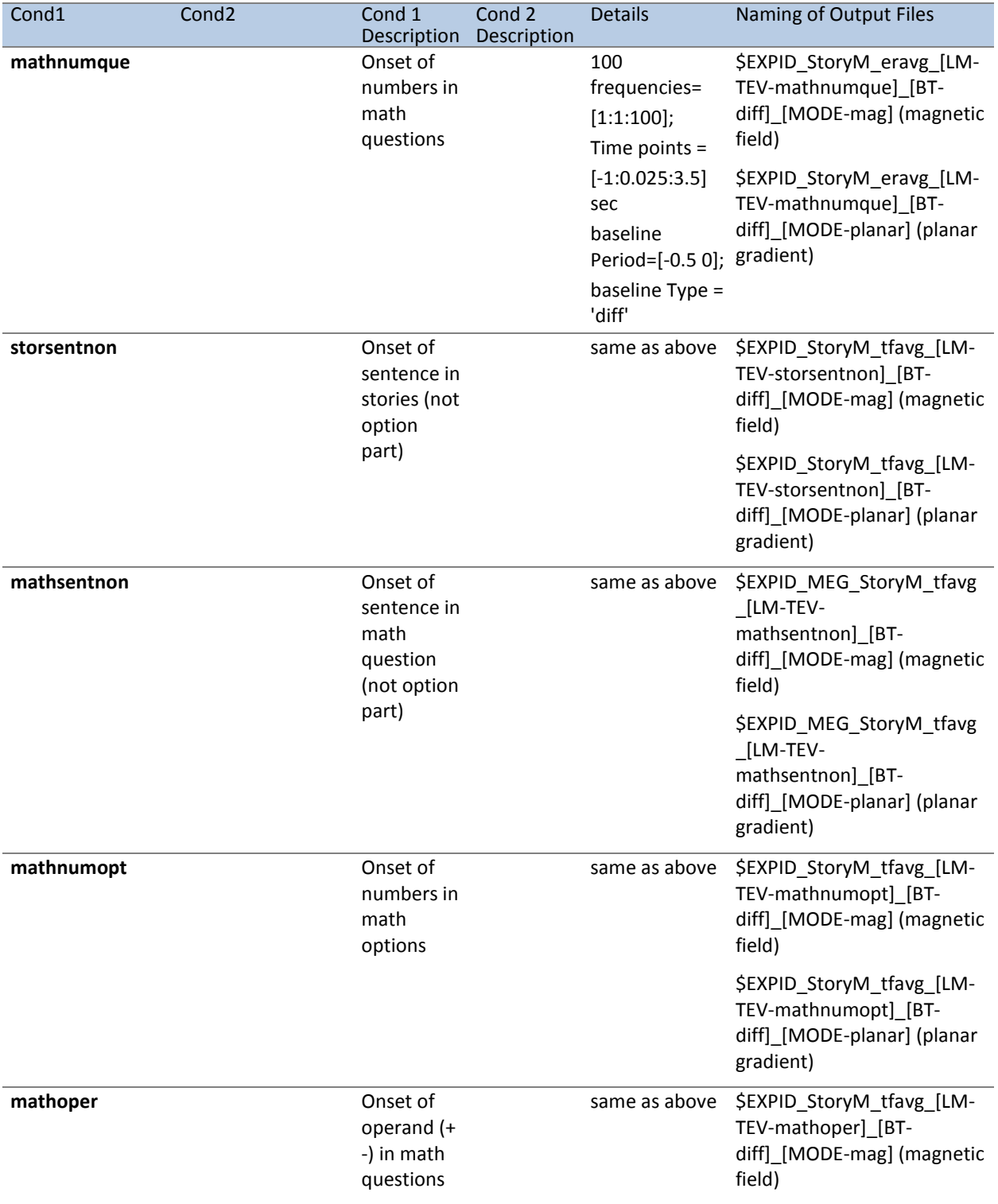

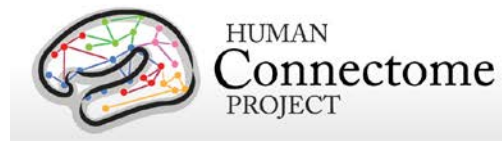

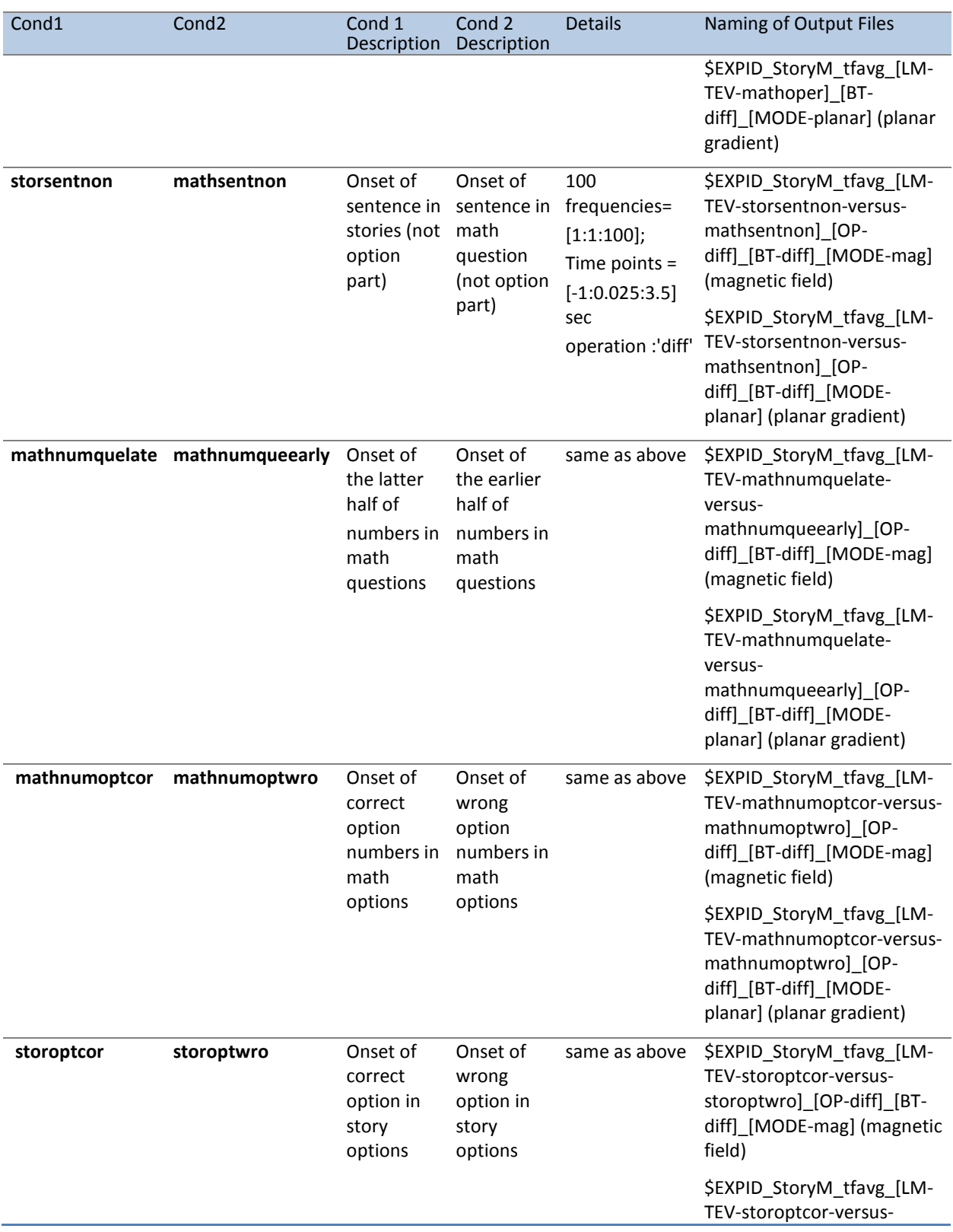

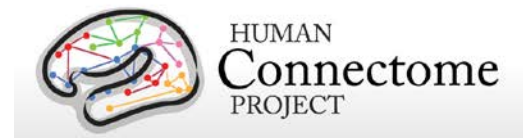

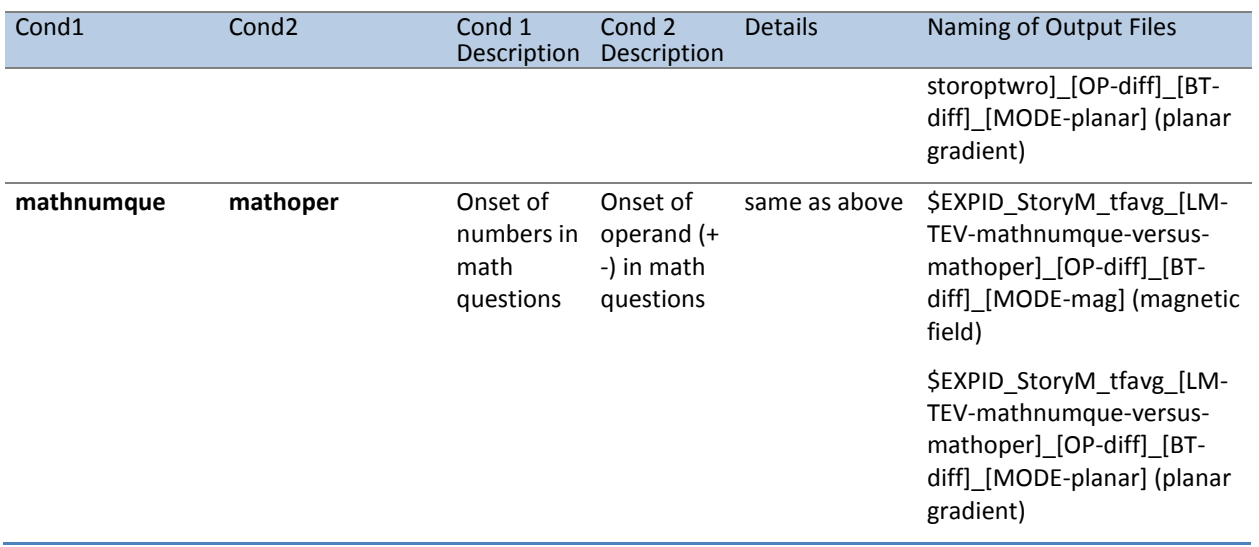

#### **Story/Math:** data group TRESP (Onset of Button press in response.)

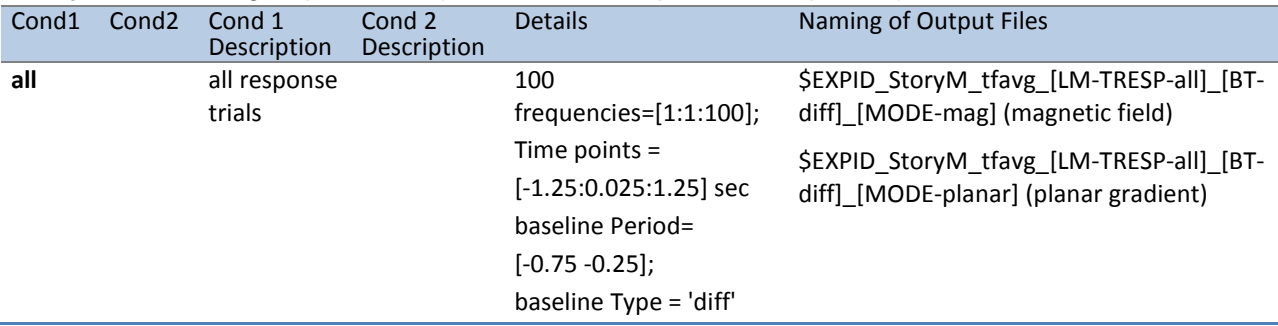

#### *How was the E-Prime trigger sequence reproduced for the scans in which no parallel port triggers were recorded?*

In the Working Memory and Motor task scans, the signal in the TRIGGER channel consists of 2 superimposed bit patterns. One from the stimulus presentation computer that is running the E-Prime protocol, the other is from a photodiode placed in a corner on the stimulus presentation screen.

The E-Prime triggers encode all the events that are of interest within a scan. The photodiode triggers contain a subset of these events, corresponding mainly to the onset of images on the screen. For the Working Memory scans, the photodiode is on when a stimulus image is presented and is off otherwise. For the Motor Task scans, the photodiode is on when the Cue Screen (e.g. Left Hand) or the pacing flashing cross screen for each movement are presented, and the photodiode is off otherwise.

The photodiode triggers provide more accurate timing than the E-Prime triggers, because they measure the instance of the actual stimulus onset on the screen and do not represent the time

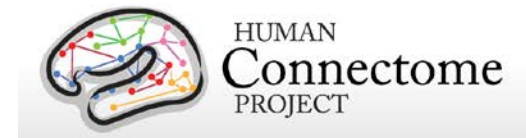

at which the display command was sent by the software. However, the value of the photodiode trigger can take only two values: 255 for ON and 0 for OFF. In contrast, the E-Prime triggers values are diverse and encode multiple aspects of the experimental sequence, such as stimulus content and task demands.

As a consequence of the two superimposed triggers, the event code sequence is extracted based on the E-Prime triggers, but its timing is extracted from the corresponding photodiode triggers.

Due to hardware problems, for some subjects during the Working Memory and Motor tasks, only the photodiode triggers were recorded in the TRIGGER channel in the raw MEG data file. This happened for the following subjects:

For these subjects, the the E-Prime log files that are created during stimulus presentation are used to extract the E-Prime trigger information and reconstruct the E-Prime triggers as follows: The E-Prime log files describe the sequence of events with time stamps referenced to the beginning of the stimulation script run. These time stamps are represented with 1 Khz resolution. Based on these timestamps, the parallel port trigger sequence can be reproduced.

As the start of the E-Prime stimulation script does not correspond precisely to the start of the MEG acquisition, the log file timing needs to be aligned to the MEG data file TRIGGER channel by means of the photodiode triggers.

First the sequence of events from the E-Prime log file was extracted. The trigger events for which the corresponding photodiode events exist were identified. Then the E-Prime timestamps and the photodiode trigger timestamps for these events were referenced to the very first of these events, so that the first event time stamp was 0 for both. Subsequently the slope between the E-Prime and 4D timestamps for these events was computed. Based on this slope the E-Prime event sequence timing was transformed to the 4D sampling resolution of 2KHz. Then based on their common events the e-prime and photodiode sequences were aligned in time and an accurate mapping from E-Prime timestamps to 4D timestamps was derived.

The reconstructed E-Prime trigger sequence (expressed in MEG timestamps) was superimposed on the existing photodiode trigger sequence and then written in the TRIGGER channel of a new version of the raw data file. This version is the one available for download.

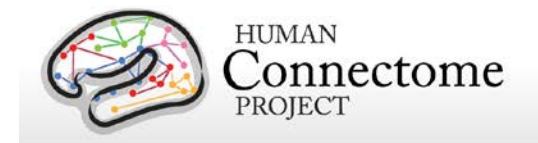

# <span id="page-154-0"></span>**Alpha Beta peak frequency processing**

Alpha and beta frequency bands represent two of the strongest oscillations in the human brain. Alpha oscillations are believed to have an inhibitory role and to originate from the thalamus. Beta oscillations are mostly dominant in the sensorimotor cortex and are associated with a "status quo" signaling mechanism. Alpha and beta peak frequencies were calculated for each subject in the 2 pipelines below.

#### **avgspecextract pipeline**

In this pipeline, the sensor array is divided into 4 quadrants (2 anterior and 2 posterior, see figure). Spectra are averaged for each group of sensors. For each Task, results of the travg pipeline (time-frequency spectra) are averaged within each sensor group and across time. The same averaging is applied for the results of the [powavg pipeline](#page-128-0) for Resting state scans, which contain only spectral information (non-time resolved).

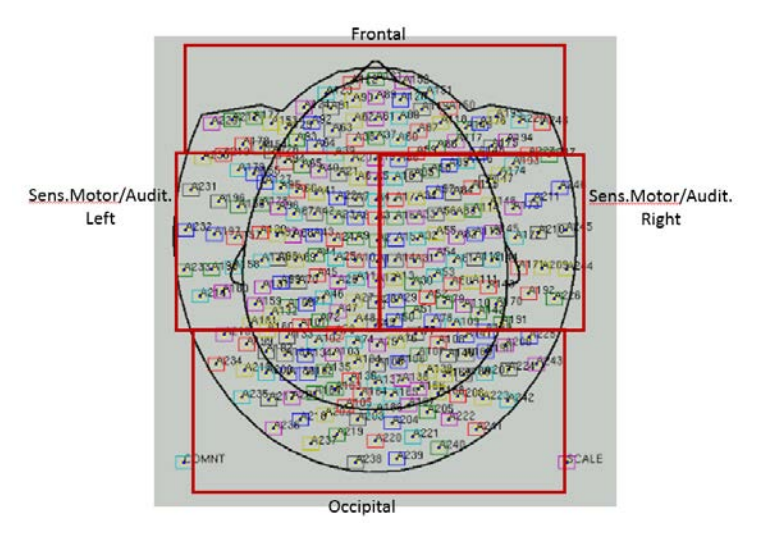

## **avgspecmanualalphabeta pipeline**

This pipeline uses the Graphical User Interface (GUI) function avgspecmanualalphabetagui where the spectra across all tasks can be assessed for a given subject. tMEG and rMEG average spectra from the [avgspecextract pipeline](#page-154-0) are loaded into the GUI where spectral peaks in the alpha and beta band are automatically estimated.

In the GUI, the first 2 columns of plots correspond to MOTOR task, the next 2 correspond to the WORKING MEMORY task, the next 2 to the STORY MATH task and the last column to the RESTING STATE. The upper rows show data from the posterior quadrant sensors and the bottom rows show data from the anterior sensors. After automatically determining an alpha and a beta peak for each of the 7 conditions represented in the seven GUI columns, the overall alpha and beta peaks are determined by taking the median of all the alpha peaks and all the beta peaks, respectively. However, using the GUI, the user may also manually set and save the peaks, giving the user the ability to get an overview of the spectra in all different tasks and resting state so that the choice of alpha and beta is more informed.

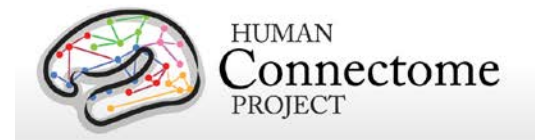

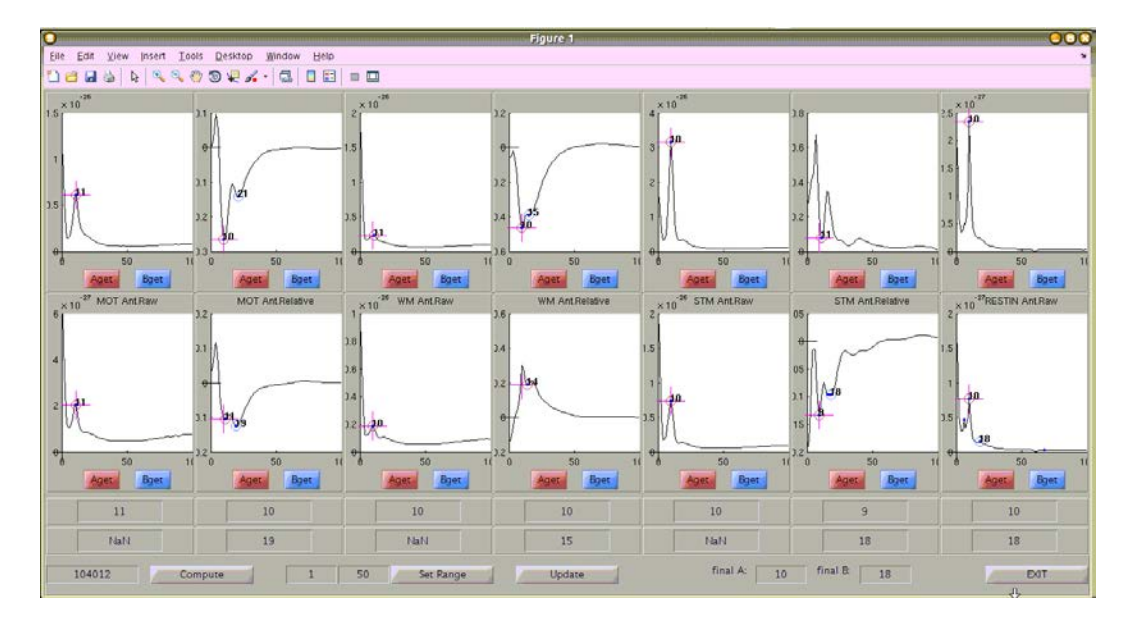

The automatically estimated median values for peak alpha and peak beta across all tMEG and rMEG scans are reported as individual subject data in ConnectomeDB under the category "MEG Subjects".

# **tMEG Source-level Processing Pipelines**

The tMEG Source-level processing pipelines "srcavgdics", "srcavglcmv", and "tmegconnebasic" 1) compute the power series of the average event related fields in source space for the main conditions of each task, 2) estimate time courses of frequency band limited power in source space for the main conditions of each task, and 3) estimate time-resolved dense connectomes in a number of frequency bands at the level of the neuronal sources for the task MEG scans.

## **"srcavgdics" pipeline**

The purpose of the "srcavgdics" (Source level average narrowband induced activity) pipeline is to estimate time courses of frequency band limited power at the level of the neuronal sources for the task MEG scans. These activity time courses are time-locked to task-specific events-ofinterest. The pipeline uses the data created by the [tmegpreproc pipeline.](#page-136-0) This is sensor-level data, which contains the entire set of trials for a given data group, e.g. for Working Memory the data group TIM contains all the trials locked to the onset of a stimulus image.

For each main condition in the Motor Task and Working Memory tasks (e.g. left hand/right hand/left foot/right foot in the Motor Task) and each frequency band (see below) a separate file is generated.

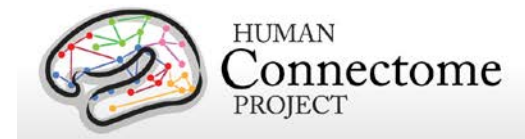

The results are saved in CIFTI-2 format. This format was chosen so that results can be directly read by the [Connectome Workbench software,](https://wiki.humanconnectome.org/www.humanconnectome.org/software/connectome-workbench.html) in which results from other modalities (structural-MR, fMRI, dMRI) can be also read and overlaid.

The power series are derived by projecting the sensor level Cross spectral density in source space through an inverse solution based on a Dynamic Imaging of Coherent Sources (DICS) beamformer.

The power series for the main trial conditions are derived by projecting the sensor level timeresolved corss-spectral density matrices in source space through an inverse solution based on a Dynamic Imaging of Coherent Sources (DICS) beamformer. This inverse solution is derived based on a single shell forward model. In this forward model, the Leadfield vectors have been normalized by their quadrance (squared euclidean norm) in order to remove the inherent bias towards the center of the brain by beamformer solutions.

For all conditions, the beamformer solution is derived from the average cross-spectral density matrix at the sensor level. A different inverse solution is computed for each Frequency Band (see [FAQ for using MEG Data\)](#page-67-0). In this release, the main conditions for which source level power series have been computed are:

**Motor Task:** Left Hand, Right Hand, Left Foot, Right Foot, Fixation

**Working Memory Task:** 0-Back, 2-Back, Faces, Tools, Fixation

For the Fixation blocks, there is no series of power values but rather a single value for each voxel. This is because there are no events in the Fixation blocks. Therefore, one power value for each voxel is computed for this case. This power is only computed in order to serve as a contrast for the rest of the conditions.

The output source level data has not been referenced with respect to any baseline at source level. Any baseline defined is only used for plotting Quality Control figures.

For the Fixation blocks, there is no series of power values but rather a single power value for each voxel. This is because there are no events in the Fixation blocks. Therefore, one power value for each voxel is computed for this case. This power is experimentally only computed in order to serve as a contrast for the rest of the conditions.

The 'srvavgdics' pipeline has been designed to combine both scans from a given paradigm, e.g. "10-Motort" and "11-Motort", computing the average over all selected trials in both scans. The results are saved using a SCANID that omits the individual run number, e.g. "Motort". In case one of the scans is not available, the pipeline will operate on a single scan.

The data is originally represented in Tesla units, which results in values with high negative exponents. This is because the multiplication by the inverse filters further reduces the values

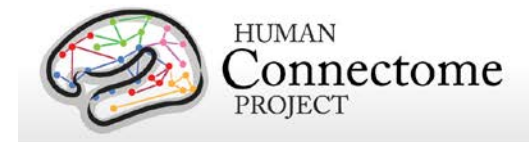

and because the squaring of the projected values for power computation doubles the value of the negative exponent. The resulting values are in the order of  $10<sup>\wedge</sup>(-41)$ . For such range of results, the color scaling in Connectome Workbench appears problematic, therefore, to facilitate direct visualization of results in this platform, the power is scaled through multiplication by 10^(42) prior to being saved.

Time-frequency analysis is performed using the following settings:

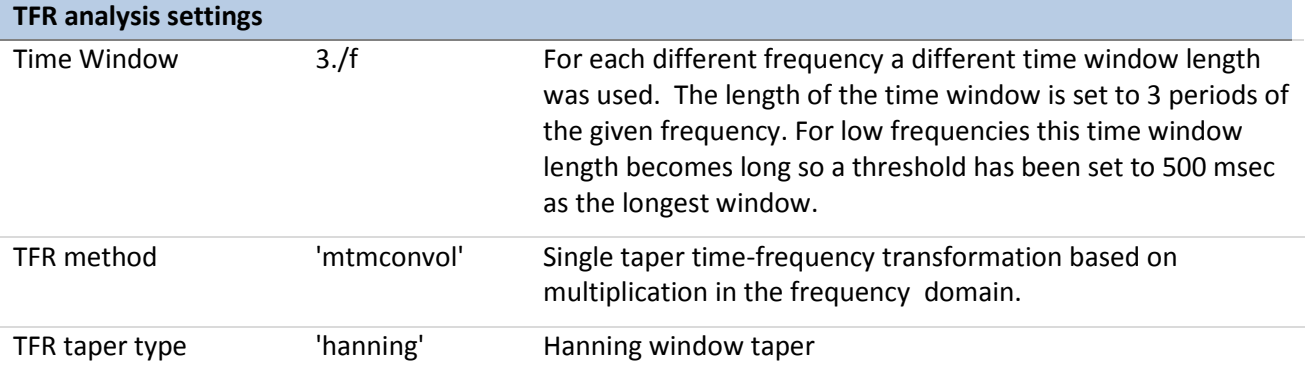

#### **Main Steps**

Load the entire list of contrasts for a given experiment and selects the ones that are set for the 'eravg' pipeline. Call core function hcp\_srcavglcmv\_contrasts.m.

- 2a. Arrange the list of contrasts so that those from the same data group are stacked together.
- 2b. The clean data trials are loaded for the current data group.
- 2c. For each contrast in this data group select the trials for the corresponding conditions.
- 2e. Compute fourier coefficients for each trial
- 2f. Compute Cross spectral density per time instance in trial
- 2g. Compute average Cross Spectral density for all trial time instances
- 2h. Compute inverse solution with DICS
- 2i. Project Cross spectral Density for each time instance and save power value
- 2j. Save data file with bandlimited power and image file with figure.
- 2k. Proceed to same process for next frequency band
- 2h Proceed to the next contrast from the same data group.
- 2i. If all contrasts from data group have been processed, then load data from the next data group and perform steps 2a to 2i for this new data group.

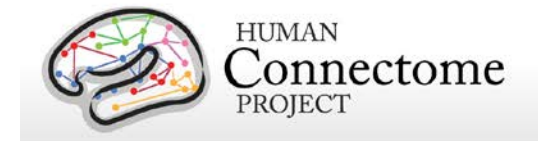

## **"srcavglcmv" pipeline**

The purpose of the "srcavglcmv" (Source level average broadband evoked activity) pipeline is the computation of the power of the average event related fields in source space. It produces a time series of power for each voxel in source space.

This function inputs the data created by the [tmegpreproc pipeline.](#page-136-0) This data contains the entire set of trials for a given data group, i.e. for Working Memory the data group TIM, it contains all the trials locked on the onset of a stimulus image. Within this data structure, there is also information, in the form of a matrix, about the sequence and type of each trial.

The srcavglcmv pipeline produces event related power series for the main conditions of each task (i.e. LH, RH, LF, RF) and saves them in a Matlab format.

The results are saved in CIFTI-2 format. This format was chosen so that results can be directly read by the [Connectome Workbench software,](https://wiki.humanconnectome.org/www.humanconnectome.org/software/connectome-workbench.html) in which results from other modalities (structural-MR, fMRI, dMRI) can be also read and overlaid.

The power series for the main trial conditions are derived by projecting the sensor level Event Related Field in source space through an inverse solution based on a Linearly Constrained Minimum Variance (LCMV) beamformer. This inverse solution is derived based on a single shell forward model. In this forward model, the Leadfield vectors have been normalized by their quadrance (squared euclidean norm) in order to remove the inherent bias towards the center of the brain by beamformer solutions.

For the majority of the main conditions, the beamformer solution is derived from the covariance matrix used for the inverse solution derived from the average Event Related Fields. In this release, the main conditions for which source level power series have been computed are:

Motor Task: Left Hand, Right Hand, Left Foot, Right Foot, Fixation

Working Memory Task: 0-Back, 2-Back, Faces, Tools, Fixation

For the Fixation blocks, there is no series of powervalues but rather a single value for each voxel. This is because there are no events in the Fixation blocks. Therefore, one power value for each voxel is computed for this case. This power is experimentally only computed in order to serve as a contrast for the rest of the conditions.

For the Fixation trials, 2 different cases are computed. In one case, the fixation blocks are split in pseudo trials of the same length and averaged and the inverse solution is computed on this average pseudo-Event Related Field, in order to have the same signal to noise ratio with the other conditions. Of course, this average does not produce any meaningful Event Related Field, but it computes a type of bias from areas that are persistently active during the fixation period. In addition to that, for the Fixation trials the power is also computed from the covariance matrix

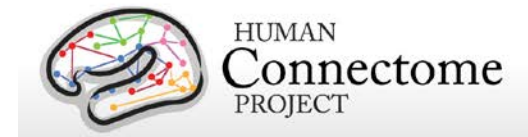

of all data points (and not of the pseudo ERF) in order to capture the power of strong induced activity.

The output source level data has not been referenced with respect to any baseline at source level. Any baseline defined is only used for plotting Quality Control figures.

The 'srvavglcmv' pipeline has been designed to combine both scans from a given paradigm, e.g. "10-Motort" and "11-Motort", computing the average over all selected trials in both scans. The results are saved using a SCANID that omits the individual run number, e.g. "Motort". In case one of the scans is not available, the pipeline will operate on a single scan.

The data is originally represented in Tesla units which results in values with high negative exponents. This is because the multiplication by the inverse filters further reduces the values and because the squaring of the projected values for power computation doubles the value of the negative exponent. The resulting values are in the order of  $10\gamma(-41)$ . For such range of results, the color scaling in Connectome Workbench appears problematic, therefore, to facilitate direct visualization of results in this platform, the power is scaled through multiplication by  $10^{6}(42)$  prior to being saved.

#### **Main Steps**

The pipeline performs the following steps:

- Read list of input contrasts
- Sort contrasts so that they are grouped in the list according to the data group they apply so that contrasts from the same data group are processed in sequence and data is not loaded every time,
- LOOP over contrasts : For each Contrast DO:
	- + Check if current contrast is from same data group as previous processed contrast

IF SAME: Don't load anything just use the already loaded data

IF NOT SAME: Load data data for current data group.

If this is the first processed contrast then use gradiometer definition from loaded data, load source space model and compute leadfield

- + Get subset of trials for given contrast from both session files and merge
- + Get the type of inverse solution: filter computed from covariance matrix of the average over trials OR of all data points. Indicated in variable "invFiltFlag"
- + Apply appropriate filtering, depending on if the source localization will be based on the ERF or on the entire data
- + Get timing and baseline settings for current contrast.

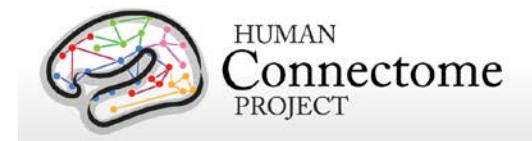

- + Select data portion that spans from the earliest to the latest timepoints or timeperiod boundaries (and baseline boundaries, if provided).
- + Compute covariance Matrix
	- If invFiltFlag =0 (avg) then compute covariance from averaged trials
	- If invFiltFlag =1 (all) then compute covariance from NON-averaged trials
- + Compute Inverse Solution
- + Project data at appropriate time/periods through the inverse Spatial Filters
- + If baseline defined, compute power in baseline period (Used only for plotting)
- + Plot results
- + Scale power results by 10^(42)
- + Save results
- + Go to next contrast

## **"tmegconnebasic" pipeline**

The purpose of this pipeline is to estimate time-resolved dense connectomes in a number of frequency bands at the level of the neuronal sources for the task MEG scans. These timeresolved connectomes are time-locked to task-specific events-of-interest. The pipeline uses the data created by the *tmegpreproc* pipeline. This is sensor-level data, which contains the entire set of trials for a given data group, e.g. for Working Memory, the data group TIM contains all the trials locked to the onset of a stimulus image.

For each main condition in the Motor Task and Working Memory tasks (e.g. left hand/right hand/left foot/right foot in the Motor Task) and each frequency band (see below), a separate file is generated.

The results are saved in CIFTI-2 format. This format was chosen so that results can be directly read by [Connectome Workbench](http://www.humanconnectome.org/software/connectome-workbench.html) software. Workbench reads and enables viewing of results from other modalities (structural-MR, fMRI, dMRI) as overlays on brain surfaces that may be easily compared.

The dense connectomes are derived by projecting the sensor level cross spectral density in source space through an inverse solution based on a Dynamic Imaging of Coherent Sources (DICS) beamformer. This inverse solution is derived based on a single shell forward model. In this forward model, the Leadfield vectors have been normalized by their quadrance (squared euclidean norm) in order to remove the inherent bias towards the center of the brain by beamformer solutions.

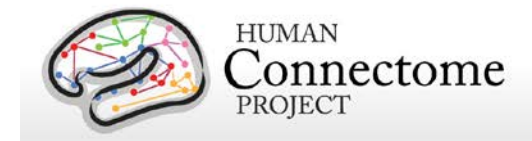

For all conditions, the beamformer solution is derived from the average cross-spectral density matrix at the sensor level. A different inverse solution is computed for each Frequency Band. Currently, the main conditions for which source level power series have been computed are:

#### **Motor Task**

Conditions: Left Hand, Right Hand, Left Foot, Right Foot, Fixation

For the Motor task, the Time windows of time-resolved connectomes (fixation is not timeresolved, so it has only one connectome per frequency) are:

 $[-0.3 \ 0]$  0 0.3 0.3 0.6

0.6 0.9] sec

These windows were used in both the TFLA (trials locked on Flashing pacing stimulus) and TEMG (trials locked on the onset of EMG) data groups.

#### **Working Memory Task**

Conditions: 0-Back, 2-Back , Faces, Tools, Fixation

For the Working Memory task the Time windows of time-resolved connectomes (fixation is not time-resolved, so it has only one connectome per frequency) are:

for data group TIM (trials locked on image onset):

[0 0.5

0.5 1

1 1.5

1.5 2] sec

for datagroup TRESP (trials locked on response onset):

[-0.25 0.25

0.25 0.75

0.75 1.25

1.25 1.75] sec

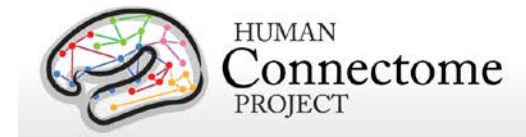

For the Fixation blocks, the dense connectomes are not time-resolved but rather a single connectome per frequency band. This is because there are no events in the Fixation blocks. This connectome is experimentally only computed in order to serve as a contrast for the rest of the conditions.

The output source level data has not been referenced with respect to any baseline at source level.

The 'tmegconnebasic' pipeline has been designed to concatenate across scans from a given paradigm, e.g. "10-Motort" and "11-Motort", computing the average over all selected trials in both scans. The results are saved using a SCANID that omits the individual run number, e.g. "Motort". In the case that one of the scans is not available, the pipeline will operate on a single scan.

This pipeline currently creates connectomes based on three different connectivity metrics, namely Imaginary Coherence, Coherence and Band Limited Power Correlation. The Coherence and Band Limited Power Correlation connectomes suffer from field spread and should be used for comparisons between time windows within a condition or between conditions. The Imaginary Coherence connectomes do NOT suffer from field spread and can be directly interpreted.

The DICS based inverse solution is performed including data from *all time windows* in a single condition and frequency band. This is done so that differences in connectivity between time windows are not biased due to different spatial filters being used.

Frequency bands used at right.

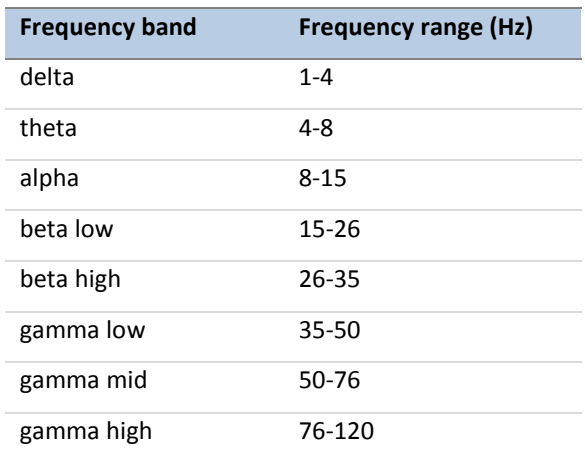

Time-frequency analysis has been performed using the following settings:

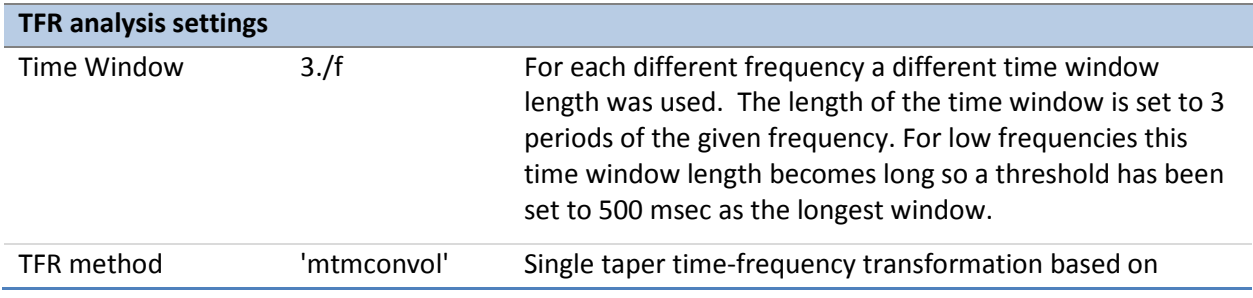

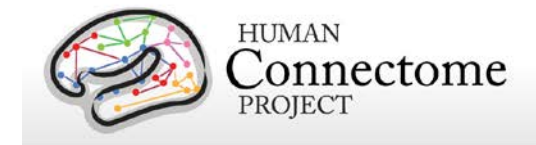

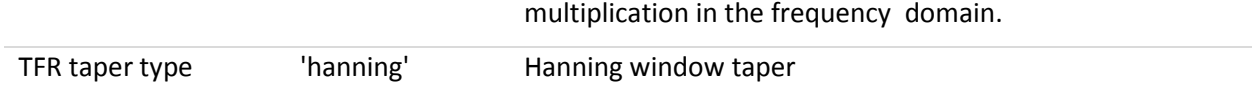

#### **Main Steps**

Load the entire list of contrasts for a given experiment and selects the ones that are set for the 'tmegconnebasic' pipeline. Call core function hcp\_tmegconnebasic\_contrasts.m.

- 2a. Arrange the list of contrasts so that those from the same data group are stacked together.
- 2b. The clean data trials are loaded for the current data group.
- 2c. For each contrast in this data group, select the trials for the corresponding conditions.
- 2d. Compute inverse solution with DICS based on cross spectral density across all time windows in given contrast.
- 2e. Compute fourier coefficients for given Frequency Band and given time-window in each trial.
- 2f. Compute Cross spectral density for given time-window.
- 2g. Project Cross spectral Density for given time window (for Power Correlation only the fourier coefficients are projected).
- 2h. Compute connectome for given Connectivity metric, given frequency band and given time-window.
- 2i. Proceed to the next time-window and repeat from 2e.
- 2j. Save data file with bandlimited time-resolved dense connectome.
- 2k. Proceed to same process for next frequency band from 2d.
- 2l. Proceed to the next contrast from the same data group from 2c.
- 2m. If all contrasts from data group have been processed, then load data from the next data group and perform steps 2b to 2l for this new data group.

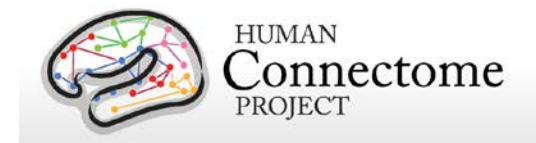

# **Chapter 5: Behavioral and demographic measures details**

There are important individual differences in patterns of connectivity and there is evidence that this variability is associated with alterations in important cognitive and behavioral variables that affect real world function. Thus, the HCP is collecting behavioral measures of a range of motor, sensory, cognitive and emotional processes that will delineate a core set of functions relevant to understanding the relationship between brain connectivity and human behavior.

The HCP collects many behavioral measures developed for the [NIH Toolbox](http://www.nihtoolbox.org/) Assessment of Neurological and Behavioral function and several additional measures to assess domains not covered by the NIH Toolbox. Our goal in choosing assessments was to identify and utilize a reliable and well-validated battery of measures that assess a wide range of human functions and behaviors in a reasonable amount of time (3-4 hours total, to satisfy subject burden considerations). For more information on the rationale behind the development of the behavioral and individual differences batteries used in HCP see [Barch](http://www.sciencedirect.com/science/article/pii/S1053811913005272) *et al*. 2013.

Many of the behavioral and demographic measures are included in the data that is released under the [Open Access Data Use Terms.](http://humanconnectome.org/data/data-use-terms/index.html) Due to their sensitive and possibly identifying nature, several of the measures are being released only to those who have been approved for [Restricted Data.](http://humanconnectome.org/data/data-use-terms/index.html) Restricted Data categories are marked with a **\*** below.

Details on the NIH Toolbox behavioral measures included in the HCP behavioral battery can be found at [http://www.nihtoolbox.org](http://www.nihtoolbox.org/) and are individually linked in the table below. Details and references for each behavioral measure are described below by domain.

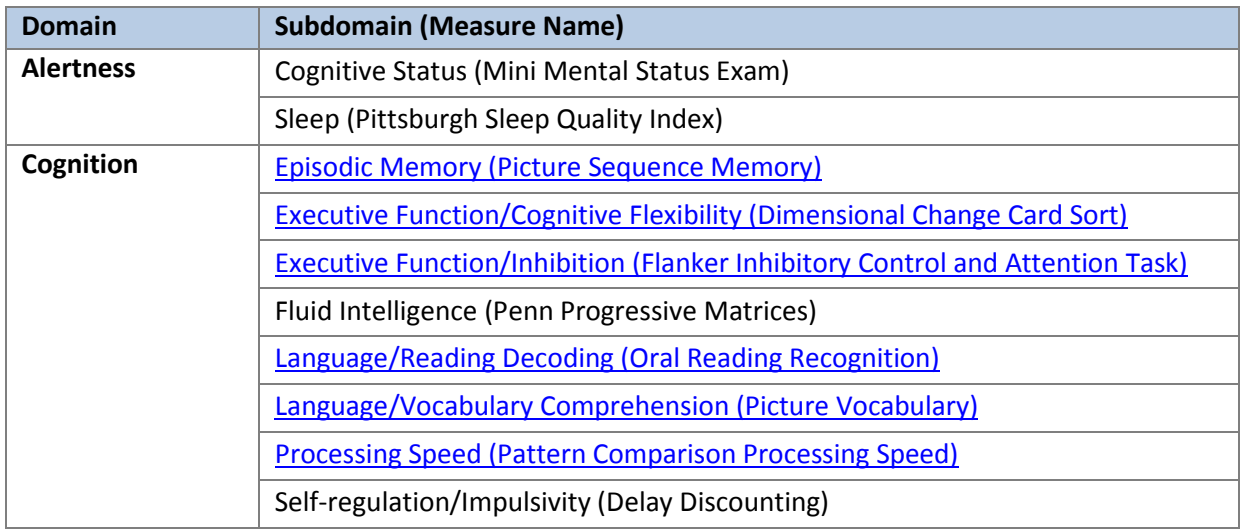

#### **HCP battery of behavioral and demographic measures**

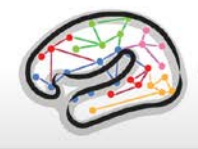

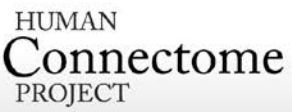

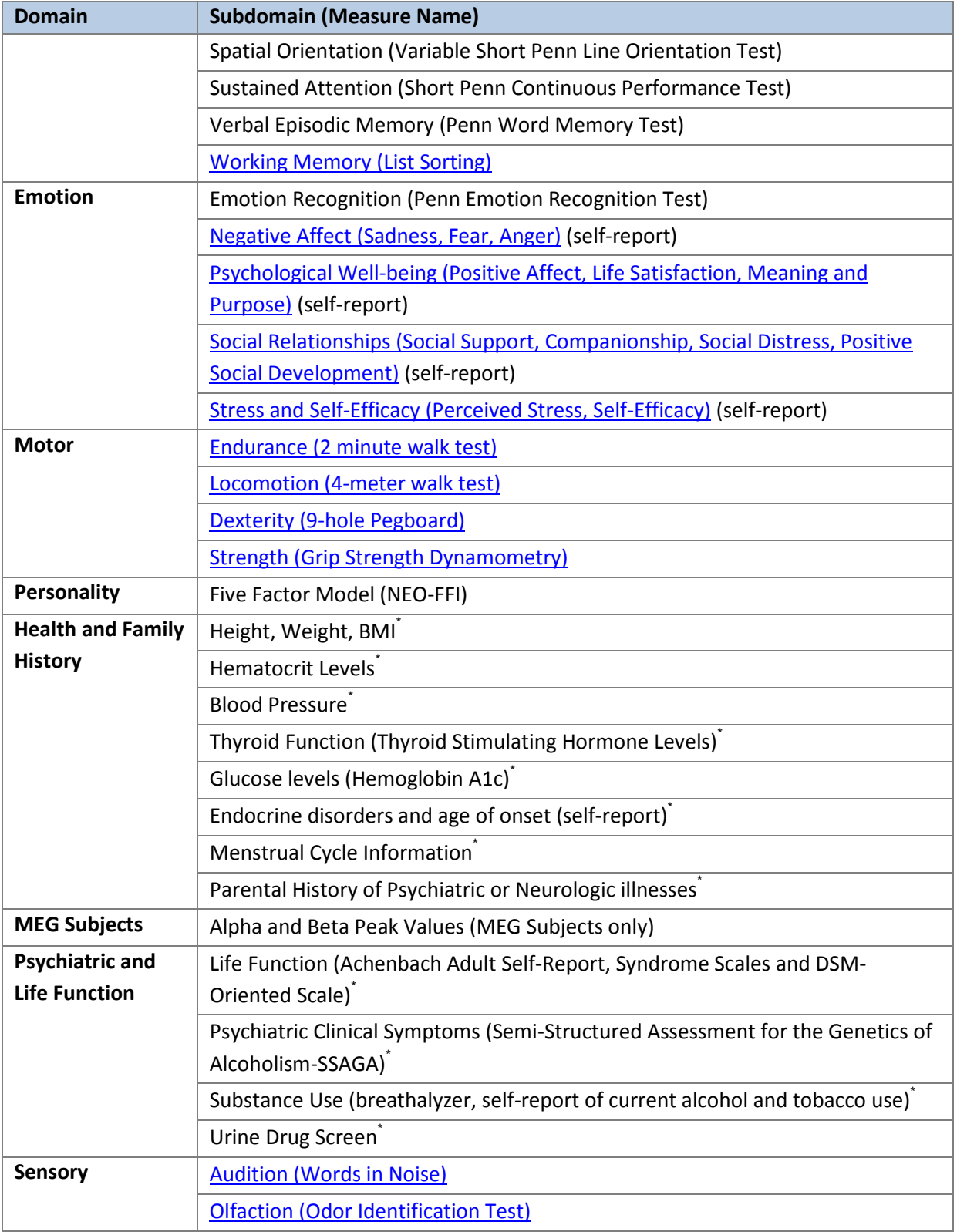

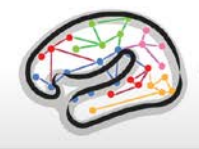

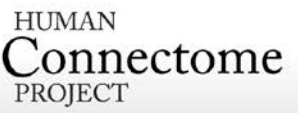

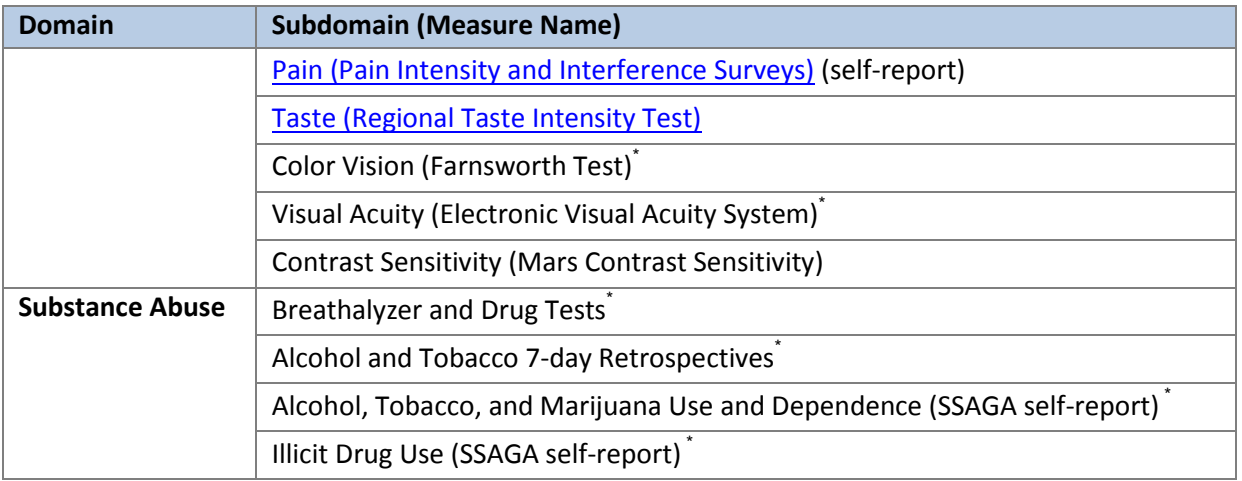

\* Access to this restricted data is granted to approved users only.

The HCP [Data Dictionary wiki](https://wiki.humanconnectome.org/display/PublicData/HCP+Data+Dictionary+Public-+500+Subject+Release) provides definitions and descriptions of the variable short names for each of the measures.

Results of open access behavioral measures for all tested S900 subjects are available as a comma separated variable (.csv) file on the ConnectomeDB splash page (accessible after log in at [https://db.humanconnectome.org/\)](https://db.humanconnectome.org/). If a user has Restriced access, links to a .csv download of all Restricted data for tested S900 subjects will appear on the ConnectomeDB splash page and Dashboard. The behavioral measures are also available per subject and can be filtered upon in the ConnectomeDB HCP Dashboard (accessible by clicking the Explore buttons from the ConnectomeDB splash page, see [How to explore HCP data in ConnectomeDB\)](#page-20-0).

## **FreeSurfer measures**

In addition to the behavioral measures, individual difference measures for physical brain features (morphometry statistics) that are automatically generated by the [FreeSurfer processing](#page-106-0)  [pipeline](#page-106-0) are included as a searchable domain in ConnectomeDB. References to the Neurolex definitions for these statistics are included in the ConnectomeDB data dictionary.

## **Descriptions for HCP Behavioral and Demographic Measures**

## **Subject Information**

#### **Demographics**

Each HCP participant is given a participant identification number for tracking and asked a number of demographic questions including gender, age, twin status (including self-reported zygosity), race, ethnicity, educational level, household income, and relationship status. Gender and five year-age range are available as Open Access data. Due to the possible identification of

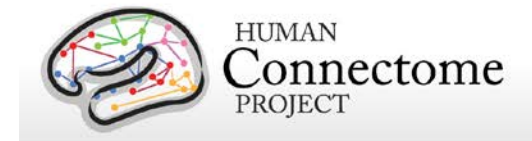

participants when several data types are known and used in combination, the other demographic data are available as restricted data.

#### **Handedness**

Handedness is assessed using the Edinburgh Handedness questionnaire (Oldfield 1971). Due to the possible identification of participants when several data types are known and used in combination, handedness is available as restricted data.

## **Study Completion and MR Sessions**

#### **Study Completion**

For each subject, we record the data completeness for each study imaging session and measurement to enable the ability to search for complete datasets for analysis.

#### **Session Information**

Detailed information on each of the magnetic resonance scans collected on each participant can be viewed and searched and ConnectomeDB.

#### **Alertness measures**

#### **Cognitive Status and Sleep**

Participants are administered the Mini Mental Status Exam [\(Folstein](http://www.sciencedirect.com/science/article/pii/0022395675900266) *et al.*, 1975) as a broad measure of cognitive status (participants are excluded if they score below a 27) [\(Crum](http://jama.jamanetwork.com/article.aspx?articleid=405973) *et al.*, [1993\)](http://jama.jamanetwork.com/article.aspx?articleid=405973) and the Pittsburgh Sleep Questionnaire [\(Buysse](http://www.sciencedirect.com/science/article/pii/0165178189900474) *et al.*, 1989) as a measure of sleep quality. Summary scores are reported.

## **Cognition measures**

#### **Episodic Memory**

Non-verbal episodic memory is assessed using the [NIH Toolbox Picture Sequence Memory](http://www.nihtoolbox.org/WhatAndWhy/Cognition/EpisodicMemory/Pages/NIH-Toolbox-Picture-Sequence-Memory-Test.aspx)  [Test.](http://www.nihtoolbox.org/WhatAndWhy/Cognition/EpisodicMemory/Pages/NIH-Toolbox-Picture-Sequence-Memory-Test.aspx)

#### **Executive Function**

Executive function is measured by two tests in the NIH Toolbox battery. Cognitive flexibility is assessed using the [NIH Toolbox Dimensional Change Card Sort Test \(DCCS\)](http://www.nihtoolbox.org/WhatAndWhy/Cognition/ExecutiveFunction/Pages/NIH-Toolbox-Dimensional-Change-Card-Sort-Test.aspx) and attention and inhibitory control are accessed using the [NIH Toolbox Flanker Inhibitory Control and Attention](http://www.nihtoolbox.org/WhatAndWhy/Cognition/Attention/Pages/NIH-Toolbox-Flanker-Inhibitory-Control-and-Attention-Test.aspx)  [Test.](http://www.nihtoolbox.org/WhatAndWhy/Cognition/Attention/Pages/NIH-Toolbox-Flanker-Inhibitory-Control-and-Attention-Test.aspx)

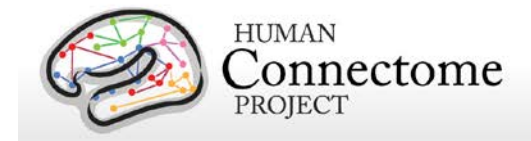

#### **Fluid Intelligence**

Although the Toolbox contains measures of crystallized IQ (e.g., vocabulary acquisition), an aspect of IQ strongly influenced by educational opportunities, and measures of executive function (which are both theoretically and empirically related to fluid intelligence), it does not contain a specific measure of fluid intelligence. This construct is strongly linked to specific functional outcomes and to variations in neuronal structure and function in humans [\(Duncan et](http://www.ncbi.nlm.nih.gov/pubmed/10903207)  [al. 2000;](http://www.ncbi.nlm.nih.gov/pubmed/10903207) [Duncan 2003;](http://www.nature.com/neuro/journal/v6/n3/full/nn0303-207.html) [Duncan 2005\)](#page-179-0). The most commonly used measure of fluid intelligence is Raven's Progressive Matrices [\(Prabhakaran](http://www.sciencedirect.com/science/article/pii/S0010028597906599) *et al.* 1997; [Christoff](http://www.sciencedirect.com/science/article/pii/S105381190190922X) *et al.* 2001; [Gray](http://www.nature.com/neuro/journal/v6/n3/full/nn1014.html) *et al.* [2003;](http://www.nature.com/neuro/journal/v6/n3/full/nn1014.html) Conway *et al.* 2005; Gray *et al.* 2005; [Wendelken](http://www.mitpressjournals.org/doi/abs/10.1162/jocn.2008.20055?url_ver=Z39.88-2003&rfr_id=ori:rid:crossref.org&rfr_dat=cr_pub%3dpubmed#.U30Z7Pbg7B0) *et al.* 2008). We use Form A of an abbreviated version of the Raven's developed by Gur and colleagues [\(Bilker](http://asm.sagepub.com/content/19/3/354) *et al.* 2012). Participants are presented with patterns made up of 2x2, 3x3 or 1x5 arrangements of squares, with one of the squares missing. The participant must pick one of five response choices that best fits the missing square on the pattern. The task has 24 items and 3 bonus items, arranged in order of increasing difficulty. However, the task discontinues if the participant makes 5 incorrect responses in a row.

#### **Language**

Language skills are accessed using the [NIH Toolbox Oral Reading Recognition Test](http://www.nihtoolbox.org/WhatAndWhy/Cognition/Language/Pages/NIH-Toolbox-Oral-Reading-Recognition-Test.aspx) and the [NIH Toolbox Picture Vocabulary Test.](http://www.nihtoolbox.org/WhatAndWhy/Cognition/Language/Pages/NIH-Toolbox-Picture-Vocabulary-Test.aspx)

#### **Processing Speed**

Speed of participants mental processing is measured using the **NIH Toolbox Pattern** [Comparison Processing Speed Test.](http://www.nihtoolbox.org/WhatAndWhy/Cognition/ProcessingSpeed/Pages/NIH-Toolbox-Pattern-Comparison-Processing-Speed-Test.aspx)

#### **Self-Regulation/Impulsivity (Delay Discounting)**

Delay discounting describes the undervaluing of rewards that are delayed in time. It is illustrated by the fact that humans (and other animals) will often choose a smaller immediate reward over an objectively larger, but delayed reward. We use a version of the discounting task that identifies 'indifference points' at which a person is equally likely to choose a smaller reward (e.g., \$100) sooner versus a larger reward later (e.g., \$200 in 3 years). Based on the work of Green and Myerson (Estle *et al*[. 2006;](#page-179-1) [Green](http://www.ncbi.nlm.nih.gov/pmc/articles/PMC1868587/) *et al*. 2007), we use an adjusting-amount approach, in which delays are fixed and reward amounts are adjusted on a trial-by-trial basis based on participants' choices, to rapidly hone in on indifference points. This approach has been repeatedly validated to provide reliable estimates of delay discounting [\(Estle](#page-179-1) *et al.* 2006). As a summary measure, we use an area-under-the-curve discounting measure (AUC) that provides a valid and reliable index of how steeply an individual discounts delayed rewards [\(Myerson](http://www.ncbi.nlm.nih.gov/pmc/articles/PMC1284836/) *et al.* 2001).

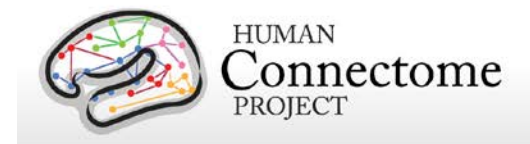

#### **Detailed Description of Delay Discounting Measure**

In this task, participants are presented with two choices on each trial – a smaller amount "today" or a larger amount at a later point in time. Participants make choices at each of 6 delays (1 month, 6 months, 1 year, 3 years, 5 years and 10 years) and for two delayed amounts (\$200 and \$40,000). For each combination of delay and amount of delayed reward (e.g., \$200 in 1 month or \$40,000 in 6 months), participants make 5 choices, and the value that would have been used for the immediate amount in a  $6<sup>th</sup>$  choice is taken as the indifference point for that condition. The participants make all five choices for a particular combination of delay and amount before moving on to the next combination of delay and amount. The order is as follows:

Delayed amount of \$200 dollars

- Today versus 6 months
- Today versus 3 years
- Today versus 1 month
- Today versus 5 years
- Today versus 10 years
- Today versus 1 year

Delayed amount of \$40,000 dollars

- Today versus 6 months
- Today versus 3 years
- Today versus 1 month
- Today versus 5 years
- Today versus 10 years
- Today versus 1 year

The first choice at each delay is between the delayed amount (\$200 or \$40,000) and an immediate amount equal to  $\frac{1}{2}$  the delayed amount (e.g., \$100 today or \$200 in 1 month, \$20,000 today or \$40,000 in one month). The size of the adjustment after the first choice is always ½ the amount of the immediate value on the first choice (e.g., a change of \$50 if the first immediate amount is \$100). If the subject chooses the immediate amount, then the immediate amount is reduced on the next choice (e.g., \$50 today versus \$200 in 1 month). If the subject chooses the delayed amount, then the immediate amount is increased (e.g., \$150 today versus \$200 in 1 month). The amount of change on each subsequent choice is  $\frac{1}{2}$  the amount of the prior change (e.g., \$25 on the  $3<sup>rd</sup>$  trial), regardless of whether the subject chooses the immediate or the delayed amount. This procedure rapidly hones in on the amount of immediate gain that is close to the subjective value of the delayed gain.

This design means that for all the choices with \$200 dollars as the delayed amount, the first choice will always be between \$100 today, and \$200 in the specified time period. The second

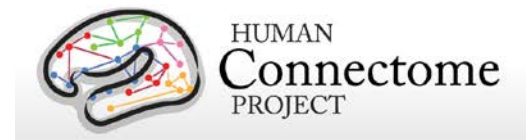

choice will always increment or decrement the immediate value by \$50. The third choice will always increment or decrement the immediate value by \$25. The fourth choice will always increment or decrement the immediate value by \$12.50. The fifth choice will always increment or decrement the immediate value by \$6.25. The "sixth" choice value, which is never presented to the subject, but is entered in the database, is always an increment or decrement of \$3.125 from the immediate value on the  $5<sup>th</sup>$  choice. Similarly, for all the choices with \$40,000 dollars as the delayed amount, the first choice will always be between \$20,000 today, and \$40,000 in XX time period. The second choice will always increment or decrement the immediate value by \$10,000. The third choice will always increment or decrement the immediate value by \$5,000. The fourth choice will always increment or decrement the immediate value by \$2,500. The fifth choice will always increment or decrement the immediate value by \$1,250. The "sixth" choice value, which is never presented to the subject, but is entered in the database, will always be an increment or decrement of \$625 from the immediate value on the  $5<sup>th</sup>$  choice.

Thus, for the \$200 amount, we will have 6 Subject Values:

- $\mathsf{SV}_{1\text{mo }2}$
- $\bullet$  SV<sub>6mo.2</sub>
- $\bullet$  SV<sub>1vr.2</sub>
- $\bullet$  SV<sub>3yr.2</sub>
- $\mathsf{SV}_{5\text{vr}.2}$
- $SV<sub>10vr</sub>$

Thus, for the \$40,000 amount, we will have 6 Subject Values:

- $SV<sub>1mo.40</sub>$
- $\mathsf{SV}_{6\mathsf{mo}.40}$
- $\bullet$  SV<sub>1yr.40</sub>
- $\mathsf{SV}_{\mathsf{3vr.40}}$
- $SV<sub>5VI.40</sub>$
- $SV<sub>10yr.40</sub>$

We compute an Area under the curve measure for each of the two amounts as described below.

Area under the Curve for  $$200 = ((1+SV_{1m0.2})/(120*200)) + ((SV_{1m0.2}+SV_{6m0.2})/(48*200)) +$  $((SV_{6m0.2}+SV_{1v1.2})/(40*200)) + ((SV_{1v1.2}+SV_{3v1.2})/(10*200)) + ((SV_{3v1.2}+SV_{5v1.2})/(10*200)) +$  $((SV<sub>5vr.2</sub>+SV<sub>10vr.2</sub>)/(4*200))$ 

Area under the Curve for  $$40,000 = ((1+SV<sub>1mo.4</sub>)/(120*40,000)) +$  $((SV<sub>1mo.4</sub>+SV<sub>6mo.4</sub>)/(48*40,000)) + ((SV<sub>6mo.4</sub>+SV<sub>1yr.4</sub>)/(40*40,000)) +$  $((SV<sub>1yr.4</sub>+SV<sub>3yr.4</sub>)/(10*40,000)) + ((SV<sub>3yr.4</sub>+SV<sub>5yr.4</sub>)/(10*40,000)) +$  $((SV<sub>5v1.4</sub>+SV<sub>10vr.4</sub>)/(4*40,000))$ 

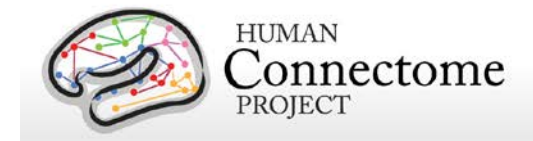

#### **Spatial Orientation**

The NIH Toolbox does not contain any measures of visual-spatial processing. Thus, we are measuring spatial orientation processing using the Variable Short Penn Line Orientation Test (Gur *et al.* [2001a;](http://www.nature.com/npp/journal/v25/n5/full/1395721a.html) Gur *et al.* [2010\)](http://www.sciencedirect.com/science/article/pii/S0165027009006153). Participants are shown two lines with different orientations. They have to rotate one of the lines (a moveable blue one) so that is parallel to the other line (a fixed red line). The rotation of the blue line is accomplished by clicking buttons on the keyboard that rotate the lines either clockwise or counterclockwise. Across trials, the lines vary in their relative location on the screen, though the distance between the centers of the two lines is always the same. The length of the red line is always the same, but the length of the blue line can be either short or long. There are a total of 24 trials.

#### **Sustained Attention**

We measure continuous sustained attention using the Short Penn Continuous Performance Test (CPT, Number/Letter Version) (Gur *et al.* [2001a;](http://www.nature.com/npp/journal/v25/n5/full/1395721a.html) Gur *et al.* [2001b;](http://www.nature.com/npp/journal/v25/n5/full/1395722a.html) Gur *et al.* [2010\)](http://www.sciencedirect.com/science/article/pii/S0165027009006153). Participants see vertical and horizontal red lines flash on the computer screen. In one block, they must press the spacebar when the lines form a number and in the other block they press the spacebar when the lines form a letter. The lines are displayed for 300 ms followed by a 700 ms ITI. Each block contains 90 stimuli and lasts for 1.5 minutes.

#### **Verbal Episodic Memory**

The NIH Toolbox contains a measure of non-verbal episodic memory. Thus, we are assessing verbal episodic memory using Form A of the Penn Word Memory Test (Gur *et al.* [2001a;](http://www.nature.com/npp/journal/v25/n5/full/1395721a.html) [Gur](http://www.sciencedirect.com/science/article/pii/S0165027009006153) *et al.* [2010\)](http://www.sciencedirect.com/science/article/pii/S0165027009006153). Participants are shown 20 words and asked to remember them for a subsequent memory test. They are then shown 40 words (the 20 previously presented words and 20 new words matched on memory related characteristics). They decide whether they have seen the word previously by choosing among "definitely yes," "probably yes," "probably no," and "definitely no."

#### **Working Memory**

We measure working memory using the [NIH Toolbox List Sorting Working Memory Test.](http://www.nihtoolbox.org/WhatAndWhy/Cognition/WorkingMemory/Pages/NIH-Toolbox-List-Sorting-Working-Memory-Test.aspx)

#### **Emotion measures**

#### **Emotion Recognition**

The NIH Toolbox contains only self-report measures of emotional function. Thus, in order to obtain a behavioral measure of emotion processing, we are using the Penn Emotion Recognition Test (Gur *et al.* [2001a;](http://www.nature.com/npp/journal/v25/n5/full/1395721a.html) Gur *et al.* [2010\)](http://www.sciencedirect.com/science/article/pii/S0165027009006153). Participants are presented with 40 faces, one at a time. They are asked to choose what emotion the face is showing from five choices:

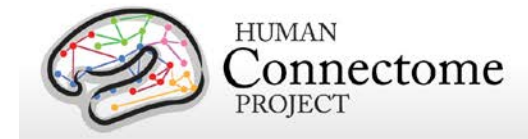

Happy, Sad, Angry, Scared and No Feeling. Half of the faces are males and half are females. There are 8 faces each that have a happy, sad, angry, scared or no feeling expression.

#### **Negative Affect**

Self-reported unpleasant feelings or emotions including anger, fear and sadness are accessed by the [NIH Toolbox Negative Affect](http://www.nihtoolbox.org/WhatAndWhy/Emotion/NegativeAffect/Pages/default.aspx) surveys.

#### **Psychological Well-being**

Measures of general life satisfaction, meaning and purpose, and positive affect are self-reported through the [NIH Toolbox Psychological Well-Being](http://www.nihtoolbox.org/WhatAndWhy/Emotion/PsychologicalWell-Being/Pages/default.aspx) surveys.

#### **Social Relationships**

The structure, extent, and quality of each participant's social relationships including selfreported social support, companionship, social distress, and positive social development are accessed by [NIH Toolbox Social Relationships](http://www.nihtoolbox.org/WhatAndWhy/Emotion/SocialRelationships/Pages/default.aspx) survey measures.

#### **Stress and Self-Efficacy**

Self-reported perception of each participant's psychological stress and ability to cope with difficult situations are accessed by the [NIH Toolbox Stress and Self-Efficacy](http://www.nihtoolbox.org/WhatAndWhy/Emotion/StressandSelf-Efficacy/Pages/default.aspx) surveys.

#### **Motor measures**

#### **Endurance**

Sub-maximal cardiovascular endurance is measured using the [NIH Toolbox 2-Minute Walk](http://www.nihtoolbox.org/WhatAndWhy/Motor/Endurance/Pages/NIH-Toolbox-2-Minute-Walk-Endurance-Test.aspx)  [Endurance Test.](http://www.nihtoolbox.org/WhatAndWhy/Motor/Endurance/Pages/NIH-Toolbox-2-Minute-Walk-Endurance-Test.aspx)

#### **Locomotion**

Gait speed as an indicator of the health of many physiological systems is measured by the NIH Toolbox 4- [Meter Walk Gait Speed Test.](http://www.nihtoolbox.org/WhatAndWhy/Motor/Locomotion/Pages/default.aspx)

#### **Dexterity**

Manual dexterity is measured using the [NIH Toolbox 9-Hole Pegboard Dexterity Test.](http://www.nihtoolbox.org/WhatAndWhy/Motor/Dexterity/Pages/NIH-Toolbox-9-Hole-Pegboard-Dexterity-Test.aspx)

#### **Strength**

Full force grip strength is measured by the [NIH Toolbox Grip Strength Test.](http://www.nihtoolbox.org/WhatAndWhy/Motor/Strength/NIH%20Toolbox%20Grip%20Strength%20Test/Pages/default.aspx)

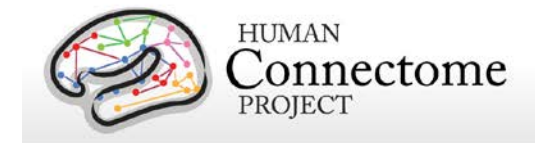

#### **Personality measures**

#### **Five Factor Model**

There is consensus that a five factor model captures the major facets of human personality across cultures [\(Heine and Buchtel 2009\)](http://www.annualreviews.org/doi/full/10.1146/annurev.psych.60.110707.163655?url_ver=Z39.88-2003&rfr_id=ori:rid:crossref.org&rfr_dat=cr_pub%3dpubmed&): a) neuroticism; b) extroversion/introversion; c) agreeableness; d) openness; and e) conscientiousness [\(Goldberg 1993;](http://psycnet.apa.org/journals/amp/48/1/26/) McCrae and Costa [2008\)](#page-185-0). We are administering the 60 item version of the Costa and McRae Neuroticism/Extroversion/Openness Five Factor Inventory (NEO-FFI), which has shown excellent reliability and validity [\(McCrae and Costa 2004\)](#page-185-1). This measure was available as part of the Penn Computerized Cognitive Battery (Gur *et al.* [2001a;](http://www.nature.com/npp/journal/v25/n5/full/1395721a.html) Gur *et al.* [2010\)](http://www.sciencedirect.com/science/article/pii/S0165027009006153).

## **Health and Family History**

All Health and Family History measures are Restricted data. The following are part of the current release:

#### **Height, Weight, and Body Mass Index (BMI)**

Self-reported height and weight, and BMI calculated from height/weight are recorded for each participant.

#### **Hematocrit and Glucose Levels**

We take a blood sample of every participant for various tests. We measure hematocrit levels (2 samples) to assess the volume percentage of red blood cells in the blood.

We also measure Hemoglobin A1c as a measure of glucose levels over time.

#### **Blood Pressure**

Each participant's blood pressure is taken and recorded at their visit.

#### **Thyroid Function**

Thyroid Stimulating Hormone level in the blood is measured as an endocrine measure.

#### **Endocrine disorders**

Participants are asked to self-report if they have ever been diagnosed with an endocrine disorder and, if so, what age they were at the onset of the disorder.

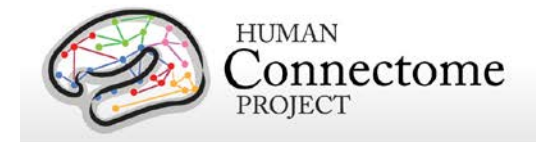

#### **Menstrual Cycle and Hormonal Status**

Female participants are asked questions about their menstrual cycle during the intake interview at their first in person session.

#### **Parental Psychiatric or Neurological Disorders**

Participants are given a brief assessment of parental history of psychiatric and neurological disorders (yes/no for schizophrenia or psychosis, depression, bipolar, anxiety that needed treatment, drug or alcohol problems, Alzheimer's Disease or dementia, Parkinson's disease, or Tourette's syndrome).

## **MEG Subjects**

#### **Alpha and Beta Peak Values**

See **[Determining Alpha and Beta Peak Frequencies for Individual Subjects](#page-50-0) above.** These electrophysiological measures are collected for MEG subjects only and are open access.

## **Psychiatric and Life Function**

All Psychiatric, Substance Abuse, and Life Function data is being released to Restricted Access approved users only. Psychiatric clinical symptoms and parental psychiatric illness data will be released in a future data release.

#### **Life Function**

The NIH toolbox contains self-report measures of a number of important domains of experience, including positive and negative affect, stress, anxiety, depression and social support. To obtain additional self-report information on an even broader variety of domains, we also administer the Achenbach Adult Self-Report (ASR) for Ages 18-59 (Achenbach 2009). Specifically, we administer the 123 items from Section VIII. These can be used to generate the ASR Syndrome Scales and the ASR Diagnostic and Statistical Manual (DSM)-Oriented Scales.

#### **Psychiatric History**

As part of the screening and assessment process, all participants are given a comprehensive assessment of psychiatric and substance use history over the phone, using the Semi-Structured Assessment for the Genetics of Alcoholism (SSAGA) [\(Bucholz](http://www.jsad.com/jsad/article/A_New_SemiStructured_Psychiatric_Interview_for_Use_in_Genetic_Linkage_Stu/2000.html) *et al*., 1994). The SSAGA is a well-validated diagnostic instrument used in numerous previous large-scale studies [\(Bucholz](http://www.jsad.com/jsad/article/A_New_SemiStructured_Psychiatric_Interview_for_Use_in_Genetic_Linkage_Stu/2000.html) *et al*[., 1994;](http://www.jsad.com/jsad/article/A_New_SemiStructured_Psychiatric_Interview_for_Use_in_Genetic_Linkage_Stu/2000.html) [Hesselbrock](http://onlinelibrary.wiley.com/doi/10.1046/j.1360-0443.1999.94913618.x/abstract) *et al*., 1999). It assesses a range of diagnostic categories (substance, mood, anxiety, eating disorders and adult ADHD), as well as antisocial personality disorder, using both DSM-IV criteria and either RDC or ICD-criteria, and provides information about both

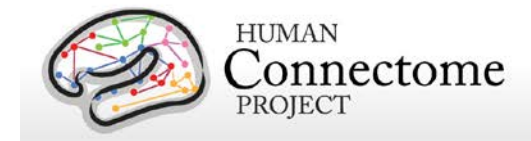

current and lifetime experiences. This instrument also contains the Fagerstrom Test for Nicotine Dependence (Heatherton *et al.*, 1991; Kozlowski *et al.*, 1994).

## **Substance Use**

#### **Drug Screen**

Participants are also given a breathalyzer and a urine drug screen (cocaine, THC, opiates, amphetamine, methamphetamine, oxycontin) on each day of testing. These drug screens were not used as an exclusion criterion, but rather for characterization.

#### **Alcohol and Tobacco 7-Day Retrospective**

In addition, on the last day of testing, participants fill out a seven day retrospective report of alcohol and tobacco use.

#### **Alcohol, Tobacco, and Marijuana Use and Dependence**

As part of the initial phone interview participants respond to a survey of alcohol, tobacco, and marijuana use and dependence as part of the SSAGA.

#### **Illicit Drug Use**

As part of the initial phone interview participants respond to a survey of illicit drug (cocaine, hallucinogens, opiates, sedatives, stimulants) use as part of the SSAGA.

#### **Sensory measures**

#### **Audition**

Hearing, or audition, is assessed using the [NIH Toolbox Words-in-Noise Test.](http://www.nihtoolbox.org/WhatAndWhy/Sensation/Audition/Pages/default.aspx)

#### **Color Vision and Contrast Sensitivity**

The NIH Toolbox does not measure color vision or contrast sensitivity. We are assessing color vision using the Farnsworth Test, a valid and reliable measure that provides more quantitative information than the commonly used Ishihara Test (Cole *et al*[. 2007\)](http://onlinelibrary.wiley.com/doi/10.1111/j.1444-0938.2007.00135.x/abstract;jsessionid=479AB65D6352257214CDC4D992434014.f03t02). In this task, participants order 15 colored blobs as a function of what they think are the closest matching colors. Based on the results, participants are classified as having Normal color vision, Protan (reduced sensitivity to red light), Deutan (reduced sensitivity to green light) or Tritian (reduced sensitivity to blue light) color vision problems. Because color vision deficits are relatively rare and can be identifying, results from this assessment are Restricted Access.

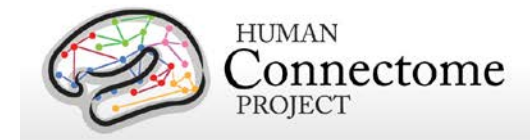

We are assessing contrast sensitivity using the Mars Contrast Sensitivity Test [\(Arditi](http://www.iovs.org/content/46/6/2225.long) *et al*. [2005\)](http://www.iovs.org/content/46/6/2225.long), a brief, valid and reliable measure that improves upon the traditional Pelli-Robson measure [\(Dougherty](http://journals.lww.com/optvissci/pages/articleviewer.aspx?year=2005&issue=11000&article=00012&type=abstract) *et al.* 2005; [Haymes](http://www.iovs.org/content/47/6/2739.long) *et al.* 2006; [Thayaparan](http://bjo.bmj.com/content/91/6/749.long) *et al.* 2007).

#### **Olfaction**

Smell, or olfaction, is assessed using the [NIH Toolbox Odor Identification Test.](http://www.nihtoolbox.org/WhatAndWhy/Sensation/Olfaction/Pages/NIH-Toolbox-Odor-Identification-Test.aspx)

#### **Pain**

Participants' self-reported experience of pain is measured by the [NIH Toolbox Pain Interference](http://www.nihtoolbox.org/WhatAndWhy/Sensation/Pain/Pages/default.aspx)  [and Pain Intensity Surveys.](http://www.nihtoolbox.org/WhatAndWhy/Sensation/Pain/Pages/default.aspx)

#### **Taste**

Taste perception is measured by the [NIH Toolbox Regional Taste Intensity Test.](http://www.nihtoolbox.org/WhatAndWhy/Sensation/Taste/Pages/NIH-Toolbox-Regional-Taste-Intensity-Test.aspx)

#### **Visual Acuity**

To assess visual acuity, we are using the Electronic Visual Acuity (EVA) system provided by the Jaeb Center for Health Research and running the Electronic Early Treatment of Diabetic Retinopathy (E-ETDR) protocol (Beck *et al*[., 2003;](http://www.sciencedirect.com/science/article/pii/S0002939402018251) Moke *et al.*[, 2001\)](http://www.sciencedirect.com/science/article/pii/S0002939401012569). Subjects are scored by the EVA Numerator and Denominator, which are approximations of the Snellen ratio of visual acuity. The EVA Numerator is the virtual distance in feet (always 20) from the EVA system display that the subject's visual acuity was tested. Our test is conducted with the EVA Model 10- WIN system at 3 meters (~10 feet from the subject), but is calibrated to reflect values equivalent to visual acuity testing at 20 feet. Letters are displayed and the subject (with corrected vision, if applicable) is asked to read the letters. The subject's ability to read progressively smaller letters is compared with the ability of a person with normal (20/20 Snellen ratio) vision to read letters at 20 feet. The EVA Denominator is the distance in feet that a person with normal (20/20 Snellen ratio) vision can read letters as well as the subject (with corrected vision, if applicable) can read letters at a virtual distance of 20 feet (value of the EVA numerator). An EVA Denominator value less than 20 means the subject has better than normal vision, a value greater than 20 means the subject has poorer than normal vision. Because visual acuity can be identifying, results from this assessment are Restricted Access.

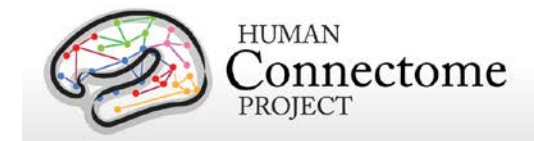

## **References**

- Achenbach TM (2009). The Achenbach System of Empirically Based Assessement (ASEBA): Development, Findings, Theory, and Applications. Burlington, VT: University of Vermont Research Center for Children, Youth and Families.
- Andersson JLR, Skare S, Ashburner J (2003). [How to correct susceptibility distortions in spin](http://www.sciencedirect.com/science/article/pii/S1053811903003367)[echo echo-planar images: application to diffusion tensor imaging.](http://www.sciencedirect.com/science/article/pii/S1053811903003367) *NeuroImage* 20(2): 870-888.
- Arditi A (2005). [Improving the design of the letter contrast sensitivity test.](http://www.iovs.org/content/46/6/2225.long) *Invest Ophthalmol Vis Sci* 46(6): 2225-2229.
- Barch DM, Burgess GC, Harms MP, Petersen SE, Schlaggar BL, Corbetta M, Glasser MF, Curtiss S, Dixit S, Feldt C, Nolan D, Bryant E, Hartley T, Footer O, Bjork JM, Poldrack R, Smith SM, Johansen-Berg H, Snyder AZ, Van Essen DC (2013). [Function in the human](http://www.sciencedirect.com/science/article/pii/S1053811913005272)  connectome: [Task-fMRI and individual differences in behavior.](http://www.sciencedirect.com/science/article/pii/S1053811913005272) *NeuroImage* 80: 169- 189.
- Beck RW, Moke PS, Turpin AH, Ferris FL, SanGiovanni JP, Johnson CA, Birch EE, Chandler DL, Cox TA, Blair RC, Kraker RT (2003). A computerized method of visual acuity testing: [adaptation of the early treatment of diabetic retinopathy study testing protocol.](http://www.sciencedirect.com/science/article/pii/S0002939402018251) *Am J Ophthalmol* 135: 194-205.
- Beckmann CF, Smith SM (2004). [Probabilistic independent component analysis for functional](http://ieeexplore.ieee.org/xpl/articleDetails.jsp?arnumber=1263605)  [magnetic resonance imaging.](http://ieeexplore.ieee.org/xpl/articleDetails.jsp?arnumber=1263605) *IEEE Trans Med Imaging.* 23(2): 137-152.
- Bilker WB, Hansen JA, Brensinger CM, Richard J, Gur RE, Gur RC (2012). [Development of](http://asm.sagepub.com/content/19/3/354)  [abbreviated nine-item forms of the Raven's standard progressive matrices test.](http://asm.sagepub.com/content/19/3/354) *Assessment* 19(3): 354-369.
- Binder JR, Gross WL, Allendorfer JB, Bonilha L, Chapin J, Edwards JC, Grabowski TJ, Langfitt JT, Loring DW, Lowe MJ, Koenig K, Morgan PS, Ojemann JG, Rorden C, Szaflarski JP, Tivarus ME, Weaver KE (2011). [Mapping anterior temporal lobe language areas with](http://www.sciencedirect.com/science/article/pii/S1053811910012486)  [fMRI: a multicenter normative study.](http://www.sciencedirect.com/science/article/pii/S1053811910012486) *NeuroImage* 54(2): 1465-1475.
- Bizzi A, Blasi V, Falini A, Ferroli P, Cadioli M, Danesi U, Aquino D, Marras C, Caldiroli D, Broggi G (2008). [Presurgical functional MR imaging of language and motor functions: validation](http://pubs.rsna.org/doi/abs/10.1148/radiol.2482071214?url_ver=Z39.88-2003&rfr_id=ori:rid:crossref.org&rfr_dat=cr_pub%3dpubmed&)  [with intraoperative electrocortical mapping.](http://pubs.rsna.org/doi/abs/10.1148/radiol.2482071214?url_ver=Z39.88-2003&rfr_id=ori:rid:crossref.org&rfr_dat=cr_pub%3dpubmed&) *Radiology* 248(2): 579-589.
- Bucholz KK, Cadoret R, Cloninger CR, Dinwiddie SH, Hesselbrock VM, Nurnberger Jr. JI, Reich T, Schmidt I, Schuckit MA (1994). [A new, semi-structured psychiatric interview for use in](http://www.jsad.com/jsad/article/A_New_SemiStructured_Psychiatric_Interview_for_Use_in_Genetic_Linkage_Stu/2000.html)

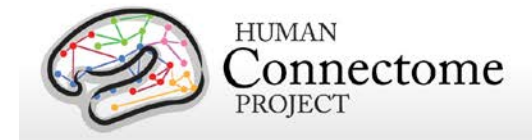

[genetic linkage studies: a report on the reliability of the SSAGA.](http://www.jsad.com/jsad/article/A_New_SemiStructured_Psychiatric_Interview_for_Use_in_Genetic_Linkage_Stu/2000.html) *J Stud Alcohol* 55: 149- 158.

- Buckner RL, Krienen FM, Castellanos A, Diaz JC, Yeo BT (2011). [The organization of the](http://jn.physiology.org/content/106/5/2322.long)  [human cerebellum estimated by intrinsic functional connectivity.](http://jn.physiology.org/content/106/5/2322.long) *J Neurophysiol* 106(5): 2322-2345.
- Buysse DJ, Reynolds III CF, Monk TH, Berman SR, Kupfer DJ (1989). [The Pittsburgh Sleep](http://www.sciencedirect.com/science/article/pii/0165178189900474)  [Quality Index: a new instrument for psychiatric practice and research.](http://www.sciencedirect.com/science/article/pii/0165178189900474) *Psychiatry Res* 28: 193-213.
- Caceres A, Hall DL, Zelaya FO, Williams SC, Mehta MA (2009). [Measuring fMRI reliability with](http://www.sciencedirect.com/science/article/pii/S105381190801327X)  [the intra-class correlation coefficient.](http://www.sciencedirect.com/science/article/pii/S105381190801327X) *Neuroimage* 45(3): 758-768.
- Castelli F, Frith C, Happé F, Frith U (2002). [Autism, Asperger syndrome and brain mechanisms](http://brain.oxfordjournals.org/content/125/8/1839.long)  [for the attribution of mental states to animated shapes.](http://brain.oxfordjournals.org/content/125/8/1839.long) *Brain* 125(Pt 8): 1839-1849.
- Castelli F, Happé F, Frith U, Frith C (2000). [Movement and mind: a functional imaging study of](http://www.sciencedirect.com/science/article/pii/S1053811900906128)  [perception and interpretation of complex intentional movement patterns.](http://www.sciencedirect.com/science/article/pii/S1053811900906128) *NeuroImage* 12(3): 314-325.
- Chen X, Nichols TE, *et al.* (2014). APACE: Accelerated Permutation inference for the ACE model. *OHBM 2014*, Poster 3410.
- Christoff K, Prabhakaran V, Dorfman J, Zhao Z, Kroger JK, Holyoak KJ, Gabrieli JD (2001). [Rostrolateral prefrontal cortex involvement in relational integration during reasoning.](http://www.sciencedirect.com/science/article/pii/S105381190190922X) *NeuroImage* 14(5): 1136-1149.
- Cole BL (2007). [Assessment of inherited colour vision defects in clinical practice.](http://onlinelibrary.wiley.com/doi/10.1111/j.1444-0938.2007.00135.x/abstract;jsessionid=479AB65D6352257214CDC4D992434014.f03t02) *Clin Exp Optom* 90(3): 157-175.
- Conway AR, Kane MJ, Bunting MF, Hambrick DZ, Wilhelm O, Engle RW (2005). Working memory span tasks: A methodological review and user's guide. *Psychon Bull Rev* 12(5): 769-786.
- Crum RM, Anthony JC, Bassett SS, Folstein MF (1993). [Population-based norms for the Mini-](http://jama.jamanetwork.com/article.aspx?articleid=405973)[Mental State Examination by age and educational level.](http://jama.jamanetwork.com/article.aspx?articleid=405973) *JAMA* 269: 2386-2391.
- Dale AM, Fischl B, Sereno MI (1999). [Cortical surface-based analysis. I. Segmentation and](http://www.sciencedirect.com/science/article/pii/S1053811998903950)  [surface reconstruction.](http://www.sciencedirect.com/science/article/pii/S1053811998903950) *NeuroImage* 9(2): 179-194.
- Delgado MR, Nystrom LE, Fissell C, Noll DC, Fiez JA (2000). [Tracking the hemodynamic](http://jn.physiology.org/content/84/6/3072.long)  [responses to reward and punishment in the striatum.](http://jn.physiology.org/content/84/6/3072.long) *J Neurophysiol* 84: 3072-3077.

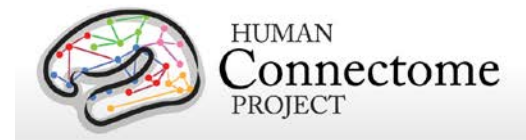

- Dougherty BE, Flom RE, Bullimore MA (2005). [An evaluation of the Mars Letter Contrast](http://journals.lww.com/optvissci/pages/articleviewer.aspx?year=2005&issue=11000&article=00012&type=abstract)  [Sensitivity Test.](http://journals.lww.com/optvissci/pages/articleviewer.aspx?year=2005&issue=11000&article=00012&type=abstract) *Optom Vis Sci* 82(11): 970-975.
- <span id="page-179-0"></span>Downing PE, Jiang Y, Shuman M, Kanwisher N (2001). [A cortical area selective](http://www.sciencemag.org/content/293/5539/2470.long) for visual [processing of the human body.](http://www.sciencemag.org/content/293/5539/2470.long) *Science* 293(5539): 2470-2473.
- Drobyshevsky A, Baumann SB, Schneider W (2006). [A rapid fMRI task battery for mapping of](http://www.sciencedirect.com/science/article/pii/S1053811905025498)  [visual, motor, cognitive, and emotional function.](http://www.sciencedirect.com/science/article/pii/S1053811905025498) *NeuroImage* 31(2): 732-744.
- Duncan J (2003). [Intelligence tests predict brain response to demanding task events.](http://www.nature.com/neuro/journal/v6/n3/full/nn0303-207.html) *Nat Neurosci* 6(3): 207-208.
- Duncan J (2005). Frontal lobe function and general intelligence: why it matters. *Cortex* 41(2): 215-217.
- Duncan J, Seitz RJ, Kolodny J, Bor D, Herzog H, Ahmed A, Newell FN, Emslie H (2000). A [neural basis for general intelligence.](http://www.ncbi.nlm.nih.gov/pubmed/10903207) *Science* 289(5478): 457-460.
- Estle SJ, Green L, Myerson J, Holt DD (2006). Differential effects of amount on temporal and probability discounting of gains and losses. *Mem Cognit* 34(4): 914-928.
- <span id="page-179-1"></span>Ewald A, Marzetti L, Zappasodi F, Meinecke FC, Nolte G (2012). [Estimating true brain](http://www.sciencedirect.com/science/article/pii/S1053811911013668)  [connectivity from EEG/MEG data invariant to linear and static transformations in sensor](http://www.sciencedirect.com/science/article/pii/S1053811911013668)  [space.](http://www.sciencedirect.com/science/article/pii/S1053811911013668) *Neuroimage*, 60(1):476-88.
- Filippini N, MacIntosh BJ, Hough MG, Goodwin GM, Frisoni GB, Smith SM, Matthews PM, Beckmann CF, Mackay CE (2009). [Distinct patterns of brain activity in young carriers of](http://www.pnas.org/content/106/17/7209.long)  [the APOE-e4 allele.](http://www.pnas.org/content/106/17/7209.long) *Proc Natl Acad Sci USA*, 106:7209-7214.
- Folstein MF, Folstein SE, McHugh PR (1975). [Mini-mental state: a practical method for grading](http://www.sciencedirect.com/science/article/pii/0022395675900266)  [the cognitive state of patients for the clinician.](http://www.sciencedirect.com/science/article/pii/0022395675900266) *J Psychiatr Res* 12,189-198.
- Forbes EE, Hariri AR, Martin SL, Silk JS, Moyles DL, Fisher PM, Brown SM, Ryan ND, Birmaher B, Axelson DA, Dahl RE (2009). [Altered striatal activation predicting real-world](http://ajp.psychiatryonline.org/article.aspx?articleid=100474)  [positive affect in adolescent major depressive disorder.](http://ajp.psychiatryonline.org/article.aspx?articleid=100474) *Am J Psychiatry* 166(1): 64-73.
- Fox CJ, Iaria G, Barton JJ (2009). [Defining the face processing network: optimization of the](http://onlinelibrary.wiley.com/doi/10.1002/hbm.20630/abstract)  [functional localizer in fMRI.](http://onlinelibrary.wiley.com/doi/10.1002/hbm.20630/abstract) *Hum Brain Mapp* 30(5): 1637-1651.
- Glasser MF, Van Essen DC (2011). [Mapping human cortical areas in vivo](http://www.jneurosci.org/content/31/32/11597.long) based on myelin [content as revealed by T1-and T2-weighted MRI.](http://www.jneurosci.org/content/31/32/11597.long) *J Neurosci* 31:11597-11616.
- Glasser MF, Sotiropoulos SN, Wilson JA, Coalson T, Fischl B, Andersson JL, Xu J, Jbabdi S, Webster M, Polimeni JR, Van Essen DC, Jenkinson M (2013). [The minimal](http://www.sciencedirect.com/science/article/pii/S1053811913005053)  [preprocessing pipelines for the Human Connectome Project.](http://www.sciencedirect.com/science/article/pii/S1053811913005053) *NeuroImage* 80:105-124.
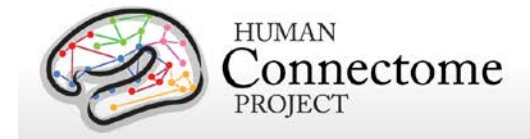

Glover GH (1999). [Deconvolution of impulse response in event-related BOLD fMRI.](http://www.sciencedirect.com/science/article/pii/S1053811998904190) *NeuroImage* 9(4):416-429.

Goldberg LR (1993). [The structure of phenotypic personality traits.](http://psycnet.apa.org/journals/amp/48/1/26/) *Am Psychol* 48: 26-34.

- Gray JR, Chabris CF, Braver TS (2003). [Neural mechanisms of general fluid intelligence.](http://www.nature.com/neuro/journal/v6/n3/full/nn1014.html) *Nat Neurosci* 6(3): 316-322.
- Gray JR, Burgess GC, Schaefer A, Yarkoni T, Larsen RJ, Braver TS (2005). Affective personality differences in neural processing efficiency confirmed using fMRI. *Cogn Affect Behav Neurosci* 5(2): 182-190.
- Green L, Myerson J, Shah AK, Estle SJ, Holt DD (2007). [Do adjusting-amount and adjusting](http://www.ncbi.nlm.nih.gov/pmc/articles/PMC1868587/)[delay procedures produce equivalent estimates of subjective value in pigeons?](http://www.ncbi.nlm.nih.gov/pmc/articles/PMC1868587/) *J Exp Anal Behav* 87(3): 337-347.
- Griffanti L, Salimi-Khorshidi G, Beckmann CF, Auerbach EJ, Douaud G, Sexton CE, Zsoldos E, Ebmeier KP, Filippini N, Mackay CE, Moeller S, Xu J, Yacoub E, Baselli G, Ŭgurbil K, Miller KL, Smith SM (2014). **ICA-based artefact removal and accelerated fMRI** acquisition for improved [resting state network imaging.](http://www.sciencedirect.com/science/article/pii/S1053811914001815) *NeuroImage* Epub ahead of print 2014 Mar 21. doi: 10.1016/j.neuroimage.2014.03.034.
- Gur RC, Ragland JD, Moberg PJ, Turner TH, Bilker WB, Kohler C, Siegel SJ, Gur RE (2001a). [Computerized neurocognitive scanning: I. Methodology and validation in healthy people.](http://www.nature.com/npp/journal/v25/n5/full/1395721a.html) *Neuropsychopharmacology* 25(5): 766-776.
- Gur RC, Ragland JD, Moberg PJ, Bilker WB, Kohler C, Siegel SJ, Gur RE (2001b). [Computerized neurocognitive scanning: II. The profile of schizophrenia.](http://www.nature.com/npp/journal/v25/n5/full/1395722a.html) *Neuropsychopharmacology* 25(5): 777-788.
- Gur RC, Richard J, Hughett P, Calkins ME, Macy L, Bilker WB, Brensinger C, Gur RE (2010). [A](http://www.sciencedirect.com/science/article/pii/S0165027009006153)  [cognitive neuroscience-based computerized battery for efficient measurement of](http://www.sciencedirect.com/science/article/pii/S0165027009006153)  [individual differences: standardization and initial construct validation.](http://www.sciencedirect.com/science/article/pii/S0165027009006153) *J Neurosci Methods* 187(2): 254-262.
- Hariri AR, Brown SM, Williamson DE, Flory JD, de Wit H, Manuck SB (2006). [Preference for](http://www.jneurosci.org/content/26/51/13213.long)  [immediate over delayed rewards is associated with magnitude of ventral striatal activity.](http://www.jneurosci.org/content/26/51/13213.long) *J Neurosci* 26: 13213-13217.
- Hodge MR, Horton W, Brown T, Herrick R, Olsen T, Hileman ME, McKay M, Archie KA, Cler E, Harms MP, Burgess GC, Glasser MF, Elam JS, Curtiss SW, Barch DM, Oostenveld R, Larson-Prior LJ, Ugurbil K, Van Essen DC, Marcus DS (2016). [ConnectomeDB-Sharing](http://www.sciencedirect.com/science/article/pii/S1053811915003468)  [human brain connectivity data.](http://www.sciencedirect.com/science/article/pii/S1053811915003468) *Neuroimage*124(Pt B):1102-7.

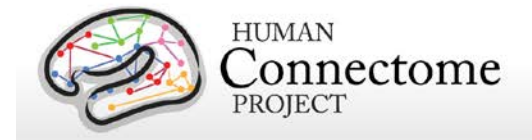

- Hyvärinen A (1999). Fast and Robust Fixed-Point Algorithms for Independent Component [Analysis.](http://ieeexplore.ieee.org/xpl/articleDetails.jsp?arnumber=761722) *IEEE Trans Neural Networks* 10(3):626-634.
- Haymes SA, Roberts KF, Cruess AF, Nicolela MT, LeBlanc RP, Ramsey MS, Chauhan BC, Artes PH (2006). [The letter contrast sensitivity test: clinical evaluation of a new design.](http://www.iovs.org/content/47/6/2739.long) *Invest Ophthalmol Vis Sci* 47(6): 2739-2745.
- Heatherton TF, Kozlowski LT, Frecker RC, Fagerstrom KO (1991). The Fagerström Test for Nicotine Dependence: a revision of the Fagerström Tolerance Questionnaire. *Br J Addict* 86: 1119-1127.
- Heine SJ, Buchtel EE (2009). [Personality: the universal and the culturally specific.](http://www.annualreviews.org/doi/full/10.1146/annurev.psych.60.110707.163655?url_ver=Z39.88-2003&rfr_id=ori:rid:crossref.org&rfr_dat=cr_pub%3dpubmed&) *Annu Rev Psychol* 60: 369-394.
- Hesselbrock M, Easton C, Bucholz KK, Schuckit M, Hesselbrock V (1999). [A validity study of](http://onlinelibrary.wiley.com/doi/10.1046/j.1360-0443.1999.94913618.x/abstract)  the SSAGA— [a comparison with the SCAN.](http://onlinelibrary.wiley.com/doi/10.1046/j.1360-0443.1999.94913618.x/abstract) *Addiction* 94: 1361-1370.
- Jenkinson M, Beckmann CF, Behrens TE, Woolrich MW, Smith SM (2012). [FSL.](http://www.sciencedirect.com/science/article/pii/S1053811911010603) *NeuroImage* 62: 782-90.
- Jovicich J, Czanner S, Greve D, Haley E, Kouwe A, Gollub R, Kennedy D, Schmitt F, Brown G, MacFall J, Fischl B, Dale A (2006). [Reliability in Multi-Site Structural MRI Studies:](http://www.sciencedirect.com/science/article/pii/S1053811905007299)  [Effects of Gradient Non-linearity Correction on Phantom and Human Data.](http://www.sciencedirect.com/science/article/pii/S1053811905007299) *NeuroImage* 30(2): 436-43.
- Kozlowski LT, Porter CQ, Orleans CT, Pope MA, Heatherton T (1994). Predicting smoking cessation with self-reported measures of nicotine dependence: FTQ, FTND, and HSI. *Drug Alcohol Depend* 34: 211-216.
- Kung CC, Peissig JJ, Tarr MJ (2007). [Is region-of-interest overlap comparison a reliable](http://www.mitpressjournals.org/doi/abs/10.1162/jocn.2007.19.12.2019?url_ver=Z39.88-2003&rfr_id=ori:rid:crossref.org&rfr_dat=cr_pub%3dpubmed&#.U30SEfbg7B0)  [measure of category specificity?](http://www.mitpressjournals.org/doi/abs/10.1162/jocn.2007.19.12.2019?url_ver=Z39.88-2003&rfr_id=ori:rid:crossref.org&rfr_dat=cr_pub%3dpubmed&#.U30SEfbg7B0) *J Cogn Neurosci* 19(12): 2019-2034.
- Larson-Prior LJ, Oostenveld R, Della Penna S, Michalareas G, Prior F, Babajani-Feremi, Schoffelen J-M, Marzetti L, de Pasquale F, Di Pompeo F, Stout J, Woolrich M, Luo Q, Bucholz R, Fries P, Pizzella V, Romani GL, Corbetta M, Snyder AZ (2013). [Adding](http://www.sciencedirect.com/science/article/pii/S1053811913005508)  [dynamics to the Human Connectome Project with MEG.](http://www.sciencedirect.com/science/article/pii/S1053811913005508) *NeuroImage* 80: 190-201.
- Lin FH, Witzel T, Hämäläinen MS, Dale AM, Belliveau JW, Stufflebeam SM (2004). Spectral [spatiotemporal imaging of cortical oscillations and interactions in the human brain.](http://www.sciencedirect.com/science/article/pii/S1053811904002356) *Neuroimage*, 23(2): 582-595.
- Mantini D, Della Penna S, Marzetti L, de Pasquale F, Pizzella V, Corbetta M, Romani GL (2011). [A signal-processing pipeline for magnetoencephalography resting-state](http://online.liebertpub.com/doi/abs/10.1089/brain.2011.0001)  [networks.](http://online.liebertpub.com/doi/abs/10.1089/brain.2011.0001) Brain Cogn 1: 49-59.

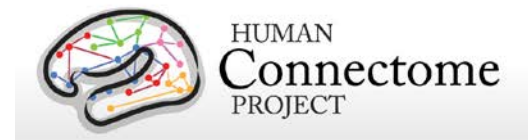

- Manuck SB, Brown SM, Forbes EE, Hariri AR (2007). [Temporal stability of individual differences](http://ajp.psychiatryonline.org/article.aspx?articleid=99091)  [in amygdala reactivity.](http://ajp.psychiatryonline.org/article.aspx?articleid=99091) *Am J Psychiatry* 164(10): 1613-1614.
- Marcus DS, Harwell J, Olsen T, Hodge M, Glasser MF, Prior F, Jenkinson M, Laumann T, Curtiss SW, Van Essen DC (2011). [Informatics and Data Mining Tools and Strategies for](http://www.ncbi.nlm.nih.gov/pmc/articles/PMC3127103/)  [the Human Connectome Project.](http://www.ncbi.nlm.nih.gov/pmc/articles/PMC3127103/) *Front Neuroinform* 5: 4.
- Marcus DS, Harms MP, Snyder AZ, Jenkinson M, Wilson JA, Glasser MF, Barch DM, Archie KA, Burgess GC, Ramaratnam M, Hodge M, Horton W, Herrick R, Olsen T, McKay M, House M, Hileman M, Reid E, Harwell J, Coalson T, Schindler J, Elam JS, Curtiss SW, Van Essen DC (2013). [Human Connectome Project informatics: Quality control,](http://www.sciencedirect.com/science/article/pii/S1053811913005508)  [database services, and data visualization.](http://www.sciencedirect.com/science/article/pii/S1053811913005508) *NeuroImage* 80: 144-168.
- Marzetti L, Della Penna S, Snyder AZ, Pizzella V, Nolte G, de Pasquale F, Romani GL, Corbetta M (2013). [Frequency specific interactions of MEG resting state activity within and across](http://www.sciencedirect.com/science/article/pii/S1053811913004096)  brain [networks as revealed by the multivariate interaction measure.](http://www.sciencedirect.com/science/article/pii/S1053811913004096) *Neuroimage* 79:172- 83.
- May JC, Delgado MR, Dahl RE, Stenger VA, Ryan ND, Fiez JA, Carter C (2004). [Event-related](http://www.sciencedirect.com/science/article/pii/S0006322303011879)  [functional magnetic resonance imaging of reward-related brain circuitry in children and](http://www.sciencedirect.com/science/article/pii/S0006322303011879)  [adolescents.](http://www.sciencedirect.com/science/article/pii/S0006322303011879) *Biol psychiatry* 55(4): 359-366.
- McCrae RR, Costa PT (2004). A contemplated revision of the NEO Five Factor Inventory. *Pers Individ Diff* 36(3): 587-596.
- McCrae RR, Costa PT (2008). The five factor theory of personality. *Handbook of Personality: Theory and Research*. O. P. John, R. W. Robins and L. A. Pervin. New York, Guilford: 159-181.
- [Milchenko M,](http://www.ncbi.nlm.nih.gov/pubmed?term=Milchenko%20M%5BAuthor%5D&cauthor=true&cauthor_uid=22968671) [Marcus D](http://www.ncbi.nlm.nih.gov/pubmed?term=Marcus%20D%5BAuthor%5D&cauthor=true&cauthor_uid=22968671) (2013). [Obscuring surface anatomy in volumetric imaging data.](http://link.springer.com/article/10.1007%2Fs12021-012-9160-3) *Neuroinformatics* 11: 65-75.
- Moke PS, Turpin AH, Beck RW, Holmes JM, Repka MX, Birch EE, Hertle RW, Kraker RT, Miller JM, Johnson CA (2001). [Computerized method of visual acuity testing: adaptation of the](http://www.sciencedirect.com/science/article/pii/S0002939401012569)  [amblyopia treatment study visual acuity testing protocol.](http://www.sciencedirect.com/science/article/pii/S0002939401012569) *Am J Ophthalmol* 132: 903-909.
- Morioka T, Yamamoto T, Mizushima A, Tombimatsu S, Shigeto H, Hasuo K, Nishio S, Fujii K, Fukui M (1995). Comparison of magnetoencephalography, functional MRI, and motor evoked potentials in the localization of the sensory-motor cortex. *Neurol Res* 17(5): 361- 367.
- Myerson J, Green L, Warusawitharana M (2001). [Area under the curve as a measure of](http://www.ncbi.nlm.nih.gov/pmc/articles/PMC1284836/)  [discounting.](http://www.ncbi.nlm.nih.gov/pmc/articles/PMC1284836/) *J Exp Anal Behav* 76(2): 235-243.

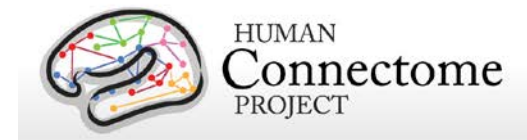

- O'Reilly JX, Beckmann CF, Tomassini V, Ramnani N, Johansen-Berg H (2010). [Distinct and](http://cercor.oxfordjournals.org/content/20/4/953.long)  [overlapping functional zones in the cerebellum defined by resting state functional](http://cercor.oxfordjournals.org/content/20/4/953.long)  [connectivity.](http://cercor.oxfordjournals.org/content/20/4/953.long) *Cerebral Cortex* 20 (4): 953-965.
- Oldfield RC (1971). The assessment and analysis of handedness: The Edinburgh inventory. Neuropsychologia, 9(1): 97-113.
- Oostenveld R, Fries P, Maris E, and Schoffelen J-M (2011). [FieldTrip: Open Source Software](http://www.hindawi.com/journals/cin/2011/156869) [for Advanced Analysis of MEG, EEG, and Invasive Electrophysiological Data.](http://www.hindawi.com/journals/cin/2011/156869) *Computational Intelligence and Neuroscience*, vol. 2011, Article ID 156869, 9 pages, 2011. doi:10.1155/2011/156869
- Peelen MV, Downing PE (2005). [Within-subject reproducibility of category-specific visual](http://onlinelibrary.wiley.com/doi/10.1002/hbm.20116/abstract)  [activation with functional MRI.](http://onlinelibrary.wiley.com/doi/10.1002/hbm.20116/abstract) *Hum Brain Mapp* 25(4): 402-408.
- Power JD, Cohen AL, Nelson SM, Wig GS, Barnes KA, Church JA, Vogel AC, Laumann TO, Miezin FM, Schlaggar BL, Petersen SE (2011). [Functional network organization of the](http://www.sciencedirect.com/science/article/pii/S0896627311007926)  [human brain.](http://www.sciencedirect.com/science/article/pii/S0896627311007926) *Neuron* 72(4): 665-78.
- Prabhakaran V, Smith JA, Desmond JE, Glover GH, Gabrieli JD (1997). [Neural substrates of](http://www.sciencedirect.com/science/article/pii/S0010028597906599)  [fluid reasoning: an fMRI study of neocortical activation during performance of the](http://www.sciencedirect.com/science/article/pii/S0010028597906599)  [Raven's Progressive Matrices](http://www.sciencedirect.com/science/article/pii/S0010028597906599) Test. *Cogn Psychol* 33(1): 43-63.
- Rilling JK, Glasser MF, Jbabdi S, Andersson J, Preuss TM (2012). [Continuity, divergence, and](http://scan.oxfordjournals.org/content/7/4/369.long)  [the evolution of brain language pathways.](http://scan.oxfordjournals.org/content/7/4/369.long) *Front Evol Neurosci* 3: 11.
- Robinson EC, Jbabdi S, Glasser MF, Andersson J, Burgess GC, Harms MP, Smith SM, Van Essen DC, Jenkinson M (2014). [MSM: A new flexible framework for Multimodal Surface](http://www.sciencedirect.com/science/article/pii/S1053811914004546)  [Matching.](http://www.sciencedirect.com/science/article/pii/S1053811914004546) *NeuroImage* Epub 2June, In Press, Accepted Manuscript.
- Salimi-Khorshidi G, Douaud G, Beckmann CF, Glasser MF, Griffanti L, Smith SM (2014). [Automatic denoising of functional MRI Data: Combining independent component](http://www.sciencedirect.com/science/article/pii/S1053811913011956)  [analysis and hierarchical fusion of classifiers.](http://www.sciencedirect.com/science/article/pii/S1053811913011956) *Neuroimage*, 90: 449-468.
- Satterthwaite TD, Elliott MA, Gerraty RT, Ruparel K, Loughead J, Calkins ME, Eickhoff SB, Hakonarson H, Gur RC, Gur RE, Wolf DH (2013). [An improved framework for confound](http://www.sciencedirect.com/science/article/pii/S1053811912008609)  [regression and filtering for control of motion artifact in the preprocessing of resting-state](http://www.sciencedirect.com/science/article/pii/S1053811912008609)  [functional connectivity data.](http://www.sciencedirect.com/science/article/pii/S1053811912008609) *Neuroimage*, 64(0): 240-256.
- Smith R, Keramatian K, Christoff K (2007). [Localizing the rostrolateral prefrontal cortex at the](http://www.sciencedirect.com/science/article/pii/S1053811907003448)  [individual level.](http://www.sciencedirect.com/science/article/pii/S1053811907003448) *Neuroimage* 36(4): 1387-1396.
- Smith SM, Jenkinson M, Woolrich MW, Beckmann CF, Behrens TE, Johansen-Berg H, Bannister PR, De Luca M, Drobnjak I, Flitney DE, Niazy RK, Saunders J, Vickers J,

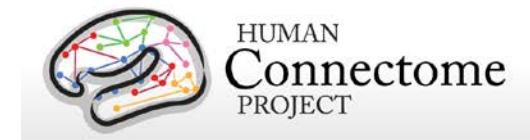

Zhang Y, De Stefano N, Brady JM, Matthews PM (2004). [Advances in functional and](http://www.sciencedirect.com/science/article/pii/S1053811904003933)  [structural MR image analysis and implementation as FSL.](http://www.sciencedirect.com/science/article/pii/S1053811904003933) *NeuroImage*, 23(S1): 208-19.

Smith SM (2012). [The future of FMRI connectivity.](http://www.sciencedirect.com/science/article/pii/S1053811912000390) *NeuroImage*, 62:1257-1266.

- Smith SM, Andersson J, Auerbach EJ, Beckmann CF, Bijsterbosch J, Douaud G, Duff E, Feinberg DA, Griffanti L, Harms MP, Kelly M, Laumann T, Miller KL, Moeller S, Petersen SE, Power J, Salimi-Khorshidi G, Snyder AZ, Vu A, Woolrich MW, Xu J, Yacoub E, Ŭgurbil K, Van Essen DC, Glasser MF (2013). Resting-state fMRI in the Human [Connectome Project.](http://www.sciencedirect.com/science/article/pii/S1053811913005338) *NeuroImage* 80: 144-168.
- Smith SM, Vidaurre D, Beckmann CF, Glasser MF, Jenkinson M, Miller KL, Nichols TE, Robinson E, Salimi-Khorshidi G, Woolrich MW, Barch DM, Ŭgurbil K, Van Essen DC (2013). [Functional connectomics from resting-state fMRI.](http://www.sciencedirect.com/science/article/pii/S1364661313002209) *Trends Cogn Sci*, 17(12):666- 682.
- Smith SM, Glasser MF, Robinson E, Salimi-Khorshidi G, Duff E, Van Essen DC, Woolrich MW, Jenkinson M, Beckmann CF (2014). Methods for network modelling from high quality rfMRI data. *OHBM 2014 Annual Meeting*, Poster 1718.
- S.M. Smith, A. Hyvärinen, G. Varoquaux, K.L. Miller, and C.F. Beckmann (2014). [Group-PCA](http://www.sciencedirect.com/science/article/pii/S105381191400634X)  [for very large fMRI datasets.](http://www.sciencedirect.com/science/article/pii/S105381191400634X) *NeuroImage*, 101:738-749.
- Sotiropoulos SN, Moeller S, Jbabdi S, Xu J, Andersson JL, Auerbach EJ, Yacoub E, Feinberg D, Setsompop K, Wald LL, Behrens TEJ, Ŭgurbil K, Lenglet C (2013). [Effects of Image](http://onlinelibrary.wiley.com/doi/10.1002/mrm.24623/pdf)  [reconstruction on fibre orientation mapping from multichannel diffusion MRI: Reducing](http://onlinelibrary.wiley.com/doi/10.1002/mrm.24623/pdf)  [the noise floor](http://onlinelibrary.wiley.com/doi/10.1002/mrm.24623/pdf) using SENSE. *Mag Res Med* 70(6): 1682-9.
- Sotiropoulos SN, Jbabdi S, Xu J, Andersson JL, Moeller S, Auerbach EJ, Glasser MF, Hernandez M, Sapiro G, Jenkinson M, Feinberg D, Yacoub E, Lenglet C, Van Essen DC, Ŭgurbil K, Behrens TEJ (2013). [Advances in diffusion MRI acquisition and](http://www.sciencedirect.com/science/article/pii/S105381191300551X)  [processing in the Human Connectome Project.](http://www.sciencedirect.com/science/article/pii/S105381191300551X) *NeuroImage* 80: 125-143.
- Taylor JC, Wiggett AJ, Downing PE (2007). [Functional MRI analysis of body and body part](http://jn.physiology.org/content/98/3/1626.long)  [representations in the extrastriate and fusiform body areas.](http://jn.physiology.org/content/98/3/1626.long) *J Neurophysiol* 98(3): 1626- 1633.
- Thayaparan K, Crossland MD, Rubin GS (2007). [Clinical assessment of two new contrast](http://bjo.bmj.com/content/91/6/749.long)  [sensitivity charts.](http://bjo.bmj.com/content/91/6/749.long) *Br J Ophthalmol* 91(6): 749-752.
- Tricomi EM, Delgado MR, Fiez JA (2004). [Modulation of caudate activity by action contingency.](http://www.sciencedirect.com/science/article/pii/S0896627303008481) *Neuron* 41(2): 281-292.

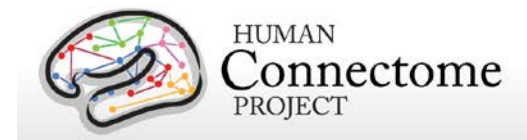

- Ŭgurbil K, Xu J, Auerbach EJ, Moeller S, Vu A, Duarte-Carvajalino JM, Lenglet C, WU X, Schmitter S, Van de Moortele PF, Strupp J, Sapiro G, De Martino F, Wang D, Harel N, Garwood M, Chen L, Feinberg DA, Smith SM, Miller KL, Sotiropoulos SN, Jbabdi S, Andersson JL, Behrens TEJ, Glasser MF, Van Essen DC, Yacoub E (2013). [Pushing](http://www.sciencedirect.com/science/article/pii/S1053811913005065)  [spatial and temporal resolution for functional and diffusion MRI in the Human](http://www.sciencedirect.com/science/article/pii/S1053811913005065)  [Connectome Project.](http://www.sciencedirect.com/science/article/pii/S1053811913005065) *NeuroImage* 80: 80-104.
- Van Essen DC (2005). A Population-Average, Landmark- and Surface-based (PALS) atlas of [human cerebral cortex.](http://www.sciencedirect.com/science/article/pii/S1053811905004945) *Neuroimage* 28(3):635-62.
- Van Essen DC, Ŭgurbil K, Auerbach E, Barch D, Behrens TEJ, Bucholz R, Chang A, Chen L, Corbetta M, Curtiss SW, Della Penna S, Feinberg D, Glasser MF, Harel N, Heath AC, Larson-Prior L, Marcus D, Michalareas G, Moeller S, Oostenveld R, Petersen SE, Prior F, Schlaggar BL, Smith SM, Snyder AZ, Xu J, Yacoub E, for the WU-Minn HCP Consortium (2012a). [The Human Connectome Project: A data acquisition perspective.](http://www.sciencedirect.com/science/article/pii/S1053811912001954) *NeuroImage* 62: 2222-2231.
- Van Essen DC, Glasser MF, Dierker DL, Harwell J, Coalson T (2012b). [Parcellations and](http://cercor.oxfordjournals.org/content/22/10/2241.long)  [hemispheric asymmetries of human cerebral cortex analyzed on surface-based atlases.](http://cercor.oxfordjournals.org/content/22/10/2241.long) *Cereb Cortex* 22(10): 2241-62.
- Van Essen DC, Smith SM, Barch DM, Behrens TEJ, Yacoub E, Ŭgurbil K (2013). [The WU-Minn](http://www.sciencedirect.com/science/article/pii/S1053811913005351)  [Human Connectome Project: An Overview.](http://www.sciencedirect.com/science/article/pii/S1053811913005351) *NeuroImage* 80: 62-79.
- Wheatley T, Milleville SC, Martin A (2007). [Understanding animate agents: distinct roles for the](http://pss.sagepub.com/content/18/6/469.long)  [social network and mirror system.](http://pss.sagepub.com/content/18/6/469.long) *Psychol Sci* 18(6): 469-474.
- White SJ, Coniston D, Rogers R, Frith U (2011). Developing the Frith-Happe animations: a [quick and objective test of Theory of Mind for adults with autism.](http://onlinelibrary.wiley.com/doi/10.1002/aur.174/abstract) *Autism Res* 4(2): 149- 154.
- Wendelken C, Nakhabenko D, Donohue SE, Carter CS, Bunge SA (2008). [Brain is to thought](http://www.mitpressjournals.org/doi/abs/10.1162/jocn.2008.20055?url_ver=Z39.88-2003&rfr_id=ori:rid:crossref.org&rfr_dat=cr_pub%3dpubmed#.U30Z7Pbg7B0) [as stomach is to ??: investigating the role of rostrolateral prefrontal cortex in relational](http://www.mitpressjournals.org/doi/abs/10.1162/jocn.2008.20055?url_ver=Z39.88-2003&rfr_id=ori:rid:crossref.org&rfr_dat=cr_pub%3dpubmed#.U30Z7Pbg7B0)  [reasoning.](http://www.mitpressjournals.org/doi/abs/10.1162/jocn.2008.20055?url_ver=Z39.88-2003&rfr_id=ori:rid:crossref.org&rfr_dat=cr_pub%3dpubmed#.U30Z7Pbg7B0) *J Cogn Neurosci* 20(4): 682-693.
- Woolrich MW, Ripley BD, Brady M, Smith SM (2001). [Temporal autocorrelation in univariate](http://www.sciencedirect.com/science/article/pii/S1053811901909310)  [linear modeling of FMRI data.](http://www.sciencedirect.com/science/article/pii/S1053811901909310) *NeuroImage* 14(6): 1370-86.
- Woolrich MW, Jbabdi S, Patenaude B, Chappell M, Makni S, Behrens T, Beckmann C, Jenkinson M, Smith SM (2009). [Bayesian analysis of neuroimaging data in FSL.](http://www.sciencedirect.com/science/article/pii/S1053811908012044) *NeuroImage* 45(1 Suppl): S173-S186.
- Yeo BT, Krienen FM, Sepulcre J, Sabuncu MR, Lashkari D, Hollinshead M, Roffman JL, Smoller JW, Zöllei L, Polimeni JR, Fischl B, Liu H, Buckner RL (2011). [The organization of the](http://jn.physiology.org/content/106/5/2322.long)

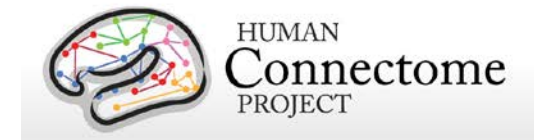

[human cerebral cortex estimated by intrinsic functional connectivity.](http://jn.physiology.org/content/106/5/2322.long) *J Neurophysiol* 106(3): 1125-1165.

\*\* Further details on the HCP data acquisition and analysis methods as of March 2013 are available in eight manuscripts published in a special Connectome issue of *NeuroImage* [\(Van](http://www.sciencedirect.com/science/article/pii/S1053811913005351)  Essen *et al*[., 2013,](http://www.sciencedirect.com/science/article/pii/S1053811913005351) Ŭgurbil *et al*[., 2013,](http://www.sciencedirect.com/science/article/pii/S1053811913005065) [Glasser](http://www.sciencedirect.com/science/article/pii/S1053811913005053) *et al.* 2013, Smith *et al*[., 2013,](http://www.sciencedirect.com/science/article/pii/S1053811913005338) [Barch](http://www.sciencedirect.com/science/article/pii/S1053811913005272) *et al*., [2013,](http://www.sciencedirect.com/science/article/pii/S1053811913005272) [Sotiropoulos](http://www.sciencedirect.com/science/article/pii/S105381191300551X) *et al*., 2013, [Marcus](http://www.sciencedirect.com/science/article/pii/S1053811913005776) *et al*., 2013, and [Larson-Prior](http://www.sciencedirect.com/science/article/pii/S1053811913005508) *et al*., 2013).

## **Appendices**

Download Appendices at the following links:

**[Appendix 1. HCP scan protocols](http://humanconnectome.org/documentation/S900/HCP_S900_Release_Appendix_I.pdf)**

**[Appendix 2. Matlab code for voxel-wise correction of dMRI gradients](http://humanconnectome.org/documentation/S900/HCP_S900_Release_Appendix_II.pdf)**

**[Appendix 3. File Names and Directory Structure for 500 Subjects Data](http://humanconnectome.org/documentation/S900/HCP_S900_Release_Appendix_III.pdf)**

**[Appendix 4. HCP Protocol Standard Operating Procedures \(SOPs\)](http://humanconnectome.org/documentation/S900/HCP_S900_Release_Appendix_IV.pdf)**

**[Appendix 5: MR Data Acquisition Information for an Exemplar Subject](http://humanconnectome.org/documentation/S900/HCP_S900_Release_Appendix_V.pdf)**

**Appendix 6. Task fMRI and [tMEG E-Prime Key Variables](http://humanconnectome.org/documentation/S900/HCP_S900_Release_Appendix_VI.pdf)**

**[Appendix 7. tMEG: Extracting trial subsets from data produced by tmegpreproc pipeline](http://humanconnectome.org/documentation/S900/HCP_S900_Release_Appendix_VII.pdf)**

Zaitsev M, Dold, Sakas G, Hennig J, Speck O (2006). [Magnetic resonance imaging of freely](http://www.sciencedirect.com/science/article/pii/S1053811906000917)  [moving objects: prospective real-time motion correction using an external optical motion](http://www.sciencedirect.com/science/article/pii/S1053811906000917)  [tracking system.](http://www.sciencedirect.com/science/article/pii/S1053811906000917) *NeuroImage* 31:1038–1050.